# **UNIVERSIDAD DE EL SALVADOR FACULTAD DE CIENCIAS Y HUMANIDADES ESCUELA DE ARTES**

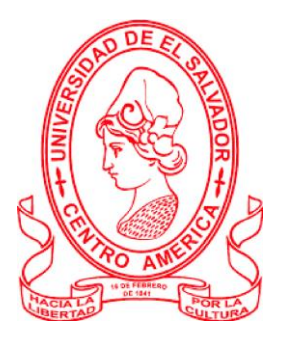

**TITULO:**

IMPORTANCIA DEL REGISTRO VISUAL PARA LA CONSERVACIÓN Y DIFUSIÓN DEL PARQUE ARQUEOLÓGICO DE CIHUATÁN, MUNICIPIO DE AGUILARES, DEPARTAMENTO DE SAN SALVADOR, 2018

#### **PRESENTADO POR: CARNÉ**

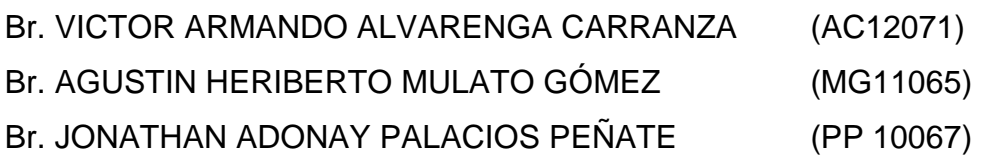

#### **TRABAJO FINAL PARA OPTAR AL TÍTULO DE LICENCIADO EN ARTES PLÁSTICAS, OPCIÓN DISEÑO GRÁFICO**

**DIRECTOR DEL PROCESO DE GRADO: LICENCIADO. FRANCISCO RAFAEL COTO AMAYA**

**COORDINADORA DEL PROCESO DE GRADO:**

**MSC. LIGIA DEL ROSARIO MANZANO MARTÍNEZ**

**CIUDAD UNIVERSITARIA, DR. FABIO CASTILLO FIGUEROA, SAN SALVADOR, EL SALVADOR, CENTROAMÉRICA, JULIO DEL 2022**

**AUTORIDADES DE LA UNIVERSIDAD DE EL SALVADOR**

**RECTOR: MAESTRO ROGER ARMANDO ARIAS ALVARADO**

**VICERRECTOR ACADÉMICO: PHD. RAÚL ERNESTO AZCÚNAGA LÓPEZ**

**VICERRECTOR ADMINISTRATIVO: INGENIERO JUAN ROSA QUINTANILLA**

**SECRETARIO GENERAL: INGENIERO FRANCISCO ANTONIO ALARCÓN SANDOVAL**

**FISCAL GENERAL: LICENCIADO RAFAEL HUMBERTO PEÑA MARÍN**

**AUTORIDADES DE LA FACULTAD DE CIENCIAS Y HUMANIDADES**

**DECANO: MAESTRO OSCAR WUILMAN HERRERA RAMOS**

**VICEDECANA: MAESTRA SANDRA LORENA BENAVIDES DE SERRANO**

> **SECRETARIO: MAESTRO JUAN CARLOS CRUZ CUBÍAS**

**AUTORIDADES DE LA ESCUELA DE ARTES**

**DIRECTOR LICENCIADO RICARDO ALFREDO SORTO ÁLVAREZ**

**DIRECTOR DEL PROCESO DE GRADO LICENCIADO FRANCISCO RAFAEL COTO AMAYA**

**COORDINADORA GENERAL DE PROCESOS DE GRADUACIÓN: MAESTRA LIGIA DEL ROSARIO MANZANO MARTÍNEZ**

> **TRIBUNAL CALIFICADOR LIC. EVER ODIR RAMOS PORTILLO LIC. MARIA DE LOURDES CALERO SANTOS**

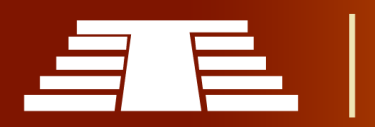

#### AGRADECIMIENTOS

Deseo agradecer en primer lugar a Dios todo poderoso, que con su divina providencia asistió en cada paso y cuando más necesario era, a mis padres Agustín y Nidia; mis hermanas Evelyn y Gisela; y demás familia que apoyan incondicionalmente en todos mis proyectos; de igual forma a mis amistades en especial aquellas que han sido regalos hermosos de Dios para mi vida y que han iluminado cálidamente los días más oscuros, gracias a ti que me recuerdas que Dios tiene el control de todo en nuestra vida.

#### **Agustín Heriberto Mulato Gómez**

Quiero expresar mis palabras de agradecimiento principalmente a Dios y a mis padres Ada Ester Carranza Ruiz y Pedro Armando Alvarenga Ortega, quienes me dieron su apoyo incondicional durante toda mi carrera y durante el tiempo de duración del presente trabajo de investigación. Quiero agradecer también a mis compañeros Jonathan Palacios y Agustín Mulato, ya que este trabajo fue un logro en equipo y no hubiera sido posible sin el aporte de cada uno.

#### **Víctor Armando Alvarenga Carranza**

Agradezco a todas y a cada una de las personas involucradas en este proceso de grado. Ya que sin su ayuda hubiese sido aún más difícil la culminación del mismo. A mis padres infinitas gracias por todo su apoyo incondicional, a mis maestros y cuerpo docente de la escuela de artes por su aporte y conocimiento brindados en estos años de carrera, a nuestro asesor el maestro Francisco Coto, al personal del Parque Arqueológico Cihuatán por abrirnos las puertas para nuestra investigación y desarrollo de este proyecto.

#### **Jonathan Adonay Palacios Peñate**

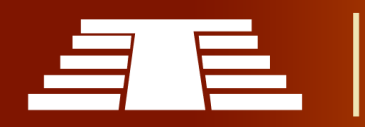

## **INDICE DE CONTENIDOS**

<span id="page-3-0"></span>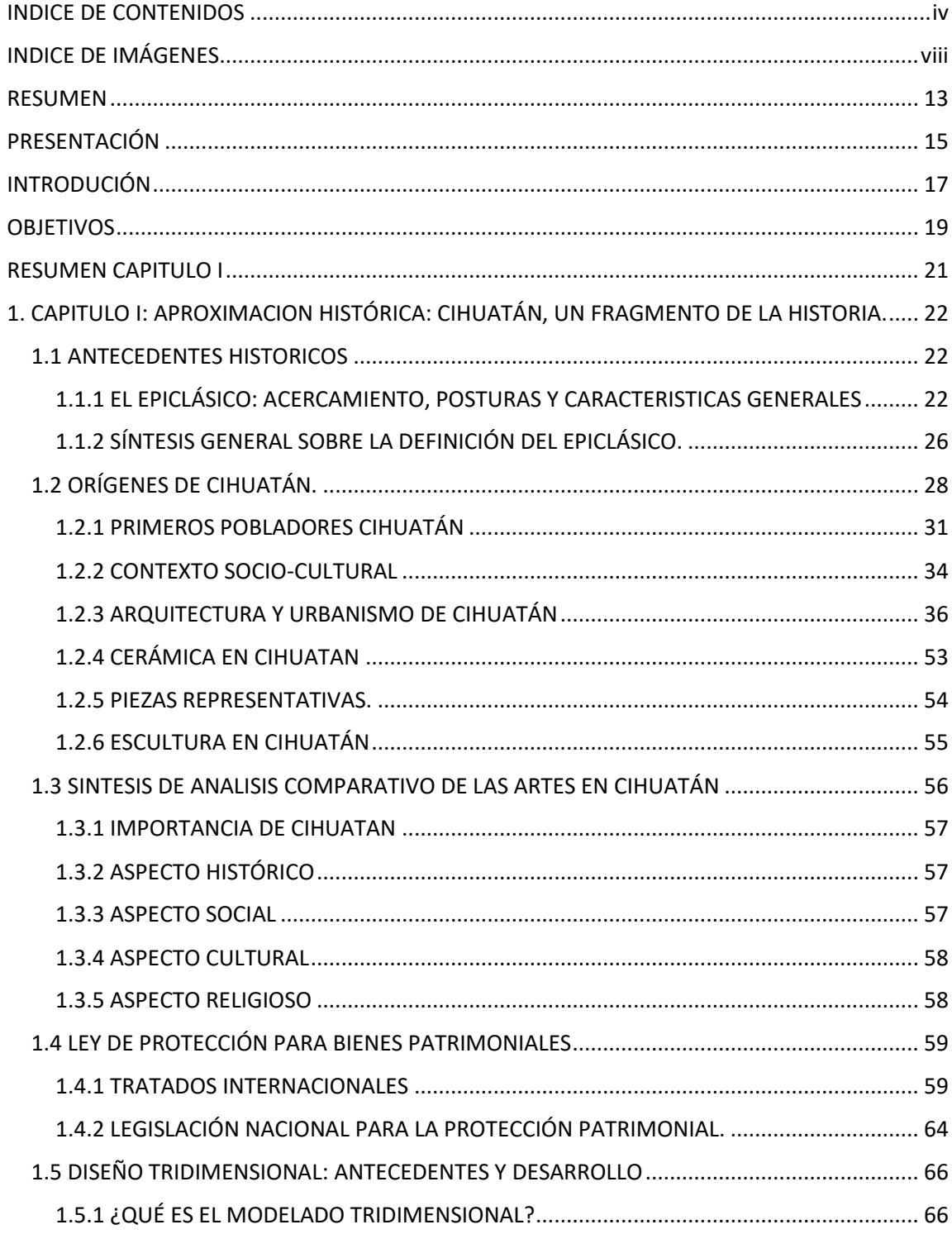

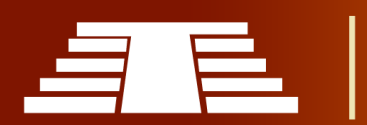

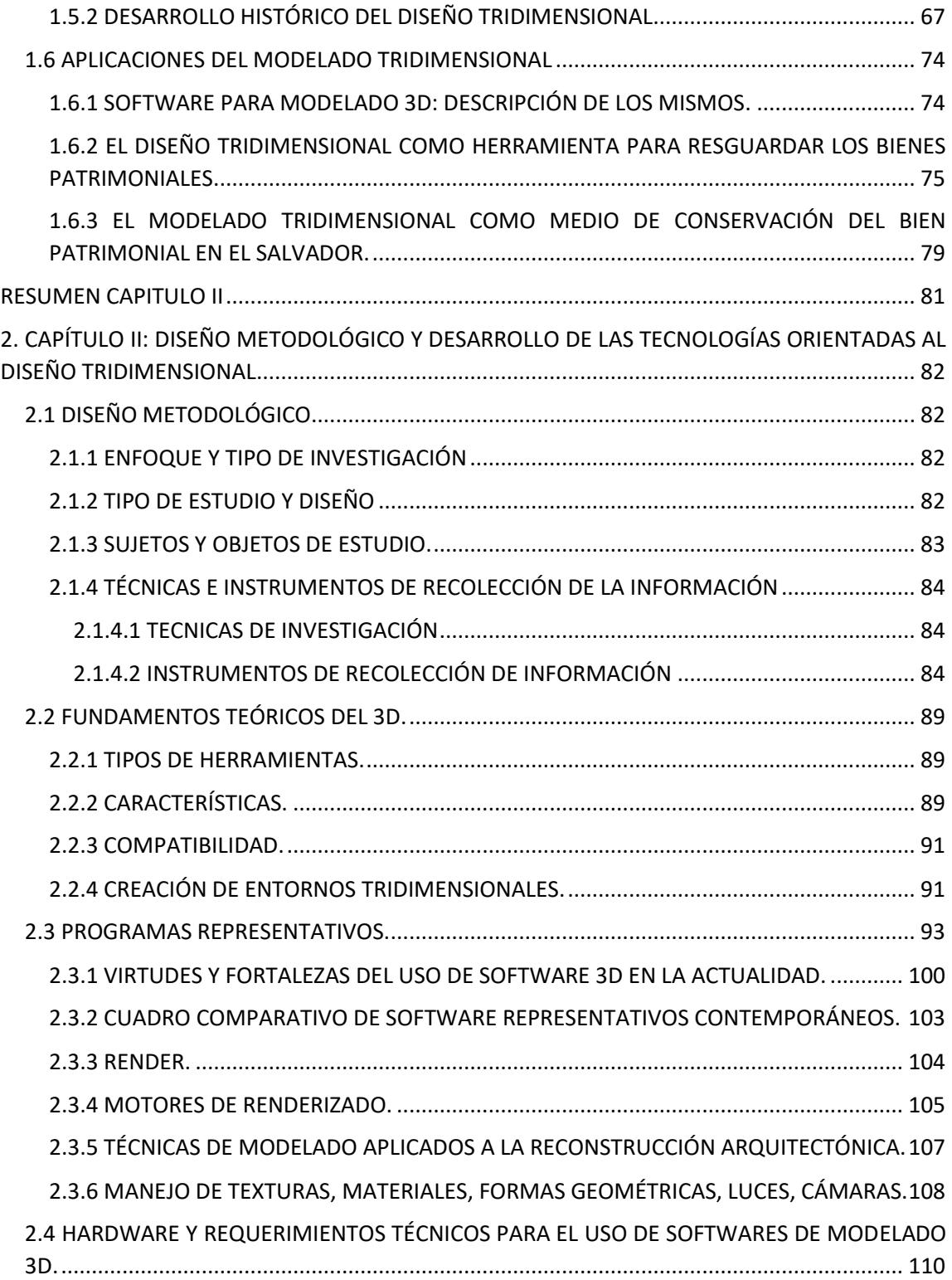

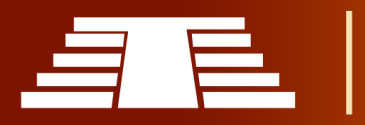

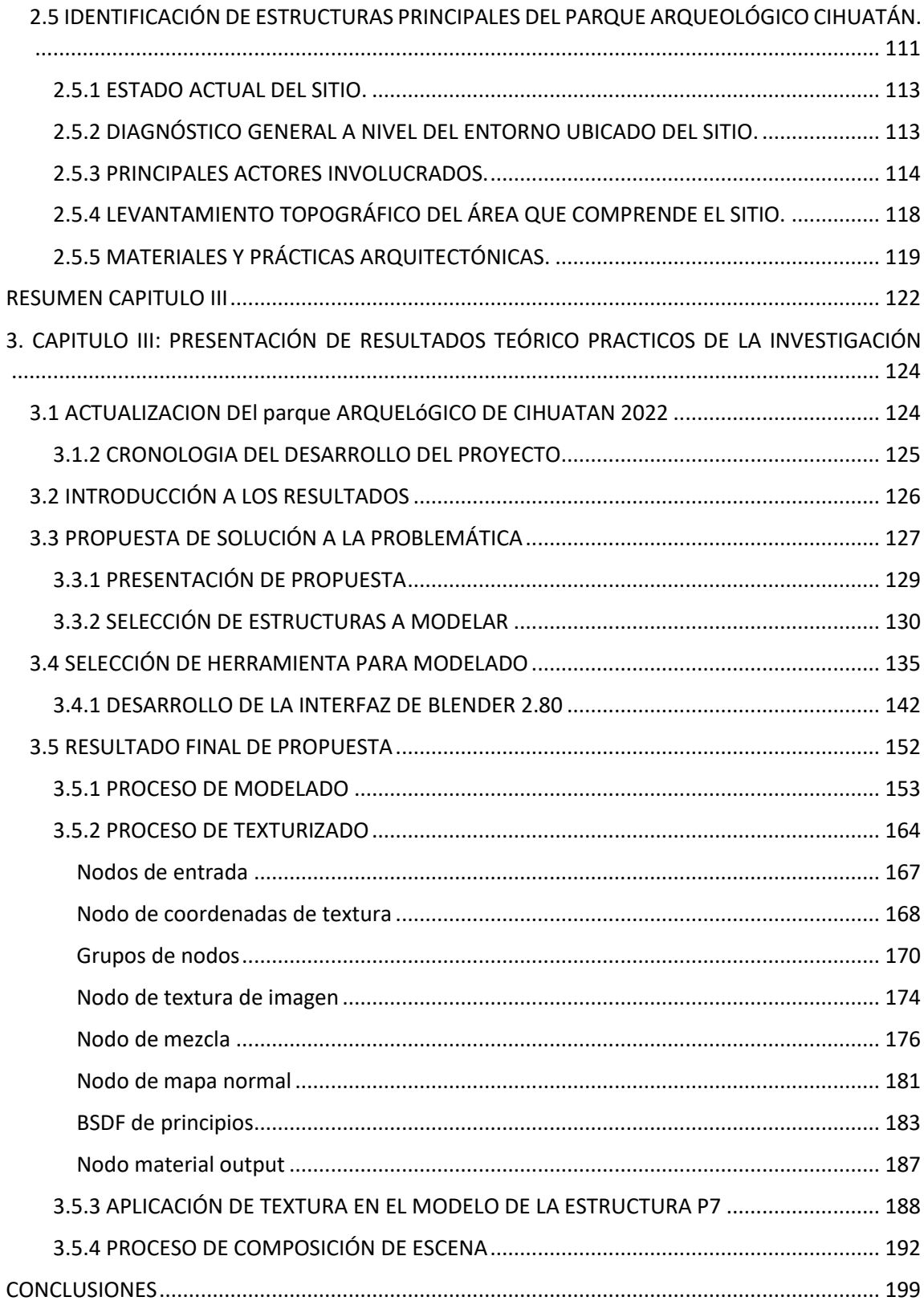

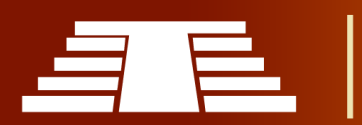

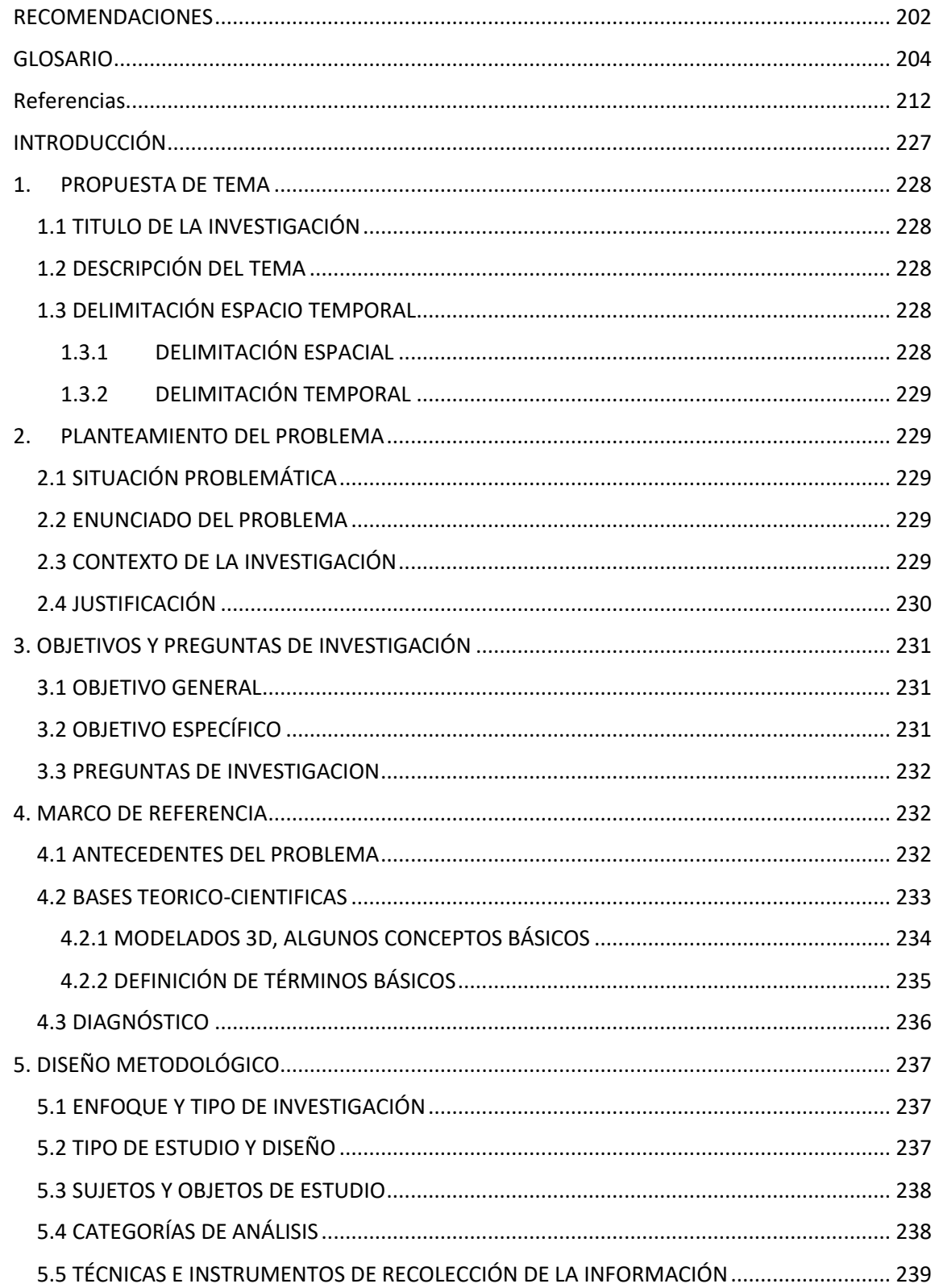

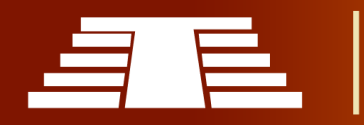

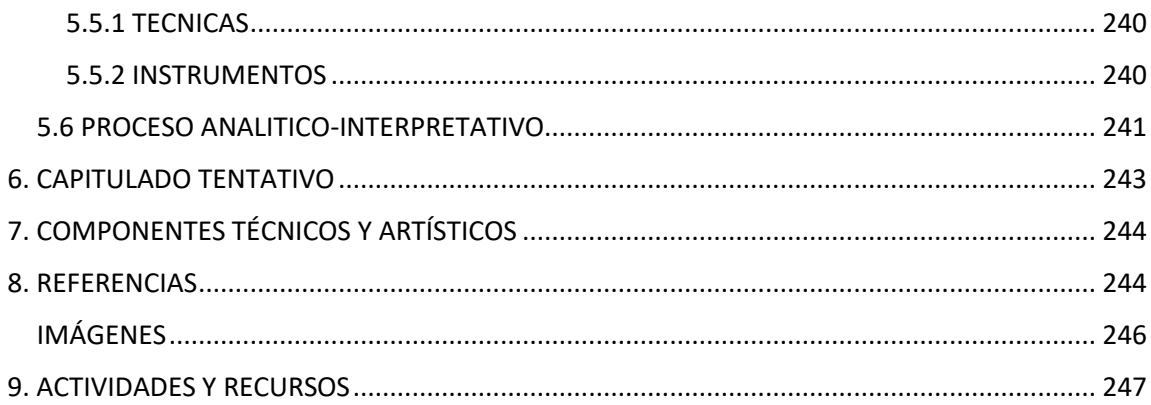

# INDICE DE IMÁGENES

<span id="page-7-0"></span>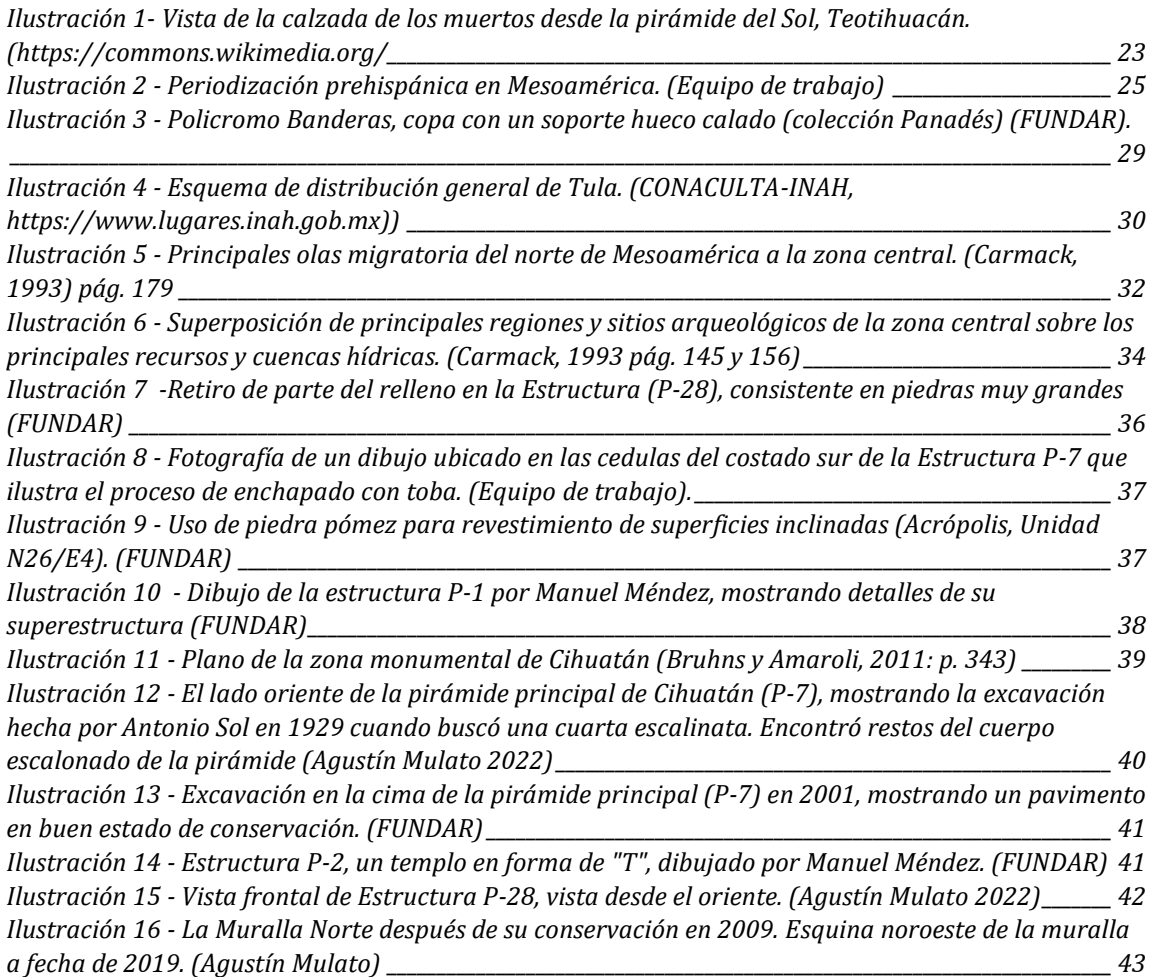

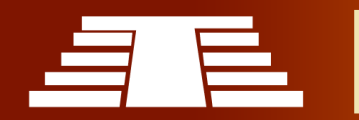

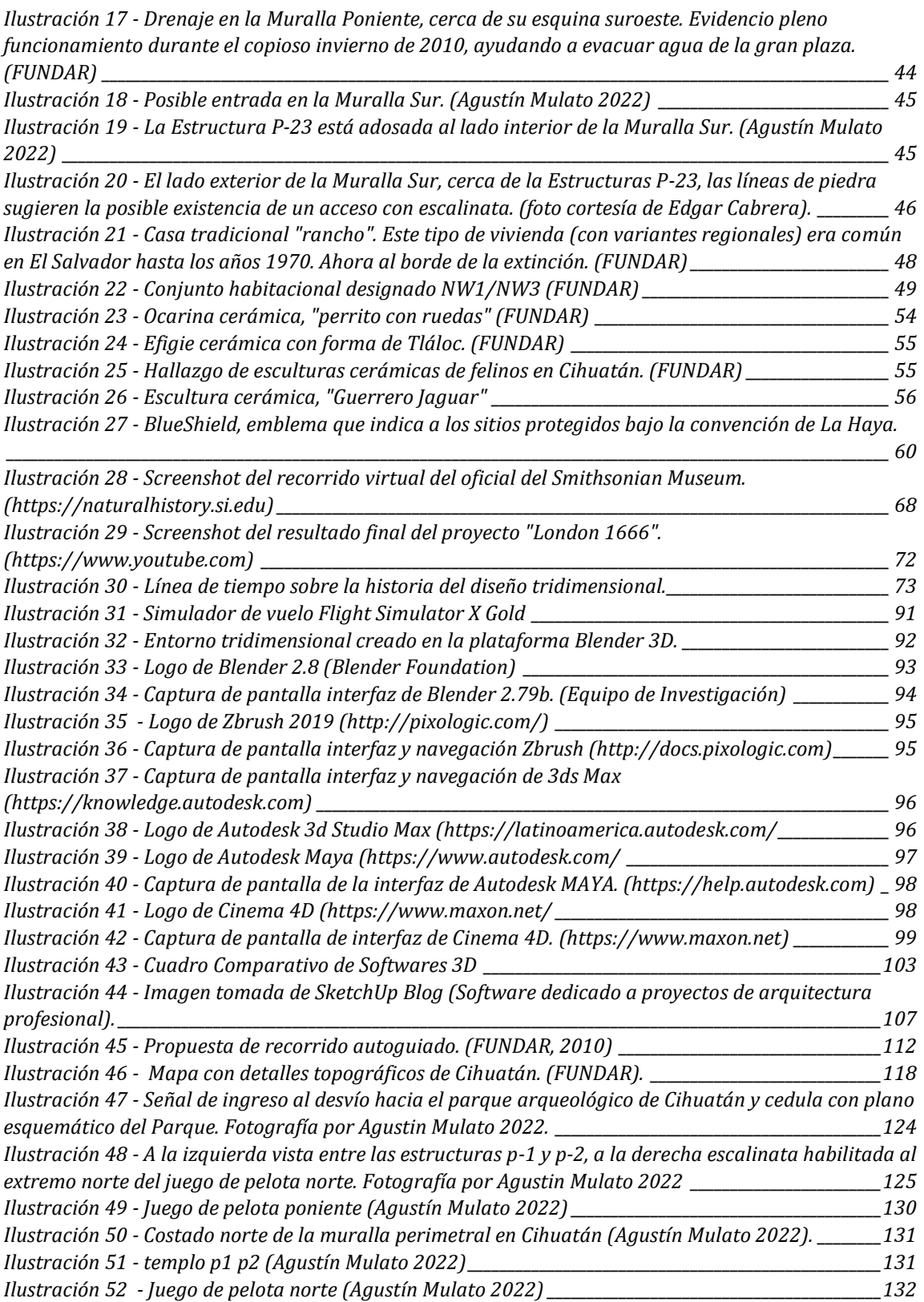

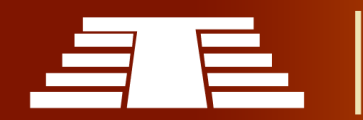

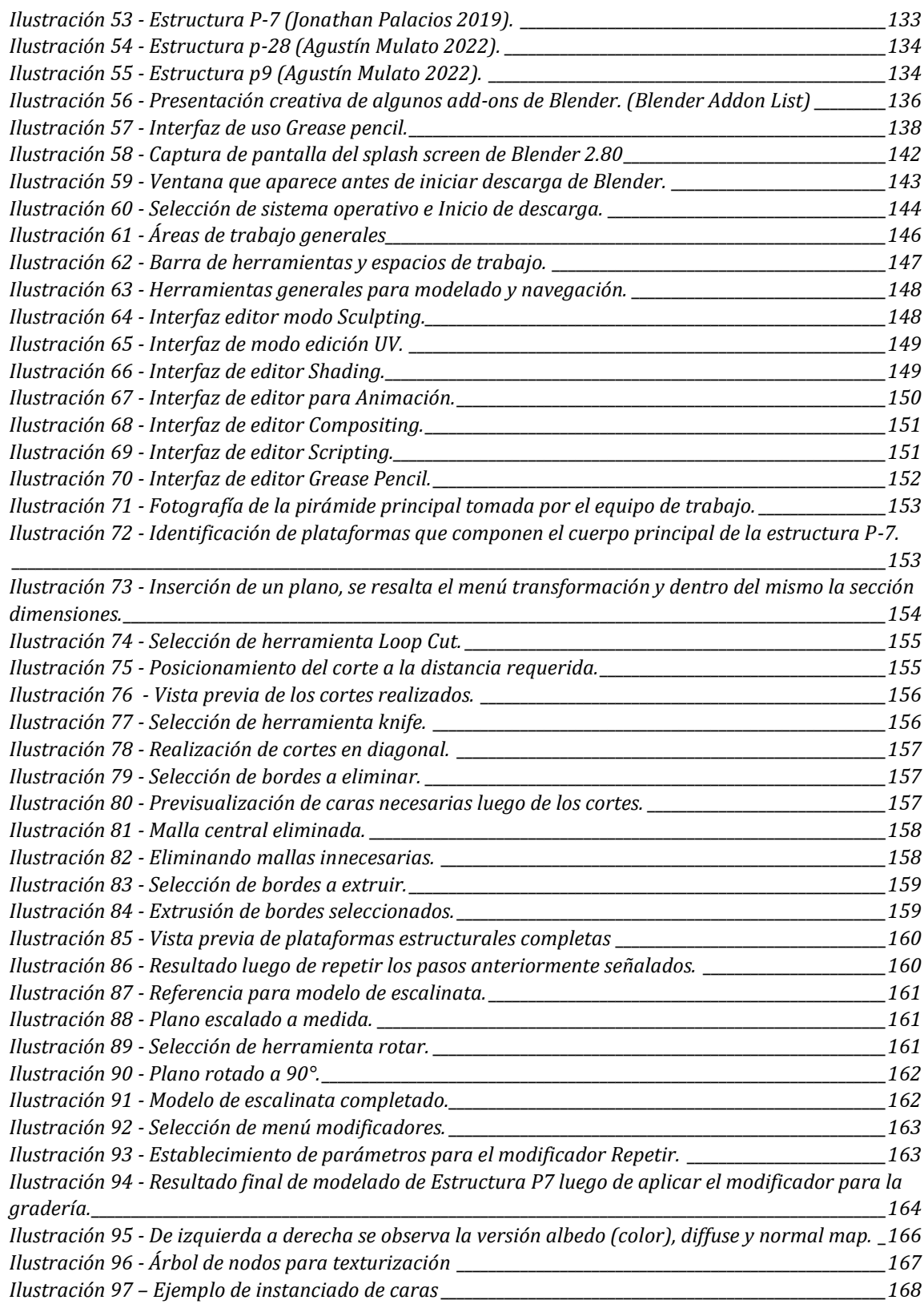

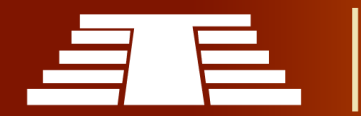

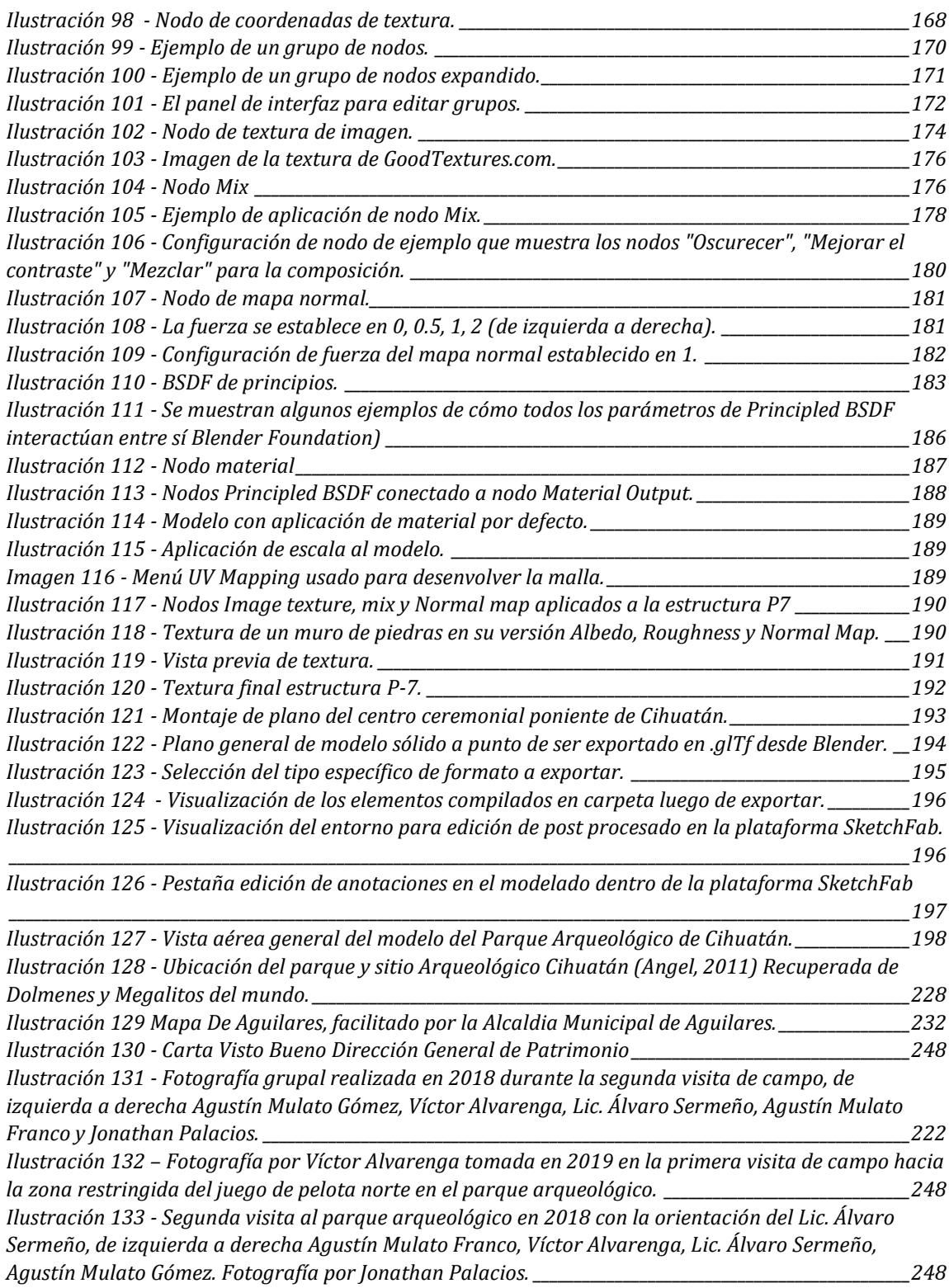

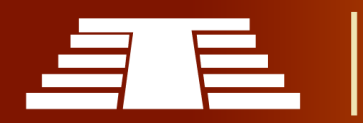

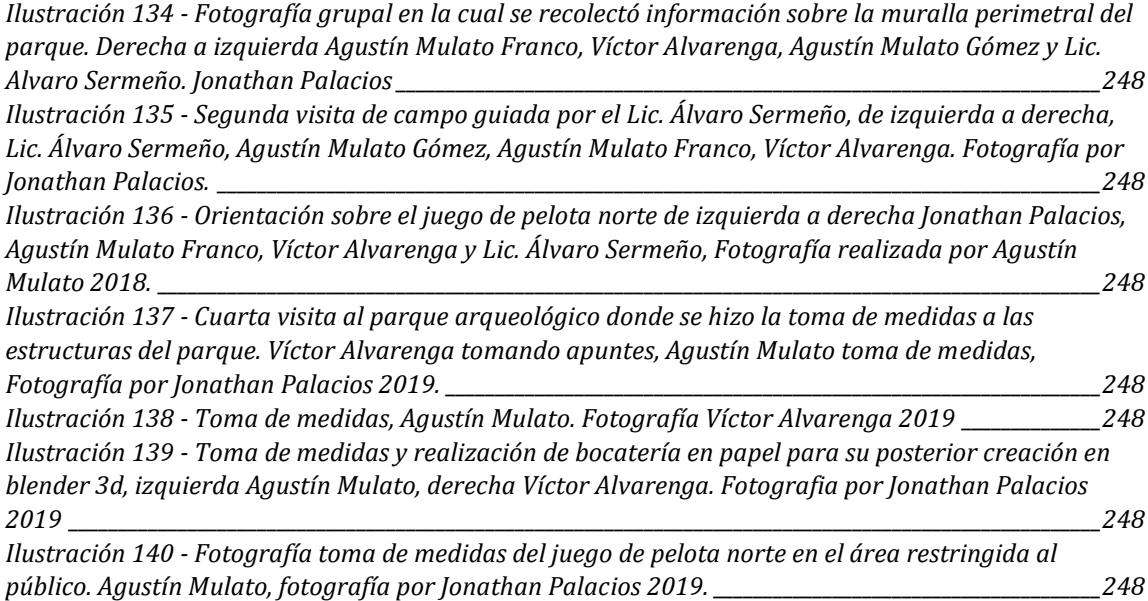

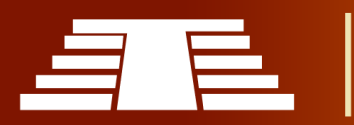

#### RESUMEN

<span id="page-12-0"></span>En el presente estudio, se registraron y modelaron las principales estructuras y urbanismo del parque arqueológico de Cihuatán, con el propósito de crear un modelo tridimensional, elaborando una propuesta de recorrido virtual como material de apoyo en la difusión y conservación del patrimonio cultural. Se inició con un acercamiento a las áreas de acceso público, que consta del centro ceremonial poniente, denominado también Plaza Sol, posterior a ese acercamiento general se buscó contacto con FUNDAR, mediante entrevistas con arqueólogos. Además, se propuso el proyecto ante la dirección general de patrimonio del ministerio de cultura de El Salvador para obtener los permisos necesarios para acceder y registrar fotográficamente las estructuras. Para tener una base teórica de la investigación, abordamos autores que estudian el panorama del periodo epiclásico y la época prehispánica en general. La muestra práctica consta de un recorrido virtual del parque arqueológico de Cihuatán comprendido por 9 estructuras. Para crear un producto de calidad con modelos tridimensionales digitales, desarrollamos temas teóricos del modelado 3D, historia del desarrollo de las tecnologías 3D y su apoyo a la difusión y promoción de contenidos culturales.

**Palabras Clave:** Modelado 3D, patrimonio cultural, Cihuatán, recorrido virtual, difusión cultural.

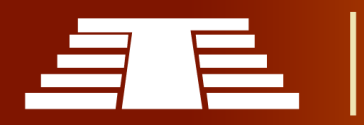

#### **ABSTRACT**

In this study, the main structures and urban planning of the Cihuatán archaeological park were recorded and modeled, with the purpose of creating a three-dimensional model, elaborating a virtual tour proposal as support material in the dissemination and conservation of cultural heritage. It began with an approach to the public access areas, which consists of the western ceremonial center, also called Plaza Sol, after this general approach, contact was sought with FUNDAR, through interviews with archaeologists. In addition, the project was proposed to the General Directorate of Heritage of the Ministry of Culture of El Salvador to obtain the necessary permits to access and photographically register the structures. To have a theoretical basis for the research, we approach authors who study the panorama of the Epiclassic period and the pre-Hispanic period in general. The practical sample consists of a virtual tour of the Cihuatán archaeological park comprised of 9 structures. To create a quality product with digital three-dimensional models, we develop theoretical topics of 3D modeling, history of the development of 3D technologies and their support for the dissemination and promotion of cultural content.

**Key Words**: 3D modeling, cultural heritage, Cihuatán, virtual tour, cultural diffusion.

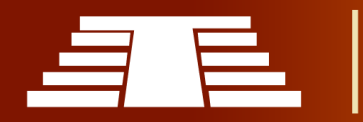

#### PRESENTACIÓN

<span id="page-14-0"></span>La Escuela de Artes de la Facultad de Ciencias y Humanidades, Universidad de El Salvador, tiene como Visión ser el referente institucional de Educación Superior de Arte y Cultura a nivel nacional y centroamericano, dedicado a la creación y la investigación cultural y artística, combinando de manera eficaz y eficiente la formación académica de los estudiantes con destrezas teórico prácticas, así como a la integración en los nuevos lenguajes de comunicación artísticos y el uso de la tecnología tradicional y contemporánea. En la Misión, es importante formar profesionales e investigadores de la cultura y el arte, con óptima calidad académica, elevado sentido de la ética y de la proactividad y uno de los elementos fundamentales para fortalecer la investigación son los procesos de grado realizados por los estudiantes egresados. En tal sentido presentamos el estudio "IMPORTANCIA DEL REGISTRO VISUAL PARA LA CONSERVACIÓN Y DIFUSIÓN DEL PARQUE ARQUEOLÓGICO DE CIHUATÁN, MUNICIPIO DE AGUILARES, DEPARTAMENTO DE SAN SALVADOR, 2018". Que comprende tres capítulos, cuyo objetivo fue Determinar la importancia de la conservación y difusión del parque arqueológico Cihuatán, municipio de Aguilares, departamento de San Salvador mediante su registro visual, en consonancia con uno de los requisitos de la Normativa universitaria para optar al grado de Licenciados en Artes Plásticas, Opción Diseño Gráfico.

Con este Informe Final de Investigación se da cumplimiento al "Reglamento de la Gestión Académico Administrativa de la Universidad de El Salvador", en sus tres etapas básicas:

La primera etapa, la planificación de la investigación donde se elaboró el Plan de Investigación y Diagnóstico Institucional, realizado a través de visitas al Parque Arqueológico donde se enmarcó el proyecto, así como la Construcción del Marco Teórico o Antecedentes de Investigación. Ambos documentos se incluyen en la segunda parte de este informe. El Plan de investigación, brinda las orientaciones de cómo abordar el proceso investigativo de acuerdo a los principios del Método Cualitativo.

La segunda etapa, corresponde a la Ejecución de la investigación consistente en la Construcción del Objeto de estudio, desarrollando trabajo de campo, con el uso de técnicas e instrumentos consistentes en informe de actividades, registro fotográfico, material de audio, entrevistas de campo, relatos, comunicación personal, entre otras herramientas que facilitaron su ejecución, a partir de lo cual se elaboró este Informe Final de Investigación.

La tercera etapa, exposición y defensa del Informe Final, consistente en la presentación del producto o resultado de la investigación, así como de la socialización ante docentes, invitados y Tribunal Calificador.

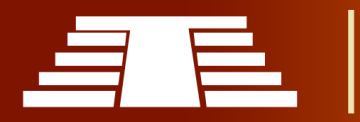

#### INTRODUCIÓN

<span id="page-16-0"></span>La presente investigación con el tema "IMPORTANCIA DEL REGISTRO VISUAL PARA LA CONSERVACIÓN Y DIFUSIÓN DEL PARQUE ARQUEOLÓGICO DE CIHUATÁN, MUNICIPIO DE AGUILARES, DEPARTAMENTO DE SAN SALVADOR, 2018". Como parte del proceso de grado de la Escuela de Artes de la Facultad de Ciencias y Humanidades para la obtención del grado de Licenciatura en Artes Plásticas, Opción Diseño Gráfico. Esta investigación nos guía a conocer el contexto histórico y cultural del parque arqueológico, sus principales características, su estado actual, su valor cultural y sus piezas arquitectónicas más representativas, para posteriormente realizar un levantamiento tridimensional de las estructuras ubicadas dentro del área accesible a los visitantes del parque, con el fin de difundir, promover y conservar el patrimonio cultural.

Para lograrlo se divide en tres capítulos, el capítulo I aborda el contexto histórico, político, social y religioso que predominaba en la zona del parque arqueológico años antes de la llegada española; se conoce también algunos de los factores que contribuyeron a la creación de este importante centro ceremonial y su posterior destrucción, en esta parte se investigan las leyes que se encargan de proteger este tipo de bienes patrimoniales en el país. De la misma, abordamos las definiciones y conceptos básicos del diseño tridimensional, sus inicios y su posterior desarrollo, los beneficios y las diferentes plataformas que facilitan la creación de modelos con un alto grado de realismo y naturalidad. Hoy en día el diseño tridimensional se está utilizando en diversas ramas de la ciencia, así como en el área del entretenimiento y las artes.

En el capítulo II, se muestra la metodología a seguir para recolectar información importante referente al parque arqueológico, las técnicas e instrumentos que se utilizarán y el enfoque investigativo. De igual forma se abordará el estudio de las nuevas tecnologías enfocadas a la preservación de lugares culturales, identificando al diseño tridimensional como la más apropiada para representar el parque arqueológico. Para esto es necesario conocer cuáles son las herramientas más apropiadas y los softwares

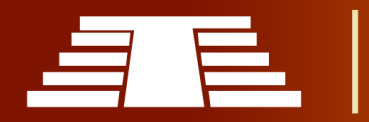

que se dedican a este tipo de representaciones, sus características, algunas de sus ventajas y desventajas.

En el capítulo III, por medio de la información obtenida mediante las visitas de campo y todos los datos recolectados, se define la herramienta más apropiada para la elaboración del levantamiento tridimensional del parque arqueológico. Se detalla el proceso para la creación de la muestra práctica; la cual consiste en la elaboración de una guía didáctica en la que se pueden apreciar las estructuras del centro ceremonial de Cihuatán. Se explica el proceso de creación de un modelo 3D, por medio de un ejercicio básico donde se muestran los pasos y las herramientas necesarias para elaborar un modelo tridimensional, aplicación de material, fuentes de luz y cámara, hasta generar una imagen final. Posterior a esto se procede a la creación de una estructura ubicada en el centro ceremonial del parque arqueológico, la estructura P7. En este punto se explica cómo introducir medidas dentro del programa con objetivo de que la estructura esté perfectamente a escala real, luego de finalizar el modelo se explica el proceso de texturizado del objeto, con el fin de obtener un resultado más natural y parecido a la pieza real.

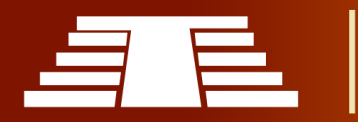

### **OBJETIVOS**

#### <span id="page-18-0"></span>**OBJETIVO GENERAL**

- Determinar la importancia de la conservación y difusión del parque arqueológico Cihuatán, municipio de Aguilares, departamento de san salvador mediante su registro visual.

#### **OBJETIVO ESPECÍFICO**

- Investigar los estudios históricos, culturales y arquitectónicos realizados previamente sobre el parque arqueológico Cihuatán; a fin de enriquecer los criterios teóricos para el desarrollo de la investigación.

- Definir el marco jurídico aplicable en las leyes para la protección de bienes culturales en el salvador.

- Analizar la evolución del diseño tridimensional en función de aprendizaje multidisciplinario.

- Realizar un estudio de todas las estructuras y piezas emblemáticas ubicadas dentro del parque arqueológico Cihuatán para su posterior registro y clasificación.

- Establecer las principales cualidades respecto a los softwares de diseño tridimensional existentes que optimicen el proceso de modelado de estructuras arquitectónicas prehispánicas.

- Aplicar los conocimientos adquiridos mediante su aplicación a manera de resultados, a través de un levantamiento tridimensional del parque arqueológico Cihuatán.

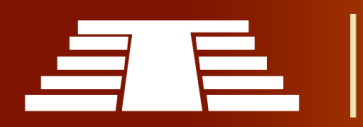

# **CAPITULO I**

APROXIMACIÓN HISTÓRICA: CIHUATÁN, UN FRAGMENTO DE LA HISTORIA (SIN EXCAVAR)

"IMPORTANCIA DEL REGISTRO VISUAL PARA LA CONSERVACIÓN Y DIFUSIÓN DEL PARQUE ARQUEOLÓGICO DE CIHUATÁN, MUNICIPIO DE AGUILARES, DEPARTAMENTO DE SAN SALVADOR, 2018"

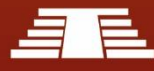

#### RESUMEN CAPITULO I

<span id="page-20-0"></span>En el capítulo inicial se pretende dar a conocer el contexto histórico, político, social, religioso y los orígenes de La antigua ciudad de Cihuatán. Los estudios previos indican que surgió después del misterioso "Colapso Maya" para convertirse en una capital regional entre los años 900 d.C. y 1200 d.C.; esto, luego del desplazamiento de grupos poblacionales provenientes del valle del centro de México que juegan un papel importante en el establecimiento del complejo mosaico geopolítico en la zona central de Centro América; así mismo, no se pueden dejar de tomar en cuenta algunos eventos como: la caída de Teotihuacán, el colapso de Tula y el establecimiento de Tenochtitlan estos entre el 600 d.C. y 1300 d.C.; estos eventos sirven como marcadores para los estudios etnohistóricos a desarrollarse en la Zona Central y es por ello que dichas migraciones inciden de forma fundamental en el proceso de formación de Cihuatán.

El sitio arqueológico de Cihuatán representa una interesante muestra artístico-cultural, es por esta razón que es necesario conocer cuáles son las entidades encargadas de proteger y resguardar este tipo patrimonio, así como también algunas de las medidas o herramientas que se pueden tomar para resguardar y difundir este tipo de bienes arquitectónicos monumentales.

Como principal forma para resguardar este tipo de patrimonio se abordará el tema del modelado tridimensional, siendo parte de las herramientas empleadas para la conservación y la difusión de bienes patrimoniales. Museos en todo el mundo están utilizando estas tecnologías, gracias a la facilidad para reproducir diversidad de objetos con una enorme calidad y similitud al modelo original y la gran variedad de materiales tales como vegetación, barro, madera o metales que se pueden lograr con resultados verdaderamente impresionantes. Es necesario conocer cuál es el origen del modelo tridimensional, sus inicios y los primeros sistemas que permitieron dar una vista de 360 grados a un objeto completamente virtual, y cuáles son los sistemas que más se adecuan a la necesidad de resguardar el legado histórico de Cihuatán.

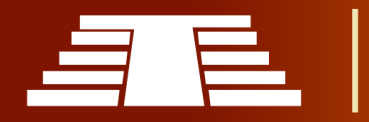

# <span id="page-21-0"></span>1. CAPITULO I: APROXIMACION HISTÓRICA: CIHUATÁN, UN FRAGMENTO DE LA HISTORIA.

#### <span id="page-21-1"></span>**1.1 ANTECEDENTES HISTORICOS**

Hacia 1979, se presenta el primer informe del trabajo de campo realizado en Cihuatán denominado Operación 78-II, dicho informe presenta un acercamiento formal al sitio arqueológico de Cihuatán basándose en estudios previos sobre la Arqueología en El Salvador, así como excavaciones particulares en el sitio de Cihuatán que más adelante se describirán con más detalles.

#### <span id="page-21-2"></span>**1.1.1 EL EPICLÁSICO: ACERCAMIENTO, POSTURAS Y CARACTERISTICAS GENERALES**

A partir de la segunda mitad del siglo VII d.C., Teotihuacan pierde la supremacía política en el Valle de México y, aunque sigue siendo uno de los centros urbanos importantes en el Altiplano, no volverá a ser la metrópolis indiscutible. Durante los siguientes 250 años, Teotihuacan va perdiendo su liderazgo político, comercial y militar, contrayéndose en su inmediato hinterland (área de influencia anexa o posterior del asentamiento). Es el periodo denominado Epiclásico por Jiménez Moreno y que cubre desde el 600/700 - 900/1000 d.C. (Jiménez Moreno, 1966).

Para este investigador, los cambios que se producen en el periodo del Clásico Final merecen por ellos mismos una denominación propia. La caída de Teotihuacan propicia todo el desarrollo consecuente de Mesoamérica a partir del siglo VII d.C., siendo, en cierta manera el desarrollo cultural de los restantes centros consecuencia de la presencia de elementos teotihuacanos o teotihuacanizados en las diversas áreas.

Las migraciones son un elemento indispensable para comprender la composición étnica de la Mesoamérica epiclásica. De esta manera, se habla de invasiones otomíes para el colapso de Teotihuacan, de raíces teotihuacanas en nuevos conceptos religiosos en Tajín, de la presencia de hombres sabios, Tlamatinime, en zonas tan alejadas como Guatemala y Honduras o en los denominados Pipiles que llegarán hasta las costas de Colombia,

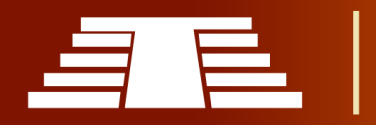

Ecuador y el litoral peruano (Jimenez Moreno, Síntesis de la Historia Pretolteca de Mesoamérica II, 1999) (Pág. 14). En definitiva, el panorama que delimita Jiménez Moreno es el de los teotihuacanos que van siendo progresivamente expulsados de los principales centros urbanos del Valle de México, diluyéndose su influencia económica y política y permaneciendo solamente como referentes religiosos.

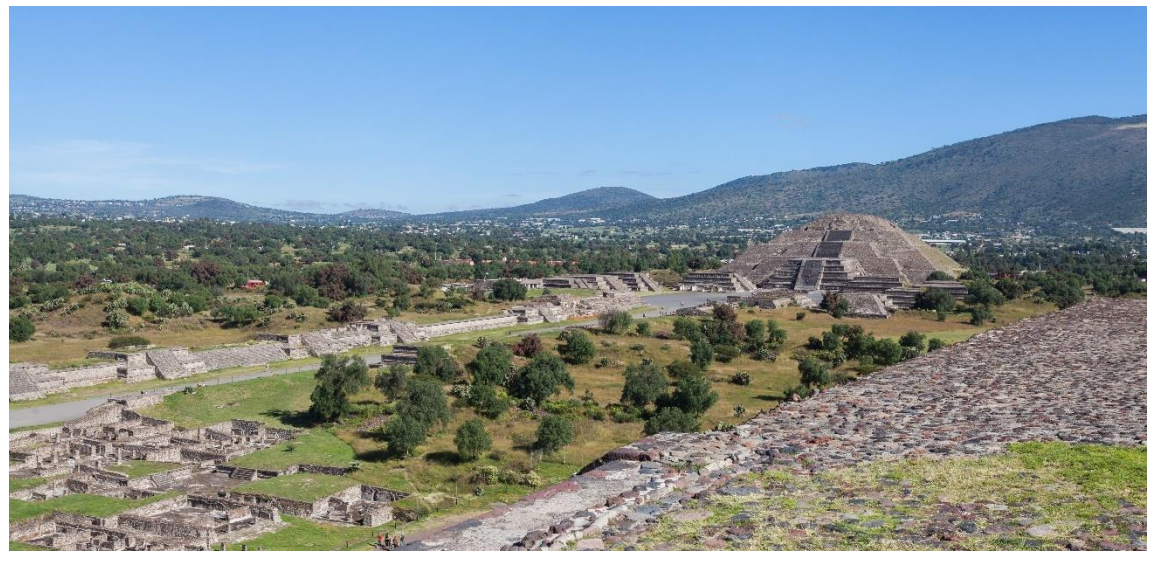

*Ilustración 1- Vista de la calzada de los muertos desde la pirámide del Sol, Teotihuacán. (https://commons.wikimedia.org/*

El Epiclásico se define, por lo tanto, por "un cambio de la orientación cultural de los centros Clásicos y por la ascensión al poder de grupos situados en las áreas periféricas" (Jiménez Moreno, 1966)(Pág. 49). Esta percepción es característica a su vez de las ideas sobre grandes migraciones o éxodos, que se han utilizado profusamente en las investigaciones históricas y arqueológicas. Hay que considerar este modelo en el propio estado del conocimiento histórico de la arqueología mesoamericana sin desechar su importancia como visión de síntesis de este periodo, pero haciendo diversas valoraciones.

Por un lado, el aumento de las investigaciones a nivel local y regional ha permitido valorar los desarrollos locales en zonas periféricas de Teotihuacan. Por otro lado, los movimientos de las elites conforman un aspecto de toda la composición de la sociedad

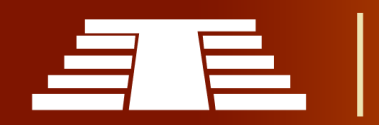

teotihuacana. "No todos se fueron, ni se fueron tan lejos, sino que también, algunos se quedaron." (Jiménez Moreno, 1966). Presenta posibles movimientos de las elites teotihuacanas hacia otras zonas asociados a interpretaciones de crónicas tardías y a la presencia de determinados elementos iconográficos de semejanza o aire teotihuacano, lo que lleva a grandes discusiones. Sin querer romper con esta propuesta, el reto radica en poder sostener con mayores datos arqueológicos dicha evolución cultural. La realidad histórica resulta mucho más compleja que una simple sucesión de hechos concatenados y es seguro que mucho de los elementos se han perdido por no tener referencias arqueológicas claras. No se puede clasificar la propuesta inicial del Epiclásico como simplista, ya que en ella subyace la complejidad de un periodo cultural caracterizado por la reformulación de viejos conceptos culturales, pero sí que todavía queda mucho por decir, pues este periodo ha quedado siempre algo oscurecido por estar superpuesto en el horizonte Clásico y el horizonte Postclásico.

Es por ello que tras esta primera formulación el trabajo de Jiménez Moreno ha sido utilizado para discutir, rebatir, valorar y revalorizar este periodo cronológico a la luz de las investigaciones que se han desarrollado, sobre todo a partir de la segunda mitad del siglo XX. Fruto de este debate, diversos trabajos se han publicado que delatan la polémica académica de este periodo.

El Epiclásico, como todas las periodizaciones a nivel macro adolece de defectos conceptuales, pero resulta útil como referencia común a un periodo concreto de la historia mesoamericana. Otros investigadores han tratado el problema del Epiclásico enfatizando diversos aspectos (Hicks y Nicholson, 1964) inciden sobre el Epiclásico en su trabajo; *The transition from Classic to Post Classic,* como "un cambio drástico en el patrón de asentamiento". Piña Chan, opina que el Epiclásico debe de ser considerado como un "horizonte cultural", donde se conforma una nueva forma de vida en la que el militarismo tiene un papel primordial. Este horizonte se define por "una serie de elementos que serán antecedentes de los rasgos propios de periodo posterior: el

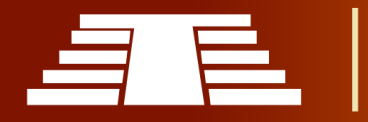

Postclásico" (Piña Chan, El Estado de México antes de la Conquista IIH-UNAM, 1975b) pág. 82). Cronológicamente lo adscribe desde el 750 al 1100 d.C., un período ligeramente más amplio que el propuesto por Jiménez Moreno.

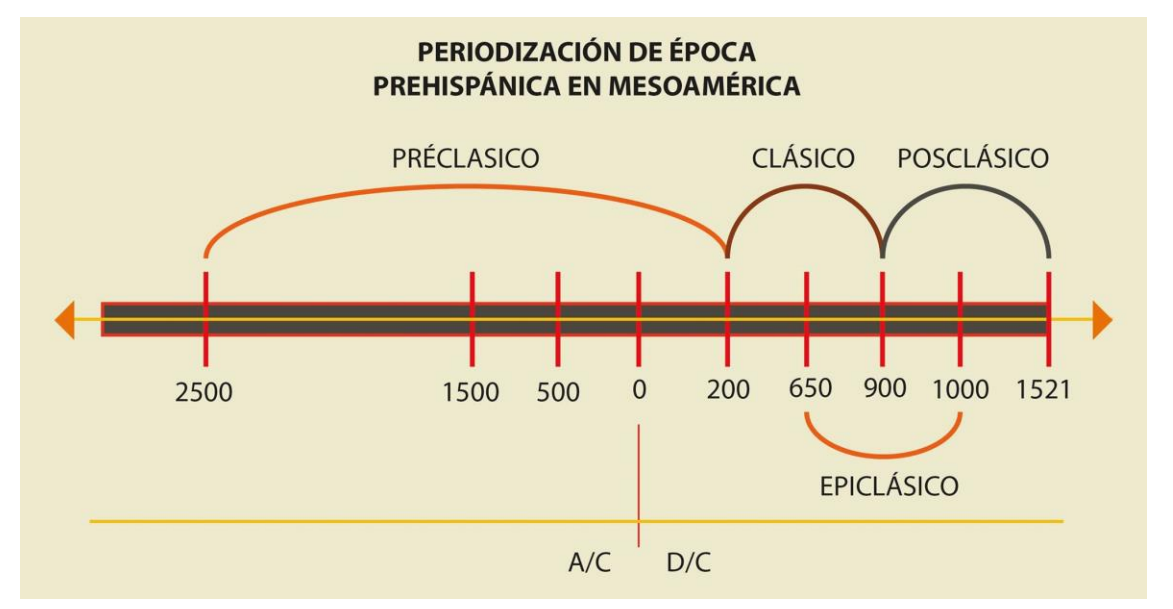

*Ilustración 2 - Periodización prehispánica en Mesoamérica. (Equipo de trabajo)*

Se muestra en la línea de tiempo anterior; como producto de las diversas propuestas de todos los autores que tratan el tema, se periodiza el Epiclásico del 650 d.C al 1000 d.C. al ser dicho rango temporal el promedio general entre todas las propuestas.

Este nuevo horizonte cultural se caracterizaría por los siguientes acontecimientos:

- Desintegración del mundo clásico del Altiplano
- Advenimiento de los Imperios Tolteca y Olmeca con una fuerte tradición militarista, expansión y caída de Teotihuacan.
- Aparición de teotihuacanos en Cholula.
- Formación de la tradición Poblano/Tlaxcalteca (o estilo Nuiñe) en la Mixteca Baja.
- Desarrollo de Xochicalco.
- Éxodo de los Olmecas-Huixtotin.
- Tiranía olmeca en Cholula.
- Tajinización de la Costa del Golfo

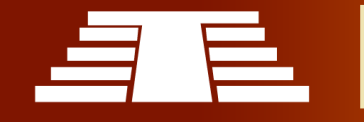

- Migración Pipil.
- Fin del clásico en el área maya.
- Fundación de Tula y Presencia de Pipiles-nonoalcas en Tula.
- Aparición del gobernante Quetzalcoatl.
- Aparición de la metalurgia.
- Expulsión de los Olmecas de Cholula y terminaría este horizonte con el fin de Tula (Piña Chan, Comentarios en torno al período Epiclásico, 1990, págs. 11-13).

(Marcus, 1989) Caracteriza al Epiclásico, "por el rompimiento de los sistemas políticos altamente centralizados, y por la consiguiente reorganización territorial que, a su vez, conlleva a una intensa competencia entre ciudades-estados". No obstante, es probable que dicha competencia se encontrara ya durante el Clásico y que por las propias características de los asentamientos no sea detectada de manera clara por los estudios arqueológicos actuales. Según (López Lujan, 1995), el Epiclásico se caracteriza por el "consecutivo abandono de algunos de los centros más importantes del Clásico mesoamericano, un aumento de la movilidad social, la remodelación de los asentamientos, el cambio de las esferas de interacción cultural, la inestabilidad política y la transformación de las doctrinas religiosas." (pág. 262). Al ser el Epiclásico un periodo contrapuesto con la Época Clásica, ha sido puesto en debate e incluso se ha discutido la validez del término. No hay que olvidar que Jiménez Moreno al definir este periodo cronológico se basó sobre todo en la contraposición de una imagen, que presentaba al periodo Clásico como una época de paz y descubrimientos tecnológicos en contraposición a una época marcada por la guerra y la barbarie. Por otro lado, a menudo el debate sobre el Epiclásico se ha determinado alrededor del colapso teotihuacano mientras que la realidad arqueológica de este periodo parece mucho más compleja.

#### <span id="page-25-0"></span>**1.1.2 SÍNTESIS GENERAL SOBRE LA DEFINICIÓN DEL EPICLÁSICO.**

Resulta extremadamente difícil realizar una visión del Epiclásico mesoamericano, no obstante, un primer punto es indudable en el sentido de que el colapso teotihuacano

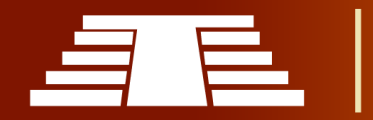

supuso un importante cambio político, económico y cultural de una amplia área geográfica muy diversa. La balanza del poder se desplaza a los nuevos centros urbanos del Altiplano Mexicano y de la Costa del Golfo, suponiendo en este cambio, modificaciones sustanciales en las rutas comerciales y, sobre todo en los grupos de poder que sustentaban dichas rutas. Durante el Clásico no hay, en el centro de México, ninguna ciudad que rivalice con Teotihuacan que funge como el gran centro de redistribución de materias primas, manufacturadas y conceptos ideológicos y religiosos.

Sin duda alguna, algunos procesos de legitimidad entre elites pasaron por el consentimiento teotihuacano en el sentido de un uso mutuo de reconocimiento y aceptación. No queda claro, al menos por la propia naturaleza de la cultura teotihuacana, de la capacidad coercitiva directa de las elites teotihuacanas frente a otros grupos, aunque sí que se debe considerar que no existió un modelo único de relación, sino que en cada área y según su grado de implicación y dependencia del material importado, se crearía su propio espacio de relación entre elites-comerciantes.

No es lo mismo la relación que se determinó en un periodo concreto de la historia sociopolítica del mundo maya o las relaciones que se establecieron a través del corredor teotihuacano o la ruta del Anaranjado delgado. Las relaciones de poder entre elites determinadas por su relación con el poder teotihuacano indican una vía de trabajo para comprender los cambios existentes en el Epiclásico. Es probable que, tras la caída de Teotihuacan y el fin de las relaciones comerciales existentes, las diferentes zonas respondieron de manera distinta según el grado de implicación en que se reflejarán con el aparato político teotihuacano.

Durante el Epiclásico las relaciones de poder deben de entenderse bajo el aspecto de diversas entidades políticas desarrollándose en modos locales. Ya no hay la agrupación de poder panmexicano bajo una misma metrópolis ya que ésta ha desaparecido.

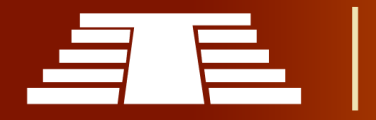

A manera de síntesis se puede afirmar que los investigadores que abordan el periodo Epiclásico lo determinan como una época de transición, que descentraliza las influencias y que se ve fuertemente marcada por el silenciamiento de las grandes ciudades y al mismo tiempo las diversas migraciones que se derivan de dichos acontecimientos. Además, se puede afirmar que la riqueza artística, cultural, arquitectónica etc. que posee dicho periodo proviene de la relación misma que se va generando al paso de los pueblos migrantes con los habitantes locales y como producto de esto se construye un sincretismo entre el imaginario proveniente del valle del centro de México y el imaginario local.

#### <span id="page-27-0"></span>**1.2 ORÍGENES DE CIHUATÁN.**

Varios investigadores han señalado, Cihuatán posee rasgos que, en el pasado, se describen como "mexicanos" (del altiplano y/o el golfo), pero que ahora podrían ser considerados "internacionales", compartidos por muchos otros sitios del sistema-mundo mesoamericano en el Posclásico. Quedaría por demostrar si algunos de estos rasgos se deben a una interacción más directa, pero desde hace tiempo, se pueden señalar varios ejemplos convincentes, como el elenco de dioses "nuevos".

En el pasado, se ha propuesto que el centro monumental de Cihuatán es una copia del de Tula (Fowler 1995), o que se asemeja estrechamente a la arquitectura de La Cantona (Cobos). Según el arqueólogo Paul Amaroli estas propuestas tal vez parecían más viables antes de disponer de los nuevos mapeos de Cihuatán, pero ahora se puede apreciar la nula semejanza con La Cantona, y una relación con Tula que no pasa de ser genérica. En la fase Cihuatán, se utilizaba un sistema constructivo muy específico, que hasta ahora no se ha podido relacionar con otro, ni los sistemas antecesores en la región, ni alguno del territorio mexicano.

Anteriormente, se propuso que el complejo cerámico de Cihuatán reproducía aquello de Tula (en su fase Tollan – Fowler). Subsecuentemente, con estudios más profundos de la

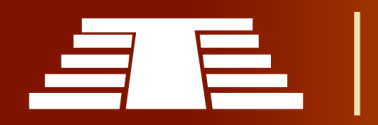

cerámica de Tula, y más información de Cihuatán, se hizo evidente que la relación entre los dos complejos cerámicos no pasa sobradamente de lo que se esperaría de dos sitios contemporáneos del sistema-mundo mesoamericano en el Posclásico, tales como incensarios bicónicos espigados y cuencos trípodes rojos sobre café. Los tipos específicos en estas y otras clases de cerámica que se tenían como "idénticas" son, en realidad, distintivas entre los dos complejos. sin análogo en Tula, y viceversa, por

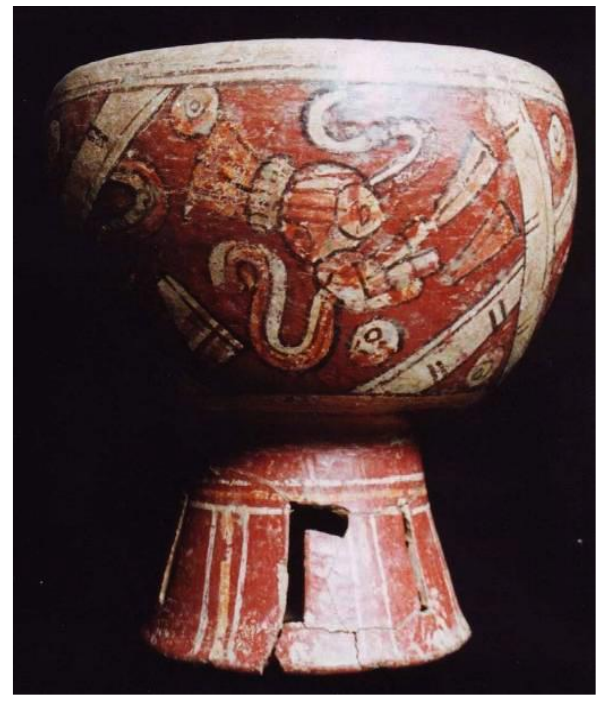

Además, en Cihuatán existen varios tipos *Ilustración 3 - Policromo Banderas, copa con un soporte hueco calado (colección Panadés) (FUNDAR).*

ejemplo, Tula carece de policromos, pero en Cihuatán son comunes, particularmente Policromo Banderas (Ilustración 3).

También se ha propuesto que Cihuatán fue establecido por toltecas, a raíz de la diáspora que seguía la destrucción de Tula (Fowler - la atribución de toltecas fue por lo anteriormente descrito). Con nuevas y más precisas dataciones, ahora se fecha la destrucción de Cihuatán hacia 1150 d.C., que corresponde con el fechamiento de la destrucción de Tula (es decir, el final de su fase Tollan). Se data el establecimiento de ambos, Tula y Cihuatán, por 900 d.C. Estas circunstancias no acomodan la propuesta que Cihuatán fue el producto de la supuesta diáspora mencionada.

Como consideración final, se ha propuesto que Cihuatán es directamente ancestral a los pipiles históricos. Quizás el primero en afirmarlo fue Franz Termer, quien creía que Cihuatán era nada menos que la capital pipil de Cuzcatan. La falta de información

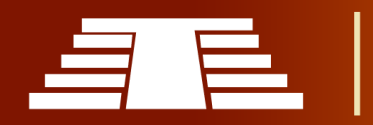

siempre faculta la libre especulación, pero ahora, parece mucho más difícil sostener una relación directa entre Cihuatán y los pipiles.

Cihuatán fue destruido por 1150 d.C. Lo que se podía encender, fue quemado. Lo que se podría quebrar, fue hecho pedazos. Falta mucha más investigación, pero parece que lo mismo sucedió en el resto del mundo dominado por Cihuatán (en otro lugar, se ha señalado la posibilidad de que Las Marías – ciudad vecina y similar de Cihuatán – haya figurado, si no como contemporánea, como sucesora por un breve tiempo adicional).

Casi cuatro siglos pasaron hasta la invasión española, iniciándose en 1524. Ellos encontraron un señorío pipil en la mitad occidental del territorio salvadoreño, con su capital en Cuzcatan. De la arqueología efectuada hasta ahora de sitios y materiales pipiles (y falta mucho más), no se puede señalar siquiera un solo punto de comparación directa con la fase Cihuatán: ni en la arquitectura, ni en la cerámica. No es imposible que se hayan dado cambios culturales extremadamente profundos después de la destrucción

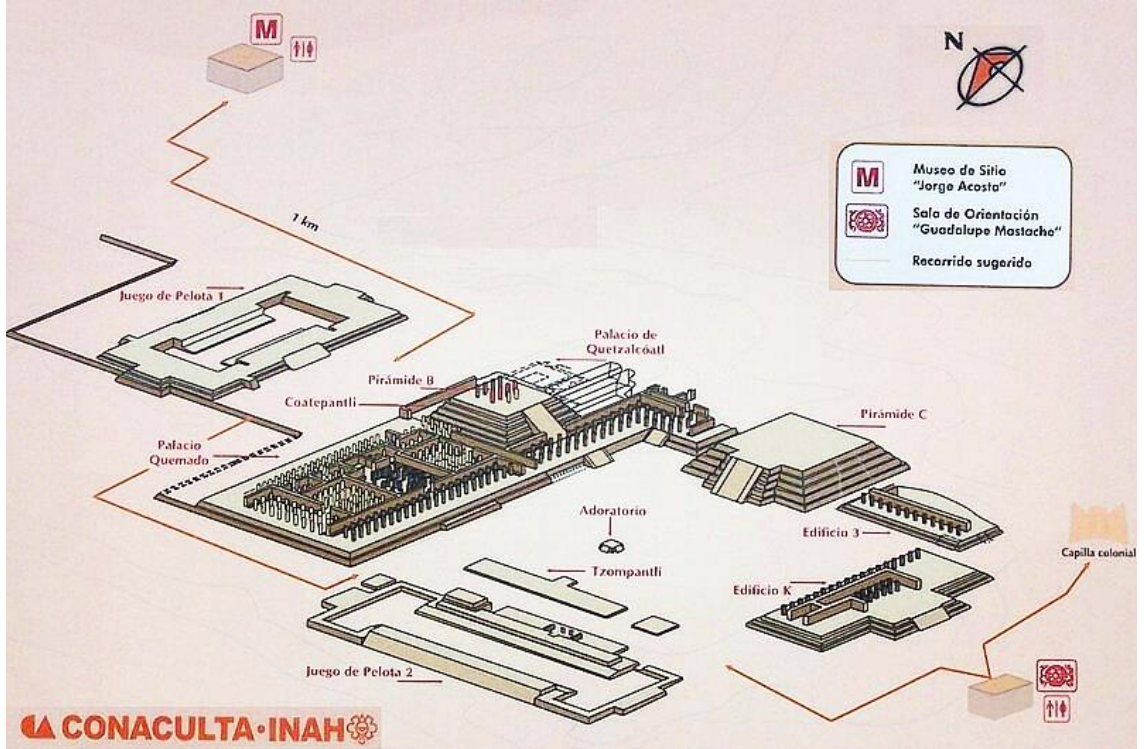

*Ilustración 4 - Esquema de distribución general de Tula. (CONACULTA-INAH, https://www.lugares.inah.gob.mx))*

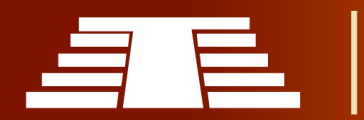

de Cihuatán, resultando en los pipiles, pero también debe traer a discusión la posibilidad de que los pipiles se hayan originado con un segundo movimiento (o si se desea, episodio de interacción).

Ahora bien, algunas piezas de evidencia que argumentan que entre los fundadores de Cihuatán había personas del mundo nahua del centro del territorio mexicano, que se deben saber:

- La presencia de un palacio del tipo denominado como tecpan (Estructura Q-1).
- La presencia de un templo decorado con almenas en forma de biznagas que se relacionaría con el mantenimiento de la memoria social de orígenes chichimecas (Estructura Q-40).
- La virtual identidad de la cerámica Policromo Banderas, en cuanto a forma, decoración e iconografía, con cerámica de Cholula.
- Los ejemplares de Policromo Banderas incluyen expresiones logográficas muy conocidas en el mundo nahua del centro de México, tal como la combinación de escudo y dardos para expresar "in mitl, in chimalli" (aquí representado como náhuatl clásico), difrasismo (metáfora) que significa "guerra", "batalla".
- Además, agregando a lo anterior la representación de dioses "nuevos" incluyendo Tláloc, Xipe Tótec (a quien según parece estuvo dedicado el templo principal de Cihuatán), Ehécatl, Yacatecuhtli y otros.
- Cholula fue capital de un señorío de enorme importancia en el Posclásico Temprano (así como antes y después). En este momento, parece ser el mejor candidato para el origen de los fundadores de Cihuatán (esta especulación está sujeta a cambio, según Paul Amaroli.

#### <span id="page-30-0"></span>**1.2.1 PRIMEROS POBLADORES CIHUATÁN**

Para comprender el desarrollo del asentamiento de Cihuatán es muy importante establecer que "La antigua ciudad de Cihuatán surgió después del misterioso "Colapso

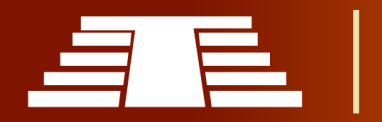

Maya" para convertirse en una capital regional entre los años 900 y 1200 d.C." (FUNDAR, s.f.) de esta forma se hace posible visualizar el panorama socio cultural que incide

directamente en su fundación y desarrollo.

Las migraciones que salen del valle del centro de México juegan un papel sumamente importante en el establecimiento del complejo mosaico geopolítico en la zona central de Centro América y no se pueden dejar de tomar en cuenta eventos como: la caída de Teotihuacán alrededor del 600 d.C., establecimiento de Tenochtitlan en

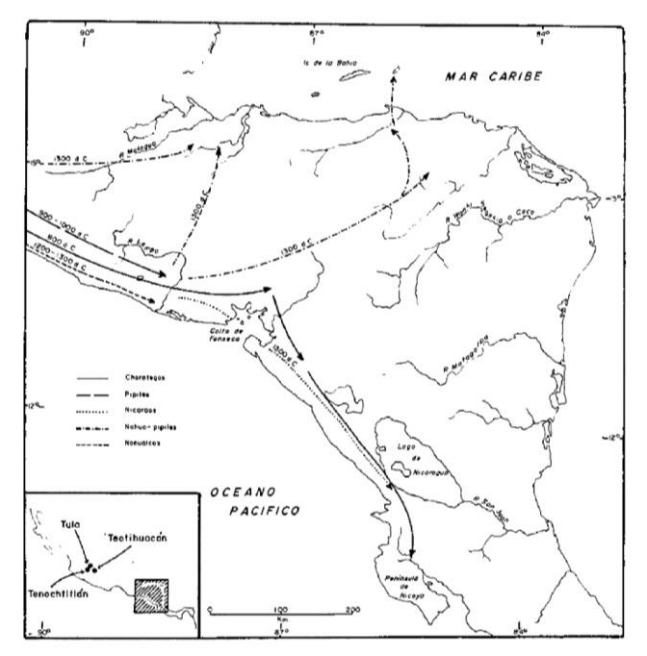

el colapso de Tula en 1200 d.C. y el *Ilustración 5 - Principales olas migratoria del norte de Mesoamérica a la zona central. (Carmack, 1993) pág. 179*

1300 d.C.; estos eventos sirven como marcadores para los estudios etnohistóricos a desarrollarse en la Zona Central y es por ello que dichas migraciones inciden de forma fundamental en el proceso de formación de Cihuatán.

"No somos naturales de aquesta tierra, e ha mucho tiempo que nuestros predecesores vinieron a ella, e no se nos acuerda que tanto a, porque no fue en nuestro tiempo… la tierra de donde vinieron nuestros progenitores se dice Ticomega e Maguatega, y es hacia donde se pone el sol; e vinieron porque en aquella tierra tenían amos a quien servían, e los trataban mal." (Oviedo, 1959).

Este fragmento hace alusión a los orígenes lejanos de los pobladores de la Zona Central para las fechas posteriores al 800 d.C. particularmente en Cihuatán se encuentra evidencia que apunta a un asentamiento pipil, producto de la migración pipil

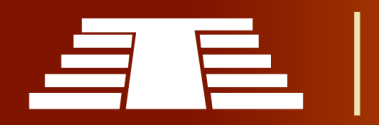

proveniente de territorio mexicano y que posteriormente estando en territorio salvadoreño se subdivide hacia territorio hondureño como una movilización nahua-pipil; es además necesario mencionar, que dichos movimientos migratorios constituyen un poderoso sincretismo a razón de la integración con los pueblos locales.

En la *ilustración 5* se puede observar con claridad cómo las distintas olas migratorias provenientes del norte mesoamericano inciden en las dinámicas de poblamiento de la Zona Central, particularmente respecto a la migración pipil entre 900 y 1000 d.C. es destacable cómo atraviesa la franja costera guatemalteca y llega hasta territorio salvadoreño, como menciona (Carmack, 1993) "… aunque emigraron primero fueron seguidos por los pipiles que se asentaron en la costa pacífica del occidente y centro de El Salvador … los pipiles mismos no parecen haber llegado a El Salvador hasta el 900 d.C." (pág. 178). Lo anterior concuerda con los datos facilitados por FUNDAR sobre el período de auge de Cihuatán, lo cual al cotejar con los hallazgos que se han realizado en el sitio apunta certeramente a que los primeros pobladores de Cihuatán no fueron sino Pipiles, provenientes del norte de Mesoamérica.

Como ya se mencionó antes, se encuentra evidencia de ocupación Pipil en el territorio salvadoreño a partir del 900 d.C. lo cual se ve reforzado con la afirmación que establece (Carmack, 1993) "para el período entre el 900 y 1200 a.C. los nahua pipiles controlaban el Valle de Chalchuapa, la cuenca de El Paraíso/Cerrón Grande y el bajo río Lempa, que habían sido previamente ocupados por los maya chortis o <<sus aliados>>" (pág. 180) por lo tanto se puede inferir que efectivamente los pobladores de Cihuatán fueron pipiles.

Otro detalle que es destacable sobre los hallazgos de Cihuatán que ayudan a establecer el origen de sus pobladores se encuentra en la iconografía representada y en sí mismo en su estructura urbanística "que los rasgos no tengan antecedentes en El Salvador o en cualquier otra área del sureste de Mesoamérica y si tengan paralelo en México Central y

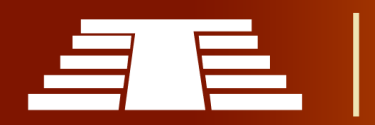

sur… presencia de iconografía cerámica de las deidades nahuas, sugieren fuertemente que los habitantes eran pipiles de habla nahua" (Carmack, 1993) pág 181. Además de no presentar evidencia de ocupación anterior al año 1000.

#### <span id="page-33-0"></span>**1.2.2 CONTEXTO SOCIO-CULTURAL**

Al momento de la conquista, geopolíticamente los grupos nahuas pipiles en El Salvador ocupaban el occidente y centro del país, constituyendo los cursos del rio Lempa al este y norte y del rio Paz al oeste, puede afirmarse que era un territorio predominantemente homogéneo.

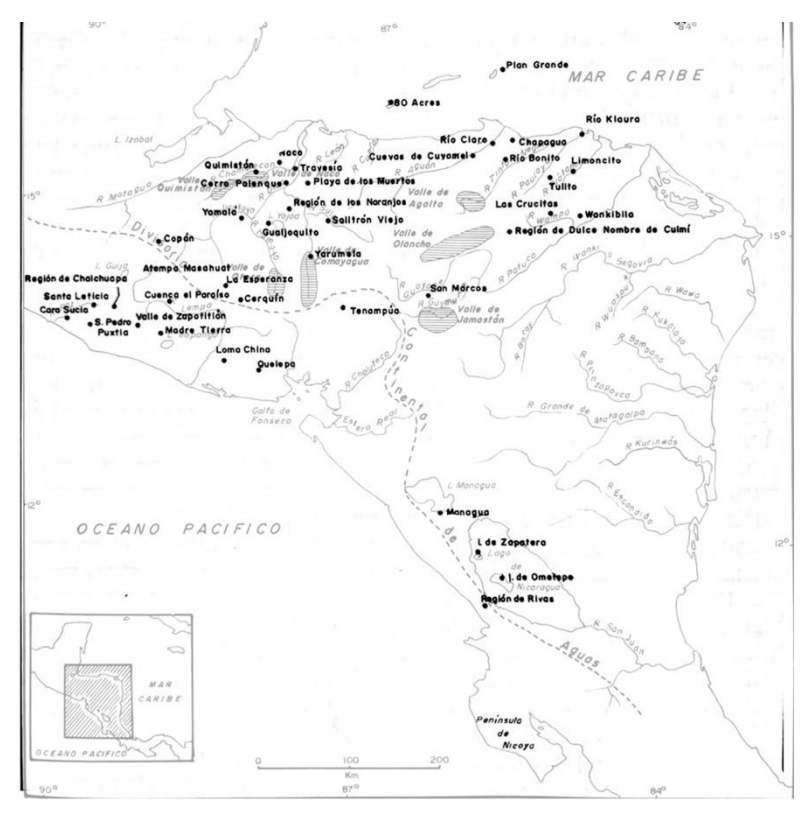

Al observar los asentamientos usuales en los Sitios Arqueológicos de El Salvador, así como los asentamientos que se describen en las crónicas sobre Nicaragua, se percibe como los núcleos de población en la Zona Central están asociados a valles intramontañosos bien irrigados y cuencas fluviales *(Ilustración 6)*.

*Ilustración 6 - Superposición de principales regiones y sitios arqueológicos de la zona central sobre los principales recursos y cuencas hídricas. (Carmack, 1993 pág. 145 y 156)*

"En el sitio arqueológico de Tazumal, en la urbe

agrupada o región urbana de Chalchuapa, se pueden apreciar… características de origen nahua… Loma china ofrece el mismo patrón, al igual que Cihuatán y Santa María." (Carmack, 1993) pág. 180.

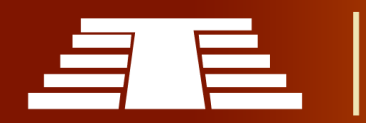

Al formar parte de la Zona Central, el territorio salvadoreño y particularmente Cihuatán no puede quedar extensos de compartir ciertos patrones sociales como lo es la triada Mesoamericana "…permite establecer que la triada mesoamericana –maíz, frijoles y ayotes- era el más importante complejo alimenticio" (Carmack, 1993) pág. 192, se observa cómo se comparte la dieta principal a lo largo de toda la región, presentando algunas variables ocasionales pero dejando claro que no es posible hablar independientemente de forma específica sobre el contexto particular de cada asentamiento, pues debido a que las dinámicas de poblamiento de la Zona Central que tuvieron fuerte incidencia por parte de los distintos movimientos migratorios, los cuales le otorgan una rica variedad social.

Se pueden identificar factores como una fuerte dependencia de la agricultura y al mismo tiempo es posible identificar una amplia red de comercio e intercambio, "la producción de sal en buena parte de la costa pacífica, en especial el extremo oriental de El Salvador, se inició según los indicios en tiempos precolombinos y constituyó probablemente en producto de intercambio" (Carmack, 1993) pág. 193, además evidencia en los distintos hallazgos de elementos referidos a otras regiones en la misma, por ejemplo piezas cerámicas provenientes de la Gran Nicoya. Las principales ciudades de Occidente y centro del territorio fueron grandemente influenciadas por la cultura Tolteca principalmente Cihuatán y Chalchuapa.

Al final de este período (alrededor del 1200 d.C.), las ciudades de Cihuatán, Las Marías y las poblaciones tributarias de estos fueron destruidos, quemados y abandonados probablemente por un conflicto con otro grupo pipil. "Cihuatán y Santa María, fueron destruidas por fuego entre el 1200 y el 1250 y los nonoalcas pudieron haber sido los responsables de esta acción." (Carmack, 1993) pág. 181.

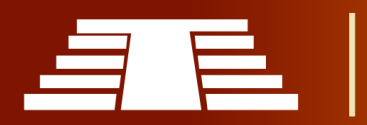

#### <span id="page-35-0"></span>**1.2.3 ARQUITECTURA Y URBANISMO DE CIHUATÁN**

Cihuatán fue el primer centro urbano de El Salvador. "Fue construido por 900-950 d.C. y tuvo una vida corta de aproximadamente un siglo o, tal vez, siglo y medio." (Amaroli, 2011). El sitio fue construido en un área previamente desocupada y la vasta mayoría de estructuras excavadas "tienen un relleno estéril, indicando la ausencia de una ocupación previa en la loma de Cihuatán". (Amaroli, 2011)

Cihuatán es un centro del Posclásico Temprano. "Como tal, demuestra evidencia de rasgos de la cultura maya precedente, y de rasgos que son típicos de las ciudades mesoamericanas de este período de tiempo en general. Estos rasgos son evidentes en la arquitectura y la distribución de estructuras en las áreas monumentales." (Amaroli, 2011).

#### **Sistema constructivo**

Las estructuras eran construidas con piedra sin trabajar o ligeramente trabajadas, que habrían sido recogidas de la propia loma; según indica el informe de FUNDAR.

Se construía un rectángulo de piedras a manera de núcleo y muro de contención y a medida que se elevaba, se llenaba con tierra y piedras en bruto, muchas de ellas de un tamaño considerable como se muestra en la imagen (Ilustración 7)

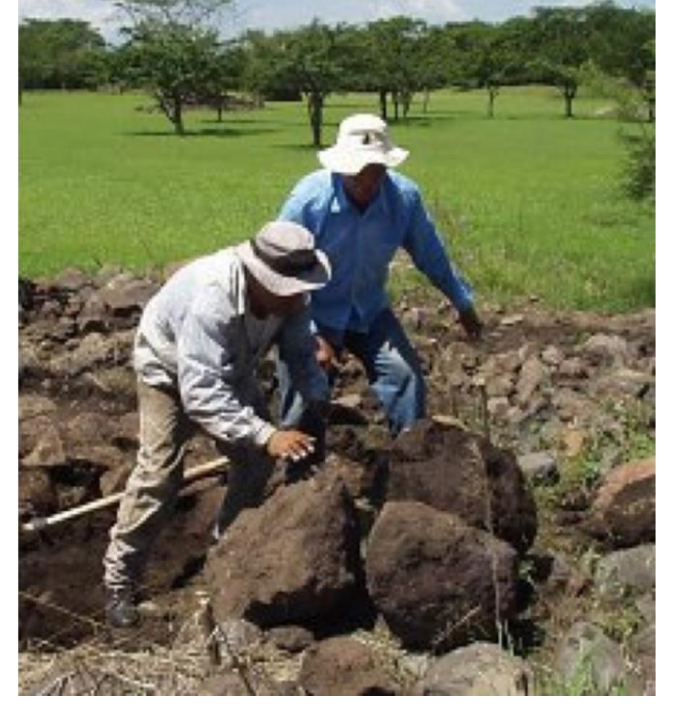

Según se indica aparentemente, la *consistente en piedras muy grandes (FUNDAR)Ilustración 7 -Retiro de parte del relleno en la Estructura (P-28),* 

tierra era apelmazada, o depositada como lodo, para formar un medio estable para el

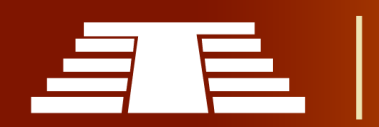
relleno de piedra. La mayoría de las estructuras tienen una escalinata, a menudo con alfardas relativamente anchas en las proporciones tablero-talud, típicas del Posclásico Temprano.

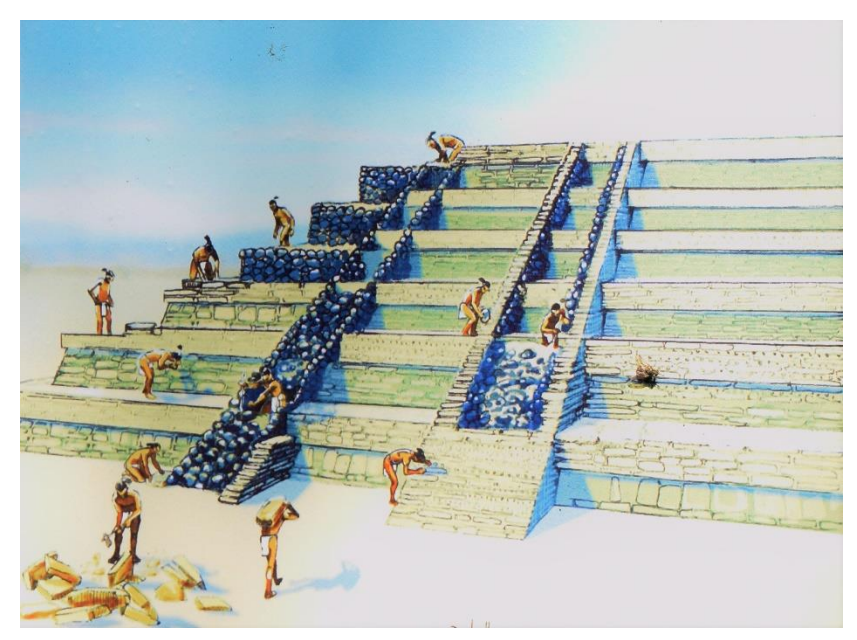

*Ilustración 8 - Fotografía de un dibujo ubicado en las cedulas del costado sur de la Estructura P-7 que ilustra el proceso de enchapado con toba. (Equipo de trabajo).*

Muchas, si no la mayoría de estructuras, fueron terminadas con un revestimiento de losas delgadas de toba (una "piedra" muy blanda de ceniza volcánica consolidada), localmente conocida como talpetate, o con losas y bloques de talpuja, un material que

aparenta ser ceniza volcánica blanca, moderadamente compactada; es extremadamente frágil y se derrite rápidamente cuando es expuesta a la lluvia *(Ilustración 8).* Otra opción para recubrir superficies inclinadas o superficiales eran pequeñas piedras de pómez colocadas en un mortero de tierra. *(Ilustración 9).*

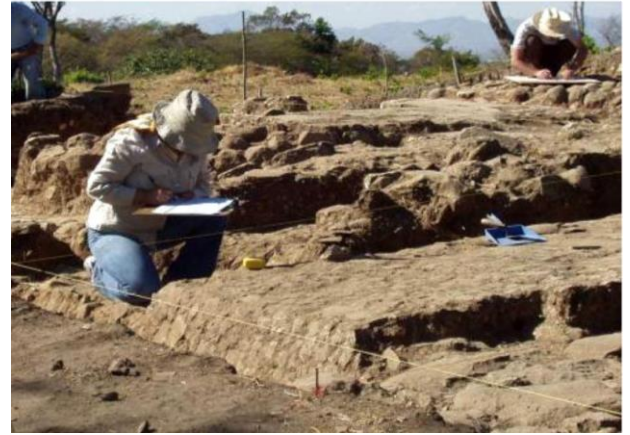

*Ilustración 9 - Uso de piedra pómez para revestimiento de superficies inclinadas (Acrópolis, Unidad N26/E4). (FUNDAR)*

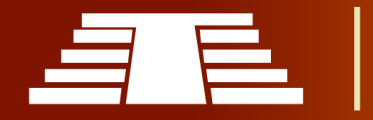

Algunos revestimientos llevaban un acabado final de estuco elaborado con conchas de mar quemadas, aunque el uso de estuco aparentemente estaba reservado para las viviendas de la élite y la pirámide principal, y no tal vez no era utilizado para las plataformas de templos pequeños.

Muy ocasionalmente, hay restos de pintura roja conservados sobre el estuco. La parte superior de las plataformas era terminada con un piso hecho de andesita bruta (la piedra natural de la loma de Cihuatán es una andesita basáltica o basalto andesítico, tal como se quiere llamar), o guijarros de pómez, u ocasionalmente, con lajas.

Algunas de estas plataformas aparentemente tenían estructuras en la parte superior. Ahora, de las plataformas excavadas, solo P-12 y P-2 conservan evidencia de las fundaciones de una superestructura rectangular *(Ilustración 10).* "Cantidades de bahareque quemado fueron recuperadas durante la excavación de P12" (Lubensky

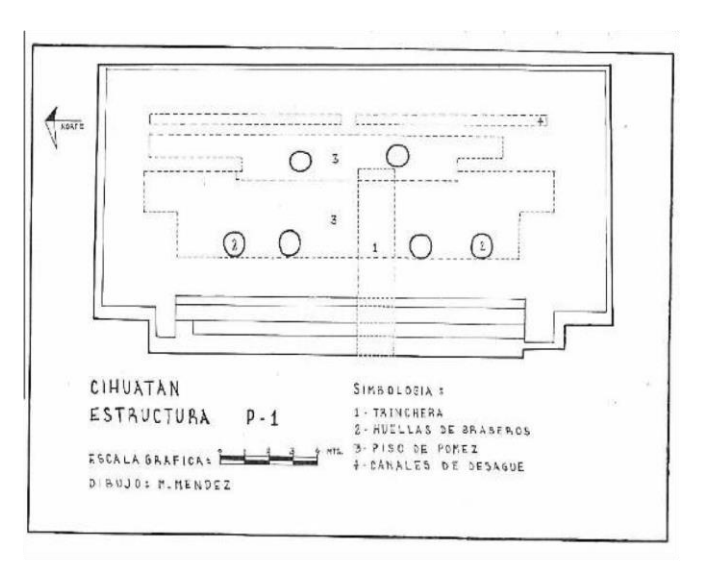

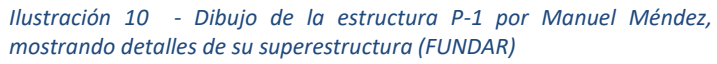

2005). Es bastante posible que todas o la mayoría de las plataformas sustentaran superestructuras perecederas. Hallazgos de suelos de bahareque quemado y pisos de barro quemado son comunes en las excavaciones. Aunque ambos Lothrop y Sol (1927, 1929a) reportaron que la cima de la pirámide principal había sido saqueada, e indicios de una gran fosa de saqueo aún son visibles en el lado norte de cima de la pirámide principal.

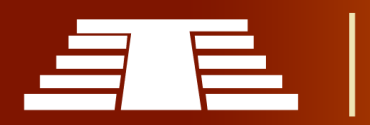

## **Arquitectura monumental**

La arquitectura monumental en Cihuatán evidencia características de las construcciones mesoamericanas.

Estas indican las relaciones estrechas que el territorio de El Salvador tenía con el resto de Mesoamérica, tanto en las áreas culturales mexicanas, como en las mayas. Las formas típicas incluyen la pirámide escalonada; plataformas más bajas rectangulares o cuadradas, que pueden ser bases para templos; estructuras alargadas bajas (que probablemente tenían una función cívica); juegos de pelota en forma de "I", algunos con edificios adicionales adyacentes; y algunas estructuras especializadas como adoratorios, templos circulares del tipo tradicionalmente dedicados a Quetzalcóatl-Ehécatl, baños

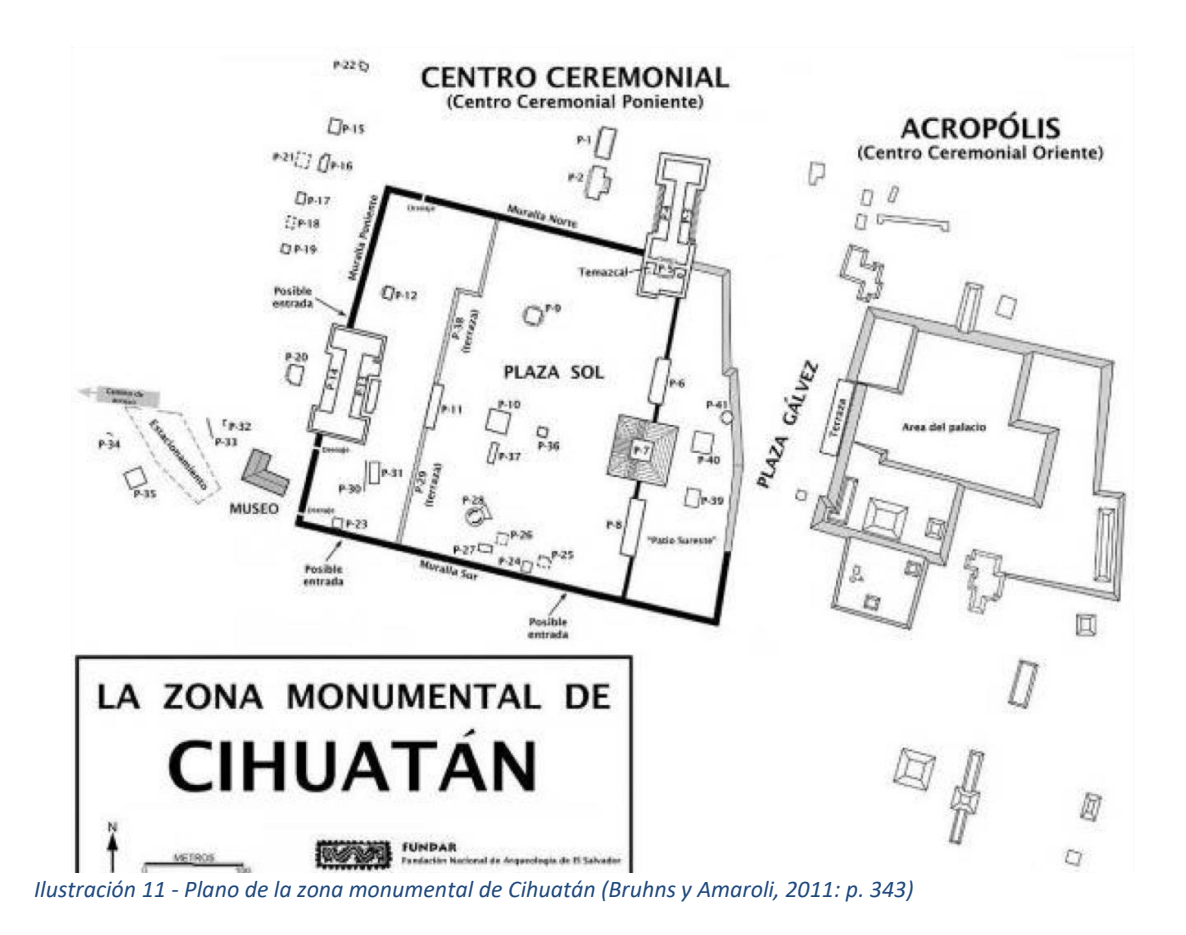

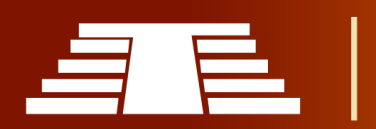

sauna (temazcalli), y una muralla masiva, en este caso, circundando el Centro Ceremonial de Cihuatán evidenciada en la planta *(Ilustración 11).*

La pirámide principal en Cihuatán (P-7) tiene tres escalinatas. No existe evidencia de una escalinata en el lado oriental, aunque Sol excavó profundamente dentro de la pirámide en busca de una, según informes de fundar *(Ilustración 12)*.

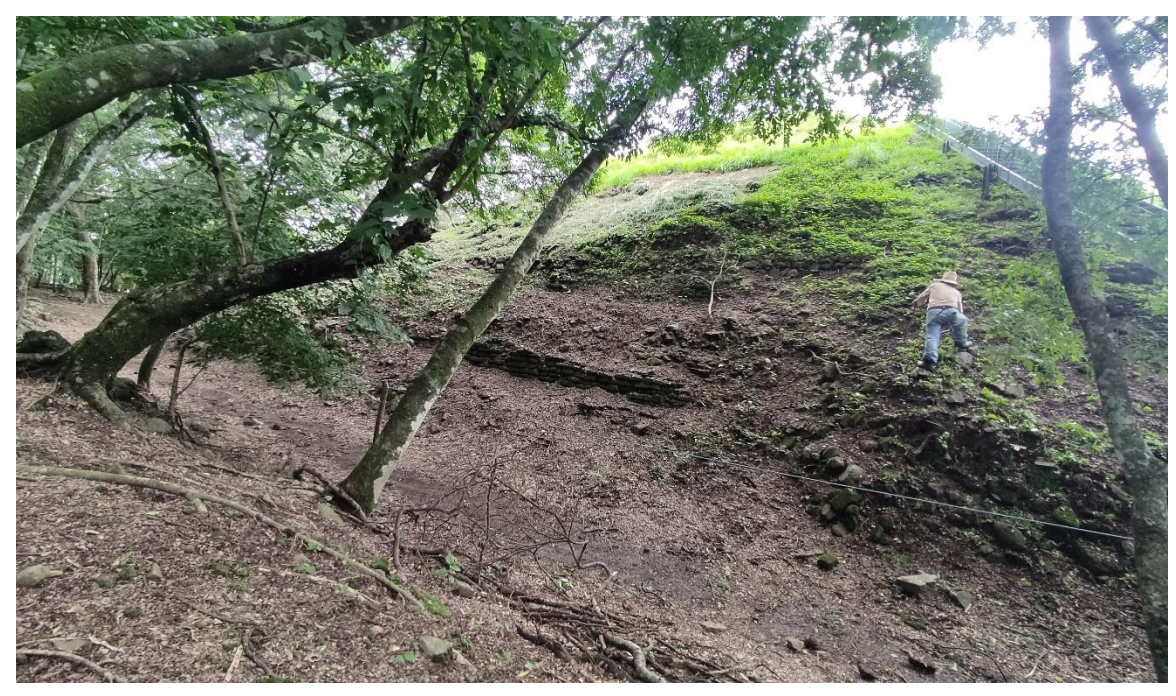

*Ilustración 12 - El lado oriente de la pirámide principal de Cihuatán (P-7), mostrando la excavación hecha por Antonio Sol en 1929 cuando buscó una cuarta escalinata. Encontró restos del cuerpo escalonado de la pirámide (Agustín Mulato 2022)*

Otras estructuras excavadas muchas veces tenían gradas en el lado occidente, a excepción de P-28, el templo del Dios del Viento, la cual no estaba terminada cuando se dio la destrucción de Cihuatán (Bruhns y Amaroli 2008). Una orientación hacia el oriente es típica de los templos dedicados a Quetzalcóatl-Ehécatl, por lo tanto, esta diferencia en la posición de la entrada del templo es más o menos la esperada manteniendo las características usuales del sistema mundo del área mesoamericana. Este templo fue construido sobre una base circular de piedra pómez, algo que no se ha observado en ninguna otra estructura excavada en Cihuatán.

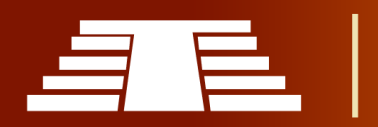

Excavaciones en la cima de la estructura P-7 evidencian los restos de un templo. "La excelente conservación del pavimento del lado occidental de este templo", como fue descubierta en las excavaciones (Amaroli, 2011), sugiere que otras características del templo aún pueden existir; es posible que el plano de planta y otra información pudiera ser revelada al reexcavar toda esta área. *(Ilustración 13).*

Los indicios superficiales sugieren, de manera muy tentativa, que el templo podría haber tenido una planta en forma de "T". Los templos en forma de "T" son una forma nueva típica de Cihuatán, aunque existen versiones algo diferentes en la región maya al noroeste y en el centro de Mesoamérica *(Ilustración 14).*

Se han identificado cuatro ejemplares en Cihuatán y se han realizado excavaciones en dos: P-2 en el Centro Ceremonial y 12-1 en el barrio San Dieguito. Aunque se ha planteado que ambos eran templos, carecemos de evidencia acerca de su función; en el caso de P-2 esto se debe a la ausencia de un informe de excavación, mientras que en 12-1 la excavación no encontró evidencia de su función. Tenemos más

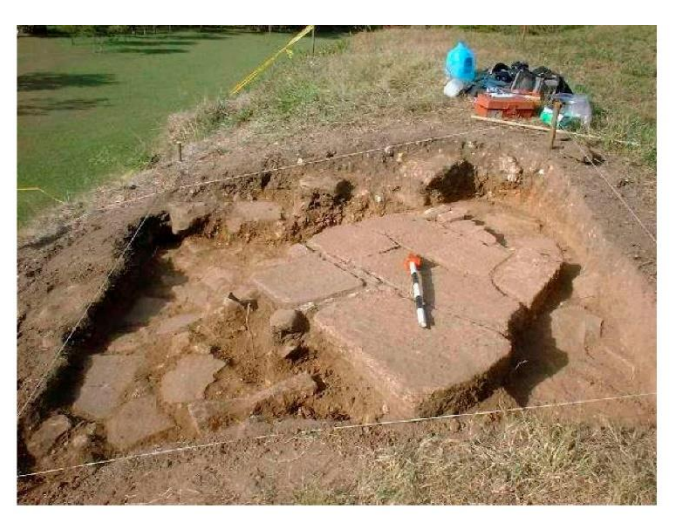

*Ilustración 13 - Excavación en la cima de la pirámide principal (P-7) en 2001, mostrando un pavimento en buen estado de conservación. (FUNDAR)*

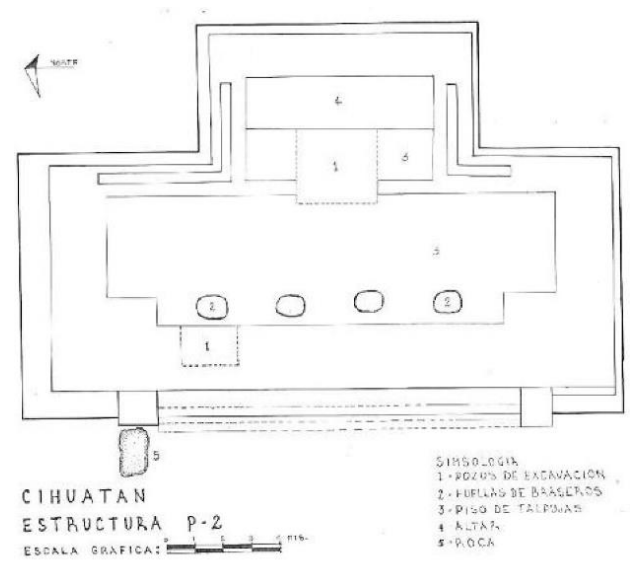

*Ilustración 14 - Estructura P-2, un templo en forma de "T", dibujado por Manuel Méndez. (FUNDAR)*

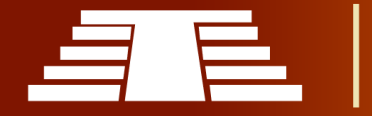

información sobre esta forma arquitectónica del vecino sitio Fase Cihuatán de Carranza, donde hay fuerte evidencia que su Estructura 2, con forma de "T", fue un templo dedicado a Xipe Tótec.

El Centro Ceremonial de Cihuatán estaba por lo menos parcialmente pavimentado con elementos irregulares de una piedra volcánica altamente vesicular cuyos colores oscilan entre el negro, al gris y gris rojizo.

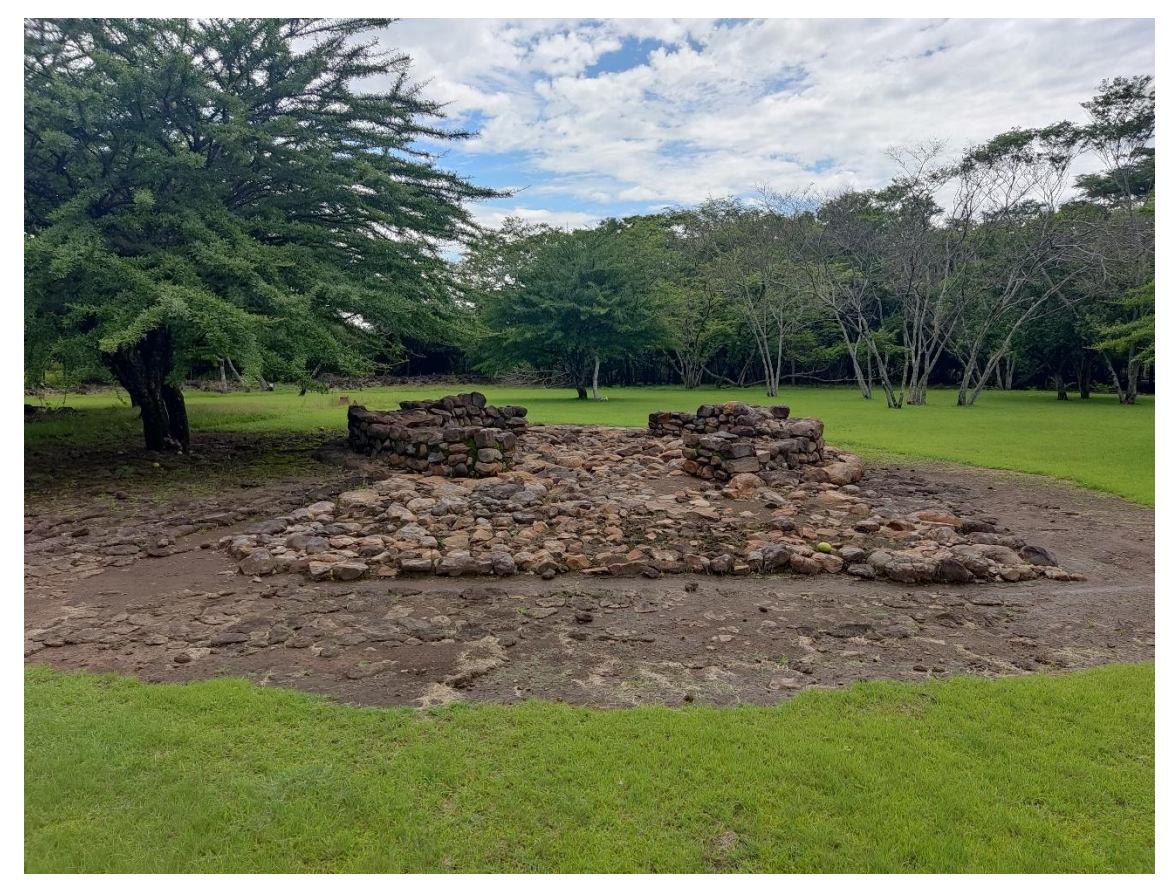

*Ilustración 15 - Vista frontal de Estructura P-28, vista desde el oriente. (Agustín Mulato 2022)*

Áreas grandes del pavimento son aún visibles, aunque muchos años de agricultura dentro de los recintos ceremoniales, combinados con la práctica de los trabajadores de recoger piedras sueltas y apilarlas una encima de la otra, ha empañado la verdadera extensión de este pavimento. No sabemos todavía si todo el Centro Ceremonial estaba

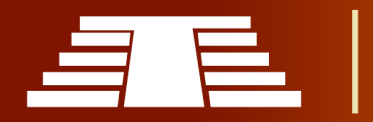

pavimentado, o si el pavimento estaba limitado a los alrededores inmediatos de las estructuras. *(Ilustración 15).* 

Según los informes de FUNDAR, (Amaroli, 2011) "La muralla circundante fue construida como una terraza de nivelación y como una muralla que delimita el Centro Ceremonial.

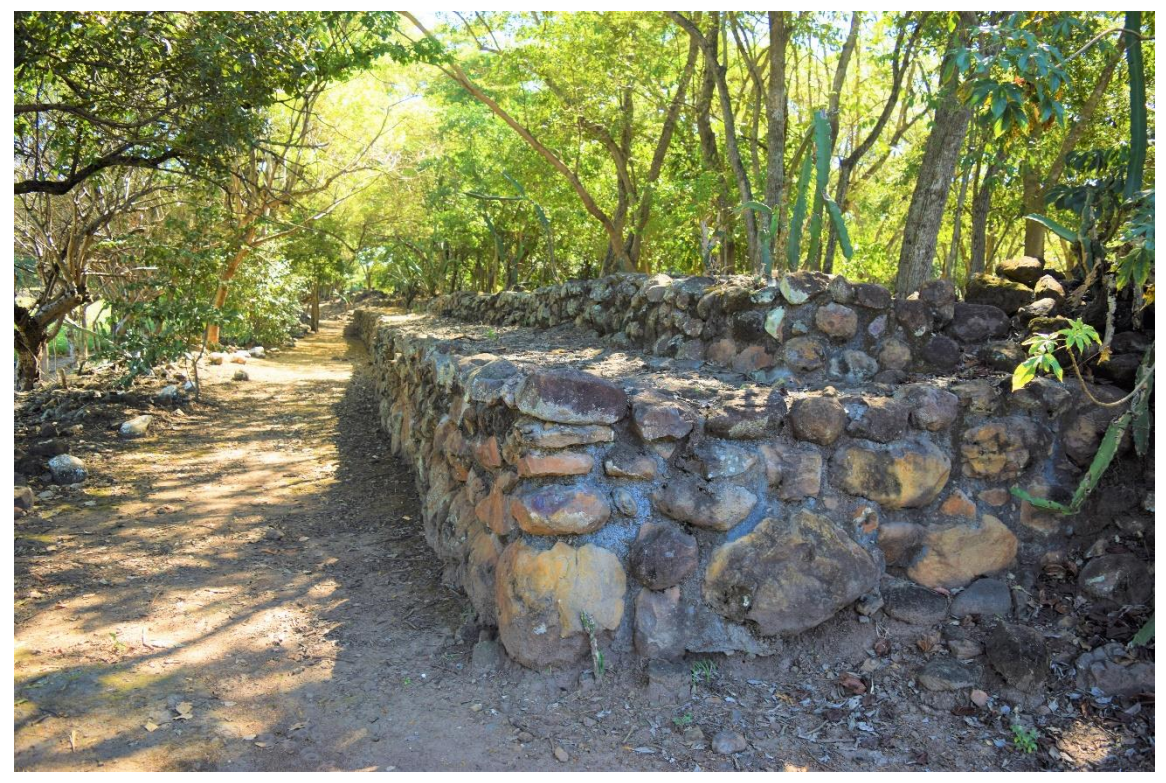

*Ilustración 16 - La Muralla Norte después de su conservación en 2009. Esquina noroeste de la muralla a fecha de 2019. (Agustín Mulato)*

La falta de reportes detallados de la única excavación extensiva de la pared (Hernández 1975) y las depredaciones pasadas de los recolectores de piedra, dificultan calcular la altura original de la pared. Así como existe la muralla ahora, se eleva alrededor de dos metros en la esquina noroeste, en su tramo de mayor altura actual*. (Ilustración 16).*

La altura interior es inferior a un metro, pero hay un escalón que se extiende a lo largo de las murallas norte y occidental; la parte sur de la muralla está mucho más baja y falta investigarla cuidadosamente señala FUNDAR.

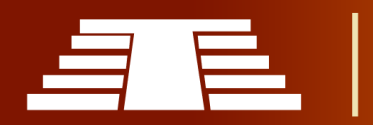

No se sabe si Hernández encontró evidencia de una estacada de madera, pero más excavación por parte de los investigadores de las porciones de muralla aún sin tocar, podría brindar respuestas acerca de esa posibilidad; la cual, por su puesto, tiene incidencia directa en relación a su función defensiva. La muralla norte es escalonada y fuertemente construida de piedra bruta y mortero de tierra, con una serie de drenajes en ella para evacuar el agua del Centro Ceremonial.

Los investigadores descubren durante las fuertes lluvias del invierno del 2010, que uno de estos drenajes (el sur poniente) aún funcionaba *(Ilustración 17).*

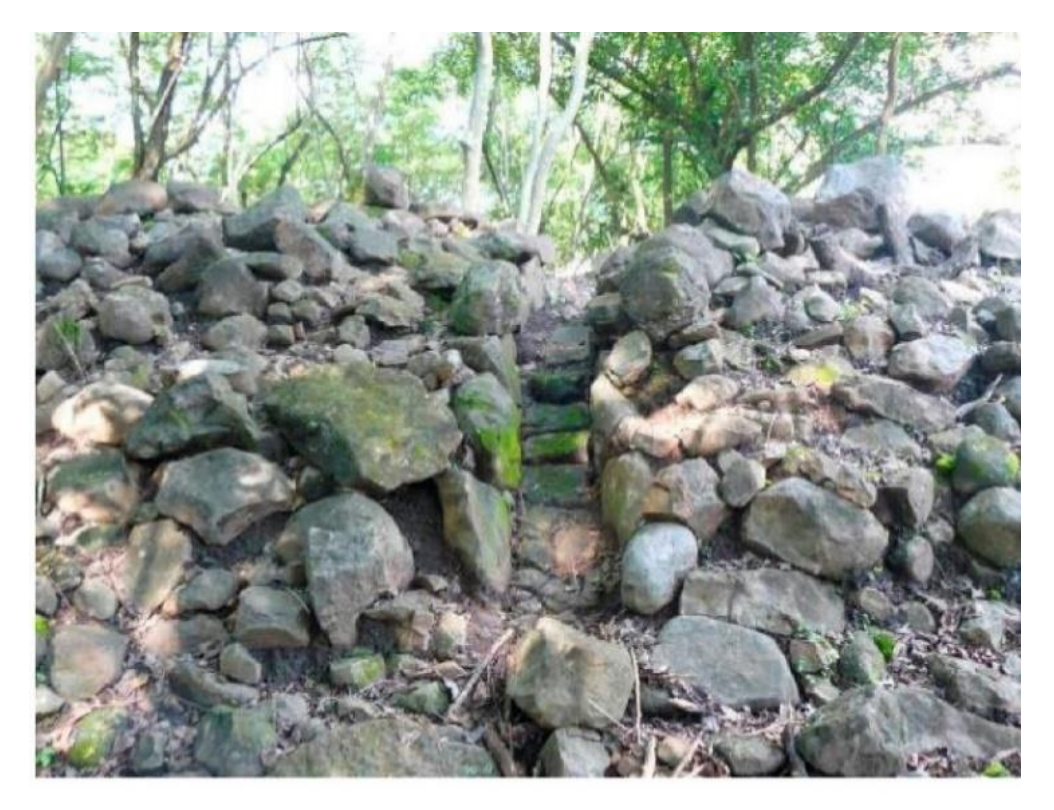

*Ilustración 17 - Drenaje en la Muralla Poniente, cerca de su esquina suroeste. Evidencio pleno funcionamiento durante el copioso invierno de 2010, ayudando a evacuar agua de la gran plaza. (FUNDAR)*

La muralla poniente parecía tener un delantal amplio en el exterior, lo cual aparentemente descarta cualquier propósito defensivo, pero se sospecha que el exterior no fue expuesto en su totalidad por las excavaciones de Hernández y su apariencia verdadera pudiera ser muy diferente. En la actualidad se conocen 2 entradas originales

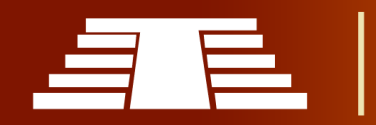

al recinto amurallado, ambas en el sur. Una es una brecha en la muralla cuidadosamente construida *(Ilustración 18.)*

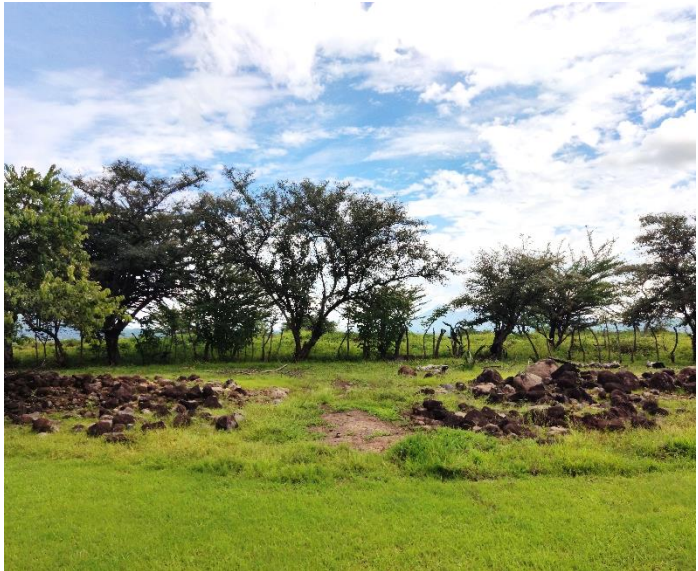

La otra es una escalinata ancha que conduce a la alta muralla en el suroeste, la cual conducía a las personas hacia una pequeña plataforma rectangular que pudo haber funcionado como una especie de garita*. (Ilustración 19)*

El área total abarcada por el recinto amurallado es de aproximadamente 8 hectáreas. *Ilustración 18 - Posible entrada en la Muralla Sur. (Agustín Mulato 2022)*

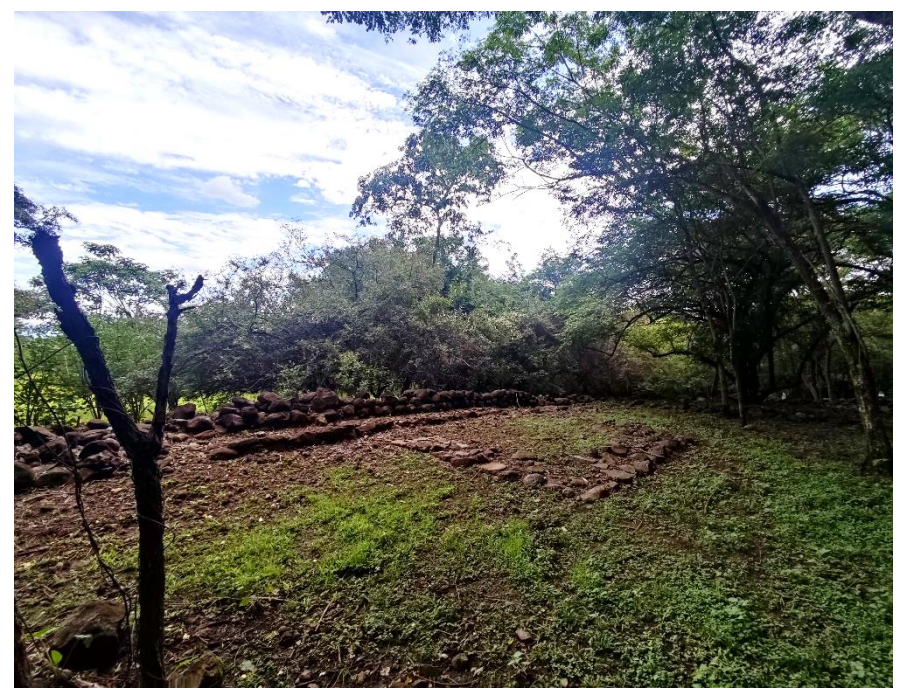

*Ilustración 19 - La Estructura P-23 está adosada al lado interior de la Muralla Sur. (Agustín Mulato 2022)*

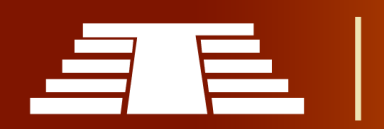

Fue construido en uno de los dos puntos altos de la loma y fue nivelado depositando grandes cantidades de relleno (y quizás removiendo porciones más altas del terreno).

El recinto amurallado está dividido por un muro bajo de terraza, generando dos niveles ligeramente diferentes. La terraza varía en altura desde un área pavimentada básicamente plana en el sur hasta un muro significativamente más alto en el centro y norte del recinto. La terraza hace un giro hacia el este, a aproximadamente 75 m de la pared norte.

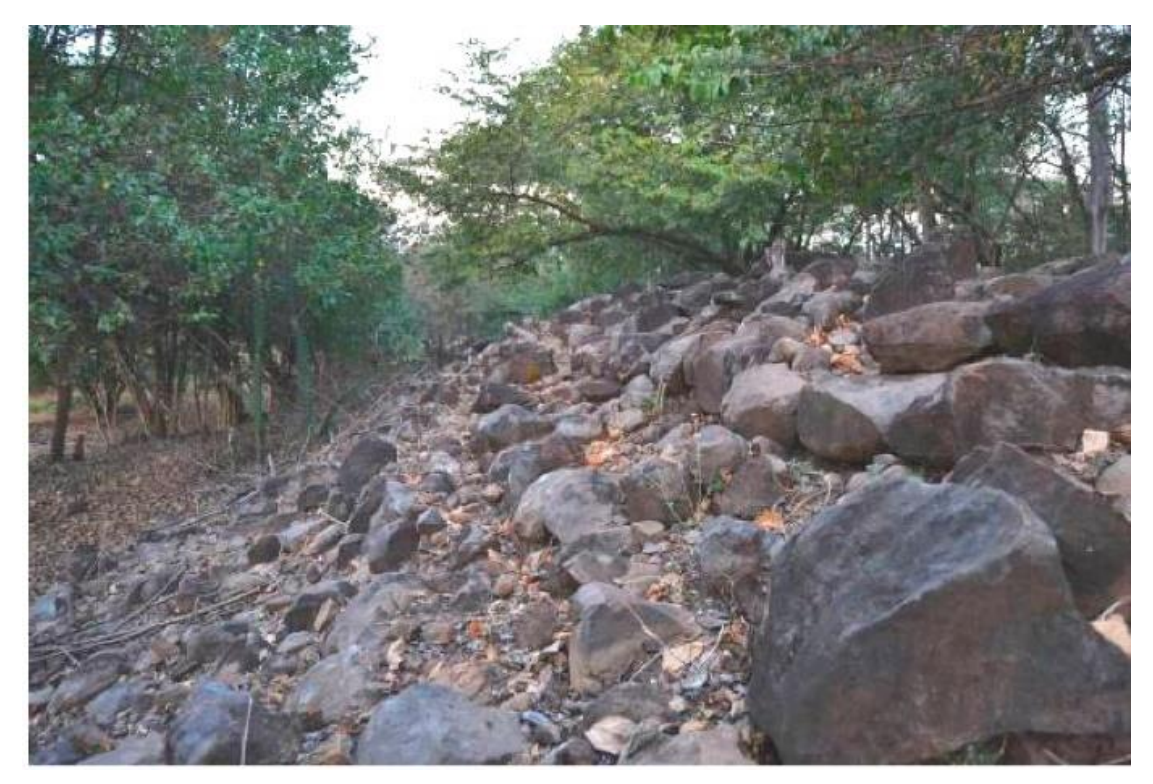

*Ilustración 20 - El lado exterior de la Muralla Sur, cerca de la Estructuras P-23, las líneas de piedra sugieren la posible existencia de un acceso con escalinata. (foto cortesía de Edgar Cabrera).*

Esta área aparentemente posee varias estructuras bajas, pero no se puede asegurar nada más sin investigación. En medio del recinto amurallado, cerca del Juego de Pelota Poniente, la alargada Estructura P-11 fue construida sobre el borde de la terraza. Debido a la falta de excavación, poco se sabe acerca de la arquitectura monumental de Cihuatán, como se manifiesta en el Centro Ceremonial y en los aledaños "templos de barrio".

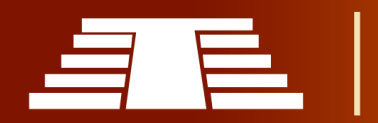

Se sabe que las estructuras se conforman a los estándares de construcción internacional mesoamericana y las modalidades estilísticas del Posclásico temprano, incluyendo las áreas mayas. Una estructura muestra un claro préstamo de los modelos de México central, a tal grado que puede ser directamente comparado a los palacios Tecpán. Este es el palacio quemado de la Acrópolis, ubicado en la parte alta de la loma de Cihuatán, al este del Centro Ceremonial y separado de él por una plaza y una serie de estructuras que aún no han sido investigadas.

Más problemática es la estructura llamada como "los Patios Surestes", la cual es adyacente a la pirámide principal. La estructura "Patios Surestes" es conocida únicamente por una breve descripción y plan de excavaciones en la tesis doctoral no publicada (1981) de William Fowler y por las descripciones de varios aspectos de excavaciones relatadas por el ya fallecido José "Chepe" Salguero quién era responsable de la supervisión diaria de las excavaciones.

Las excavaciones consistían en trincheras que atravesaban el área y por lo tanto nuestra imagen de la estructura no es muy clara, excepto que tenía un buen número de habitaciones, varios patios y plataformas interiores; y que algunas de estas habitaciones tenían de yeso pintado de rojo. Fue interpretada como una posible residencia de la élite, quizás para los sacerdotes que servían el templo de la pirámide. Claramente, esta interesante estructura requiere más investigación.

#### **Arquitectura no monumental**

La arquitectura no monumental en Cihuatán consiste de restos de estructuras domésticas y complejos habitacionales.

La arquitectura doméstica en Cihuatán es conocida por las excavaciones de Bruhns (1980) en las áreas al sur y este del Centro Ceremonial y la Acrópolis, y de Kelley (1988) en el "barrio" periférico del cerro San Dieguito. Las residencias no-élites de Cihuatán generalmente eran dispuestas en grupos irregulares de pequeñas estructuras y patios.

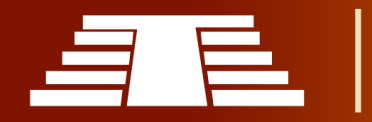

Aunque las casas individuales eran comúnmente construidas sobre plataformas bajas (promediando 18 cm) muchas estructuras auxiliares eran construidas directamente sobre el suelo y, a menudo, las estructuras (en terreno inclinado), eran construidas sobre

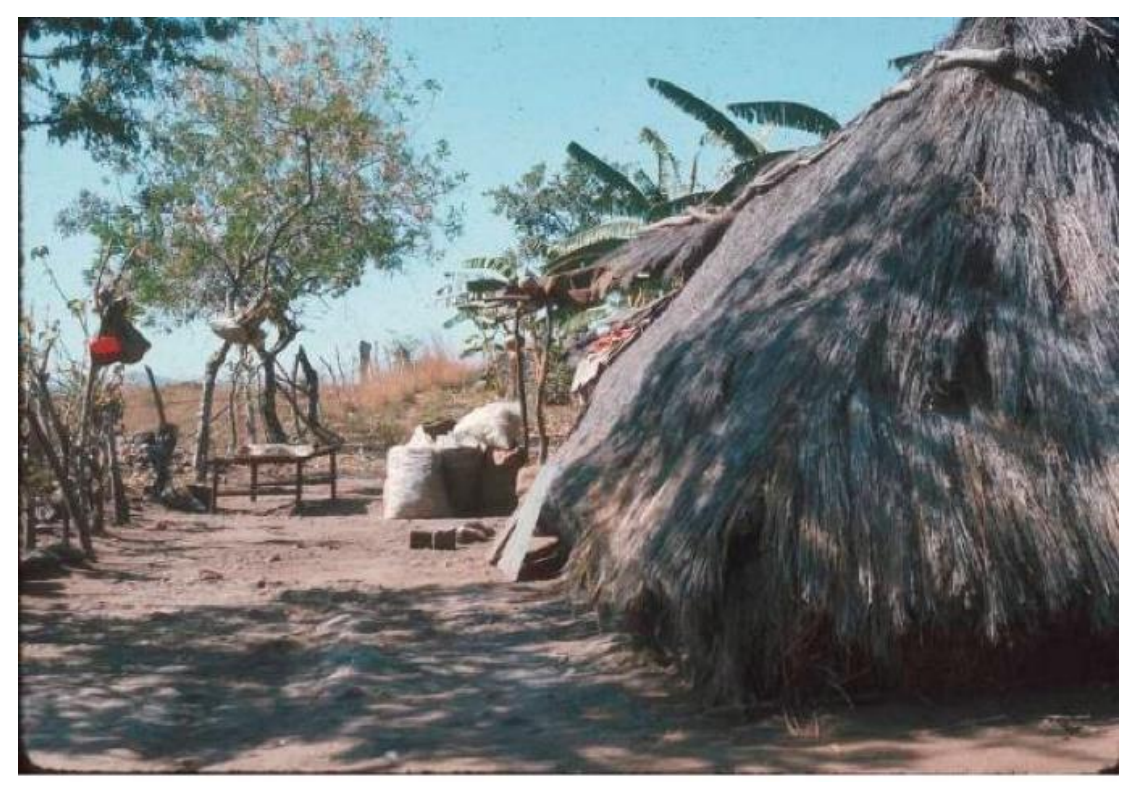

*Ilustración 21 - Casa tradicional "rancho". Este tipo de vivienda (con variantes regionales) era común en El Salvador hasta los años 1970. Ahora al borde de la extinción. (FUNDAR)*

terrazas. La construcción de las casas era muy similar a la de los "ranchos" tradicionales que eran comunes hasta los 1970 pero ahora están prácticamente extintas en El Salvador *(Ilustración 21).*

La plataforma fue construida disponiendo una fila sencilla o doble de rocas medianas o grandes en un rectángulo. Las rocas eran estabilizadas con mortero de barro y el rectángulo era rellenado con piedra suelta y tierra hasta casi la orilla de la línea de piedras grandes. En este punto, se construía el piso de la estructura con un pavimento de piedras del tamaño del puño, colocadas apretadamente en un mortero de barro. Se terminaba la construcción del piso, depositando una capa final de barro duro sobre las

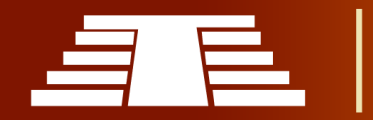

piedras. Este mismo proceso de construir un piso de tierra continúa hoy día a lo largo de Mesoamérica.

Estos pisos, por su ligera elevación sobre el nivel del terreno, son fuertes, secos y fáciles de reparar. También es fácil mantenerlos limpios y la evidencia arqueológica indica que eran mantenidos limpios en el pasado prehispánico. La casa en sí era una estructura con paredes bajas (de aproximadamente un metro), de bahareque, adobe o aún piedra con mortero de barro. Muy ocasionalmente se encuentra evidencia de pintura roja o repello fino de arcilla en el exterior de las paredes. Las casas tenían un techo grande de paja, fuertemente inclinado, extendiéndose hasta casi tocar el suelo, para mantener seco el interior, aún en las más violentas tormentas según arqueólogos de FUNDAR.

Los hogares parecían haber tenido varias de estas casas además de estructuras auxiliares tales como estructuras de almacenamiento, cocinas, etc. La evidencia arqueológica

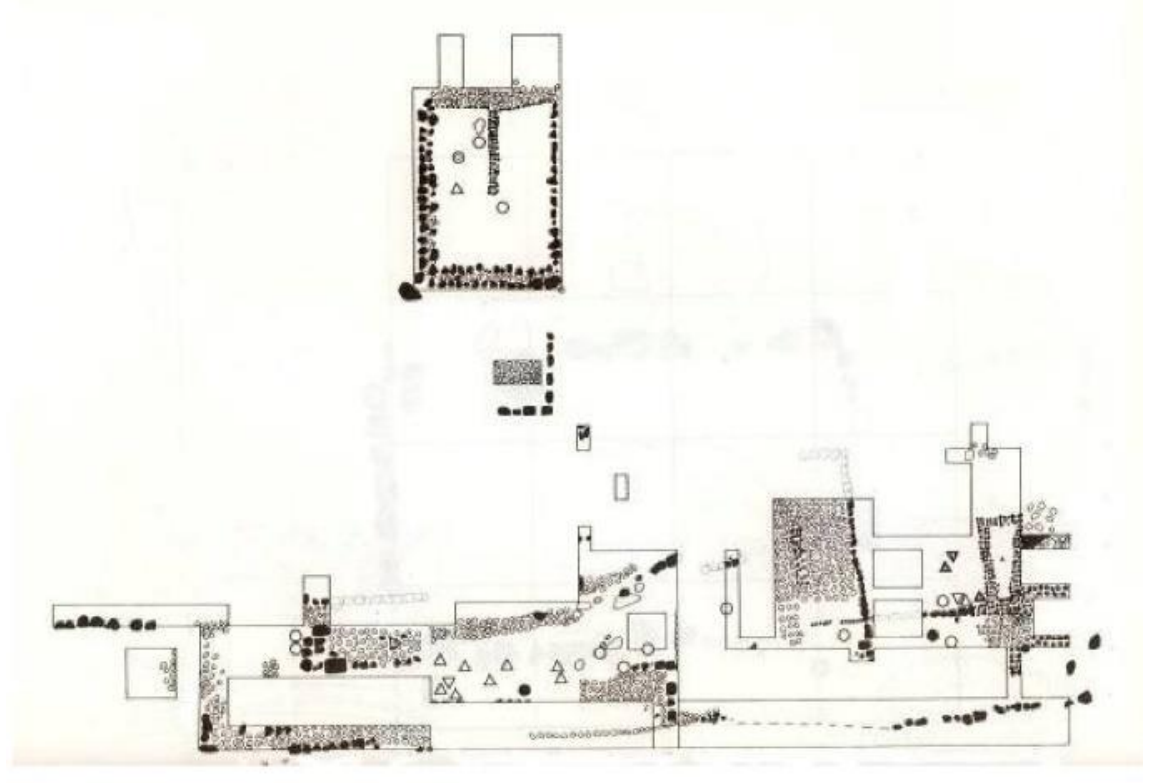

*Ilustración 22 - Conjunto habitacional designado NW1/NW3 (FUNDAR)*

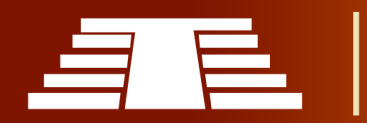

indica que se realizaba mucho o la mayoría de trabajo en las zonas de patios adyacentes; quizás sombreadas por ramadas.

Los moldes de poste raramente se preservan en Cihuatán debido a la fuerte alternancia de regímenes climáticos y poca profundidad de sus rasgos arqueológicos. Solamente dos complejos habitacionales han sido sondeados: el "Grupo de Plazuela" al sureste del Centro Ceremonial, y el Grupo NW1-NW3 en una terraza al occidente de la Terraza Poniente (Bruhns 1980, p. 20-31 y 45-62). El Grupo de Plazuela consistía en varias casas rectangulares sobre plataformas, una plataforma más alta al 35 norte con una plazuela dividida por una pared baja de piedra en su lado sur. La estructura más alta parece haber sido de función ceremonial y pudiera haber sostenido un templo familiar o altar. Otra estructura inusual asociada era un "altar" de piedras burdamente formadas. Las casas eran de construcción estándar y contenían evidencia de actividades domésticas, además de manufactura de artefactos de obsidiana.

El grupo NW1-NW3 *(Ilustración 22),* se ubicó sobre una terraza en el borde de una pendiente empinada en el occidente de la Loma de Cihuatán. Seis estructuras fueron excavadas parcialmente o en su totalidad. La mayoría de estas estructuras no eran visibles superficialmente, ya que no están sobre plataformas, sino que en un área plana formada por la terraza. Entre las estructuras se encuentra una pequeña casa exterior de almacenamiento y varias casas más grandes para dormir y almacenaje*.*

La excavación realizada por arqueólogos de FUNDAR nuevamente demuestra que muchas actividades, incluyendo el hilado y la preparación de la comida y, quizás, trabajos de obsidiana, se llevaban a cabo en los patios o en porches abiertos. Las excavaciones en el cerro San Dieguito, aunque más limitadas, mostró un patrón similar de conjuntos domésticos, quizás pertenecientes a familias extendidas o a familias nucleares polígamas.

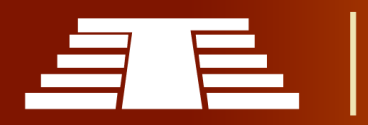

Los grupos domésticos se encuentran muy próximos entre sí en a lo largo de la loma de Cihuatán y hasta alguna distancia hacia el norte, poniente y sur de la loma. Existe alguna indicación que puede haber habido también suburbios periféricos al este, en la otra orilla del río Acelhuate, y hacia el sur en Las Pampas y otros sitios ahora destruidos.

El tamaño de Cihuatán y la densidad de ocupación indican que fue una verdadera concentración urbana en la cual, los agricultores presuntamente se trasladaban a sus campos, hasta algunos kilómetros de distancia.

Las estructuras domesticas conservan alguna evidencia de otras actividades, incluyendo rituales (como se evidencia en incensarios y figurillas en el contexto doméstico), trabajos en obsidiana y otras piedras, tejido, almacenamiento y preparación de comida y elaboración de bebidas alcohólicas. Muchas actividades, por supuesto, no dejan evidencia en el registro arqueológico, especialmente en uno que tiene una pobre conservación orgánica, como es el caso en Cihuatán.

#### *Planificación urbana.*

Aunque la arquitectura monumental y residencial élite en Cihuatán muestra estrechas relaciones con las corrientes principales de Mesoamérica, el área urbana que rodea el Centro Ceremonial y la Acrópolis, muestra poca evidencia de aceptación de las normas de planificación urbana mesoamericana.

El Centro Ceremonial, en términos de su planificación general, es bastante típico de los centros rituales del Posclásico Temprano en gran parte de Mesoamérica: un recinto amurallado que contiene varios templos y otras estructuras religiosas o cívicas, que a nosotros nos parecen esparcidas casi al azar dentro del área delimitada. La inclusión de una posible vivienda élite (la estructura denominada como "los Patios Surestes") dentro de este recinto ritual y adyacente a una pirámide mayor, es vista en Mesoamérica desde Teotihuacán (los palacios de la Ciudadela), mientras la Acrópolis muestra una orientación más maya en el agrupamiento de palacios, plazas y templos; todos formando

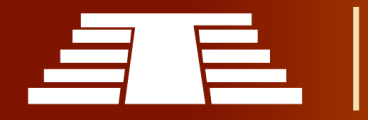

esencialmente una macroestructura, como son las acrópolis de numerosos sitios del Clásico Tardío en el área maya.

No obstante, el origen mexicano de esta forma específica de palacio, el Tecpán de Cihuatán, es obvio. Sin embargo, las áreas residenciales con sus templos de "barrio" y ausencia general de cualquier patrón reconocible de distribución formal, no imitan las normas del centro de México. Más bien siguen el tipo de "planificación" que era típica de las comunidades de la Mesoamérica del sur.

No existe fundamento alguno para sustentar la aseveración que la planta de Cihuatán reproduce la de Tula, o que se puede comparar a La Cantona; siendo estos dos de las afirmaciones hechas en años recientes. Con respecto a los cambios en la arquitectura doméstica del Clásico Tardío local al Posclásico Temprano, los investigadores están obstaculizados por el hecho que ha habido muy pocas investigaciones de estructuras domésticas de cualquier periodo de tiempo o cualquier cultura en El Salvador. Los mejores ejemplos para un período más temprano son de Joya de Cerén, adonde las casas son relativamente pequeñas y de base casi cuadrada, aunque la muestra es extremadamente pequeña (solo dos estructuras han sido identificadas como casas).

Se puede esperar que con una muestra más grande se encuentre una variación considerable en la forma y tamaño de los domicilios. Sin más información disponible acerca de las unidades domésticas del Clásico Tardío local, no se pueden comparar adecuadamente con las de Cihuatán (adonde también se necesita mucha más investigación de las estructuras domésticas). Dentro de estas severas limitantes, la evidencia disponible no indica un cambio cuantitativo en la población en términos de etnicidad. Lo que tenemos que considerar ahora es una serie de interrogantes. ¿Por qué la elite (incluyendo los residentes del Tecpán estilo mexicano), estaba más "mexicanizada" que el grueso de la población? ¿Por qué la población, por primera vez,

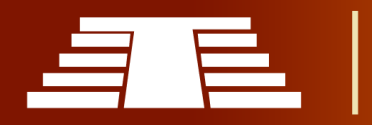

se juntó en una verdadera concentración urbana? ¿Fue esta situación inusitada lo que llevó a la corta vida de Cihuatán y sitios relacionados?

## **1.2.4 CERÁMICA EN CIHUATAN**

El Postclásico Temprano en Mesoamérica, a pesar de su importancia histórica, sigue heredando la influencia de las características Clásicas, generalmente determinadas como más complejas y ciertamente más artísticamente ligadas a Teotihuacán, Oaxaca, Veracruz, y los mayas en general. (Amaroli, 2011)

Esto es especialmente cierto en El Salvador, donde "las investigaciones sobre la producción cerámica del Posclásico han sido pocas y distantes entre sí." (Amaroli, 2011). Según indica Amaroli en la afirmación anterior y en su obra as ocupaciones del Posclásico Temprano suelen ser ignoradas y a día de hoy los investigadores todavía agrupan estos materiales con los históricos, todo bajo una identificación general como "pipil". Sin embargo, la fase Cihuatán del Posclásico Temprano fue un fenómeno cultural muy amplio y sus materiales diagnósticos han sido encontrados en gran parte de El Salvador occidental, incluyendo sitios que son más conocidos por sus ocupaciones anteriores al Clásico Tardío.

En este apartado se describe de forma breve y concreta lo concerniente a la cerámica evidenciada en el Sitio Arqueológico de Cihuatán, perteneciente a la denominada Fase Cihuatán; a continuación, se presentan serie de tablas que describen los diferentes tipo o estilos cerámicos de la Fase Cihuatán.

La cerámica se puede categorizar como utilitarias, ceremonial y escultórica, prestando especial atención a la última categoría dado que será la principal expresión escultórica producida en Cihuatán con ejemplos como el guerrero jaguar procedente de Carranza o los fragmentos de esculturas felinas que se encontraron al extremo sur de la muralla en febrero – marzo de 2013.

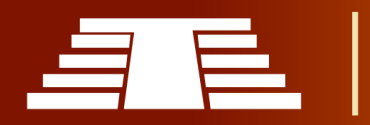

La definición que se presenta sobre la Fase Cihuatán se ha construido en base a las excavaciones en Cihuatán. Es claro que estas definiciones pueden revisarse y modificarse con la ayuda de excavaciones más intensivas en el sitio y en otros sitios afiliados.

Según (Amaroli, 2011) "Se sabe que aún hay tipos cerámicos que están pobremente definidos y es debido a su extrema rareza en las muestras obtenidas". Por lo tanto, se entiende esta tipología como preliminar y representa el intento de los autores por redefinir la Fase Cihuatán.

Cihuatán fue un sitio importante en el área que rodea al actual San Salvador. Como se mencionó anteriormente la cerámica hecha en Cihuatán se la denomina Fase Cihuatán la cual pertenece a la fase o cultura Guazapa, y se encuentra en gran parte de lo que hoy son los departamentos de San Salvador, La Libertad y Cuscatlán.

#### **1.2.5 PIEZAS REPRESENTATIVAS.**

Perrito con ruedas "Chucho con ruedas", Pertenece al periodo Posclásico (aprox. 950- 1200 de nuestra era) Es una ocarina (instrumento musical de viento), tiene un orificio en la parte trasera de la figura zoomórfica, y a ser soplada emite tres tonos

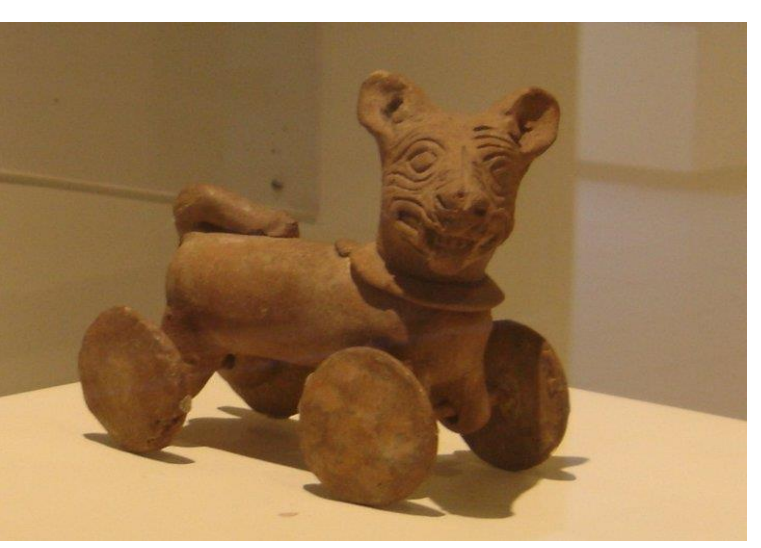

musicales. Actualmente, *Ilustración 23 - Ocarina cerámica, "perrito con ruedas" (FUNDAR)*

está resguardada y expuesta en el Museo Nacional de Antropología (MUNA), en San Salvador, El Salvador.

Tláloc, el dios de la lluvia, era muy importante para los habitantes de Cihuatán. De norte a sur, y de este a oeste, desde el período preclásico hasta la conquista española en el

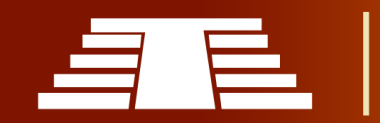

territorio mesoamericano, se han documentado representaciones de Tláloc, una de las deidades mesoamericanas más importantes del panteón prehispánico.

### **1.2.6 ESCULTURA EN CIHUATÁN**

Al menos 160 fragmentos de esculturas que podrían ser de jaguares fueron descubiertos (entre febrero y mayo del 2013) por especialistas de FUNDAR en el Parque Arqueológico de Cihuatán, Los restos corresponden a "cinco o seis esculturas felinas", a los que se suman los pedazos de dos incensarios, los *Ilustración 24 - Efigie cerámica con forma de Tláloc. (FUNDAR)* restos fueron encontrados en una estructura al extremo sur de la muralla perimetral del centro ceremonial de Cihuatán. Se indica que las esculturas podrían corresponder a jaguares, aunque los restos no muestran las manchas características de su piel. La asociación se propone dada la importancia que el jaguar tenía en la cultura de los pueblos

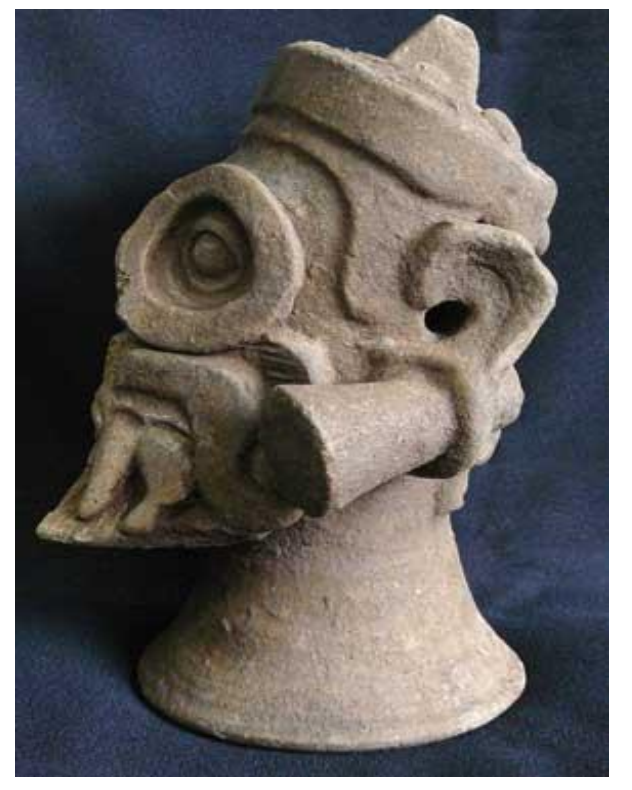

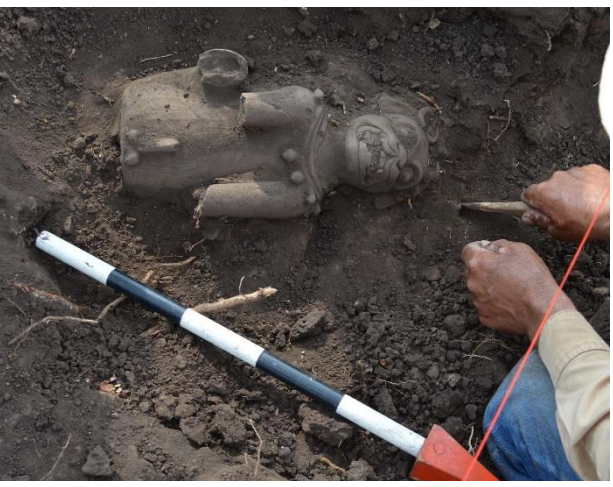

*Ilustración 25 - Hallazgo de esculturas cerámicas de felinos en Cihuatán. (FUNDAR)*

mesoamericanos, "podría concluirse que sí, son jaguares, y que las manchas de pintura se lavaron con el paso del tiempo", según Amaroli.

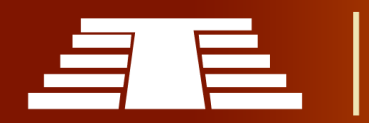

La cultura material de Cihuatán ya sea arquitectura, cerámica y otros artefactos, tiende a reflejar fuertes nexos con el centro de México.

Esta escultura cerámica fue descubierta en las excavaciones de rescate efectuadas por FUNDAR en Carranza, un suburbio de Cihuatán que estaba en proceso de destrucción. Representa a un guerrero jaguar. Es interesante la forma de su gran pectoral (que aún conserva restos de pintura azul), ya que se asemeja a pectorales mayas del Clásico en forma del signo "ik" (aliento, *Ilustración 26 - Escultura cerámica, "Guerrero Jaguar"*viento).

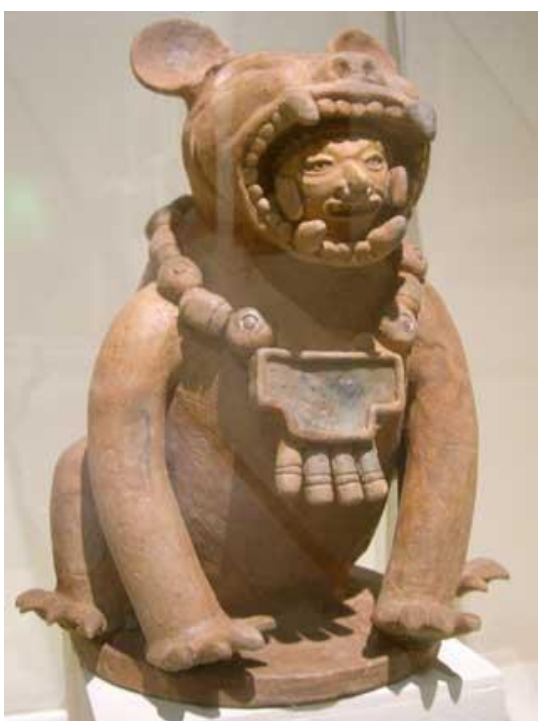

#### **1.3 SINTESIS DE ANALISIS COMPARATIVO DE LAS ARTES EN CIHUATÁN**

La representación artística encontrada en Cihuatán se ejemplifica en expresiones principalmente arquitectónicas y cerámicas, constituyendo esta última también el área de la escultura en los ejemplos de cerámica escultórica evidenciada.

Las artes en Cihuatán tratan fundamentalmente temas religiosos; como es común en las culturas prehispánicas, siendo la arquitectura monumental de uso principalmente religioso, por ejemplo, la pirámide principal (también llamada estructura P-7) o la estructura P-28, la cual se atribuye como un templo al dios Ehecalt al identificar una orientación al este y forma circular como es común en otros templos de la región dedicados a este dios.

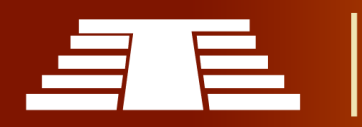

# **1.3.1 IMPORTANCIA DE CIHUATAN**

El sitio arqueológico de Cihuatán representa una interesante muestra artístico-cultural para el estudio del epiclásico, un periodo de tiempo que parece difuso debido a su naturaleza transitiva estando ubicado entre los prominentes Clásico y Postclásico prehispánico. Esto no significa que carezca de riqueza y Cihuatán es ejemplo claro de ello; por lo tanto, a continuación, se establecen brevemente algunos aspectos en los que radica la importancia que posee Cihuatán.

# **1.3.2 ASPECTO HISTÓRICO**

Al ser un asentamiento producto de la movilización mexicana y además ubicado en un periodo de tiempo tan particular como es el epiclásico, el estudio de Cihuatán permite tener un panorama un poco más amplio sobre cómo se desarrollaron los pueblos pipiles en su tránsito migratorio. Es importante reconocer que el sincretismo construido a través del contacto con el área maya evidencia las dinámicas poblacionales propias de una región llena de riqueza cultural, y es muy interesante como estos pueblos migrantes mantienen sus características originarias, ya sea estilística o culturalmente. En general se puede decir que la importancia histórica de Cihuatán recae en sus orígenes lejanos y su desarrollo en una tierra nueva y como el estudio de dichos factores nos aproximan a un entendimiento más claro del epiclásico, un periodo transitorio y un poco difuso hasta ahora.

# **1.3.3 ASPECTO SOCIAL**

En el aspecto social, el estudio de Cihuatán muestra evidencia que no dista de la constitución social de sus vecinos, tales como Joya de Cerén o San Andrés, teniendo una organización social similar siendo que los nobles, sacerdotes y guerreros compartían los privilegios de superioridad social, luego se encuentran a los artesanos, comerciantes entre otros y finalmente se encuentra a los plebeyos.

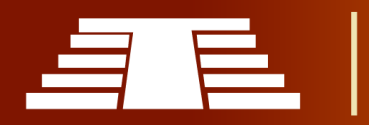

Si bien es cierto, esto no representa un cambio significativo respecto a sus contemporáneos, es importante recalcar que socialmente no se evidencian muchísimas diferencias en todo el mundo prehispánico, por lo tanto, igual es importante destacar un poco sobre la organización social de Cihuatán.

### **1.3.4 ASPECTO CULTURAL**

En Cihuatán, se ve reflejada herencia del mundo nahua que se desarrolló en el territorio mexicano, por ejemplo en su sistema constructivo denominado talud tablero, y como esto representaba a la montaña, siendo parte importante de su cosmovisión, esto igualmente es compartido prácticamente en la totalidad del territorio mesoamericano, pero es importante destacar el estilo mismo de la arquitectura, que si bien puede ser similar a otros sitios contemporáneos, se puede observar cierto aire maya del territorio mexicano; en el estilo de la estructura P-7 en específico, si se presta especial atención en como sobresale los tableros en el sistema constructivo, algo que recuerda un poco a las formas que se encuentran en Chichen Itzá.

En general se puede decir que; culturalmente, Cihuatán es una amalgama que muestra una originalidad que se constituye a través del sincretismo producto de una relación constante con sus vecinos mayas e influencias propias provenientes de sus orígenes lejanos.

### **1.3.5 ASPECTO RELIGIOSO**

Al hablar del ámbito religioso, Cihuatán, como parte del área mesoamericana comparte la relación con la naturaleza que definía su espiritualidad. Las deidades que los pipiles reconocían estaban relacionadas a los elementos naturales, como muchos de los pueblos de Mesoamérica. Su arquitectura, de igual forma representaba su forma de ver el mundo, la dualidad era una constante, se observa que la estructura P-28 mencionada anteriormente en el apartado *1.2.3 ARQUITECTURA Y URBANISMO DE CIHUATÁN,* por sus características, al ser circular y estar dirigida al oriente se presume que es dedicada

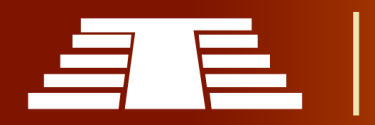

a Ehecatl, deidad del viento que aparece en el aliento de los seres vivos y en las brisas que traen las nubes con lluvia para los sembradíos.

La religiosidad de los pueblos prehispánicos, como se ha mencionado estaba fuertemente ligada a la naturaleza, de tal modo otra de las deidades importantes en Cihuatán era Tlaloc; dios de la lluvia, se encontró una efigie del mismo en las excavaciones de la Acrópolis, en esencia Cihuatán comparte su cosmovisión con el resto del mundo Mesoamericano; sin embargo, no sería justo generalizar su estilo o iconografía, puesto que si bien comparten ideas y tradiciones cada uno de los contemporáneos gozan de sus particularidades.

Teniendo en cuenta lo mencionado anteriormente, se puede sintetizar brevemente en que Cihuatán es un sitio que aun resguarda muchos tesoros y los esfuerzos que FUNDAR ejecuta en conjunto con el Ministerio de Cultura aún pueden desvelar importantes hallazgos que permitan tener una idea mucho más clara de la forma de vida que llevaban los pobladores de Cihuatán. Actualmente las excavaciones siguen y se espera que en un futuro se anexen más espacios al acceso del público en general. Se considera muy importante continuar los estudios y ejecutar continuamente proyectos que coadyuven a la protección, conservación y difusión de Cihuatán y demás patrimonios.

### **1.4 LEY DE PROTECCIÓN PARA BIENES PATRIMONIALES**

### **1.4.1 TRATADOS INTERNACIONALES**

A nivel mundial se han creado una serie de acuerdos con el principal objetivo de proteger los bienes patrimoniales de cada país en caso de algún conflicto que ponga en peligro el estado actual de cada monumento o los objetos que representen parte de la identidad patrimonial.

La Convención para la Protección de los Bienes Culturales en Caso de Conflicto Armado, adoptada en La Haya (Países Bajos) en 1954 como consecuencia de la destrucción masiva del patrimonio cultural durante la Segunda Guerra Mundial, es el primer Tratado internacional con vocación mundial dedicado a la protección del

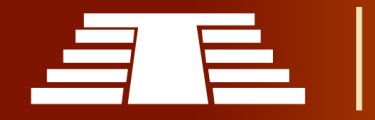

patrimonio cultural en caso de conflicto armado. Esta ley prohíbe la exportación de bienes culturales y obliga a regresarlos a su territorio en caso de conflicto, es destacable que uno de los aspectos que indica dicho tratado es que en los bienes patrimoniales que estén bajo su protección debe figurar el emblema de este tratado conocido como "Blue shield".

También existen organismos internacionales que se encargan de preservar todos aquellos monumentos que representan parte del patrimonio cultural internacional o para cada país, tal es el caso de UNESCO que es una organización que vela por la

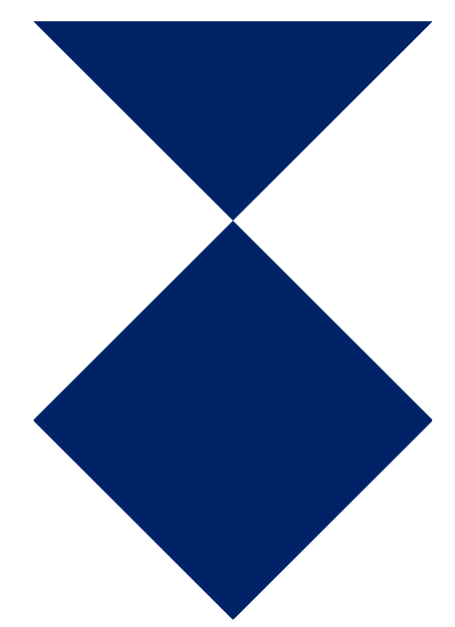

*Ilustración 27 - BlueShield, emblema que indica a los sitios protegidos bajo la convención de La Haya.*

conservación del patrimonio cultural y representa una gran importancia, ya que conviene que ese patrimonio tenga una protección internacional. Los daños ocasionados a los bienes culturales pertenecientes a cualquier pueblo constituyen un menoscabo al patrimonio cultural de toda la humanidad, puesto que cada pueblo aporta su contribución a la cultura mundial.

Un bien patrimonial podría considerarse como todos aquellos bienes culturales, muebles o inmuebles, aquellos que tienen gran importancia para el patrimonio cultural de los pueblos, como los monumentos de arquitectura o de historia, los campos arqueológicos, las obras de arte, los libros, y los edificios cuyo destino principal y efectivo sea contener bienes culturales.

La propia Convención estableció un sistema de identificación y un sistema de protección donde se protegerán los bienes situados dentro de los territorios de los Estados Parte, hayan ratificado o no dicha Convención.

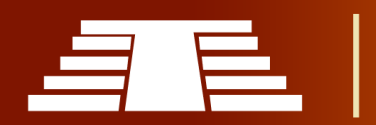

Cuenta con 115 Estados parte que, de común acuerdo, han decidido atenuar las consecuencias que podría tener un conflicto armado en los bienes culturales mediante la aplicación de las siguientes medidas:

- Adopción de medidas de salvaguardia en tiempo de paz, como la preparación de inventarios, la planificación de medidas de emergencia para la protección contra incendios o el derrumbamiento de estructuras, la preparación del traslado de bienes culturales muebles o el suministro de una protección adecuada in situ de esos bienes, y la designación de autoridades competentes que se responsabilicen de la salvaguardia de los bienes culturales.
- Respeto de los bienes culturales situados en sus respectivos territorios, así como en el territorio de otros Estados Parte, absteniéndose de utilizar esos bienes, sus sistemas de protección y sus proximidades inmediatas para fines que pudieran exponer dichos bienes a destrucción o deterioro en caso de conflicto armado, y absteniéndose de cualquier acto de hostilidad respecto a ellos.
- Estudio de la posibilidad de registrar un número restringido de refugios, centros monumentales y otros bienes culturales inmuebles de importancia muy grande en el Registro internacional de los bienes culturales bajo protección especial con objeto de colocar esos bienes bajo protección especial.
- Estudio de la posibilidad de marcar determinados edificios y monumentos importantes con el emblema distintivo de la Convención.
- Establecimiento de unidades especiales de las fuerzas armadas encargadas de la protección de los bienes culturales.
- Sanciones por violación de la Convención.

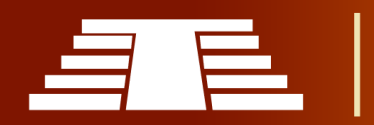

● Amplia promoción de la Convención ante el público en general y grupos destinatarios como los profesionales del patrimonio cultural, los militares o los organismos encargados de la aplicación de la ley.

Es importante conocer los esfuerzos que se están realizando para la protección de nuestro patrimonio cultural nacional es por ello que se investiga la gestión integral del patrimonio cultural y natural del país a través de procesos de identificación, protección, conservación y difusión de los bienes patrimoniales, para la valorización y rescate de nuestra identidad nacional; pero ¿Qué se entiende por patrimonio cultural o natural?, según la UNESCO dicha terminología no está realmente normada a nivel de país y en su documento "PATRIMONIO - INDICADORES UNESCO DE CULTURA PARA EL DESARROLLO" mencionan como recomendación que la terminología relacionada a una tipificación del patrimonio ofrecida por los organismos internacionales sirva como una guía para los países, dicha tipificación y/o las definiciones de trabajo que se proponen están extraídas de los siguientes instrumentos legales: la Convención para la Protección del Patrimonio Mundial Cultural y Natural (1972); la Convención para la Salvaguardia del Patrimonio Cultural Inmaterial (2003); la Convención sobre la Protección del Patrimonio Cultural Subacuático (2000), y la Convención sobre las Medidas que deben Adoptarse para Prohibir e Impedir la Importación, la Exportación y la Transferencia de Propiedad Ilícitas de Bienes Culturales (1970).

Por lo anterior podemos afirmar lo bien sustentadas que están y siguen siendo vigentes a través de tiempo, volviendo a la interrogante inicial, ¿Cómo se identificaría particularmente el Parque Arqueológico de Cihuatán?, para dar respuesta volvemos a referir el documento (Patrimonio - INDICADORES UNESCO DE CULTURA PARA EL DESARROLLO)

"Por patrimonio cultural se entienden: i) los monumentos: obras arquitectónicas, de escultura o de pintura monumentales, elementos o estructuras de carácter

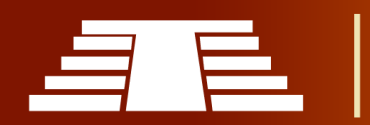

arqueológico, inscripciones, cavernas y grupos de elementos, que tengan un valor universal excepcional desde el punto de vista de la historia, del arte o de la ciencia; ii) … ; iii) los lugares: obras del hombre u obras conjuntas del hombre y la naturaleza, así como las zonas, incluidos los lugares arqueológicos, que tengan un valor universal excepcional desde el punto de vista histórico, estético, etnológico o antropológico." (pág. 134)

El anterior fragmento nos brinda algunas nociones generales sobre la definición y/o tipificación de patrimonio cultural, pero además de estos términos se mencionan una serie de categorías que abordan desde aspectos paleontológicos, artísticos, históricos, científicos, literarios entre muchos más; por ende, si analizamos las características del Parque Arqueológico es evidente que entra en más de una de estas categorías dentro de la caracterización. Aunque debemos ser claros en que el problema real con el Parque Arqueológico de Cihuatán no es que se pueda categorizar como patrimonio cultural, sino más bien la problemática radica el que hacer de las instituciones interesadas en su protección y conservación.

La importancia que representa el Parque Arqueológico de Cihuatán como patrimonio nos lleva a pensar en el concepto de "Sostenibilidad del Patrimonio", el cual nos conduce a cuestionar cuáles son las medidas aplicadas para el desarrollo de los indicadores culturales planteados por la UNESCO y como parte fundamental en la construcción de un criterio para la evaluación de la sostenibilidad del patrimonio, habrá que tomar en cuenta 3 aspectos fundamentales:

- Registro e inscripción.
- Protección, Salvaguardia y Gestión.
- Transmisión y Movilización de Apoyos.

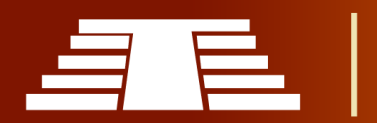

### **1.4.2 LEGISLACIÓN NACIONAL PARA LA PROTECCIÓN PATRIMONIAL.**

En El Salvador la destrucción de bienes culturales con motivo de los conflictos que tuvieron lugar durante los años 80 y principios de los 90 puso de relieve la necesidad de un cierto número de mejoras que habría que llevar a cabo a la hora de llevar a la práctica la Convención de La Haya. "En 1991 se inició un proceso de análisis de la Convención, lo que se materializó en un Segundo Protocolo a la Convención de La Haya en 1999." (Legislativa, n.d.)

La base legal para la actuación de la Dirección Nacional de Patrimonio Cultural que protege, asegura y favorece la herencia cultural de nuestro país está en la Ley Especial de Protección al Patrimonio Cultural de El Salvador, creada el 22 de abril de 1993 y con vigencia desde el 26 de mayo del mismo año, y en el reglamento de la misma. Si bien en el 30 de agosto de 2016 entra en vigencia un Ley de Cultura, en lo que respecta a materia de protección patrimonial dicha ley refiere en el art. 8 mencionando que "el Estado salvadoreño está obligado a proteger el patrimonio cultural"; así mismo, en lo relativo a la protección del patrimonio cultural, "se estará a lo dispuesto por la Ley especial que regula dicha materia." Otro aporte que hace la ley de cultura es en el art. 5 es que el Estado debe garantizar entre otras cosas "la protección y enriquecimiento del patrimonio cultural tangible e intangible de la nación". Concluyendo en sus disposiciones finales, en el art. 105 indica que los "Los Gobiernos Locales en coordinación con la institución del Estado que vele por la Cultura en el país procurarán realizar acciones encaminadas a la protección, conservación y defensa del patrimonio cultural."

Respecto a la Ley Especial de Protección al Patrimonio Cultural de El Salvador, en uno de los artículos de esta ley se establecen las medidas de protección que las instituciones responsables deberán tomar en caso de la destrucción o daño s a cualquier tipo de bienes que representen nuestra identidad cultural, así mismo establece las medidas que se tomarán, en un dado caso en que el bien patrimonial sufra grandes daños, las investigaciones, autorización de conformidad al artículo 11 de esta ley y a lo que

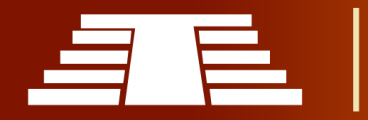

disponga el reglamento respectivo a estudios e intervenciones de bienes culturales podrán ser realizados directamente por el Ministerio o por medio de entidades nacionales o extranjeras debidamente autorizadas por éste. En estos casos, el Ministerio determinará las condiciones bajo las cuales confiere esa ley.

Es por ello que diferentes artículos dentro de esta ley hacen referencia a distintos puntos muy importantes a tener en cuenta, por ejemplo, cuando una entidad nacional o extranjera necesite o deba realizar estudios a un inmueble o un bien cultural, estas podrán ser realizadas solo si están debidamente autorizadas por el ministerio, el ministerio será quien determine las condiciones y reglamentos para llevarse a cabo ( según art.27); además, en el artículo 30 se menciona que cuando un bien cultural esté en peligro será el ministerio quien vele por su conservación y protección, dichas medidas deberán ser notificadas al propietario del bien cultural y si dicho propietario no tomase en cuenta las medidas dictadas por el ministerio incurrirá en la multa establecida en el artículo 46 de la misma ley. También se establece que, "si las medidas a adoptar para la protección del bien cultural deben tomarse por un tiempo indefinido, el órgano ejecutivo correspondiente será quien emita un acuerdo en el cual se declare bien cultural el inmueble de con el objetivo que se incluya permanentemente como bien cultural" según Art. 31. (Legislativa, n.d.)

La ley especial para la protección del patrimonio cultural en El Salvador, también nos menciona algunos aspectos relevantes sobre el que hacer de las autoridades o propietarios de bienes patrimoniales monumentales o inmuebles, nos dice que dicho patrimonio no podrá ser alterado ni modificado por obras interiores o exteriores, solo si se cuenta con la autorización del ministerio, siempre y cuando no afecte el valor cultural o la identidad del mismo, además de prohibir la alteración nos dice que "está prohibido colocar rótulos, anuncios, señales o símbolos que interfieran con la contemplación del mismo, si este bien cultural sufre daños ajenos a la mano humana se procederá a su restauración o reconstrucción de acuerdo a su estructura original" (Legislativa, n.d.),

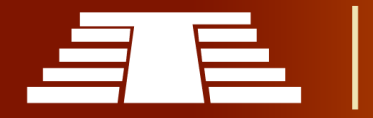

cuando los bienes culturales estén en posesión de instituciones eclesiásticas o personas naturales o jurídicas , según el artículo 43 de esta misma ley solo podrán ser restauradas cuando estas autoridades las soliciten bajo la supervisión del ministerio y solo cuando sea calificado como interés cultural.

### **1.5 DISEÑO TRIDIMENSIONAL: ANTECEDENTES Y DESARROLLO**

### **1.5.1 ¿QUÉ ES EL MODELADO TRIDIMENSIONAL?**

El modelado 3D es una técnica en gráficos de computadora para producir una representación digital 3D de cualquier objeto o superficie. Un artista utiliza un software especial para manipular puntos en el espacio virtual (llamados vértices) para formar una malla: una colección de vértices que forman un objeto. Estos objetos 3D pueden generarse automáticamente o crearse manualmente deformando la malla o manipulando los vértices. (Zeman N. B., 2015) Afirma. "Para comenzar a entender los elementos individuales de 3D, debes comprender la idea general. El arte 3D se divide en tres elementos separados: modelado (geometría), rendering<sup>1</sup> y animación" (p.xvii). Teniendo en cuenta esta afirmación será necesario comprender cada uno de estos aspectos de manera particular.

Los modelos 3D se utilizan para una variedad de medios, incluidos videojuegos, películas, arquitectura, ilustración, ingeniería y publicidad comercial. El núcleo de un modelo es la malla que se describe mejor como una colección de puntos en el espacio.

En el lenguaje de los gráficos en 3D, un modelo es un archivo que contiene la información necesaria para ver o "renderizar" un objeto en 3 dimensiones; es necesario comprender que antes de generar movimiento (animación) hay que crear un modelo o modelado "Un modelo es cualquier cosa en su paquete de software 3D que está construido de geometría" (Zeman N. B., 2015), p.23. Esto indica y nos hace referencia a que las formas primitivas que componen al modelo se basan en figuras geométricas como lo son

 $<sup>1</sup>$  La palabra rendering o render no se traduce por ser una palabra técnica.</sup>

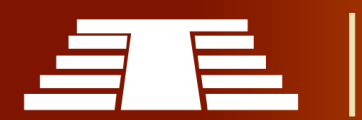

 $\overline{a}$ 

cuadrados o triángulos, que al entrelazarse unos con otros dan forma a la malla o piel que constituirá nuestro modelo. Este archivo contiene dos tipos de información:

- La geometría -forma- del objeto, esta varía según las propiedades de cada objeto y según sus dimensiones, estas pueden ser manipuladas fácilmente a escala según sea su conveniencia.
- Los atributos de la superficie del objeto; es decir, la información que permite que el objeto esté correctamente coloreado de modo que aparente estar hecho de un determinado material (ej. vidrio, plástico, madera, barro, vegetación, etc.)

# **1.5.2 DESARROLLO HISTÓRICO DEL DISEÑO TRIDIMENSIONAL**

El modelado 3D es un avance tecnológico reciente, que actualmente tiene diversas aplicaciones en la industria, y ha tenido un impacto en muchos aspectos de la vida, pero hasta hace poco el campo de la historia no era uno de esos. Sin embargo, el modelado 3D tiene ciertos beneficios que pueden mejorar aspectos sobre el estudio de la historia, uno de los usos más obvios es en los museos.

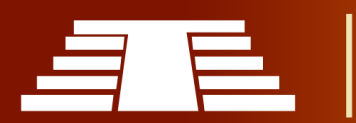

Los museos han comenzado a utilizar el modelado 3D para hacer copias de objetos o artefactos y exhibirlos en lugar del original. El Smithsonian Institute recientemente ha comenzado a reemplazar muchos de sus artefactos con modelos 3D y ha proporcionado un visor en línea para que millones de personas puedan verlo en Internet (Ilustración

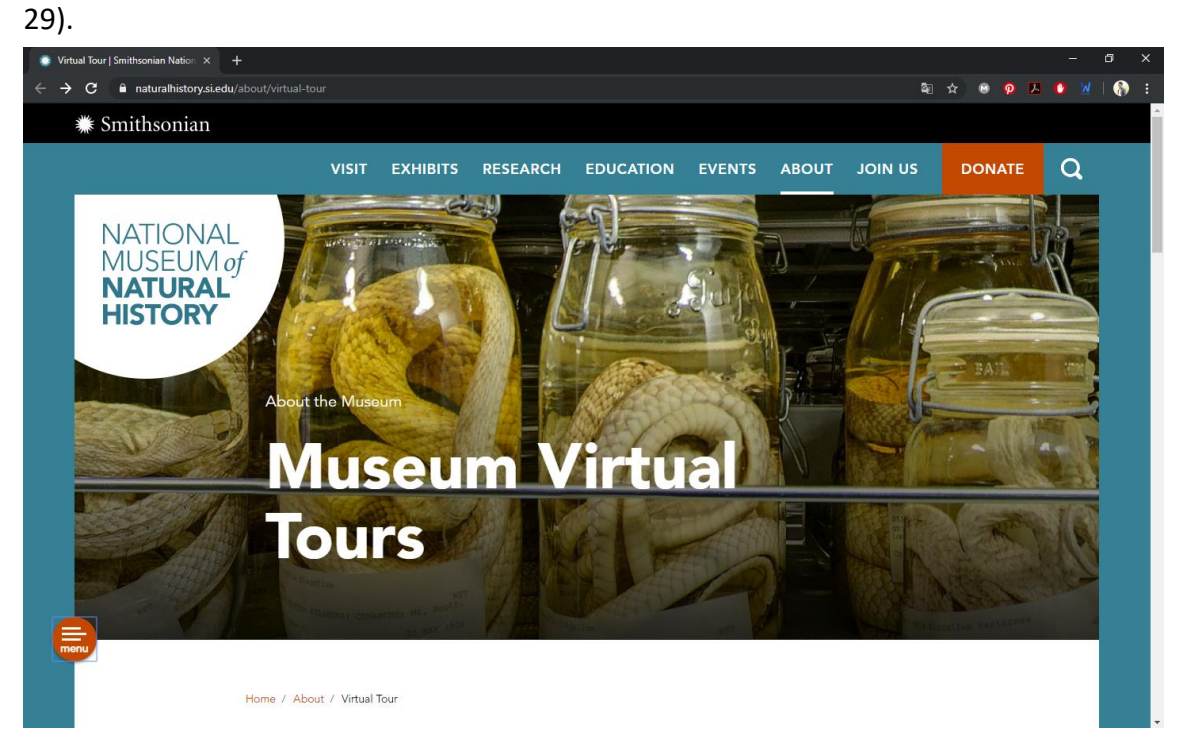

*Ilustración 28 - Screenshot del recorrido virtual del oficial del Smithsonian Museum. (https://naturalhistory.si.edu)*

Muchas instituciones también han estado escaneando sus artefactos y haciendo que el archivo esté disponible en línea para que cualquier persona con una impresora 3D pueda descargarlos e imprimirlos.

El modelado 3D virtual también ha despegado recientemente como un método para mostrar lugares históricos, hasta ahora ha sido utilizado principalmente por el sector del patrimonio, pero también es prometedor en otros sectores.

Para comprender un poco sobre el origen del modelado tridimensional es importante conocer sobre lo que es un sistema CAD siglas que en inglés se refieren a Computer Aided Design/Diseño Asistido por Computadora el cual fue desarrollado durante los años 60. El

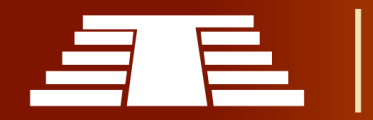

Dr. Hanratty es mundialmente conocido como el Padre del CAD/CAM; como ya antes mencionamos el CAD se refiere al diseño mientras que el CAM en contraparte se refiere a la manufacturación asistida por computadora que en inglés se define como Computer Aided Manufacturing y es por su revolucionaria contribución en los campos antes mencionados referentes al diseño por ordenador que el Dr. Hanratty es reconocido como el padre del CAD/CAM; además fue co-diseñador de DAC (Diseño Automatizado por Computadora) en la compañía General Motors, dicho producto fue el primer sistema gráfico interactivo de fabricación.

Los primeros modelos en 3D se crearon en la década de 1960. En aquel entonces, solo aquellos profesionales en el campo de la ingeniería informática y la automatización que trabajaban con modelos matemáticos y análisis de datos se involucraron en el modelado 3D.

Un pionero de los gráficos 3D es Ivan Sutherland, que en 1963 diseña Sketchpad como parte de su tesis doctoral y que se reconoce como el primer programa informático que permitió la manipulación directa de objetos gráficos. Este revolucionario programa ayudó a crear los primeros objetos tridimensionales; por lo tanto, podemos aseverar que el 3D es lo que es hoy gracias a Sketchpad. Sutherland, junto con su colega David Evans, fundan el primer departamento de tecnologías informáticas en la Universidad de Utah.

Los años 70 se enfocaron en tratar de automatizar el diseño 2D. Se centraba en poner líneas y círculos en la pantalla del ordenador y automatizar este proceso usando una Interface de programación de MACROS; que se refiere a "las unidades de código del lenguaje Visual Basic para Aplicaciones" (Mora F. Walter, 2008), es curioso mencionar que en este período los operadores de CAD tenían que saber dibujar y además ser buenos programadores.

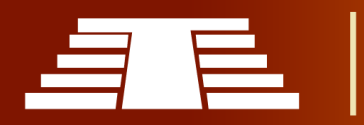

En los años posteriores; hacia el año 1971, el Dr. Hanratty fundó la compañía MCS (Manufacturing and Consulting Company). Y esta fue el proveedor del código a compañías tales como Mc Donnell Douglas (Unigraphics), Computervision (CADDS), etc.

En estos años apareció el sistema Unigraphics. Éste fue un sistema CAD/CAM 3D desde sus versiones más tempranas, pero no alcanzó una precisión aceptable hasta 1979.

En los años 80, a sus inicios, aparecieron un conjunto de sistemas de diseño asistido por computadora (CAM) para automatizar el proceso de mecanizado creando cintas digitales para manejar máquinas herramienta. También en esta época aparecieron las primeras herramientas de CAE para los análisis de diseño complejos.

En 1981 Unigraphics creó el primer sistema de modelado sólido: Uni-Solids. Se vendía como un producto separado.

Se produjeron mayores adelantos tecnológicos, incluyendo sistemas de modelado paramétrico, permitiendo al software CAD/CAM/CAE volverse una parte más integrada en el proceso de diseño de producto.

Uno de los avances más espectaculares que aparecieron en esta época fue la aparición del ordenador personal, y además la aparición de Autodesk. John Walker, programador y visionario, fundó Autodesk en 1982. Él y su equipo de programadores empezaron a desarrollar cinco aplicaciones de automatización. Hicieron esto pensando que una de estas cinco triunfaría. Entonces desarrollarían la que resultara triunfadora. Este producto resultó ser AutoCAD, un pequeño programa de gráficos 2D. Este programa permitía a los vendedores de Hardware de gráficos presumir de su Hardware de vídeo de altorendimiento. Esto resultó una ventaja muy importante para Autodesk porque tenía demostraciones de su programa AutoCAD sin necesidad de pagar. En 1987 Autodesk había vendido 100.000 copias de AutoCAD.

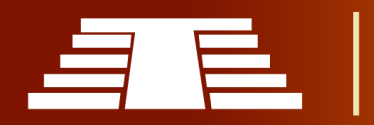

CADKEY llegó al mercado, pero se enfocó en el 3D. Por aquel tiempo trabajar en 3D era muy difícil en un PC. No fue hasta una versión posterior que CADKEY fue capaz de convertirse en un serio competidor de 3D.

El paseo hasta el diseño sólido en 3D sufrió un empujón muy importante en 1988 con las primeras versiones de Pro/ENGINEER. Dicha herramienta resultó ser un modelador muy robusto. En 1988 Unigraphics adquirió Shape Data Ltd. (diseñadores de Romulus, Romulus-D y Parasolid) y se comenzó a comercializar Parasolid como un producto autosuficiente. Parasolid es un Kernel de diseño sólido extremadamente poderoso que permite unir límites de superficies como un sólido.

A finales de los 80 Alvar Green tomó el mando de AutoDesk y en 1989 reunió a sus programadores para desarrollar nuevos productos.

En octubre de 2013, el proyecto "London 1666" fue diseñado por seis estudiantes de Game Art Design en DeMontfort University. Recrearon Londres justo antes del Gran Incendio usando el motor Crytek. El motor Crytek es famoso por sus aplicaciones en videojuegos de PC como Far Cry, y se jacta de ser uno de los motores más gráficos avanzados.

El objetivo de la competencia llamada "Off the Map" era recrear mapas de la manera más imaginativa posible utilizando CryEngine 3, los mapas fueron seleccionados de la colección cartográfica de la Biblioteca Británica y podían representar cualquier cosa desde Londres hasta mundos de fantasía.

El proyecto de "Londres 1666" utilizó los mapas del siglo XVII de Londres, pinturas y edificios sobrevivientes para recrear las calles y las casas. Si bien este proyecto eventualmente ganó la competencia y ha sido elogiado por muchas personas, hay algunas preguntas que deben hacerse. Uno de los grandes problemas de este proyecto es la cuestión de la autenticidad de su video, está claro que el equipo usó un poco de

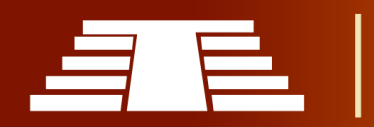

licencia artística cuando se trataba de poblar las calles con accesorios, estos se agregaron para hacer que las diferentes calles se vean diferentes entre sí.

Recrearon concienzudamente los edificios de bahareque, muchos de los cuales tenían formas y tamaños muy diferentes. También revisaron mucho material en la Biblioteca Británica e investigaron el tema muy bien, y esto se ve en el producto final. Finalmente, deben ser elogiados por su uso y manejo del CryEngine, no es una tarea fácil transferir su investigación a su producto final, pero lo hicieron admirablemente.

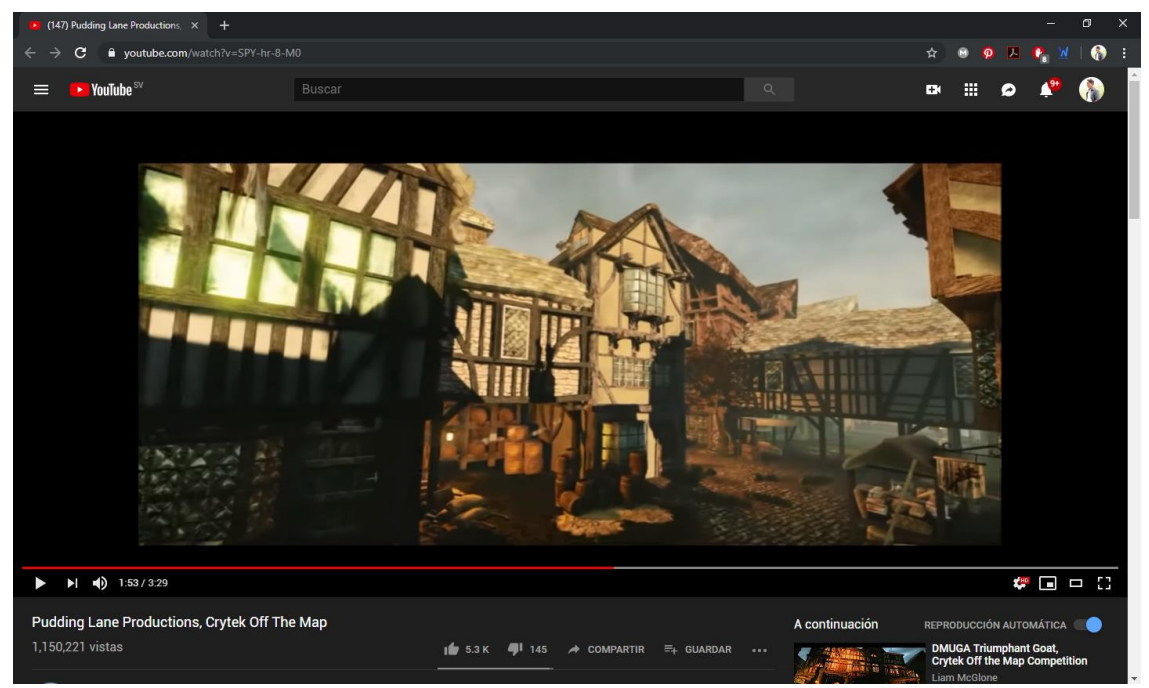

*Ilustración 29 - Screenshot del resultado final del proyecto "London 1666". (https://www.youtube.com)*

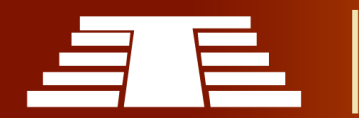
#### "Importancia del registro visual para la conservación y difusión del parque arqueológico de Cihuatán, municipio de Aguilares, departamento de San Salvador, 2018"

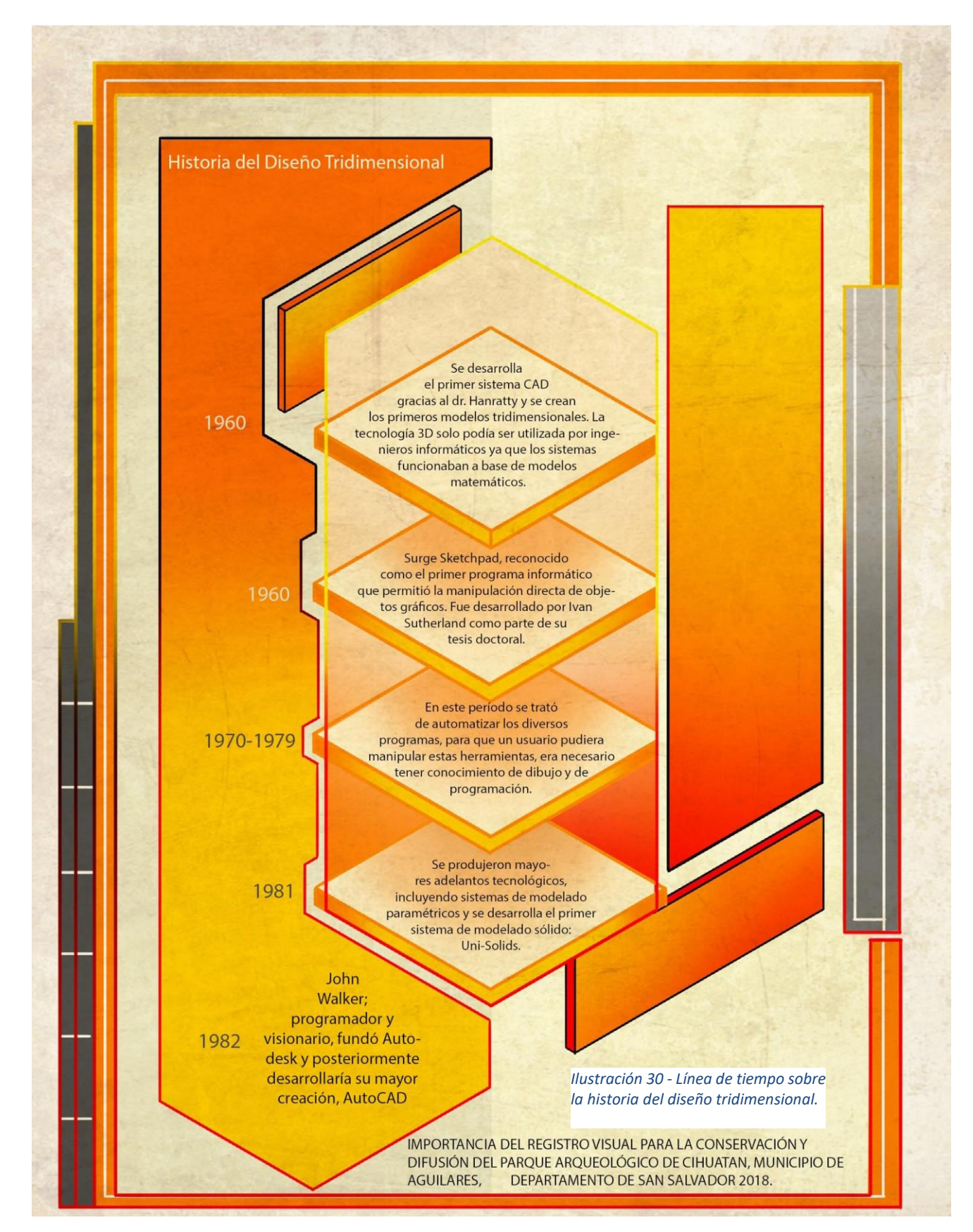

### **1.6 APLICACIONES DEL MODELADO TRIDIMENSIONAL**

#### **1.6.1 SOFTWARE PARA MODELADO 3D: DESCRIPCIÓN DE LOS MISMOS.**

Como parte de la formación profesional adquirida a través de la carrera de diseño gráfico, nos damos cuenta de la importancia que tienen las herramientas de modelado tridimensional ya que es una parte integral de muchas carreras creativas, ingenieros y arquitectos lo utilizan para planificar y diseñar su trabajo. Los animadores y diseñadores de juegos confían en el modelado 3D para hacer realidad sus ideas, así como también casi todos los éxitos de taquilla de Hollywood usan modelado 3D para efectos especiales, para reducir costos y acelerar la producción.

La versatilidad del modelado tridimensional ha ido evolucionando y adquiriendo diversos tipos de usos en la actualidad, tal es el caso de Blender, esta es una aplicación que genera una solución de diseño tridimensional completa que a su vez integra un gran número de funciones avanzadas para facilitar el modelado de piezas; hay que destacar que es un software totalmente gratuito y que se actualiza constantemente, este nos hace posible crear ensamblajes, generar planos y otras diversidad de funcionalidades que nos permite, procesar y renderizar de forma realista y fiable. Blender está diseñado para maximizar la productividad de los diseños y los recursos de ingeniería y arquitectura utilizados para obtener productos mejores y más rentables de forma más rápida. Algunos sectores de aplicación de Blender son:

- Arquitectura
- Diseño de ambientación
- Diseño de interiores y exteriores
- Diseño de personajes
- Diseño de productos de consumo
- Maquinaria industrial
- Diseño de interiores

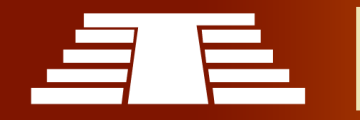

En el mundo del modelado tridimensional existen muchas más herramientas de pago, que son muy útiles según sea la necesidad de quien las requiera, por ejemplo, la herramienta de Maya 3D; creado por Autodesk, es un programa de modelado 3D, animación, renderizado y software de simulación. Es muy similar a 3ds Max, pero menos fácil de usar para los principiantes. Se utiliza en el desarrollo de juegos de video, películas animadas y efectos visuales; ofrece herramientas de gama alta para los caracteres y efectos. 3ds Max, también creado por Autodesk: es un programa de modelado 3D, animación, simulación y software de renderizado utilizado en el diseño industrial, el cine, juegos y gráficos en movimiento. Permite a los usuarios que sus creaciones cobren vida con texturas más creíbles, movimientos similares a los humanos, que fluye el cabello y la piel, simulaciones de partículas y más.

# **1.6.2 EL DISEÑO TRIDIMENSIONAL COMO HERRAMIENTA PARA RESGUARDAR LOS BIENES PATRIMONIALES.**

Gracias a la versatilidad y la facilidad con la que se pueden reproducir diversos tipos de objetos y materiales tales como madera, tierra, vegetación, barro, etc. El diseño y modelado tridimensional es la herramienta mucho más adecuada para generar un resultado de mayor calidad. Un modelado 3D puede crear vistas de 360 grados del objeto, permitiendo ser exhibido y que el espectador tenga una idea de cómo pudieron llegar a ser los lugares culturales en su máximo grado de perfección.

#### **-Sketchfab: la plataforma en línea para compartir modelos 3D**

La plataforma de publicación de modelos tridimensionales, Sketchfab, también conocida el youtube de los modelos 3d, se ha convertido en una de los servicios más populares a nivel mundial.

Su sencillez y potencialidad han logrado cautivar a más de 300.000 participantes entre los que se encuentran Museos, grupos de investigación de universidades, instituciones especializadas en el patrimonio arqueológico, empresas de marketing o particulares, por

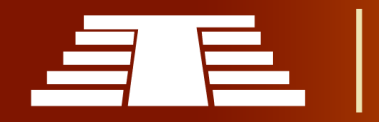

mencionar algunos. Sketchfab fue lanzada en 2012 y actualmente, almacena más de medio millón de creaciones en 3D.

Algunas de las características más atractivas de este servicio en línea son:

- Ofrece una auténtica experiencia de navegación en realidad virtual (VR). Es compatible con Google Cardboard, Oculus, Go4D, entre otros.
- Es posible visualizar tanto animaciones en 3D como animaciones 3D interactivas, por lo que la exhibición de los diseños goza de una enorme precisión y todo lujo de detalles.
- Es compatible con todos los navegadores y es un servicio multiformato.
- Permite subir modelos 3D generados con varios programas (Blender, 3dStudio, Maya, Catia, SketchUp, etc.) y ofrece la opción para añadir anotaciones y leyendas de texto.
- Los diseños 3D se pueden incrustar en cualquier sitio web, mediante código HTML y compartir en redes sociales. Cabe destacar que, gracias a una de las recientes actualizaciones de Facebook, ahora es posible compartir animaciones interactivas en el muro con un simple copiar y pegar.
- Los creadores eligen si desean permitir o no, la descarga e impresión de sus diseños mediante el uso de licencias Creative Commons.

# *-Ciencia y patrimonio cultural en Sketchfab*

Dos de los objetivos que se plantea Sketchfab son:

1. Convertirse en la herramienta preferida para los investigadores para la visualización y comunicación de datos científicos, para los que incluso ha creado una web especial: sketchfabforscience.com.

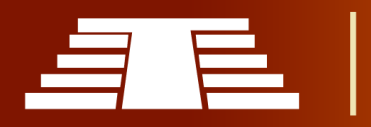

2. Conquistar el sector de los museos y del patrimonio cultural.

# *-Sketchfab como herramienta de comunicación científica*

Sketchfab For Science: El proyecto de la propia compañía enfocado en la ciencia que tiene como objetivo convertir las estructuras biológicas en formatos compatibles con las redes sociales. (706 modelos)

# *-Sketchfab como herramienta de difusión del patrimonio cultural*

Pese a que los museos se perfilan como grandes candidatos a participar en Sketchfab, la participación a nivel mundial aún es muy tímida (37 museos registrados), aunque puede presumir de contar con la presencia del Museo Británico y del Museo de Arte Metropolitano.

- Echando un vistazo al ámbito español, la tendencia no varía y sólo encontramos:
- Museu d'Arqueologia de Catalunya Barcelona (36 modelos)
- Real Academia de Bellas Artes de San Fernando (13 modelos)
- El Museo Virtual de Los Bañales (3 modelos)
- Museu d'Arqueologia de Catalunya Empúries (2 modelos)
- Museo de Pontevedra (2 modelos)
- Museo Arqueológico Nacional (0 modelos)

Aunque todo parece que esta baja cifra cambiará en los próximos meses, o al menos así lo augura el arqueólogo Néstor F. Marqués que asegura que ciertos museos están en proceso y que el resto se incorporarán tras comprobar el éxito de la plataforma.

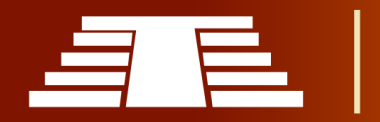

Los proyectos de difusión científica y los grupos de investigación de diversas universidades españolas, están apostando por su presencia en esta plataforma:

- Epigraphia 3D: proyecto de investigación sobre la colección de inscripciones romanas en 3D que se conservan en el Museo Arqueológico Nacional que ha sido desarrollado por el Instituto Universitario de Análisis y Aplicaciones Textuales (IATEXT) de la Universidad de Las Palmas de Gran Canaria. (97 modelos)
- AD&D 4D: Asociación sin ánimo de lucro para la documentación y divulgación del patrimonio arqueológico, arquitectónico, artístico, histórico, cultural y natural. (74 modelos)
- SECAD: Servicio de Cartografía Digital e Infraestructura de Datos Espaciales de la Universidad de Extremadura. (16 modelos)
- MEMOLA Proyecto FP7: proyecto europeo que tiene el objetivo de investigar la configuración histórica del paisaje en relación al uso de los recursos naturales. Entre las instituciones españolas que participan se encuentran la Universidad de Granada, el Instituto de Agricultura sostenible del CSIC y la Universidad Internacional de Andalucía. (16 modelos)
- GRESEPIA: Grupo de investigación del seminario de protohistoria de la Universidad Rovira i Virgili. (12 modelos)
- Laboratorio 3D de Modelización Arqueológica de la Universidad de Granada. (11 modelos)
- LevARQ: grupo de investigación del Instituto de Restauración del Patrimonio, de la Universitat Politècnica de Valencia. (4 modelos)
- Portal Virtual del Patrimonio de las Universidades Andaluzas: proyecto pionero en la difusión del Patrimonio Cultural, impulsado desde el Proyecto Atalaya de la

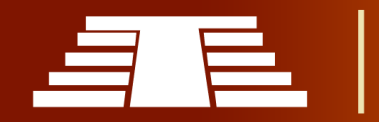

Junta de Andalucía y fruto de la colaboración entre las diez universidades públicas de la Comunidad Autónoma. (0 modelos)

# **1.6.3 EL MODELADO TRIDIMENSIONAL COMO MEDIO DE CONSERVACIÓN DEL BIEN PATRIMONIAL EN EL SALVADOR.**

A través del tiempo todas las civilizaciones han tenido la necesidad de trascender, es por eso que los artesanos de los asentamientos mesoamericanos dedicaban todo su talento para modelar o esculpir innumerables formas y figuras que hasta el día de hoy hemos podido apreciar, algunas son de carácter monumental, tal es el caso de las inmensas estructuras arquitectónicas. Claramente la mayoría de estructuras que son parte del bien patrimonial nacional, han sufrido mucho deterioro, no han sido excavadas o simplemente han dejado de existir. Por esta razón, es necesario conservar parte de nuestro patrimonio cultural utilizando una de las mejores herramientas que existen en la actualidad, tal es el caso de las reconstrucciones o modelados en 3d. Muchas instituciones han estado escaneando sus artefactos y haciendo que el archivo esté disponible en línea para que cualquier persona con una impresora 3D pueda descargarlos e imprimirlos.

El modelado 3D virtual también ha despegado recientemente como un método para mostrar lugares históricos, hasta ahora ha sido utilizado en el parque arqueológico de Copán Honduras, en donde su museo reproduce un recorrido virtual del sitio, esto sin duda alguna, da al visitante una idea muy fiel de cómo pudo ser el sitio arqueológico durante sus años más esplendorosos. Pero también cabe mencionar el esfuerzo que se ha hecho por otros grupos de alumnos de la Universidad de El Salvador, al realizar mediante su estudio, una reconstrucción tridimensional del parque arqueológico Joya de Cerén.

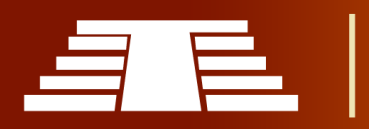

# **CAPITULO II**

**DESARROLLO DE LAS TECNOLOGÍAS** ORIENTADAS AL DISEÑO **TRIDIMENSIONAL** 

"IMPORTANCIA DEL REGISTRO VISUAL PARA LA CONSERVACIÓN Y DIFUSIÓN DEL PARQUE ARQUEOLÓGICO DE CIHUATÁN, MUNICIPIO DE AGUILARES, DEPARTAMENTO DE SAN SALVADOR, 2018"

"Importancia del registro visual para la conservación y difusión del parque arqueológico de Cihuatán, municipio de Aguilares, departamento de San Salvador, 2018"

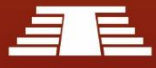

# RESUMEN CAPITULO II

En este capítulo se define la metodología aplicada en el proyecto, de igual forma se mencionan cuáles serán las técnicas e instrumentos que se utilizarán para la recolección de la información, el enfoque y el tipo de investigación que se realizará, así como también el objeto y el sujeto de estudio siendo en este caso el sitio arqueológico de Cihuatán.

Como ya se mencionaba en el capítulo anterior, se identificaron algunas herramientas que facilitan la conservación de bienes patrimoniales, se determinó que el modelado tridimensional es la más idónea para obtener un mejor resultado y por esto es necesario conocer cuáles son los fundamentos del 3D, que tipo de software o herramienta es más viable y cuál tiene mejores resultados ya que no todos los programas tienen las mismas características, algunos muestran mejor versatilidad para esculpir objetos, otros facilitan la creación de diferentes materiales orgánicos y no orgánicos, los motores de renderizado que estos poseen y cada una de las virtudes que poseen.

Cada uno de estos programas cuentan con ventajas y desventajas en cuanto a su precio, rendimiento en el equipo y la compatibilidad con los sistemas operativos, por esto es necesario definir cuál será el programa que más cumpla con los requerimientos necesarios. Posterior al estudio de los softwares de diseño tridimensional se realiza un análisis de las piezas arquitectónicas más emblemáticas del parque arqueológico de Cihuatán acompañado de un diagnóstico del estado actual, un análisis del entorno al parque y se recolecta información precisa de los materiales con los que se elaboraron estas estructuras en la antigüedad. Es importante adquirir toda esta información mediante las visitas de campo y analizar el estilo constructivo de cada pieza arquitectónica con sus medidas exactas para proceder a la elaboración de un modelo a escala que mantenga fielmente la composición del parque arqueológico.

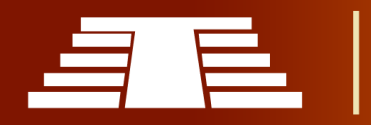

# 2. CAPÍTULO II: DISEÑO METODOLÓGICO Y DESARROLLO DE LAS TECNOLOGÍAS ORIENTADAS AL DISEÑO TRIDIMENSIONAL

# **2.1 DISEÑO METODOLÓGICO**

En este apartado se pretende definir los objetos y sujetos de estudio que proporcionarán valiosa información para el presente trabajo de investigación. También se desglosan las categorías o aspectos que se estudiarán a lo largo de la investigación. De igual forma se mencionan cuáles serán las técnicas e instrumentos que se utilizarán para la obtención de la información.

Es de vital importancia la inmersión inicial en el campo de estudio es decir en el Parque Arqueológico de Cihuatán. Reconocer el ambiente, identificar los informantes que aporten datos, adentrarse con la situación que se quiere investigar y verificar la factibilidad del estudio "la investigación cualitativa se enfoca en comprender los fenómenos, explorándolos desde la perspectiva de los participantes en un ambiente natural y en relación con su contexto." (Sampieri, 2014, pág. 358)

# **2.1.1 ENFOQUE Y TIPO DE INVESTIGACIÓN**

Es una investigación del enfoque de investigación descriptiva exploratoria, el cual se apoyó en los métodos teórico inductivo como método cualitativo y el método empírico enfocando toma de fotografías y visitas de campo.

"Durante el proceso de investigación se generarán hipótesis y se perfeccionarán conforme se recaben más información de los sujetos de estudio." (Sampieri, 2014, pág. 41)

# **2.1.2 TIPO DE ESTUDIO Y DISEÑO**

Se desarrollará un estudio de tipo exploratorio; este tiene por objetivo, la formulación de un problema que posibilite una investigación más precisa o el desarrollo de una proyección de lo que se espera obtener. Este tipo de estudio tiene como aspecto

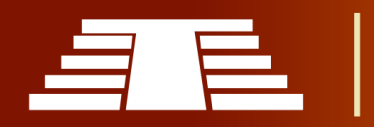

favorable su adaptabilidad (Sampieri, 2014) destaca, "aporta un punto de vista "fresco, natural y holístico" de los fenómenos, así como flexibilidad." (pág.16)

Se debe tener claridad acerca del nivel de conocimiento científico desarrollado previamente por otros trabajos e investigadores, así como la información no escrita que posean expertos que por su relato puedan ayudar a reunir y sintetizar sus experiencias. Además, habrá especificarse las razones por las que el estudio propuesto es exploratorio y para el caso particular se establece la viabilidad principalmente porque se espera desarrollar una base teórica referencial que facilite futuras investigaciones de esta índole. Tal como se apunta (Selltiz & M, 1970) "Cuando el investigador construye un marco de referencia teórico y práctico puede decirse que este primer nivel de conocimiento es exploratorio, el cual puede complementarse con el descriptivo, según lo que quiera o no el investigador". (pág.69)

En menor medida, pero también necesario mencionar hay que tener claridad de que la proyección general que se espera obtener aún no se estudia a cabalidad y eso indica la necesidad de avocarse al estudio exploratorio que permita establecer un marco referencial como se mencionó anteriormente "Tienen por objeto esencial familiarizarnos con un tema desconocido, novedoso o escasamente estudiado. Son el punto de partida para estudios posteriores de mayor profundidad". (Ander-Egg, 1995, pág. 35)

#### **2.1.3 SUJETOS Y OBJETOS DE ESTUDIO.**

Los sujetos de estudio para esta investigación serán las personas encargadas de la administración del sitio arqueológico y los grupos visitantes, de igual manera, FUNDAR, la Alcaldía Municipal de Aguilares y Ministerio de Cultura serán fuentes importantes de información, ya que brindarán detalles sobre la historia del lugar y de su situación actual.

En cuanto al objeto de estudio, en este caso, será el Sitio Arqueológico Cihuatán ubicado en el municipio de Aguilares, Departamento de San Salvador.

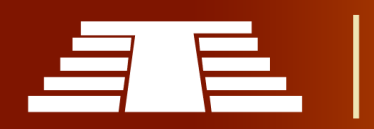

# **2.1.4 TÉCNICAS E INSTRUMENTOS DE RECOLECCIÓN DE LA INFORMACIÓN**

La investigación tendrá un enfoque cualitativo, de acuerdo a las fuentes de información se usarán técnicas de investigación documental y trabajo de campo como fuentes primarias y secundarias, siendo el trabajo de campo la principal. Los instrumentos a utilizar son de tipo cualitativo quiere decir que son Instrumentos de registro, los cuales serán la principal fuente de recolección de datos.

# **2.1.4.1 TECNICAS DE INVESTIGACIÓN**

*Técnica Documental:* Se utilizará este método para recolectar información acerca de las medidas que se están tomando respecto a la conservación y difusión del Parque Arqueológico Cihuatán. Para esto se contará con fuentes de información de primera mano con el propósito de enriquecer los conocimientos sobre el tema.

*Técnica de Campo:* Mediante el estudio de campo se pretenden realizar varias visitas al Parque Arqueológico con el objetivo de observar el estado en que se encuentran las estructuras y recolectar información sobre las medidas de cada monumento arquitectónico y llevar un registro fotográfico.

*Entrevistas:* como técnica para recolección de datos es de suma importancia puesto que es un contacto directo con la realidad particular del espacio a estudiar a partir de la experiencia personal del entrevistado.

*Observación:* Utilizando la guía de observación construida previamente, será una técnica que permita abordar todos aquellos datos varios que están sujetos a interpretación subjetiva.

# **2.1.4.2 INSTRUMENTOS DE RECOLECCIÓN DE INFORMACIÓN**

*Guía de observación:* Con las visitas al lugar se pretende recolectar todo tipo de información de utilidad con el fin de poder obtener mayor detalle sobre qué medidas se toman en el Parque Arqueológico y el estado en que se encuentra. (Ver imágenes en Anexos)

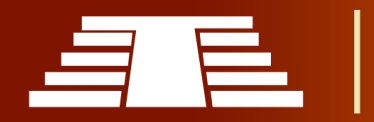

*Guía de entrevistas:* Se realizarán entrevistas para obtener información precisa con los administradores del Parque Arqueológico.

*Ficha bibliográfica:* Las fichas bibliográficas contienen los datos de identificación de un libro o de algún documento escrito sobre el objeto de estudio. Estas fichas se hacen para todos los libros, artículos o textos, que pueden ser útiles a la investigación, no solo para los que son un libro.

*Diario de campo:* Que facilita registrar aquellos hechos que son susceptibles de ser interpretados. En este sentido, el diario de campo es una herramienta que permite sistematizar las experiencias para luego analizar los resultados. Para las visitas de campo ver imágenes en anexos.

Como fuente primaria se consultó a través de entrevistas; realizadas por el grupo de trabajo al arqueólogo Paul Amaroli, quien nos brindó su apoyo en la orientación e información bibliográfica referente a los hechos históricos del lugar; se consultó y verificó esta información en la biblioteca del MUNA (Museo Nacional de Antropología, David J. Guzmán), además, se realizaron visitas a Cihuatán donde se consultó a trabajadores, visitantes y en el MUNA se entrevistó al arqueólogo Juan Manuel Guerra.

El día 11-05-2018 se hizo una visita de campo con todo el grupo de investigación al parque arqueológico, con el fin de realizar un diagnóstico detallado del estado actual del lugar, en la visita se pudo apreciar la ausencia de visitantes, la taquilla de la entrada principal no estaba funcionando por lo que no se obtuvo el número exacto de visitantes.

El recorrido es medianamente extenso ya que el parque es amplio, el terreno evidencia mucha vegetación y ganado caprino. Al interior del sitio se puede apreciar variedad de árboles que embellecen el paisaje de las estructuras arquitectónicas monumentales.

Además, en el recorrido se observó cada pieza arquitectónica, algunas de las cuales en su exposición a la naturaleza sufren daños (erosión por lluvia, viento intemperismo). Así

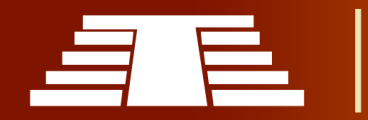

mismo, luego de ese primer acercamiento se hicieron visitas posteriores, en agosto de 2018 para realizar bocetaje de las estructuras.

En una de las visitas al parque arqueológico Cihuatán el día 28-03-2019, se observó un pequeño grupo de visitantes extranjeros, sus nombres eran Pilar Vásquez de Prada y Francisco Fernández de nacionalidad española y Douglas Murcia guía turístico salvadoreño se abordó al pequeño grupo turístico extranjero el cual nos brindó información muy valiosa sobre el por qué decidieron visitar el lugar. En primera instancia el señor Francisco Fernández nos comentaba que en su visita por nuestro país había conocido diferentes lugares y probado diferentes tipos de comida, pero que realmente lo que identifica a un país es la riqueza histórica de su pasado, es por ello que el interés de él estaba centrado en conocer lugares arqueológicos como San Andrés, Tazumal y Cihuatán, durante su visita al país. Su acompañante Pilar Vásquez de Prada desconoce mucho del lugar, ella nos comentaba que; según su pensamiento y por comentarios de otras personas, en el parque arqueológico no encontraría más que piedras y montículos de tierra sin ningún significado, pero al entrar al parque pudo constar que la arquitectura y la riqueza cultural que representa Cihuatán es sin dudas un bien patrimonial de mucha importancia.

El día 12-09-2019 se realizó otra visita de campo al parque arqueológico Cihuatán en horas matutinas, en esta visita apoyó el antropólogo Lic. Álvaro Sermeño, actual docente de la Escuela de Artes de la Universidad de El Salvador; en este recorrido, se recolectó valiosa información sobre los posibles habitantes del sitio en su época de auge, así como también parte del contexto social y artístico-cultural que caracteriza al parque. En esta ocasión no se lograron fotografías de áreas restringidas al público, por lo que se gestionaron permisos en meses posteriores con las autoridades administrativas del parque arqueológico en la Dirección General de Patrimonio, logrando así en esta ocasión el apoyo del arqueólogo Edgar Cabrera, quien acompañó en otro recorrido al sitio el día 26-11-2019. En esta visita se logró el acceso a las partes que están restringidas a los visitantes, con el fin de recolectar información sobre las medidas exactas de cada estructura arquitectónica. En esta oportunidad sí se tomaron fotografías de detalles de las diferentes texturas que componen las estructuras, se utilizaron herramientas proporcionadas por la administración del parque y se solicitó la ayuda de compañeros de otras facultades. En esta visita las actividades fueron las siguientes: se llegó al parque en horas matutinas, y la colecturía ya funcionaba con su registro y cobro por ingreso; el grupo de investigación se dirigió a la pirámide central P7 realizando la toma de medidas del área de cada una de las estructuras en estudio.

El clima era caluroso, se aproximaba el mediodía y aún faltaban estructuras por medir; la más cercana era la del juego de pelota norte; se procedió a realizar las medidas a dicha área aproximadamente en dos horas, se realizaron dibujos a lápiz para identificar cada elemento que componen la pieza y se colocaba la medida correspondiente. Tiempo después se obtuvo medidas de las estructuras P1 y P2, estas piezas son pequeñas por lo que duró menos tiempo, al terminar en este punto el equipo de trabajo se movilizó al juego de pelota poniente y para finalizar se tomaron medidas en la estructura P28, finalizado posteriormente con la toma de medidas del juego de pelota poniente. La jornada en esta ocasión fue de seis horas (9:00AM-4:00PM).

En otra oportunidad durante una visita realizada al MUNA (Museo Nacional de Antropología) el día 18-11-2019 se tuvo contacto con el arqueólogo Juan Manuel Guerra Clará el cual nos brindó información importante referente al contexto histórico y cultural, así como también los estilos artísticos que caracterizan a Cihuatán en sus representaciones cerámicas y arquitectónicas. La inmensa relación que tiene Cihuatán entre los diferentes asentamientos prehispánicos de Mesoamérica es muy importante ya que al ser vecinos cercanos compartían muchas de las costumbres religiosas, dietas alimenticias, sistemas constructivos y cierta similitud en sus ritos ceremoniales, así como también los dioses y mucha de la similitud lingüística que compartían con otros grupos de la región.

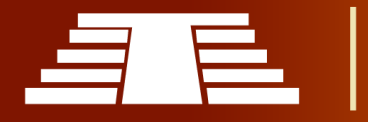

En esta entrevista se habló sobre las diferentes transformaciones que sufrió la región mesoamericana con respecto a las artes en representaciones cerámicas, el uso que se les daba ya sea con fines religiosos o de fines recreativos. Desde un punto de vista arqueológico no se puede clasificar a Cihuatán con un solo estilo artístico, ya que, al estar rodeado de diferentes grupos y asentamientos en el área de Mesoamérica, existía mucho intercambio entre toda el área y las redes de comercio. Esto también ocurre con los estilos arquitectónicos en toda el área de El Salvador, donde se observa influencia derivado de las migraciones de grupos provenientes del altiplano mexicano, por esta razón se puede observar mucha similitud con otros sitios arqueológicos de la región en sus sistemas constructivos.

Alguno de los elementos que caracterizan la importancia de Cihuatán es su sistema constructivo en piedra, que también tenía un propósito defensivo, los elementos de estructuras circulares poco comunes en la región y la variedad de elementos poco relacionados con el área maya y más apegada al altiplano mexicano. Cihuatán es un sitio que trata de representar su propia identidad como asentamiento de orígenes mexicas, donde hay una evidencia innegable en relación a sus propios antepasados.

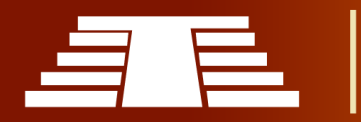

# **2.2 FUNDAMENTOS TEÓRICOS DEL 3D.**

#### **2.2.1 TIPOS DE HERRAMIENTAS.**

Dentro del mundo del modelado 3D existen diferentes herramientas para distintos objetivos de trabajo, cada una con características específicas que ayudan o centralizan los esfuerzos en resolver de forma más intuitiva o menos engorrosa el trabajo a realizar, herramientas que nos presentan utilidades que van desde el propio modelado 3D a experiencias más enfrascadas en la arquitectura o la escultura más artística, composición y renderizado etc.

Además, en este punto se debe mencionar que dentro de esto también caben los softwares gratuitos, los softwares de código abierto y los de paga o membresía como un servicio.

Los softwares gratuitos son aquellos que su uso comercial o personal no están sujeto a ningún tipo de pago o transacción para recibir todos los beneficios que el programa ofrece, más no nos brinda ningún tipo de acceso a su fuente para poder crear más elementos o agregados al software. Los Software de licencia o código abierto ofrecen los mismos beneficios que los gratuitos más la opción de tener acceso a su código fuente para crear más herramientas que ayuden a mejorar nuestro flujo de trabajo con también, el cual es tener acceso a las futuras actualizaciones del programa, también tenemos las suscripciones o pagos por herramientas de trabajo los cuales ofrecen todo lo anterior, con la condición de realizar un pago dependiendo de las políticas de la empresa, pagos anuales o por tiempos específicos son parte de este sistema de softwares.

#### **2.2.2 CARACTERÍSTICAS.**

Dentro del mundo 3D, como ya se mencionó, existen diferentes tipos de softwares 3D para distintas tareas, desde herramientas dedicadas a la escultura digital hasta programas especializados en arquitectura y composición, cada uno contiene dentro de sí mismos los apartados necesarios para el desarrollo del trabajo propuesto. La mayoría

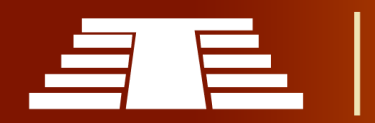

de herramientas 3D hacen uso de apartados y conceptos necesarios en el uso del mismo, como el *gizmo 3D* que se refiere al elemento del cual el usuario se vale para poder mover, extruir y escalar un objeto. El *plano* es el medio por donde se puede navegar en los ejes x/y/z dentro del espacio 3D.

Algunos softwares ofrecen posibilidades de crear y esculpir objetos orgánicos y no orgánicos desde el principio, mediante herramientas de dibujo y transformación. Poseen características de tornado y extrusión que ayudan al modelado de partes cóncavas y convexas. Permiten la asignación de colores, texturas y materiales que ayudan a acentuar el realismo de un modelo. Además de esto posibilitan el añadir focos y luces, tanto internas como externas, para colocarlas en cualquier posición y manipularlos para conseguir efectos especiales de iluminación y mayor realismo.

Poseen un número ilimitado de cámaras, con control de la longitud focal. Permiten dibujar trayectos basados en curvas o formas bidimensionales constituidas por vértices y aristas que se pueden modificar, a través de funciones como Torno, Extruir y Biselar, también para la realización de animaciones y efectos especiales para cine (conocido por sus siglas en ingles VFX) pueden usarse además "plugins" o agregados que optimizan el trabajo en todos los softwares 3D.

Aparte de otros software especializados más en la parte de esculpido directo sobre una malla que posee propiedades como si de arcilla se tratase, todo esto con el objetivo de generar esa sensación de realismo al momento de esculpir, se trabaja con herramientas que permiten esculpir el material y moldearlo a través de la creación de polígonos diminutos que forman las superficies más complejas; en este apartado, cabe mencionar el alto grado de optimización que posee el software de estas herramientas, ya que mientras más polígonos se crean la malla se vuelve más pesada.

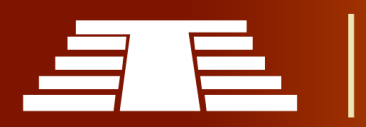

# **2.2.3 COMPATIBILIDAD.**

Los distintos programas 3D si bien son muchos diferentes a otros debido a su aplicación y orientación, muchos siguen permitiendo exportar sus modelos en formatos que facilitan la compatibilidad de unos con otros, ya que muchas veces es necesario usar otras herramientas para poder finalizar o llevar a otra fase un proyecto. El ejemplo más común respecto a este sistema de compatibilidad que se menciona es encontrado entre SketchUp de Google y Blender 3D; SketchUp permite exportar los modelos en formato ".kmz" que posteriormente al iniciar Blender 3D se podrá visualizar siguiendo los pasos: "File -> Import - > Google Earth 3" y seleccionar el archivo ".kmz" que se exporto.

# **2.2.4 CREACIÓN DE ENTORNOS TRIDIMENSIONALES.**

Los entornos tridimensionales se han convertido en un material educativo que ha cobrado gran importancia en los procesos de enseñanza y aprendizaje por sus componentes multimedia. El concepto de entorno tridimensional ha evolucionado significativamente en los últimos años y está bien documentado que los mundos virtuales tienen su origen en la simulación militar y en concreto en los simuladores de vuelo, donde el principal objetivo es estudiar el comportamiento de los alumnos sometidos a diferentes situaciones de riesgo que podrían suceder en la vida real sin necesidad de exponerlos a ningún tipo de peligro.

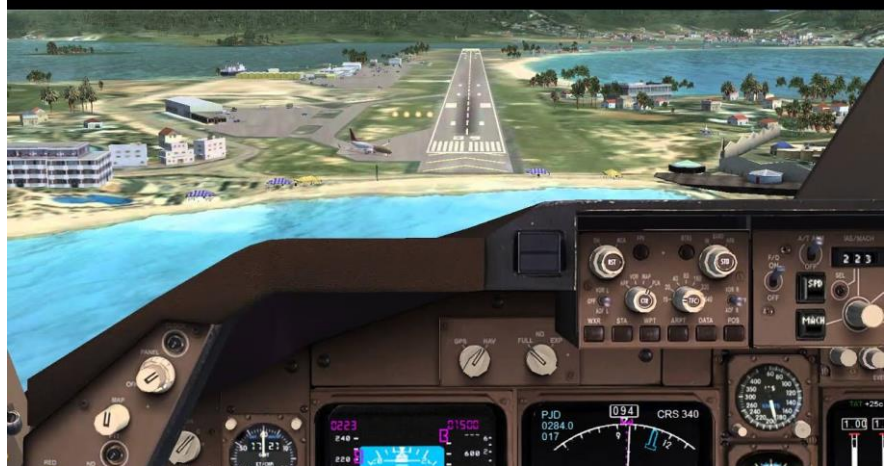

*Ilustración 31 - Simulador de vuelo Flight Simulator X Gold*

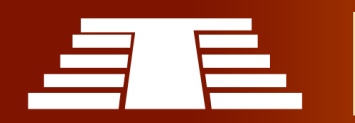

En esta última década, a la vez que la realidad virtual se comercializaba en áreas no necesariamente educativas, desde el sector de los juegos por computador apareció un nuevo tipo de entorno visual 3D interactivo, conocido como motor de juego (game engine). Estos sistemas, pronto se mostraron capaces de mantener un grado de calidad visual equivalente a las aplicaciones de simulación militar, obteniendo mayores grados de interactividad gracias a los fuertes requerimientos que poseen como plataforma de soporte a juegos de distinta naturaleza.

Sin embargo, en los últimos años se ha dependido mucho de entornos tridimensionales en la creación de grandes proyectos cinematográficos y en la construcción o remodelación de plazas públicas, dando una muestra de cómo será el proyecto al finalizar.

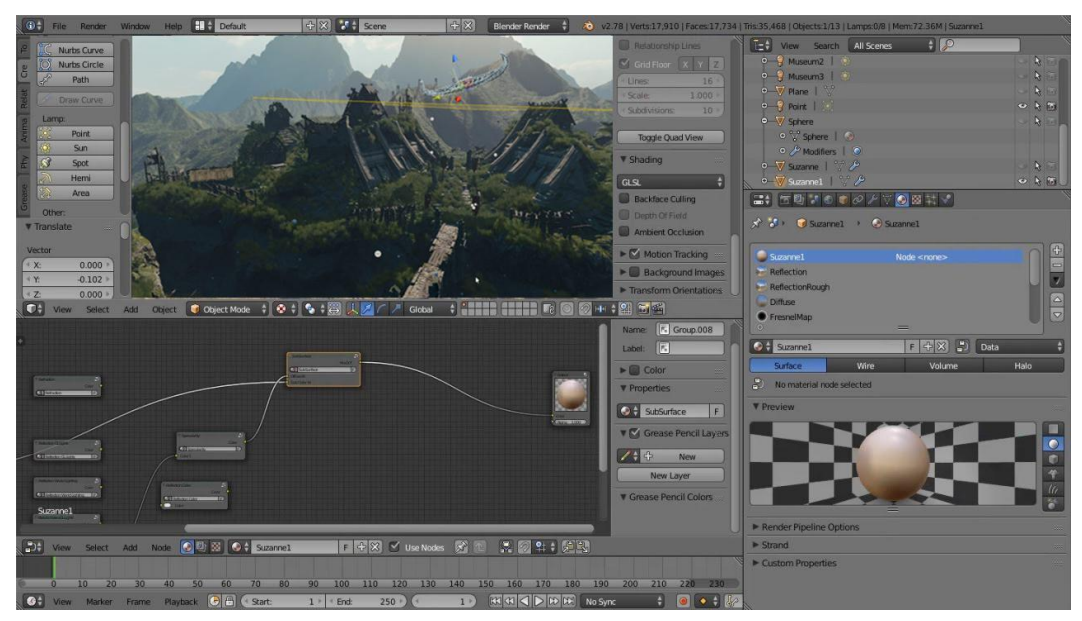

*Ilustración 32 - Entorno tridimensional creado en la plataforma Blender 3D.*

Para lograr un buen resultado en la creación de un entorno tridimensional se deben llevar a cabo muchos estudios previos antes de modelar los objetos deseados, tal es el caso de los materiales y texturas, fuentes de iluminación, así como también la proporción y distribución de los objetos dentro de nuestra composición.

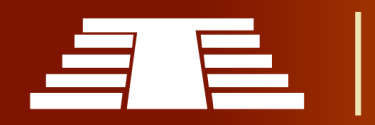

#### **2.3 PROGRAMAS REPRESENTATIVOS.**

Es de suma importancia entender cuáles y cómo se comportan los softwares para el desarrollo de modelos 3D y de la manera más breve posible se espera presentar aquellos que son; de acuerdo con la experiencia y opinión de diversos profesionales o aficionados del 3D, los más representativos o populares.

#### **-Blender 3D**

Este programa fue desarrollado como una aplicación propia por el estudio de animación holandés NeoGeo; el principal autor, Ton Roosendaal, fundó la empresa "Not a Number

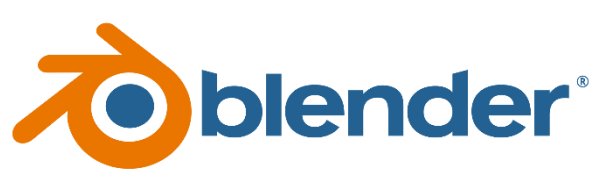

*Ilustración 33 - Logo de Blender 2.8 (Blender Foundation)*

Technologies" (NaN) en junio de 1998 para desarrollar y distribuir el programa. La compañía llegó a la bancarrota en 2002 y los acreedores acordaron ofrecer Blender como un producto de Código abierto y gratuito bajo los términos de la GNU-GPL; que se refiere por sus siglas en inglés a "No Unix-General Public License" la cual es comúnmente utilizada en el mundo del software libre y código abierto, a cambio de 100.000  $\epsilon$ . El 18 de julio de 2003, Roosendaal creó sin ánimo de lucro la Fundación Blender para recoger donaciones; el 7 de septiembre se anuncia la recaudación como exitosa y el Código fuente se hizo público el 13 de octubre de ese mismo año.

Blender es una multiplataforma, libre, gratuito y con un tamaño de origen realmente pequeño comparado con otros paquetes de 3D, dependiendo del sistema operativo en el que se ejecuta. El programa cuenta con capacidad para una gran variedad de primitivas formas geométricas, incluyendo curvas, mallas poligonales, vacías, [NURBS,](https://www.ecured.cu/NURBS) metaballs que más adelante se mencionan a detalle.

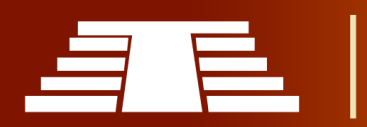

Debemos mencionar que cuenta con líneas de tiempo y ofrece un buen manejo y control sobre las animaciones dentro del programa, junto a las herramientas de animación se incluyen cinemática inversa, deformaciones por armadura o cuadrícula, vértices de carga y partículas estáticas/dinámicas, edición de audio y sincronización de video sin dejar de lado las simulaciones dinámicas para softbodies, partículas y fluidos.

Una de las virtudes de Blender es que cuenta con posibilidades de renderizado interno versátil e integración externa con potentes trazadores de rayos o "raytracer" como lo es en el motor de renderizado Cycles que otorga una mejor calidad de resultado final. Blender acepta formatos gráficos como TGA, JPG, Iris, SGI, o TIFF entre otros.

Entre las herramientas más útiles dentro de este software podemos mencionar el sistema de partículas estáticas para simular cabellos y pelajes, al que se han agregado nuevas propiedades entre las opciones de shaders para lograr texturas más realistas.

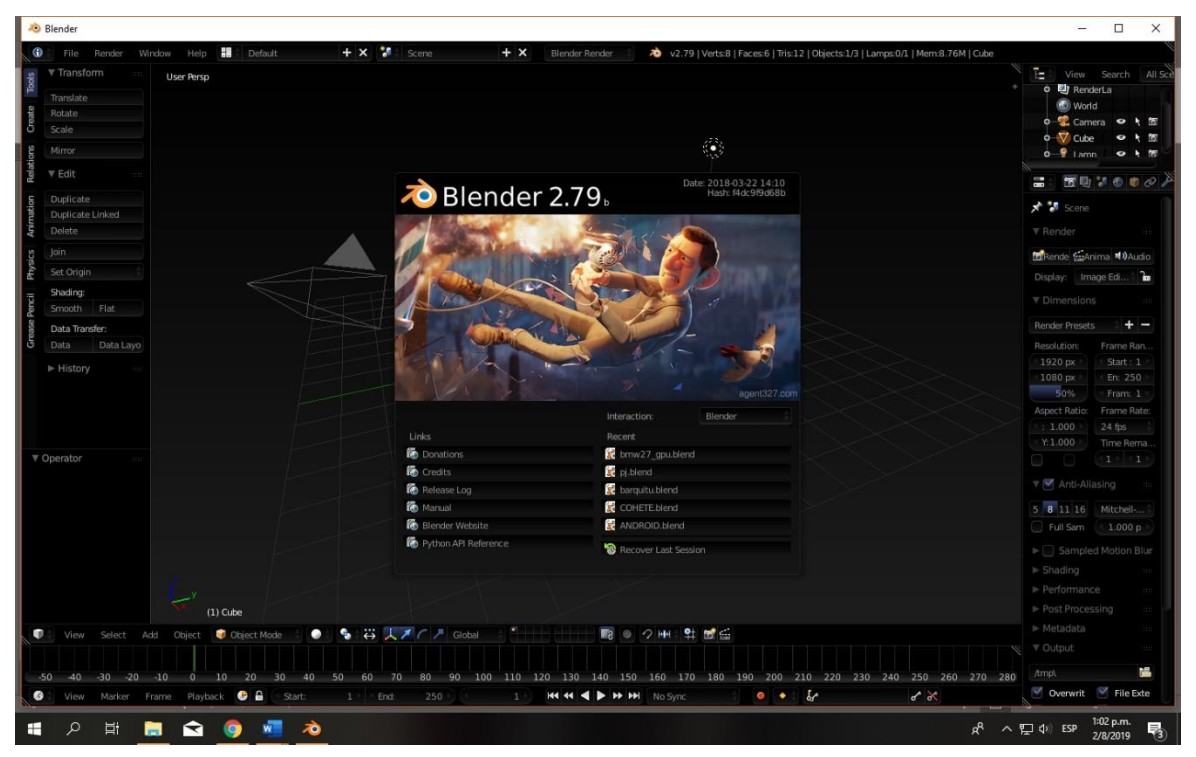

*Ilustración 34 - Captura de pantalla interfaz de Blender 2.79b. (Equipo de Investigación)*

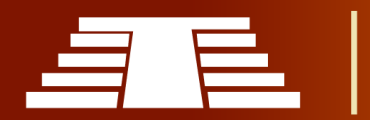

### **-Zbrush**

Es un software de escultura y pintura que revolucionó la industria 3D con sus potentes funciones y flujos de trabajo intuitivos. Construido dentro de una

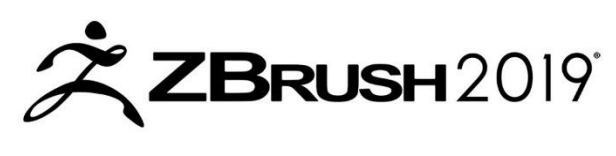

*Ilustración 35 - Logo de Zbrush 2019 (http://pixologic.com/)*

elegante interfaz, ZBrush ofrece las herramientas más avanzadas del mundo actual para artistas digitales. Con un arsenal de recursos que se desarrollaron enfocados en el uso. ZBrush crea una experiencia única al usuario que se siente increíblemente libre para crear y simultáneamente inspirar a su artista interior.

El programa cuenta con la capacidad de esculpir hasta un billón de polígonos. Diseñado en torno a un principio de circularidad, los menús en ZBrush trabajan juntos en un modo no-lineal y libre de métodos. Esto facilita la interacción de los modelos 3D, imágenes en 2D y 2.5D Pixeles en formas nuevas y únicas. Este software ofrece todas las herramientas necesarias para dibujar rápidamente un concepto en 2D o 3D y en seguida llevar esa idea hasta su conclusión.

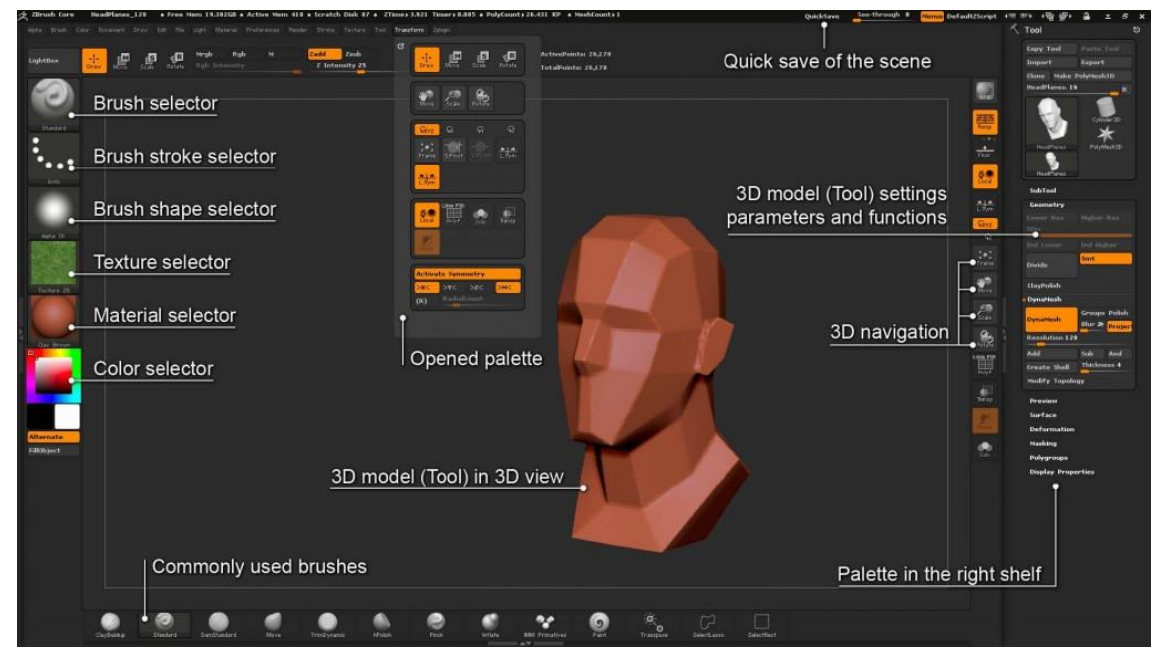

*Ilustración 36 - Captura de pantalla interfaz y navegación Zbrush (http://docs.pixologic.com)*

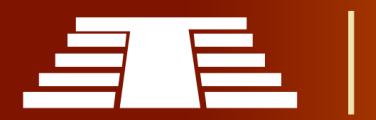

El programa cuenta con una enorme variedad de herramientas que a su vez ofrecen diversos tipos de iluminación y efectos atmosféricos, o con las diversas opciones de exportación se puede preparar para impresión en modelo 3D o para uso de cualquier otra aplicación digital. Los requerimientos son muy básicos ya que se puede esculpir y pintar con millones de polígonos sin tener que preocuparse de invertir en costosas tarjetas gráficas.

#### **-Autodesk 3D Studio Max**

Es uno de los programas de animación 3D más utilizados. Dispone de una sólida capacidad de edición, una omnipresente arquitectura de plugins y una larga *(https://latinoamerica.autodesk.com/* tradición en plataformas Microsoft

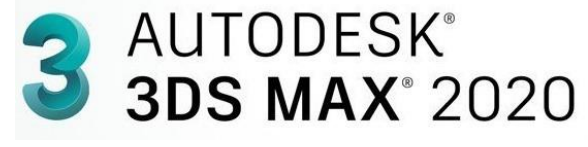

*Ilustración 38 - Logo de Autodesk 3d Studio Max* 

Windows. Es utilizado en mayor medida por los desarrolladores de videojuegos, aunque también en el desarrollo de proyectos de animación como películas o anuncios de televisión, efectos especiales y en arquitectura.

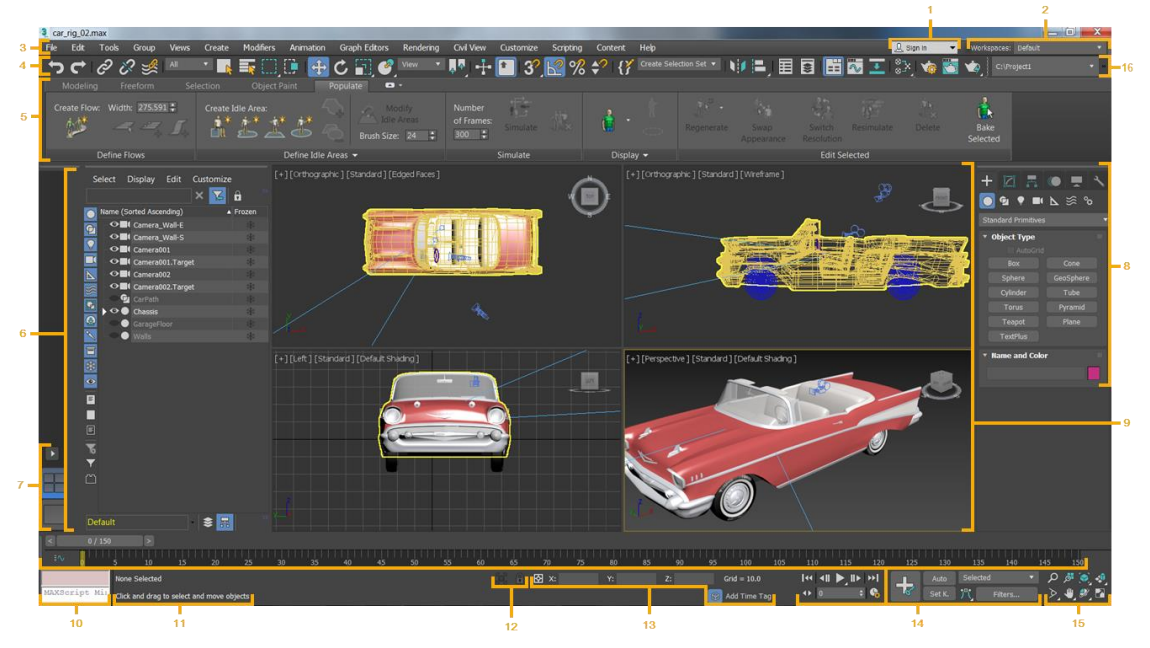

*Ilustración 37 - Captura de pantalla interfaz y navegación de 3ds Max (https://knowledge.autodesk.com)*

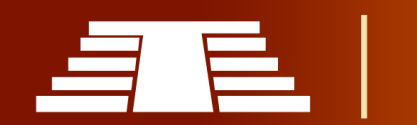

Desde la primera versión 1.0 hasta la 4.0 el programa pertenecía a Autodesk con el nombre de 3d Studio. Más tarde, Kinetix compró los derechos del programa y lanzó 3 versiones desde la 1.0 hasta la 2.5 bajo el nombre de 3d Studio Max. Más tarde, la empresa Discreet compró los derechos, retomando la familia empezada por Autodesk desde la 4.0 hasta 6.0 también bajo el nombre de 3d Studio Max. Finalmente, Autodesk retomó el programa desarrollándose desde la versión 7.0 en adelante bajo el mismo nombre, hasta la versión 9. A partir de ésta, se denomina Autodesk 3d Studio Max.

Este programa es uno de los más reconocidos modeladores de 3d masivo, habitualmente orientado al desarrollo de videojuegos como antes mencionamos, con el que se han hecho enteramente títulos como las sagas "Tomb Raider", "Splinter Cell" y una larga lista de títulos de la empresa Ubisoft. Es denominado uno del software de diseño en 3d más reconocido de este género.

#### **-Autodesk Maya**

Es un programa informático dedicado al desarrollo de gráficos 3D por computadora, efectos especiales y evolución de Power Animator y de la

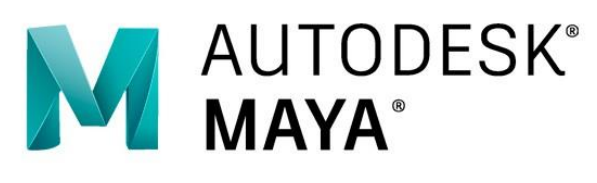

animación. Surgió a partir de la *Ilustración 39 - Logo de Autodesk Maya (https://www.autodesk.com/*

fusión de Alias y Wavefront, dos empresas canadienses dedicadas a los gráficos generados por computadora. Más tarde Silicon Graphics (ahora SGI), el gigante informático, absorbió a Alias-Wavefront, que finalmente fue absorbida por Autodesk dueña de 3d Studio Max, por la cantidad de 182 millones de dólares.

Maya se caracteriza por su potencia y las posibilidades de expansión y personalización de su interfaz y herramientas. MEL (Maya Embedded Language) es el código que forma el núcleo de Maya y gracias al cual; si se poseen los conocimientos necesarios sobre programación, se pueden crear scripts y personalizar el paquete.

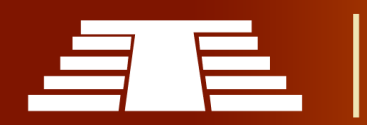

"Importancia del registro visual para la conservación y difusión del parque arqueológico de Cihuatán, municipio de Aguilares, departamento de San Salvador, 2018"

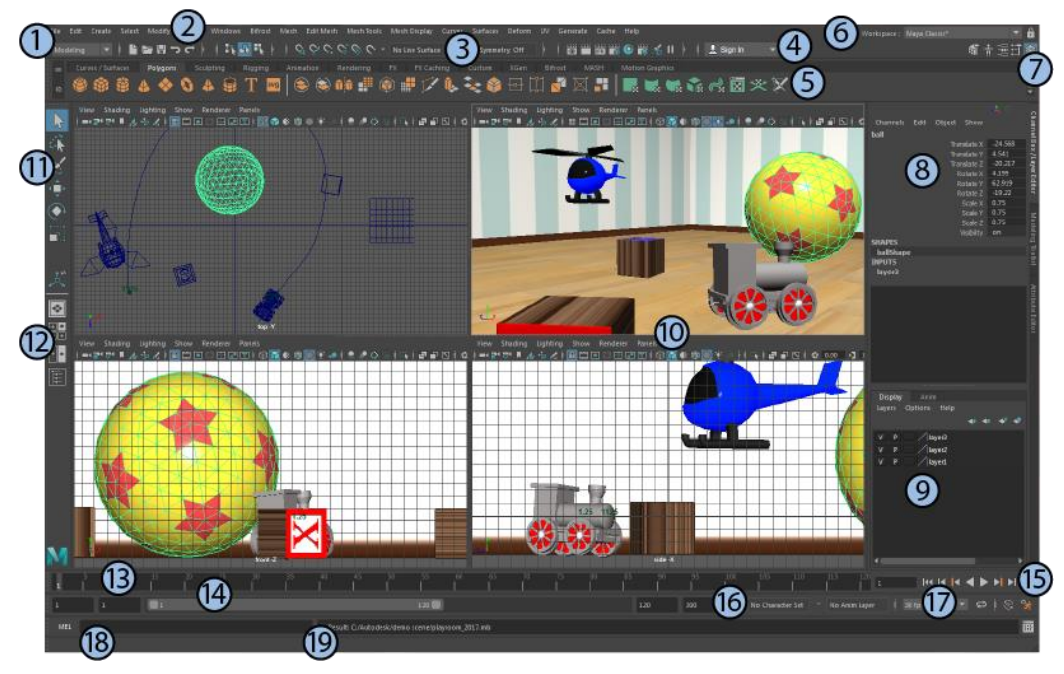

*Ilustración 40 - Captura de pantalla de la interfaz de Autodesk MAYA. (https://help.autodesk.com)*

El programa posee diversas herramientas para modelado, animación, renderización, simulación de ropa y cabello, dinámicas (simulación de fluidos), etc.

Además, Maya es el único software de 3D acreditado con un Oscar a "mejores efectos visuales" gracias al trabajo realizado por Bill Westenhofer, Guillaume Rocheron, Erik-Jan de Boer y Donald R. Elliott, en la película "Life Of Pi". EL enorme impacto que ha tenido en la industria cinematográfica como herramienta de efectos visuales, permite un uso muy extendido debido a su gran capacidad de ampliación y personalización.

#### **-Cinema 4D**

Es un programa para crear animación 3D, contiene un motor de modelado 3D para generación de geometría, asignación de texturas y materiales,

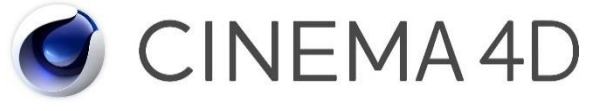

*Ilustración 41 - Logo de Cinema 4D (https://www.maxon.net/*

rendering, iluminación, animación y con capacidades de pintado en cuerpos (3D body painting), produce imágenes foto realista de gran impacto.

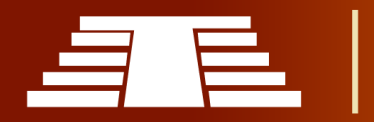

El programa dispone de un potente modelador y de una amplia gama de funciones y efectos especiales para la presentación de proyectos de arquitectura e ingeniería, el diseño en 3D a cualquier nivel, la animación fotorrealista, la simulación científica, el desarrollo de entornos virtuales y la realización de efectos especiales para el cine y la televisión.

Cinema 4D está basado en nuevos y exclusivos algoritmos de cálculo que le dotan de una incomparable velocidad de renderizado, y que, unidos a un intuitivo sistema de modelado, convierten al programa en una herramienta de muy alto rendimiento.

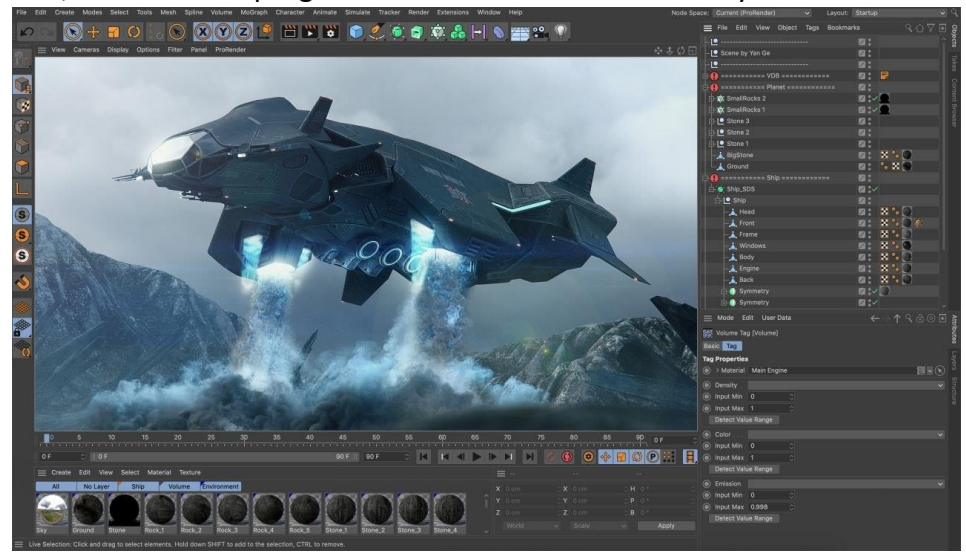

*Ilustración 42 - Captura de pantalla de interfaz de Cinema 4D. (https://www.maxon.net)*

Crear el modelo 3D de un objeto de cualquier complejidad, es una operación sencilla y rápida utilizando las HyperNURBS de Cinema 4D, además permite realizar; mediante imágenes fotorrealistas y animaciones, convincentes presentaciones virtuales de diseños y proyectos. La creación e inserción de luces puede realizarse seleccionando entre diferentes tipos de fuentes luminosas y distintos parámetros, incluyendo luces superficiales o volumétricas. Permite utilizar efectos especiales como la profundidad de campo, desenfoque por movimiento, efectos ambientales como niebla o viento, sonido estéreo. Se podría definir por sus prestaciones, versatilidad y facilidad de uso, como el programa de modelado, render y animación con mejor relación calidad-precio del mercado.

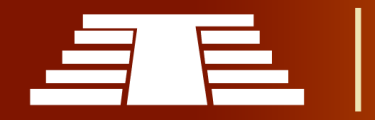

### **2.3.1 VIRTUDES Y FORTALEZAS DEL USO DE SOFTWARE 3D EN LA ACTUALIDAD.**

El diseño digital en tres dimensiones es uno de los principales y más relevantes avances tecnológicos en el diseño industrial de los últimos años.

Se trata de una técnica que permite obtener modelos extremadamente precisos con medidas a escala exacta para pre visualizar los productos diseñados. Además, gracias al diseño en 3D es mucho más fácil evaluar y corregir los errores de diseño que se puedan presentar dichos productos antes de ejecutar producciones masivas, el uso del diseño 3D se antepone con mayor practicidad respecto a la elaboración de prototipos físicos, pues si bien dichos prototipos deben desarrollarse como parte del proceso constructivo, un modelo digital en 3D facilita la manipulación del producto diseñado permitiendo así que llegado el momento de la elaboración del prototipo físico inicial, este sea ejecutado sin mayor inconveniente.

El diseño 3D es un mecanismo que poco a poco ha innovado en el área gráfica, otra de sus principales virtudes es que nos permite con ayuda de otros equipos como impresoras 3D crear objetos a partir de un diseño esquematizado en los diferentes softwares antes mencionados, enfocados al diseño tridimensional, aparte de poder usar el diseño 3D para crear objetos reales, nos permite expandir nuestra mente hacia otras áreas como la medicina y la robótica.

Podemos aprovechar esta herramienta tecnológica ya que el diseño 3D nos facilita representar objetos del mundo real que nos servirán para el aprendizaje, como la recreación de monumentos arquitectónicos, animación y la creación de productos industriales entre otros. Aprendiendo a utilizar cualquier herramienta de diseño 3D se abren las puertas a la creación de modelos de una manera mucho más versátil y rápida. Además, otra enorme ventaja del diseño tridimensional es que permite proteger las piezas originales ubicadas en museos, por ejemplo, sustituyéndolas por replicas impresas en 3D.

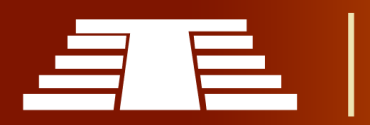

Un uso típico de los modelos 3D es el análisis por elementos finitos, o FEM por sus siglas en inglés (Finit Elements Method), donde se analiza la capacidad de las piezas para resistir los esfuerzos a los que van a estar sometidas. Esta técnica consiste en establecer un número finito de puntos unidos por vectores que componen un mallado 3D de la geometría de la pieza, y a partir de estos nodos, continuamente, se realiza el reparto de cargas que ha de soportar la pieza en cada uno de sus puntos.

Una vez hallados los esfuerzos que ha de soportar cada punto, este se compara con las características mecánicas del material de la pieza, pudiendo constatar de esta manera, y sin fabricar nada, en una simulación informática, si la pieza podrá o no trabajar bajo las condiciones definidas y las deformaciones sufridas.

Esto de forma práctica se refiere a que por medio de este método es posible sistematizar los cálculos que definen los valores necesarios para soportar los esfuerzos a los que será sometida la pieza en cuestión y así cotejarlos con la resistencia del material y/o diseños planteados para su construcción sin necesidad de incurrir en gastos de producción de prototipos.

Algunas empresas utilizan los prototipos virtuales 3D en dinámica de fluidos computacional o CFD por sus siglas en inglés "Computational Fluid Dynamics", para predecir comportamientos aerodinámicos o hidrodinámicos de todo tipo.

Nos hemos centrado en aplicaciones más cercanas al mundo de la mecánica, pero el sector de la construcción tiene sus propios software de análisis partiendo de las estructuras diseñadas, la lista de sectores con aplicaciones informáticas que utilizan los modelos 3D creados en sistemas CAD es extensa, y su previsible evolución es tener una mayor presencia en todos los sectores, para validar productos antes de fabricar una sola pieza, sin prototipos intermedios, ganando tiempo, y reutilizando una y otra vez el trabajo desarrollado en diseños previos.

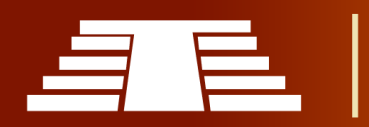

El modelado 3D para videojuegos y render es un arte en sí. No basta con saber utilizar la herramienta, sino que se hace imprescindible tener unas nociones artísticas y estéticas bien desarrolladas para poder dar ese toque de originalidad innata en cada autor. Las principales diferencias en modelar para este tipo de proyectos se basan en las singularidades de cada uno. Así, un buen modelador debe ser capaz de adaptarse con el paso del tiempo a crear grandes modelos tridimensionales con independencia del proyecto que esté desarrollando.

El diseño tridimensional en videojuegos es un tipo de modelado cuya base se fundamenta en el control milimétrico de todos los aspectos que influencian a la geometría (texturas, topología, normales, grupos de suavizado, etc.), para obtener la mayor calidad visual con el menor costo posible al procesamiento del equipo. Cuando se comienza a desarrollar un videojuego, en el concepto previo ya se hace una estimación sobre los recursos gráficos de los cuales dispondrá. Sería algo así como tener que hacer un trabajo con el presupuesto ya impuesto, con muy poco recurso, pero con la mayor calidad posible.

El diseño 3D en el área de medicina particularmente, las impresoras 3D ya se han revolucionado los campos de las prótesis; pues en el mundo ya existen miles o quizás millones de audífonos impresos en 3D; y el uso de impresión 3D para crear coronas dentales ya es algo muy cotidiano para muchos odontólogos. El Proceso en su totalidad puede llevar par un de horas en vez de semanas, como se acostumbraba antes. Además, la prótesis naturalmente es mucho más cómoda porque tiene una forma muy precisa de la forma exacta del diente y oído.

En el Ámbito de las artes plásticas o el diseño gráfico, permitiría obtener objetos tridimensionales de las obras artísticas en las fases de proceso creativo. Así mismo dentro del ámbito de la historia, se podrían obtener réplicas de las construcciones y utensilios de civilizaciones antiguas para ayudar a estudiantes a comprender de una mejor forma como se vivía en el Pasado.

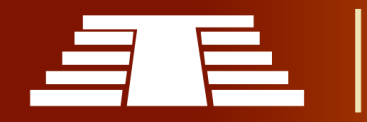

"Importancia del registro visual para la conservación y difusión del parque arqueológico de Cihuatán, municipio de Aguilares, departamento de San Salvador, 2018"

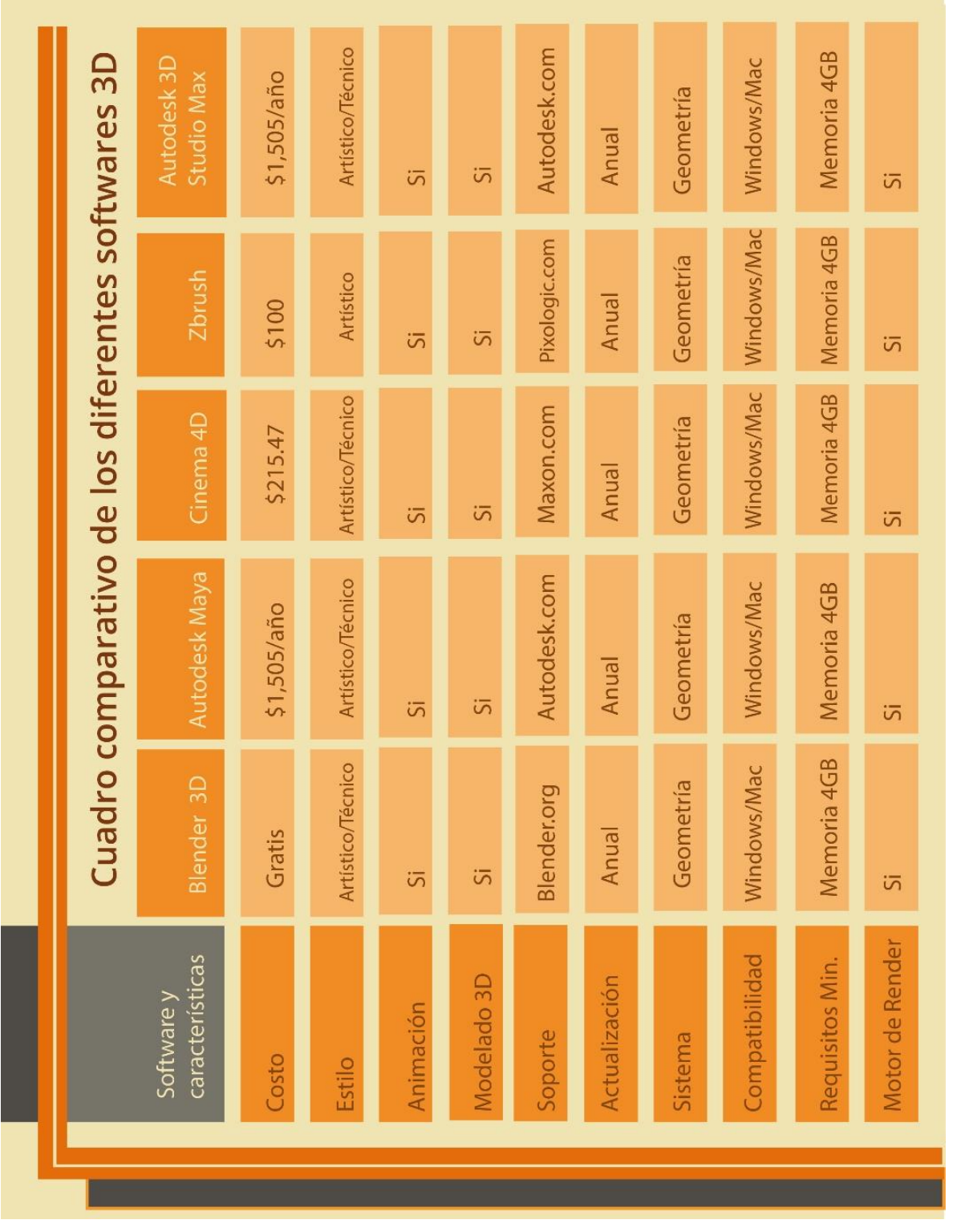

# **2.3.2 CUADRO COMPARATIVO DE SOFTWARE REPRESENTATIVOS CONTEMPORÁNEOS.**

*Ilustración 43 - Cuadro Comparativo de Softwares 3D*

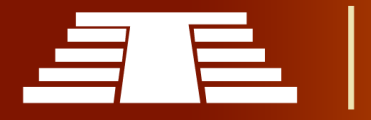

# **2.3.3 RENDER.**

Se llama render al proceso final de generar la imagen 2D o animación a partir de la escena creada; como es mencionado por (Zeman N. B., 2015) "El Rendering es esencialmente convertir la geometría en píxeles en una pantalla, lo que requiere luces y materiales". Esto puede ser comparado a tomar una foto o, en el caso de la animación, a filmar una escena de la vida real. Generalmente se buscan imágenes de calidad fotorrealista, y para este fin se han desarrollado muchos métodos especiales.

Podemos decir que el renderizado juega un papel crucial en el ciclo de desarrollo de gráficos y seguramente, es el aspecto técnico más complejo de cualquier producción 3D. Cuando un artista está trabajando en una escena 3D, los modelos que manipula son realmente una representación matemática de puntos y superficies (vértices y polígonos) en el espacio tridimensional. Durante el proceso, la información espacial, de texturas e iluminación se combinan para determinar el valor de color de cada píxel, dando como resultado una imagen digital, más o menos realista, llamada render.

Existen dos tipos de render los cuales son:

- **Renderizado en tiempo real (Real-Time):** se utiliza sobre todo en gráficos interactivos y Videojuegos, donde se deben computar imágenes con información 3D a un ritmo increíblemente rápido.
- **Pre-Renderizado (***Rénder Offline***):** se utiliza en situaciones donde la velocidad no es tan importante, con cálculos que se realizan normalmente usando CPUs 'multicore'. El Renderizado Offline se ve más frecuentemente en trabajos de Animación y efectos que requiere complejidad visual y foto realismo.

De manera práctica se puede entender estos dos tipos de renderizado desde sus propios nombres, refiriéndose el primero de ellos "En tiempo real" a la acción de renderizar las escenas directamente en el instante que se manipula o exploran, y el segundo "prerenderizado" a la acción de preparar el render final previamente guardando así un archivo de imagen o video.

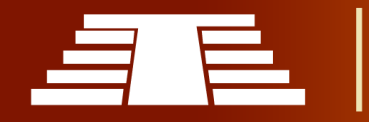

Las técnicas de renderizado van desde las más sencillas, como el render de alambre (wireframe rendering), pasando por el render basado en polígonos, hasta las técnicas más modernas como el Scanline Rendering, el Raytracing, la radiosidad o el Mapeado de fotones. El software de render puede simular efectos cinematográficos como el lens flare, la profundidad de campo, o el motion blur (desenfoque de movimiento).

Estos artefactos son, en realidad, un producto de las imperfecciones mecánicas de la fotografía física, pero como el ojo humano está acostumbrado a su presencia, la simulación de dichos efectos aporta un elemento de realismo a la escena. Se han desarrollado técnicas con el propósito de simular otros efectos de origen natural, como la interacción de la luz con la atmósfera o el humo. Ejemplos de estas técnicas incluyen los sistemas de partículas que pueden simular lluvia, humo o fuego, el muestreo volumétrico para simular niebla, polvo y otros efectos atmosféricos, y las cáusticas para simular el efecto de la luz al atravesar superficies reflectantes.

El proceso de render necesita una gran capacidad de cálculo, pues requiere simular gran cantidad de procesos físicos complejos. La capacidad de cálculo se ha incrementado rápidamente a través de los años, permitiendo un grado superior de realismo en los renders. Estudios de cine que producen animaciones generadas por computadora hacen uso en general, de lo que se conoce como render farm (granja de render) que consiste en vincular una serie de computadoras que renderizan un mismo archivo de manera simultánea para acelerar la producción de fotogramas.

#### **2.3.4 MOTORES DE RENDERIZADO.**

Un motor de render puede ser un plugin o software independiente que nos permite generar una vista realista de un 3D, cada motor de render trabaja de diferente modo y a la vez parecido porque la mayoría trabaja en base a GI (iluminación global), El motor de render hace un cálculo de las sombras que proyecta cada fuente de luz.

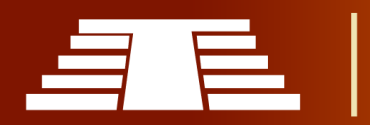

A partir de ese cálculo, interpolando los mapas de sombras obtenidos por cada fuente de luz (de haber más de una), podemos saber si un elemento de la escena (vértices, caras, polígonos...) está iluminado o no, y en qué grado, dependiendo del número de fuentes de luz que inciden sobre él.

Si un objeto no recibe iluminación directa de ninguna fuente, entonces lo consideraremos en penumbra.

Existen tres tipos de técnicas que comúnmente utilizan los motores de renderizado.

- **Radiosidad:** la función principal de la radiosidad es simular con mayor precisión el color de superficie por la iluminación indirecta (luz difusa rebotada) y se caracteriza por sombras suaves graduadas influidas por el color de las superficies cercanas
- **Rasterización:** Es utilizada cuando la velocidad es una necesidad, por lo que es la técnica de elección para la representación en tiempo real y gráficos interactivos. En lugar de representar una imagen por píxeles, la rasterización se basa en el polígono por polígono.
- **Raytracing:** Por cada píxel de la escena, uno (o más) rayos de luz se trazan desde la cámara virtual al objeto 3D más cercano. El color de cada píxel se calcula algorítmicamente basándose en la interacción del rayo de luz con objetos en el camino trazado. Esta técnica es capaz de dar mayor foto realismo, pero es más lenta.

Los softwares actuales proporcionan parámetros fáciles de entender para que los artistas no se compliquen la vida con las matemáticas al momento de procesar los datos de las escenas. Además, el motor de render, es el programa que calcula los rebotes de la luz sobre los objetos 3D, se incluye normalmente en el paquete de software 3D, por ejemplo, el caso de Blender 3D que presenta opciones de renderizado incluidas dentro del mismo como lo son Cycles o Evee en su última versión y en las anteriores a esta se incluía el motor Interno, de los cuales se hablara posteriormente.

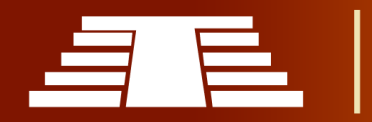

Los dos motores de Renderizado más habituales son:

- **Mental Ray**: Con el programa de modelado Autodesk Maya. Es increíblemente versátil y relativamente rápido. Utiliza una combinación de raytracing y radiosidad.
- **V-Ray:** Normalmente**,** V-Ray se utiliza junto con el programa de modelado Autodesk 3Ds Max o sketchUp. Una pareja inigualable para la visualización arquitectónica y la representación de entornos. Las principales ventajas de VRay son las herramientas de iluminación y la extensa biblioteca de materiales.

# **2.3.5 TÉCNICAS DE MODELADO APLICADOS A LA RECONSTRUCCIÓN ARQUITECTÓNICA.**

La arquitectura no es algo solamente de hoy en día, existe desde hace varios siglos y desde entonces ha jugado un papel fundamental para la vida del ser humano pues desde siempre le ha proporcionado gran cantidad de espacios para que este pueda desempeñar diferentes actividades, además de dar una visión más estética del mundo que habitamos.

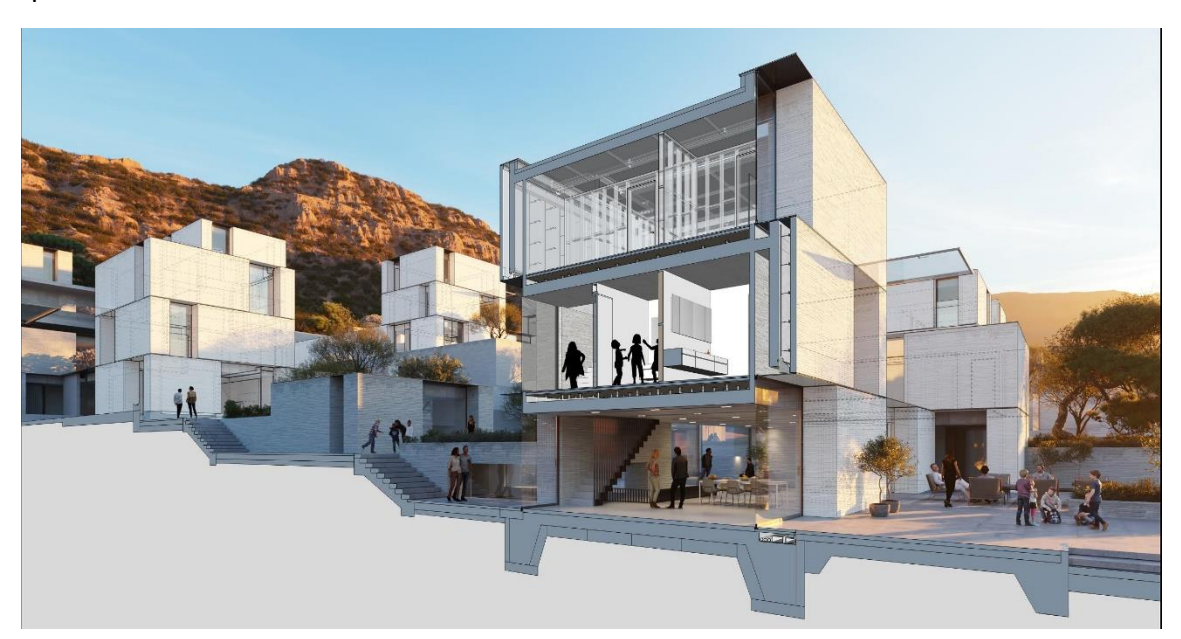

*Ilustración 44 - Imagen tomada de SketchUp Blog (Software dedicado a proyectos de arquitectura profesional).*

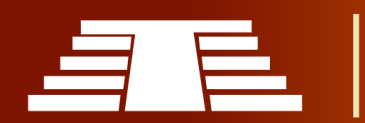

Con el avance tecnológico, la arquitectura ha tenido que acoplarse a las necesidades de esta época, por lo que se está dependiendo del uso de herramientas cada vez más actualizadas, tal es el caso de los softwares para computadoras.

Una de las grandes ventajas del uso de estos programas informáticos es la rapidez y exactitud con la que se pueden resolver problemas de cálculos y medidas a escala. La plataforma de SketchUp permite crear diversos modelos tridimensionales partiendo de bocetos bidimensionales, pero esto ha sido una de las novedosas actualizaciones del software, ya que en un principio solo se disponía de modelos 2D.

Hoy en día existen diversas herramientas dedicadas al diseño arquitectónico, pero estas deben ir de la mano con el usuario ya que este debe apoyarse de otros recursos para poder lograr su objetivo, por ejemplo; al desarrollar una reconstrucción de una edificación histórica y cultural, se debe hacer un estudio previo donde se registren medidas y longitudes, materiales y condiciones en las que se fundamentó la edificación a reconstruir, es necesario utilizar todo tipo de recursos si es que se dispone de fotografías y descripciones de cómo pudo ser el elemento a recrear, luego de eso se procede a crear los materiales lo más semejante a como fueron en el pasado y luego asignarlos correctamente en el objeto reconstruido virtualmente en el software tridimensional.

#### **2.3.6 MANEJO DE TEXTURAS, MATERIALES, FORMAS GEOMÉTRICAS, LUCES, CÁMARAS.**

Para comprender sobre el manejo de texturas y materiales dentro de nuestro software de modelado tridimensional debemos comprender una serie de aspectos básicos que varían según el tipo de material que queramos crear y posteriormente asignar a nuestros objetos. Así mismo, los objetos representados dentro de nuestro espacio de trabajo se pueden clasificar atendiendo al comportamiento que muestran con la luz. Dependiendo del material de un objeto, éste tendrá propiedades concretas que le permitirán interactuar con la luz de una forma determinada. Podemos clasificar los objetos según el tipo de efectos que produzcan sobre la luz:

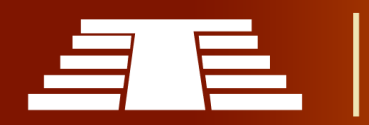
- **Transparentes**: aquellos que permiten el paso de la luz a su través, dejando ver los objetos que se sitúan más allá, por ejemplo; vasos, copas, y demás objetos de vidrio.
- **Translúcidos**: aquellos que permiten pasar la luz a través de ellos, pero sin dejar ver los objetos del otro lado.
- **Opacos**: aquellos que no permiten el paso de la luz a través del cuerpo del objeto.

Por otro lado, existen distintos tipos de fenómenos que pueden ocurrir cuando un haz lumínico alcanza la superficie de un objeto:

- **Reflexión**: consistente en que el rayo de luz es proyectado en sentido contrario a la que llega al objeto, siendo repelido por éste. Podemos observar dos distintos tipos de reflexiones dependiendo del material del objeto
- **Difusa**: cuando el rayo incidente es devuelto en un amplio abanico de direcciones con intensidades equivalentes, debido a rugosidades en el material. Existe en esta reflexión una pérdida de intensidad según las características del material que refleja mayor o menor cantidad del flujo recibido.
- **Especular**: cuando el rayo incidente se refleja en una dirección predominante con el mismo ángulo con el que incide en el objeto. Idealmente, si no hay absorción, toda la intensidad que alcance el objeto será reflejada en dicha dirección.
- **Refracción**: un rayo de luz experimenta refracción al pasar de un medio a otro. Por ejemplo, cuando un rayo de luz está en el aire y llega a una superficie de agua, una parte de la luz se transmite en el agua. Sin embargo, el rayo dentro del agua cambia la dirección de su propagación. Este fenómeno constituye la refracción. En ella, los ángulos de incidencia i y de refracción x no son iguales.

La relación entre los ángulos depende de las características de las dos sustancias en que se propagan los rayos. La ley de Snell explica el comportamiento del rayo transmitido, en términos del rayo incidente y de propiedades de los medios. Por este fenómeno, cuando un lápiz está parcialmente dentro de un vaso de agua lo vemos como si estuviera partido.

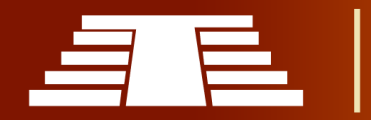

Dentro de los programas de modelados tridimensionales se puede contar con una serie de herramientas preestablecidas y que podemos modificar según sean las necesidades de nuestro modelo, el software Blender 3D, nos permite cambiar la intensidad de los rayos que chocan con nuestro objeto, cambiar el color de la luz y la posición donde se encuentre. El manejo de las cámaras influye mucho en nuestro renderizado final, estas nos permiten modificar la calidad y la resolución con la que deseamos contar, las cámaras pueden moverse dentro del espacio de trabajo y es posible usar más de 2 cámaras simultáneas. La calidad de nuestro render final también depende de la ubicación de las cámaras, de los acercamientos y enfoques que se pretenden lograr.

# **2.4 HARDWARE Y REQUERIMIENTOS TÉCNICOS PARA EL USO DE SOFTWARES DE MODELADO 3D.**

Es importante conocer los requerimientos mínimos que exige cada software para su correcto funcionamiento, de esto dependen las demás partes del hardware; esta es la parte física de un ordenador o sistema informático, está formado por los componentes eléctricos, electrónicos, electromecánicos y mecánicos, tales como circuitos de cables y circuitos de luz, placas, utensilios, cadenas y cualquier otro material, en estado físico, que sea necesario para hacer que el equipo funcione.

Para que una computadora funcione correctamente sólo se necesita el hardware básico, como la CPU (Unidad Central de Procesamiento), la memoria RAM, el disco duro, el monitor, la tarjeta gráfica, y no el llamado hardware complementario, como son los diferentes periféricos, por ejemplo, el teclado, el ratón, la unidad de CD o DVD, la impresora, el escáner, el disco duro rígido, los altavoces, etc.

Los softwares de modelado tridimensional exigen una mayor cantidad de recursos gráficos, por lo que es indispensable contar con una potente tarjeta gráfica o tarjeta de video. El equipo debe contar al menos con 8Gb de memoria RAM (por sus siglas en inglés Random Acces Memory ó Memoria de Acceso Aleatorio). La memoria RAM es la memoria principal de un dispositivo donde se almacena programas y datos informativos.

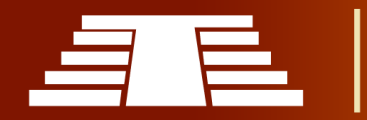

Pero no solo se depende de la memoria RAM, sino también de otros componentes físicos como el microprocesador, este es un circuito integrado central más complejo de un equipo informático y es conocido como el cerebro de una computadora, este debe contar con la capacidad de sacar el potencial completo a todo el sistema informático según la necesidad de nuestro software.

Otra parte fundamental de una computadora es la "motherboard o tarjeta madre" esta es una placa de circuito impreso, con algunos componentes integrados y a la que se conectan los componentes esenciales de una computadora. Se trata, por lo tanto, de un elemento fundamental en el diseño de dispositivos informáticos, cabe mencionar que entre mayor sea la capacidad de albergar elementos dentro de una motherboard, mayor será el rendimiento y la capacidad de aumentar la potencia de las demás partes del sistema.

# **2.5 IDENTIFICACIÓN DE ESTRUCTURAS PRINCIPALES DEL PARQUE ARQUEOLÓGICO CIHUATÁN.**

Las principales estructuras que se identifican por su monumentalidad son la pirámide principal o estructura P-7, así como el juego de pelota poniente encontrado justo de frente al ingresar al parque y el juego de pelota norte que siguiendo derecho hacia la estructura P-7 se ubica al costado izquierdo, son estas 3 estructuras las que destacan mayormente por la monumentalidad antes mencionada; no obstante, tampoco puede pasar desapercibida la muralla perimetral que circunda todo el parque. Al iniciar el recorrido por el parque siguiendo el sendero autoguiado propuesto por FUNDAR, se logra descubrir poco a poco el resto de estructuras que conforman el parque, iniciando con una serie de plataformas ubicadas al exterior de la muralla al costado poniente del juego de pelota norte, denominadas Templo P-1 y Templo P-2. Si se observa a detalle durante el recorrido como anexo del juego de pelota norte se encuentra el templo de los ídolos junto al temazcal (sauna) como parte del completo de estructuras que conforman dicho juego de pelota. Siguiendo hacia el suroeste pasando frente a la pirámide principal

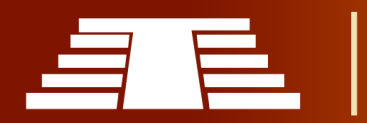

(Estructura P-7) se observa el Templo del Viento o también conocido como estructura P-28, que a diferencia del resto de estructuras está dirigido hacia el oriente; según arqueólogos de FUNDAR, es algo común esperar dicha orientación para los templos dedicados a Ehécatl. Prácticamente al centro de la gran plaza de Cihuatán se encentra la estructura destruida P-10 y asimismo dirigiéndose hacia el norte a partir de esta se encuentra la Estructura P-9 que a grandes rasgos se distingue como un adoratorio una plataforma con escalonada con 4 gradas. En la siguiente ilustración se presenta una aproximación sobre el recorrido antes descritos, dicho recorrido ha sido planteado por FUNDAR, pero debido a los procesos de conservación sufrirá algunas modificaciones que se harán explicitas más adelante.

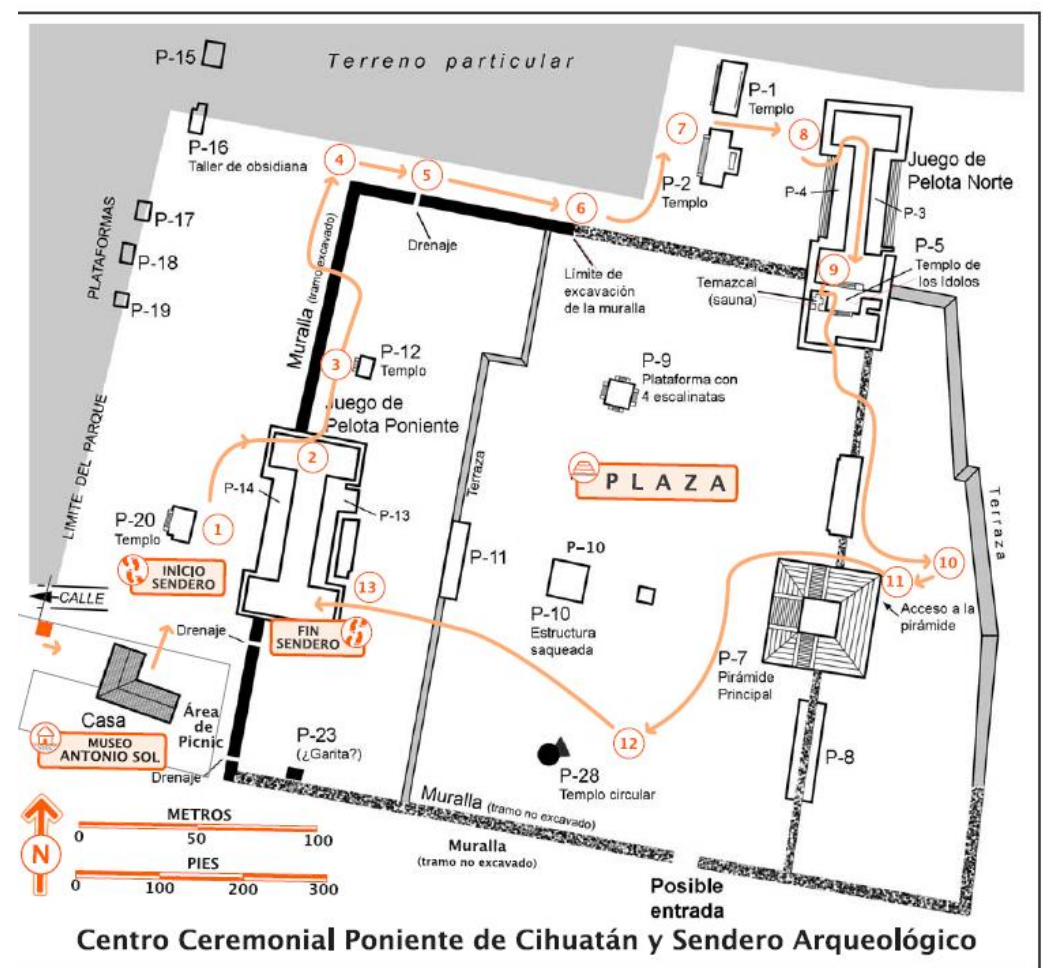

*Ilustración 45 - Propuesta de recorrido autoguiado. (FUNDAR, 2010)*

# **2.5.1 ESTADO ACTUAL DEL SITIO.**

Actualmente el sitio arqueológico de Cihuatán está siendo sujeto de extensivas investigaciones por medio de las excavaciones progresivas principalmente desarrollados en el sector de la Acrópolis o Centro Ceremonial Oriente que por el momento y debido a dichas excavaciones se mantiene restringido del acceso público. Respecto al parque arqueológico; consistente en el centro ceremonial poniente es decir todas las estructuras dentro y circundantes de la gran plaza o plaza Sol, se evidencia un estado de conservación muy bueno hasta donde los investigadores han logrado trabajar. Cuenta con un sendero interpretativo que se puede auto guiar por medio del material que se tiene a disposición del público general por un módico precio, en dicho recorrido se pueden observar los principales detalles del parque mediante paradas estratégicamente ubicadas a lo largo del camino que le permiten al visitante disfrutar de cada detalle que ofrece Cihuatán, desde la imponente pirámide principal que roba las miradas de los visitantes debido a su monumentalidad, hasta los pequeños detalles que pudieran pasar desapercibidos si no se presta la debida atención como lo son los sistemas de drenaje de aguas lluvias ubicados a lo largo de la muralla perimetral del parque.

De manera general esta es las percepción actual del parque arqueológico de Cihuatán, a nivel de conservación, como ya se menciona FUNDAR por medio de todos sus trabajadores establece los esfuerzos pertinentes para la protección y conservación constante del parque y sitio arqueológico, se espera que gracias a las investigaciones corrientes poco a poco el parque arqueológico vaya creciendo poco a poco, y de esta forma brindarle al visitante cada vez más detalles acerca de lo que pudo haber sido la vida cotidiana en Cihuatán.

# **2.5.2 DIAGNÓSTICO GENERAL A NIVEL DEL ENTORNO UBICADO DEL SITIO.**

El Parque Arqueológico Cihuatán ubicado en el municipio de Aguilares, departamento de San Salvador, es uno de los sitios administrados actualmente por FUNDAR. (FUNDAR, s.f.) Esta es una organización dedicada a la protección, investigación y preservación de

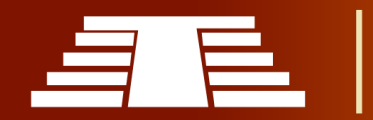

sitios y parques arqueológicos en El Salvador. La organización cuenta con apoyo nacional e internacional, actualmente se ejecuta un proyecto de conservación patrocinado por el Fondo del Embajador para la Protección Cultural, de Estados Unidos.

Mediante las visitas realizadas en el Parque Arqueológico se pueden observar diversas problemáticas, la falta de fondos y financiamiento es una de ellas, ya que el sitio no cuenta con buena seguridad, esto contribuye al saqueo de piezas arqueológicas o al daño de las estructuras.

A través del recorrido de todo el Parque Arqueológico se puede observar presencia de rebaños de cabras, que son propiedad del parque arqueológico con el fin de controlar un poco la maleza dentro del área.

La "Cacería" que está deteriorando el Sitio Arqueológico, aprovechando la escasa vigilancia en el sector oriental del Parque Arqueológico Cihuatán, hay personas quienes ingresan para cazar "sabandijas", particularmente cusucos (armadillos) y garrobos. Para tal efecto, excavan hoyos para sorprender los animales en su morada, la cual puede encontrarse dentro de una estructura arqueológica. Estas excavaciones suelen ser pequeñas, pero su efecto cumulativo es grave.

El Parque Arqueológico Cihuatán, es uno de los más extensos a nivel nacional y actualmente se realizan trabajos de excavación en el lugar enfocados principalmente en la Acrópolis, sin embargo, es necesario difundir y promover el Parque Arqueológico para generar mayor interés tanto del público en general como de los interesados académicamente en este tipo de destinos.

# **2.5.3 PRINCIPALES ACTORES INVOLUCRADOS.**

El Proyecto Cihuatán es una actividad principal de FUNDAR. Desde hace muchos años, Cihuatán ha sido reconocido como mayor sitio arqueológico identificado en El Salvador (sin embargo, hoy se sabe que es superado por el vecino sitio de Las Marías).

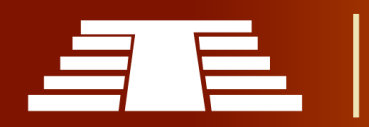

La antigua ciudad de Cihuatán surgió después del misterioso "Colapso Maya" para convertirse en una capital regional entre los años 900 y 1200 d.C.

Se podría decir que actualmente los principales actores involucrados en todo el proyecto Cihuatán son FUNDAR, por medio de sus trabajadores, pero hay más actores o instituciones involucradas en el proyecto de conservación de Cihuatán son varias personas e instituciones han contribuido al Proyecto Cihuatán.

Las instituciones y grupos que han participado incluyen:

- El Gobierno de El Salvador a través de su órgano cultural, que ha otorgado permisos, ha mantenido supervisión y ha participado directamente en las actividades del proyecto.
- USAID, que donó un fondo patrimonial a FUNDAR cuyos réditos apoyan al Proyecto Cihuatán.
- La Universidad Estatal de San Francisco California representada por su profesora, Dra. Karen Bruhns.
- La Familia Sol Meza (nietos de Antonio Sol, el primero en efectuar una excavación arqueológica oficial en el país en 1929), que donó los fondos para remodelar la ruinosa casa del sitio, convirtiéndola en museo de sitio, laboratorio, área de mantenimiento y dotándola de servicios sanitarios.
- El Fondo Familiar Kislak, USA, a través de Jay Kislak, que donó fondos para contribuir a la creación del parque.
- La Ford Motor Company, que otorgó a FUNDAR el Premio de Conservación y Medio Ambiente para construir en Cihuatán un sistema de agua para captación de agua de lluvia del techo de la casa.

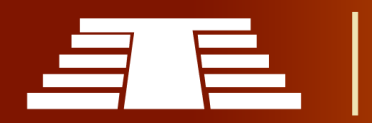

- La Municipalidad de Aguilares, que ha ayudado en el mantenimiento del camino de acceso y con el suministro de agua para la casa del parque.
- La Oficina de Asuntos Públicos de la Embajada de Estados Unidos, que ha hecho dos donaciones al Proyecto Cihuatán: 1) para fabricar escalinatas de acceso público a la pirámide principal y el juego de pelota, además de hacer conservación en el juego de pelota, y 2) para investigaciones y conservación en la Acrópolis de Cihuatán.
- El Hospital de Diagnóstico de El Salvador, a través de su programa cultural, ha hecho importantes donaciones al proyecto.

Los individuos participantes en el Proyecto Cihuatán incluyen:

- El encargado del Parque Arqueológico Cihuatán, Pastor Gálvez, quien con su grupo de trabajadores es el responsable por el mantenimiento del parque. El Sr. Gálvez tiene 30 años de experiencia en excavación arqueológica y ha participado en varios proyectos de diferentes Arqueólogos.
- Los co-directores del Proyecto Cihuatán, Karen Olsen Bruhns, quien ha estado comprometida con la investigación y protección de Cihuatán desde 1975, y Paul Amaroli.

Otras personas que han participado en el proyecto incluyen:

- Arqueólogo **Fabio Amador** (El Salvador), como miembro de FUNDAR co-dirigió con Paul Amaroli el reconocimiento de límites de Cihuatán y las investigaciones de su pirámide principal.
- Arqueóloga **Matilde Gil** (España), participó en mapeo y reconocimiento en Las Marías y otros sitios.

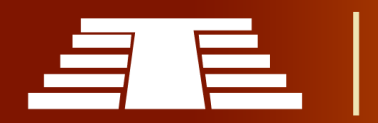

- Arqueóloga **Claudia Ramírez** (El Salvador), participó en excavaciones en Carranza además de ser asignada como monitora (supervisora) del proyecto por el Gobierno.
- Arqueólogo **Heriberto Erquicia** (El Salvador), participó en una excavación en Las Marías además de ser asignado como monitor (supervisor) del proyecto por el Gobierno.
- Arqueólogo **Marlon Escamilla** (El Salvador), participó en una excavación en Las Marías además de ser asignado como monitor (supervisor) del proyecto por el Gobierno.
- Arqueólogo **Vladimir Ávila** (El Salvador), participó en excavaciones en Carranza y Cihuatán, y en reconocimiento en Las Marías y otros sitios.
- Arqueólogo **Zachary Revene** (Estados Unidos), participó en excavaciones en Cihuatán y otros sitios. Llevó a cabo la forestación del camino de entrada a Cihuatán con la siembra de 500 árboles de especies nativas.

Y los estudiantes de arqueología y antropología:

- **Federico Paredes**, Universidad de San Carlos de Guatemala
- **Liuba Morán,** Universidad Tecnológica de El Salvador
- **Miriam Méndez,** Universidad Tecnológica de El Salvador
- **José Camarena**, San Francisco State University, California
- **Astrid Francia,** Universidad Tecnológica de El Salvador
- **Rebeca Gámez**, Universidad Tecnológica de El Salvador
- **Edgar Cabrera,** Universidad Tecnológica de El Salvador
- **Alejandro Teba**, Universidad de Sevilla, España

**Luis Sibrián,** Universidad Tecnológica de El Salvador

Como se puede observar el proceso de investigación y conservación de Cihuatán ha incluido a una gran cantidad de personas, instituciones y fundaciones, por lo cual esta investigación pretende aportar un poco más a dicho proyecto.

# **2.5.4 LEVANTAMIENTO TOPOGRÁFICO DEL ÁREA QUE COMPRENDE EL SITIO.**

Cihuatán ha sido señalado como el mayor sitio arqueológico de El Salvador, con una extensión estimada en unos tres kilómetros cuadrados. El sitio cubre una loma que domina estratégicamente el amplio valle formado por los ríos Acelhuate y Lempa, a 36

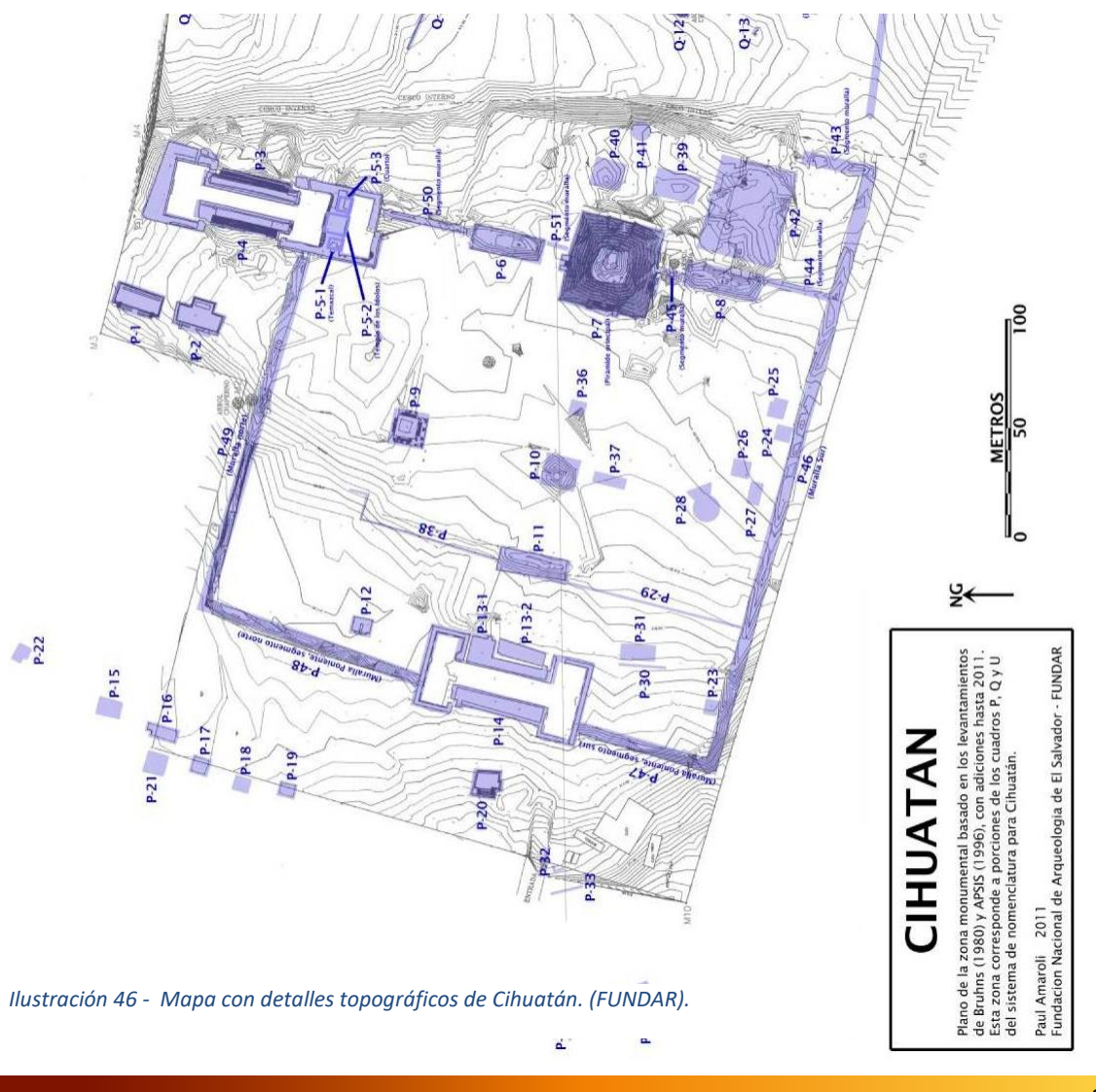

kilómetros al norte de San Salvador. Al oriente de Cihuatán, se alza el soberbio volcán de Guazapa.

# **2.5.5 MATERIALES Y PRÁCTICAS ARQUITECTÓNICAS.**

La arquitectura monumental en Cihuatán evidencia características de las construcciones mesoamericanas. Estas indican las relaciones estrechas que el territorio de El Salvador tenía con el resto de Mesoamérica, tanto en las áreas culturales mexicanas, como en las mayas. Las formas típicas incluyen la pirámide escalonada; plataformas más bajas rectangulares o cuadradas, que pueden ser bases para templos; estructuras alargadas bajas (que probablemente tenían una función cívica); juegos de pelota en forma de "I", algunos con edificios adicionales adyacentes; y algunas estructuras especializadas como adoratorios (plataformas bajas con 4 escalinatas), templos circulares del tipo tradicionalmente dedicados a Quetzalcóatl-Ehécatl, baños sauna (temazcalli), y una muralla masiva, en este caso, circundando el Centro Ceremonial de Cihuatán evidenciada en la planta.

La arquitectura doméstica en Cihuatán es conocida por las excavaciones de Bruhns (1980) en las áreas al sur y este del Centro Ceremonial y la Acrópolis, y de Kelley (1988) en el "barrio" periférico del cerro San Dieguito. Las residencias no-élites de Cihuatán generalmente eran dispuestas en grupos irregulares de pequeñas estructuras y patios. Aunque las casas individuales eran comúnmente construidas sobre plataformas bajas (promediando 18 cm) muchas estructuras auxiliares eran construidas directamente sobre el suelo y, a menudo, las estructuras (en terreno inclinado), eran construidas sobre terrazas. La construcción de las casas era muy similar a la de los "ranchos" tradicionales que eran comunes hasta los 1970 pero ahora están prácticamente extintas en El Salvador*.* La plataforma fue construida disponiendo una fila sencilla o doble de rocas medianas o grandes en un rectángulo. Las rocas eran estabilizadas con mortero de barro y el rectángulo era rellenado con piedra suelta y tierra hasta casi la orilla de la línea de piedras grandes. En este punto, se construía el piso de la estructura con un pavimento

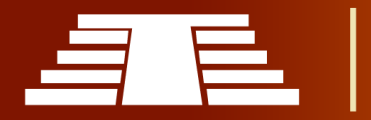

de piedras del tamaño del puño, colocadas apretadamente en un mortero de barro. Se terminaba la construcción del piso, depositando una capa final de barro duro sobre las piedras. Este mismo proceso de construir un piso de tierra continúa hoy día a lo largo de Mesoamérica. Estos pisos, por su ligera elevación sobre el nivel del terreno, son fuertes, secos y fáciles de reparar. También es fácil mantenerlos limpios y la evidencia arqueológica indica que eran mantenidos limpios en el pasado prehispánico. La casa en sí era una estructura con paredes bajas (de aproximadamente un metro), de bahareque, adobe o aún piedra con mortero de barro. Muy ocasionalmente encontramos evidencia de pintura roja o repello fino de arcilla en el exterior de las paredes. Las casas tenían un techo grande de paja, fuertemente inclinado, extendiéndose hasta casi tocar el suelo, para mantener seco el interior, aún en las más violentas tormentas según arqueólogos de FUNDAR. Los hogares parecían haber tenido varias de estas casas además de estructuras auxiliares tales como estructuras de almacenamiento, cocinas, etc.

# **CAPITULO III RESULTADOS DE** INVESTIGACIÓN

"IMPORTANCIA DEL REGISTRO VISUAL PARA LA CONSERVACIÓN Y DIFUSIÓN DEL PARQUE ARQUEOLÓGICO DE CIHUATÁN, MUNICIPIO DE AGUILARES, DEPARTAMENTO DE SAN SALVADOR, 2018"

"Importancia del registro visual para la conservación y difusión del parque arqueológico de Cihuatán, municipio de Aguilares, departamento de San Salvador, 2018"

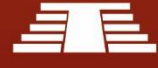

# RESUMEN CAPITULO III

En el presente capítulo se darán a conocer los resultados finales del trabajo de investigación, estableciendo las herramientas y mecanismos necesarios para la conservación y difusión del parque arqueológico de Cihuatán.

En esta parte de la investigación se establece la propuesta para preservar el parque arqueológico, dado que el diseño tridimensional es la disciplina que mayor auge tiene en la actualidad, se hace selección del software Blender 3D, para llevar a cabo los modelos de las estructuras que han sido identificadas como las más emblemáticas dentro del perímetro del centro ceremonial de Cihuatán. El juego de pelota norte y poniente, templos P1 y P2, estructura escalonada P9 y la estructura central P7, son algunas de las estructuras que se representarán en modelos 3D con sus medidas precisas y a escala.

Para realizar un modelo tridimensional es necesario conocer un poco del software a utilizar, desde sus requerimientos básicos en el sistema operativo, su instalación y las diferentes herramientas en su interior. La interfaz de este programa ha cambiado en las versiones más actuales, haciendo que la interacción sea mucho más amigable con el usuario. Se realizará un ejercicio práctico en el cual se pretende explicar de forma muy básica, cada una de las funciones principales del programa, como el uso adecuado del espacio, los comandos necesarios, la integración de elementos pre establecidos que ayudan a agilizar el proceso, y las formas fáciles para modelar y dar forma a un objeto compuesto por varios elementos, a los cuales es posible aplicar algunos modificadores, colores y materiales que se crean según convenga.

Teniendo conocimiento de estas múltiples funciones dentro del software se continúa con la elaboración de una de las estructuras más representativas del parque arqueológico, la pirámide central P7 que en esta oportunidad se explicará paso por paso y teniendo en cuenta algunas de las herramientas nuevas en la plataforma del software.

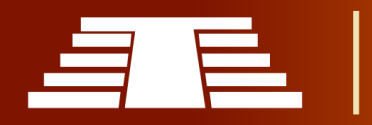

Continuando con el proceso de modelado y para obtener un acabado natural y realista se procede con la aplicación del texturizado, para esto es necesario comprender algunos de los términos que esto conlleva, los tipos de nodos necesarios y algunas de sus características más importantes. Las funciones y los cambios significativos que cada uno de estos aportan en el acabado final del modelo de la estructura P7.

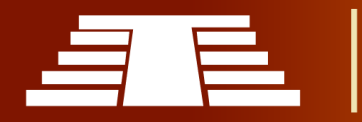

# 3. CAPITULO III: PRESENTACIÓN DE RESULTADOS TEÓRICO PRACTICOS DE

# LA INVESTIGACIÓN

# **3.1 ACTUALIZACION DEL PARQUE ARQUELÓGICO DE CIHUATAN 2022**

Debido al periodo de tiempo en el cual se inicia y concluye el proyecto de investigación es necesario realizar una actualización de la situación y estado en que se encuentra el parque arqueológico de Cihuatán, al realizarse la visita de campo en el año 2022 a primera vista se puede mencionar que han cambiado la señal de acceso al parque por una que muestra la línea grafica actual para las dependencias gubernamentales, de igual forma se agrega una cedula con un plano esquemático del centro ceremonial, además de esos cambios visuales no se muestra evidencia de cambios en el estado general de las

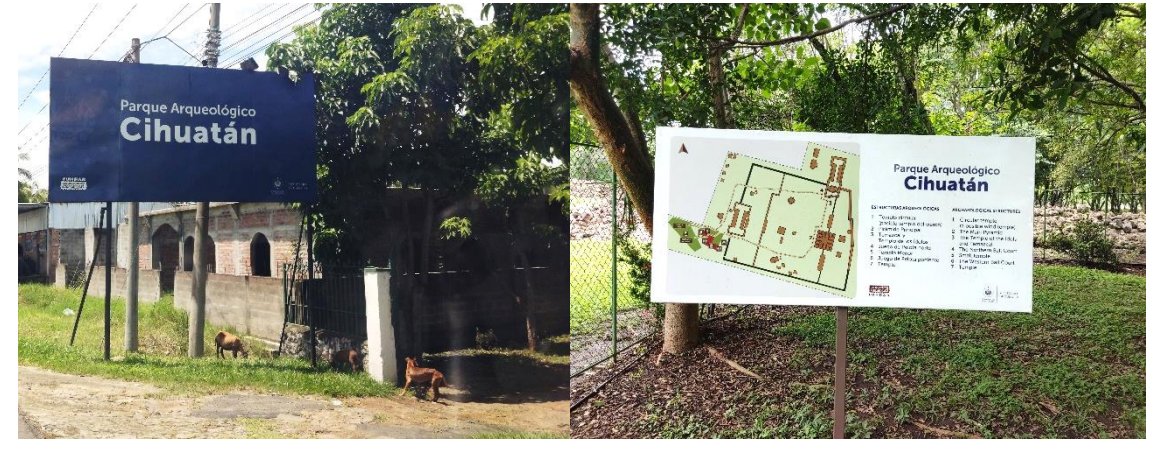

*Ilustración 47 - Señal de ingreso al desvío hacia el parque arqueológico de Cihuatán y cedula con plano esquemático del Parque. Fotografía por Agustin Mulato 2022.*

Otro cambio es que actualmente se reactivó el funcionamiento de la taquilla que cuando se hicieron las visitas de campo iniciales entre los años 2018 y 2019, no estaba habilitada y por lo tanto no se canceló por acceso ni parqueo; además, en la actualidad desde el año 2021 hay un grupo de guías de planta que acompaña a los visitantes en su recorrido, con respecto a dicho recorrido solamente se encuentran 2 cambios significativos, por una parte se tiene acceso para desplazarse entre las estructuras p-1 y p-2. El recorrido propuesto que se utilizó originalmente en la investigación solamente se ha visto modificado con el acceso al extremo norte del juego de pelota norte, aparte de los

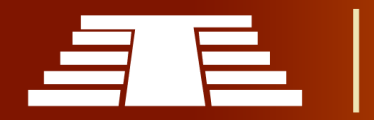

detalles mencionados no se observan más cambios en las estructuras que se encuentran en el centro ceremonial poniente ni del recorrido.

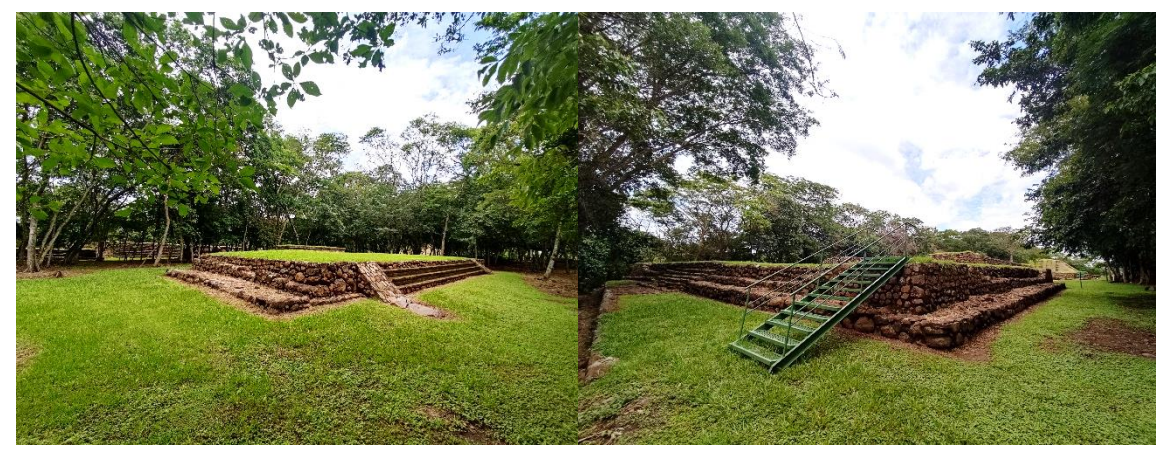

*Ilustración 48 - A la izquierda vista entre las estructuras p-1 y p-2, a la derecha escalinata habilitada al extremo norte del juego de pelota norte. Fotografía por Agustin Mulato 2022*

# **3.1.2 CRONOLOGIA DEL DESARROLLO DEL PROYECTO**

El proceso de investigación se inició con la formulación del perfil de investigación en marzo de 2018, la ejecución de lo que se proyectó en perfil empezó en agosto de 2018 y se prolongó a lo largo del 2019 con visitas de campo por parte del equipo de trabajo acompañados por docentes de la escuela de artes, dichas visitas evidenciaron la necesidad de solicitar permisos para tener acceso a áreas restringidas al público general, dichos permisos se tramitaron hacia octubre de 2019 con la Dirección Nacional de Patrimonio Cultural, dicha oficina nos referenció a la Dirección de Arqueología que posterior a recibir la documentación redirigió a la Dirección Nacional de Patrimonio Cultural que otorgó los permisos correspondientes en noviembre de 2019, se organizó una visita a Cihuatán con el acompañamiento del arqueólogo Edgar Cabrera que facilito instrumentos y asesoría técnica sobre materiales y sistemas constructivos. Con toda la información recolectada se pasó al proceso de modelado 3d y en febrero de 2020 se presentó un modelo preliminar, debido a impases administrativos se prolonga la atención hasta marzo del año en curso por lo cual se recibe aviso de cuarentena domiciliar obligatoria decretada por parte del Gobierno de El Salvador en marzo de 2020

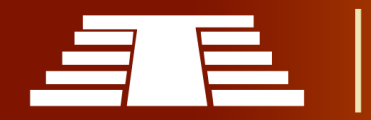

por pandemia de COVID-19, dicha cuarentena se prorrogó en varias ocasiones, llegando hasta julio de 2020 y dando paso a reaperturas paulatinas hasta finales de dicho año, en 2021 se retoma el trabajo de investigación y se presenta en marzo de 2021 borrador de trabajo de investigación del cual se reciben observaciones para concluir en noviembre de 2021 debido a que se presentaron dificultades con el equipo informático en el cual se trabajaba la muestra práctica, documento y modelo 3d, se logró solventar pero fue debido a la suma de pequeños contratiempos que se llegó hasta el año 2022 en el cual se realizó la presentación final de los resultados de investigación en junio de 2022.

# **3.2 INTRODUCCIÓN A LOS RESULTADOS**

En esta parte desarrollamos el esquema de resultados que se concluyen a razón de los capítulos anteriores para así poder mostrar el contenido final del trabajo de graduación.

Con el fin de lograr los objetivos planteados al inicio de este proceso investigativo, en el presente capítulo se espera sintetizar de la forma más eficiente posible el completo desarrollo mismo de la investigación. De forma resumida, se describirán los aspectos abordados a lo largo del trabajo realizado, los resultados obtenidos y su análisis. Todo ello se recoge en el compendio de apartados y una *"Guía para modelado 3d de Parques Arqueológicos"* que acompañaran el documento final.

Se construye aquí un hilo argumental que facilita la presentación del trabajo llevado a cabo, relacionándolo con los capítulos anteriormente desarrollados, de manera que queda justificado la realización misma de la investigación al demostrar dicha relación entre los primeros dos capítulos que contienen los fundamentos teóricos y técnicos que en los resultados se traducen constituyendo un conglomerado de ambos; tanto en la muestra práctica y los diferentes documentos que acompañarán y respaldarán la investigación. La conexión entre el tema tratado en cada capítulo y el resultado que se presentará a continuación se irá indicando, mediante las oportunas referencias, a lo largo de todo el capítulo.

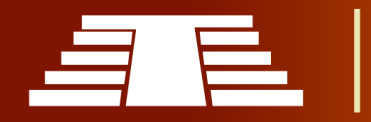

En algún caso, se presentan resultados obtenidos muy recientemente que no están incluidos en ninguno de los capítulos anteriores; naturalmente esto se debe al desarrollo orgánico la investigación puesto que se presentan constantemente nuevos razonamientos e ideas que abonan a un mejor abordaje de los resultados. Estas circunstancias también se harán explícitas en su momento.

# **3.3 PROPUESTA DE SOLUCIÓN A LA PROBLEMÁTICA**

A razón de todo lo propuesto en los capítulos anteriormente desarrollados, en especial el primer capítulo del presente documento; el cual aborda profusamente lo referente al desarrollo histórico, cultural y artístico de Cihuatán a la luz de varios investigadores y teniendo en cuenta cada una de las variables que inciden en la problemática respecto a la importancia patrimonial que representa a Cihuatán planteada desde los inicios del desarrollo de la presente investigación, se afirma con seguridad que:

- 1. Es sumamente importante preservar y dar a conocer la riqueza cultural que resguardan los limites Cihuatán y de esta forma encontrar cada vez más y distintos mecanismos que permitan dicha preservación, facilitando día a día mejorar las labores de concientización respecto al valor patrimonial encontrado en Cihuatán y que siendo así cada vez se sumen más personas o instituciones a los procesos de investigación, preservación y difusión de Cihuatán así como del resto de Parques Arqueológicos que se encuentran en el territorio salvadoreño.
- 2. Es necesario comprender que el uso de las nuevas tecnologías; particularmente el modelado 3D, nos permiten en la actualidad resguardar de forma imperecedera nuestro patrimonio cultural. Además, que el uso de estas tecnologías permite llevar la experiencia de diversos lugares con valor patrimonial a todos aquellos que encuentren dificultades para poder movilizarse hasta donde se requiera; por lo tanto, la investigación actual pretende dar una

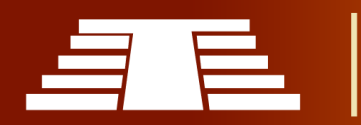

muestra palpable del uso de las mismas como herramienta didáctica y difusora del valiosísimo patrimonio cultural que posee Cihuatán.

- 3. Por lo tanto, se propone un modelo 3D del Parque Arqueológico de Cihuatán que facilita un primer acercamiento para todos los que deseen conocerlo o iniciar un estudio del mismo. Esto gracias al elemento didáctico que está implícito en este tipo de herramientas se respalda la creación del modelo antes mencionado como una herramienta valiosa para la difusión de la importancia de Cihuatán.
- 4. Además, existen una cantidad de variables que están incidiendo, tanto positiva como negativamente en Cihuatán, por lo cual si bien se está trabajando arduamente por su conservación no dejan de existir fenómenos que deterioren el patrimonio cultural del Parque Arqueológico; de esta forma, meditando dichas variables se plantean los resultados de la presente investigación como una propuesta que se una a los esfuerzos ya realizados por FUNDAR y todos los actores involucrados en las diversas labores de Cihuatán.

Es necesario debido a los puntos anteriores, identificar cual será la mejor opción para dar respuesta a la problemática planteada, anteriormente en este documento se mencionaron los aspectos que actualmente ponen en riesgo la integridad del patrimonio en Cihuatán; luego de obtener una densa nube de datos a partir de la investigación, ordenar dicha información y delimitar cuidadosamente los alcances del presente trabajo se determina como medio eficaz para la conservación y difusión del Parque Arqueológico de Cihuatán la construcción del modelo en 3D , que constituya un recorrido virtual por las áreas que actualmente están abiertas al público, además de acompañar dicho modelo tridimensional con un documento teórico que permita una compresión eficiente de material gráfico presentado. A continuación, se desarrollará cuáles serán los alcances y como estará construido dicho modelo, también se presentará la herramienta de modelado 3D más conveniente para realizar dicho modelo.

# **3.3.1 PRESENTACIÓN DE PROPUESTA**

La construcción de un modelo 3D puede parecer un poco abstracta si se desconoce el área, pero como se observa con anterioridad; a día de hoy, existen muchos ejemplos de cómo el uso de la tecnología y en particular de las herramientas para modelado 3D se hacen presente en los procesos de investigación, reconstrucción, conservación y difusión de patrimonio cultural alrededor del mundo y es gracias a estas tecnologías que actualmente se tiene acceso a una gran variedad de sitios, monumentos o construcciones arquitectónicas desde la comodidad del hogar.

Por lo tanto, si bien no se puede denominar como una altísima innovación en el área de la investigación, reconstrucción, conservación y difusión patrimonial; se propone el levantamiento tridimensional del Parque Arqueológico de Cihuatán para así sumarse a los esfuerzos que todos los actores involucrados por medio de FUNDAR realizan día con día en su ardua investigación.

Es necesario entonces, describir de manera practica en qué consistirá el principal alcance de la presente investigación, para lo cual hay que apoyarse en los conocimientos más básicos de las formas y los volúmenes, de esta forma se solicitan al lector permitir al pensamiento desbordar la imaginación y así a continuación lograr visualizar el producto de esta propuesta.

Actualmente el Parque Arqueológico de Cihuatán esté compuesto por lo que se denomina Centro Ceremonial Poniente, esto significa que el acceso al público general está limitado a este sector, compuesto de una serie de estructuras monumentales, entre las cuales se pueden mencionar algunas de las más prominentes como: dos juegos de pelota, una pirámide principal y la de mayor altura dentro del centro ceremonial, una serie de plataformas de menor altura con evidencia de construcciones perecederas sobre ellas y así algunas más que describirán a detalle posteriormente.

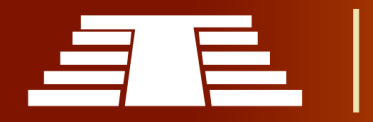

El objetivo principal de la propuesta del levantamiento 3D de Cihuatán, es lograr llevar al plano digital un recorrido completo del Centro Ceremonial Poniente, que por ahora compone la totalidad del Parque Arqueológico de Cihuatán, y de esta forma dar paso a un sistema de preservación patrimonial imperecedera, que además permite presentar dicho patrimonio de una forma interactiva y hacerlo llegar a todos aquellos que estén interesados en conocerlo pero encuentren dificultades para movilizarse hasta el sitio.

Además de construir el modelo tridimensional planteado, la propuesta incluirá un documento que facilitará la visita virtual, siguiendo de esta manera el principio de recorrido auto guiado propuesto por FUNDAR, salvo que en esta ocasión se desarrollará en formato digital.

# **3.3.2 SELECCIÓN DE ESTRUCTURAS A MODELAR**

Al presentar la idea general de la propuesta planteada, es necesario establecer cuáles serán las estructuras a modelar dentro del perímetro de centro ceremonial. En este sentido a continuación se presentan las edificaciones que serán incluidas.

# *-Juego de pelota poniente*.

Siguiendo el esquema actual propuesto por fundar el recorrido inicia con el juego de pelota poniente, ubicado justo de frente al ingreso de las instalaciones del centro ceremonial. Hay que mencionar que dicho juego de pelota funge como una parte de la muralla perimetral dado que está

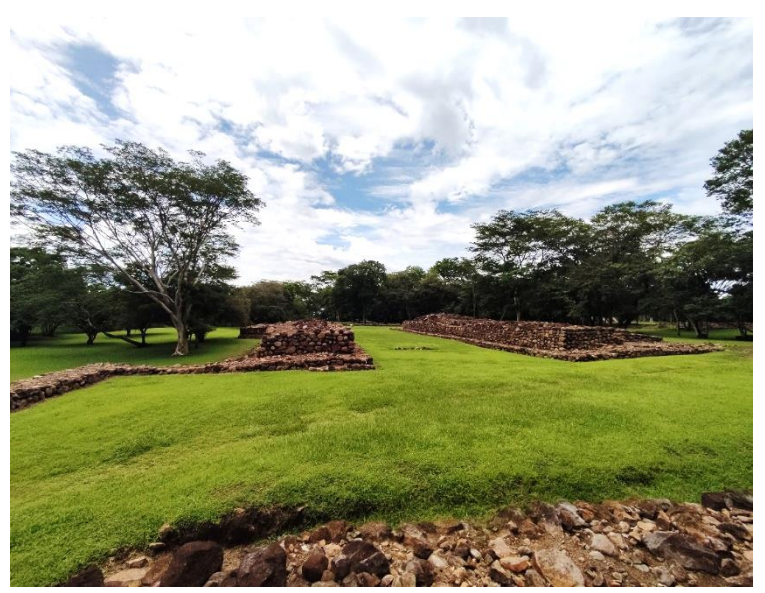

*Ilustración 49 - Juego de pelota poniente (Agustín Mulato 2022)*

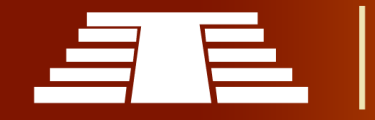

ubicado en orientación de sur-norte al extremo poniente del Centro Ceremonial amurallado.

#### *-Muralla perimetral.*

Cihuatán posee una muralla perimetral que resguarda la mayor parte de las estructuras, así como la gran plaza, aun cuando recién fue excava y su estado ruinoso media aproximadamente 2 metros, se piensa que posiblemente alcanzo hasta los 3 o 4 metros de altura con troncos empotrados para mejorar su función defensiva. Además de su carácter defensivo es posible que la espacios sagrados.

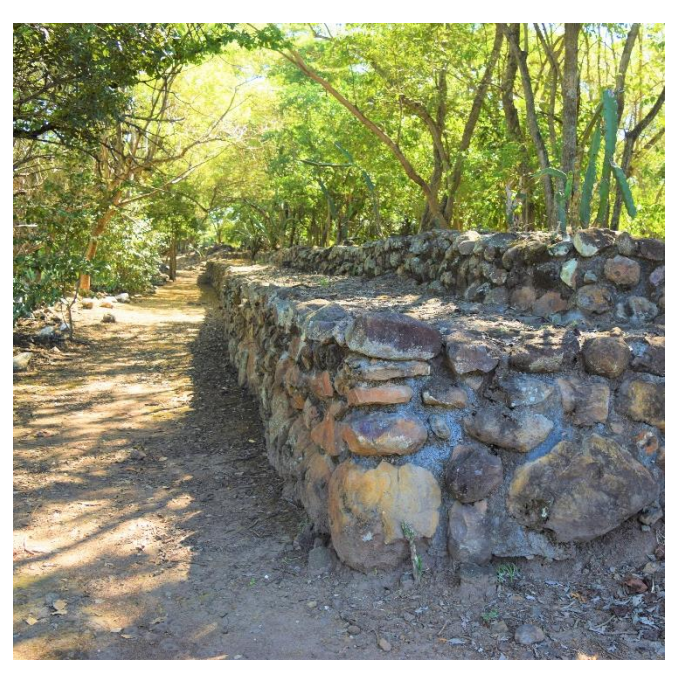

muralla permitiera definir los *Ilustración 50 - Costado norte de la muralla perimetral en Cihuatán (Agustín Mulato 2022).*

# *-Templos P-1 y P-2.*

Al costado norte se encuentran las bases de una pareja de templos, excavados por William Fowler en 1978, Comparten varios rasgos, como son: escalinata en el lado poniente, evidencia de columnas en su entrada y paredes de bahareque. La planta de P-2 tiene forma de "T", muy característica de la arquitectura de Cihuatán y otros centros relacionados.

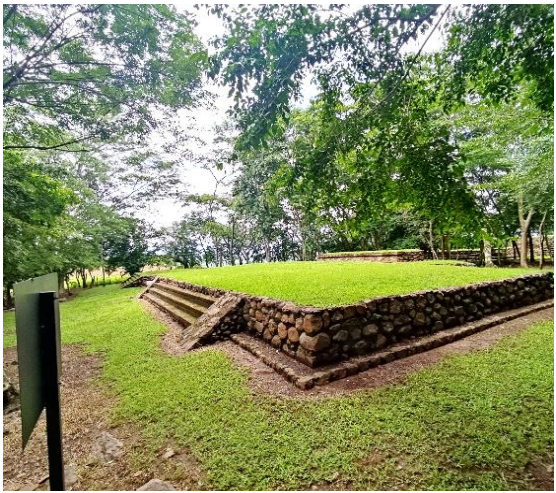

*Ilustración 51 - templo p1 p2 (Agustín Mulato 2022)*

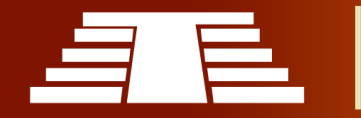

# *-Juego de pelota norte*

El Juego de Pelota Norte es el mejor conocido debido a su excavación casi completa y a su restauración parcial. El Juego de Pelota Norte comparte muchos rasgos con otras canchas mesoamericanas del período Posclásico. La extensión sur de este Juego de Pelota fue excavada por Antonio Sol en 1929, donde encontró 3 estructuras: una plataforma con escalinatas que daban acceso a la cancha del juego de pelota, un temazcal a su derecha y un cuarto vacío a su izquierda. Sol denominó esta plataforma como el Templo de los ídolos (Estructura P-5), porque en su excavación encontró 20 extraordinarias esculturas de cerámica de 50 cm de alto que representaban felinos jaguares o pumas.

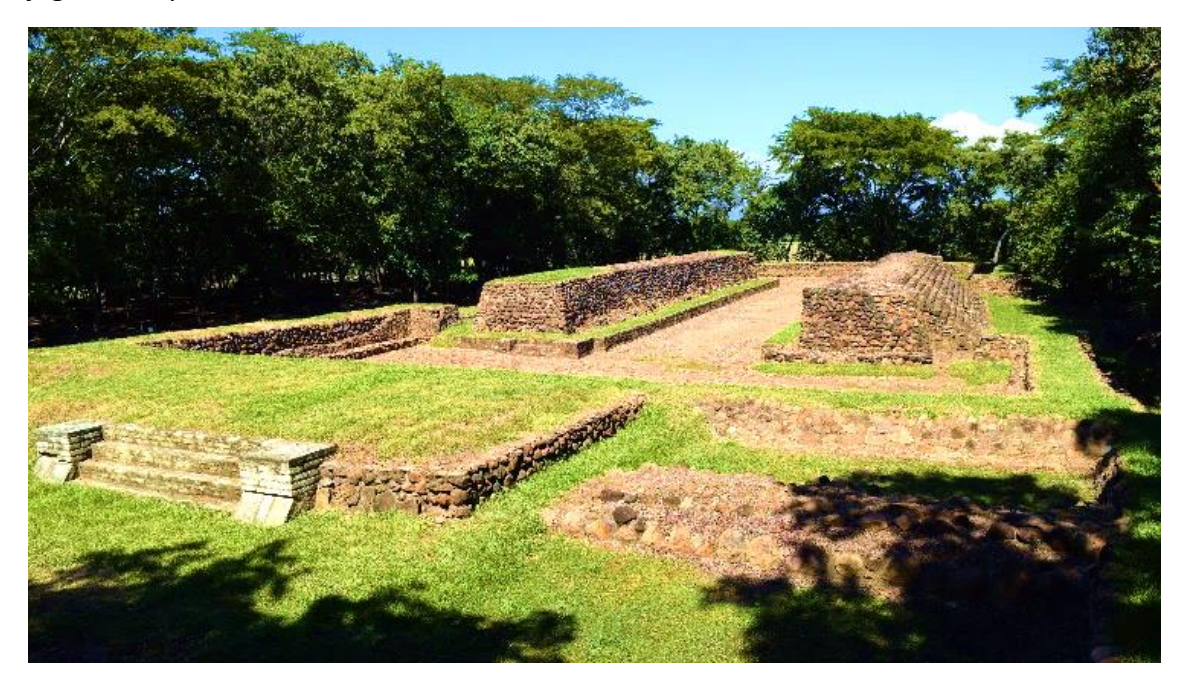

#### *Ilustración 52 - Juego de pelota norte (Agustín Mulato 2022)*

Este juego de pelota norte podría considerarse como la estructura más compleja de todo el parque, debido a que es un pequeño complejo en sí mismo, contando con un espacio reservado para el Temazcali, y otro pequeño recinto denominado templo de los ídolos, en dicho espacio fueron ubicadas como ofrenda varias esculturas de jaguares.

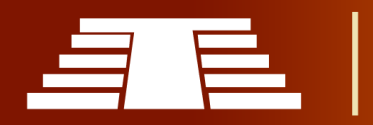

"Importancia del registro visual para la conservación y difusión del parque arqueológico de Cihuatán, municipio de Aguilares, departamento de San Salvador, 2018"

### *-Pirámide principal, estructura P7*

Entre todas las estructuras de la zona monumental de centro ceremonial poniente sobresale la pirámide principal de la antigua ciudad. Las primeras excavaciones en esta pirámide fueron efectuadas en 1929 por Antonio Sol, quien excavó alrededor de la base

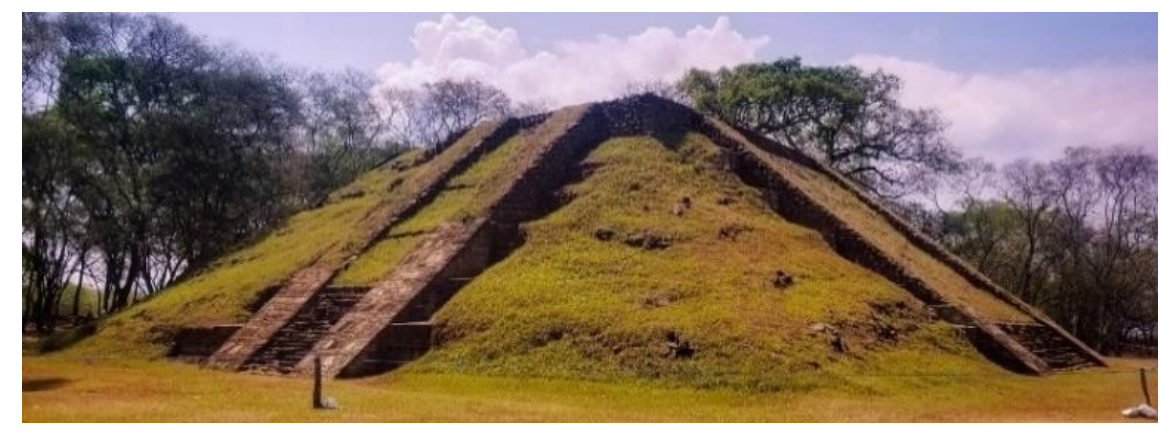

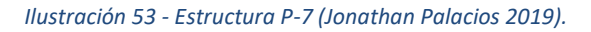

encontrando tres escalinatas: la más grande en el lado poniente, y dos menores en los lados norte y sur y en la cima de la pirámide encontró vestigios de una plataforma empedrada con piedra pómez que sostenía un templo.

#### *- Plataforma escalonada, estructura P-9*

La Estructura P-9 es una plataforma localizada en la gran plaza ("Plaza Sol") de Cihuatán, dentro del recinto amurallado de su Centro Ceremonial.

Fuera del territorio salvadoreño, hay varios asentamientos de la época de Cihuatán (el Posclásico Temprano, 900-1200 d.C.) con plataformas similares a la Estructura P-9 situadas en sus plazas principales. Generalmente son apodadas como "adoratorios" por la suposición de que fueron utilizadas como lugares de ofrendas o sacrificios. También han sido denominadas como "plataformas de baile". Los ejemplares más antiguos conocidos están en la gran urbe de Teotihuacan.

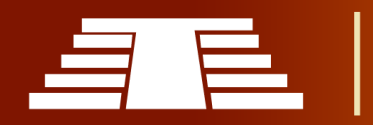

"Importancia del registro visual para la conservación y difusión del parque arqueológico de Cihuatán, municipio de Aguilares, departamento de San Salvador, 2018"

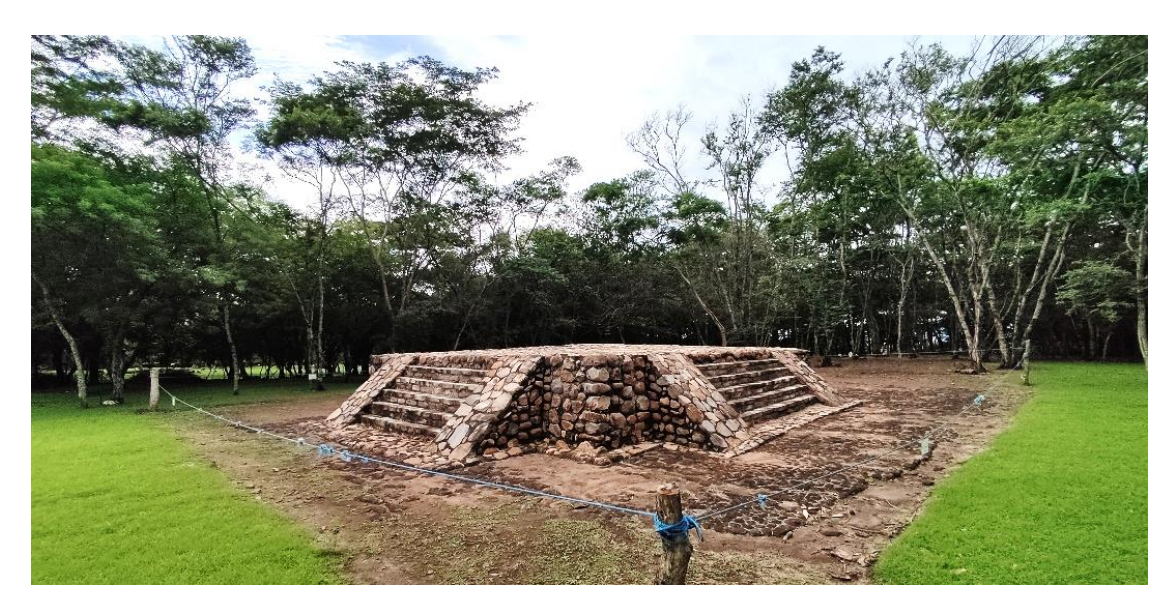

*Ilustración 55 - Estructura p9 (Agustín Mulato 2022).*

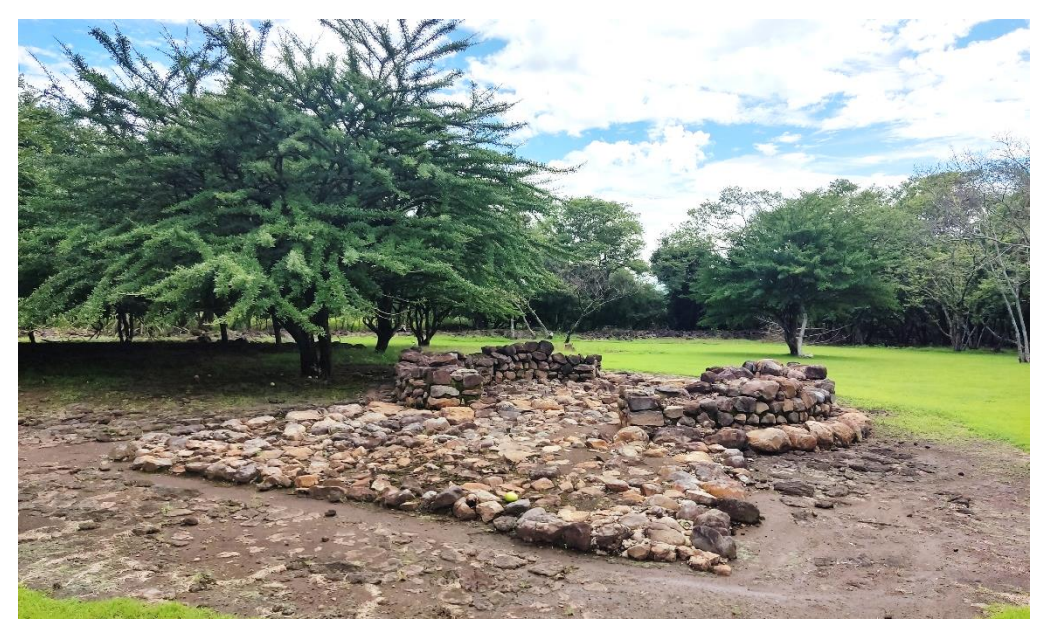

*Ilustración 54 - Estructura p-28 (Agustín Mulato 2022).*

#### *-Templo circular, Estructura P-28*

En el año 2003 se descubrió y registró esta estructura, designada como P-28. Fue excavada por FUNDAR entre 2004 y 2005, y resultó ser una plataforma circular, con un acceso en forma de abanico en su lado noreste. Un empedrado de lava negra rodea la

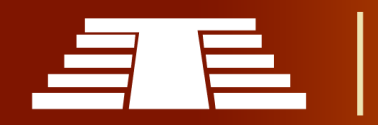

plataforma. La evidencia indica que nunca fue terminada, y al igual que el Juego de Pelota Poniente, parece que su construcción fue interrumpida por el repentino abandono de Cihuatán. Las estructuras circulares son muy escasas en Mesoamérica. Tomando en cuenta los detalles de su arquitectura y las fuertes influencias mexicanas en Cihuatán, es posible que P-28 haya sido un templo del dios del viento, Ehécatl. En el centro de México se veneraba el viento en templos circulares (forma tal vez sugerida por los remolinos) y por ende se relacionan con la agricultura.

# **3.4 SELECCIÓN DE HERRAMIENTA PARA MODELADO**

Para la creación del modelado 3D que será parte de la muestra practica se escogió el software Blender 3D en su versión 2.8, el cual posee un gran número de ventajas, la versión 2.8 fue utilizada durante los inicios ya que en el desarrollo del proyecto estuvo disponible al público la versión 2.9 del mismo, contar con una nueva versión en corto tiempo ya significa una ventaja respecto al resto de softwares, esto significa que Blender al permitir participar a la comunidad en su desarrollo logra tener grandes aportes y mejoras en cada versión; Blender posee aún más ventajas respecto a sus homólogos, las cuales nos otorgan las herramientas necesarias para dicho trabajo, otra de sus muchas ventajas podemos mencionar el hecho que es un software de licencia libre y de código abierto lo que para fines prácticos se traduce en que no es necesario una suscripción o pagar una licencia de por vida para hacer uso de la herramienta, al mismo tiempo se tiene acceso completo a su código base, lo que permite modificar y crear distintos *addons* para mejorar y optimizar procesos específicamente para un proyecto o forma de trabajo en particular. Está claro que para modificar o crear dichos add-ons es necesario ser diestro en Python; que es el lenguaje de programación empleado para el desarrollo de *Blender*. Algunos de estos *add-ons* están enfocados en tareas específicas como: animación, desarrollo, escultura, rigging etc. La creación de los *add-ons* es una muestra clara de cómo la comunidad participa activamente en el desarrollo del programa.

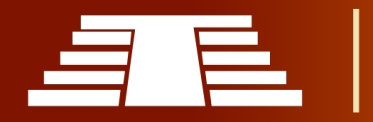

Finalmente podrían destacarse muchísimas ventajas técnicas que hacen de Blender una herramienta excepcional, pero harían que este aparatado se extendiera mucho más.

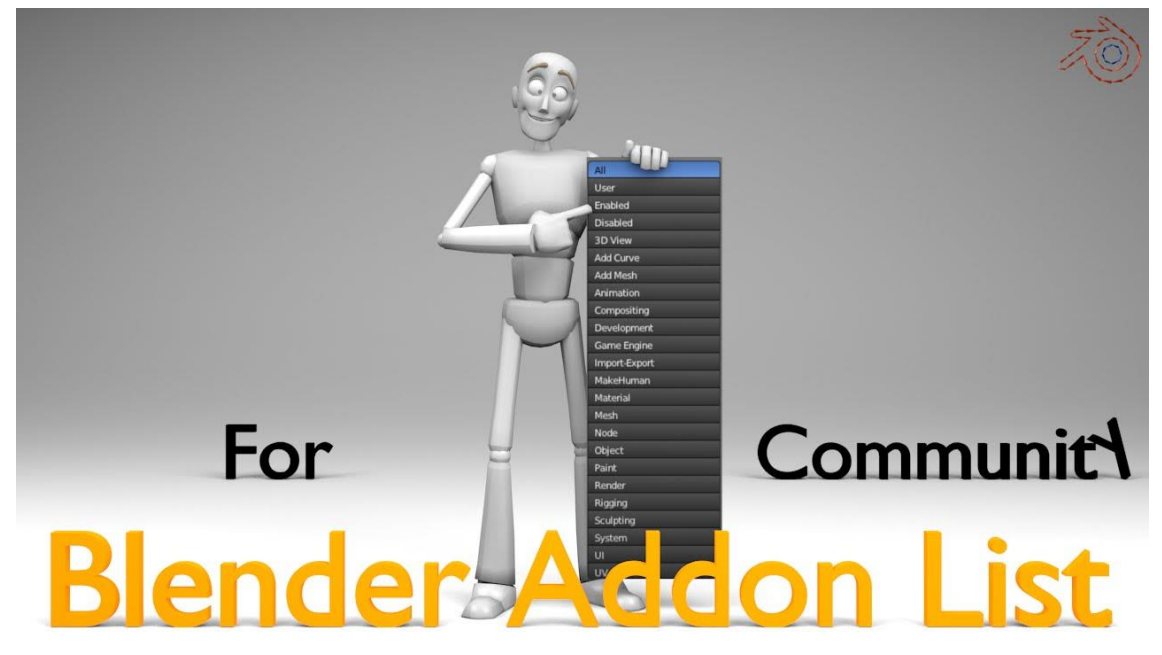

*Ilustración 56 - Presentación creativa de algunos add-ons de Blender. (Blender Addon List)*

Blender 2.8 y su versión 2.9 puede parecer una actualización menor respecto a sus versiones anteriores, pero realmente este lejos de serlo, de hecho es un lanzamiento enorme, que muestra lo mejor desde hace una década de trabajo en el desarrollo y mejora de Blender, realmente puede asimilarse como un software totalmente nuevo, ya que este incluye una gran cantidad de mejoras, cambios y nuevas características que invitan a todos aquellos usuarios que probaron versiones antiguas del programa y no quedaron satisfechos a darle una nueva oportunidad con una imagen fresca y renovada.

Hoy en día la mayoría de gente que se ha acercado al mundo del software 3d conoce o ha oído sobre Blender.

Es un programa que por su condición de software libre ofrece avances que el software privativo no se plantea a la misma velocidad. Blender también sorprende por ser igual o

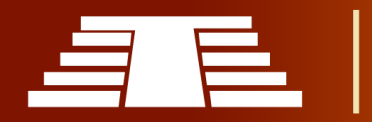

más estable que el software comercial. Esta última cualidad le otorga una condición esencial para tenerlo en cuenta como profesional.

A continuación, se presentan las principales ventajas y características de Blender 2.8, resumiendo algunas razones generales que explican por qué se ha seleccionado dicha herramienta como la más ideal para la ejecución de la muestra practica que se propone producto del trabajo de investigación.

#### *-Es más fácil de usar.*

En versiones anteriores de software se encuentran algunas acciones o características que eran diferentes al resto de herramientas 3D en el mercado como por ejemplo la selección de elementos que comúnmente se asigna al clic derecho era asignada por defecto al clic izquierdo, situación que en la versión 2.8 cambia y se coloca en concordancia con la lógica general de los sistemas informáticos siendo el clic izquierdo designado para selección y el clic derecho desplegando más opciones como es común encontrar.

Así mismo, se incluye una barra de herramientas lateral que presenta distintas opciones dependiendo del modo de trabajo en el que se encuentre, dichas opciones o herramientas están ilustradas con iconos gráficos muy intuitivos; logrando así, una experiencia de trabajo más cómoda y amigable con el usuario por lo cual no se explícitamente necesario usar las *teclas de acceso rápido* que anteriormente era de rigor necesario conocer para poder manipular las mallas u objetos.

Por lo tanto; se puede afirmar que, Blender es un software el cual puede ser usado por cualquier persona con conocimientos generales en modelado 3D; además, puede ser usado por universidades, escuelas, o para impartir talleres sobre el tema, ya que su gratuidad permite eso y mucho más, aparte otra facilidad más son los muchos tutoriales que se encuentran de manera gratuita en distintas plataformas impartidos o facilitados por profesionales del tema y aficionados.

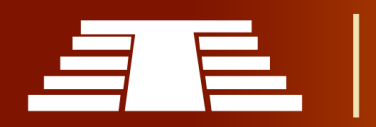

Otra de las grandes ventajas que ofrece es el gran respaldo y las muchas mejoras y actualizaciones que constantemente se le hacen al programa y en cada nueva versión, se agregan más y mejores opciones las cuales se perciben claramente y éstas mejoran la experiencia de trabajo. A esto se suma como ventaja el poco espacio en disco que utiliza llegando su última versión a utilizar solamente 306 Mb en disco por lo cual es ideal para computadoras con poca memoria interna.

El hecho de tener varios modos de trabajo dentro del mismo sistema, se agrega a la lista de bondades que Blender brinda a los usuarios ya que se pueden usar modos como el de escultura, pintura y el *grease pencil* que se utiliza idealmente para animación 2D, en un entorno 3D; además de un motor interno para realizar videojuegos.

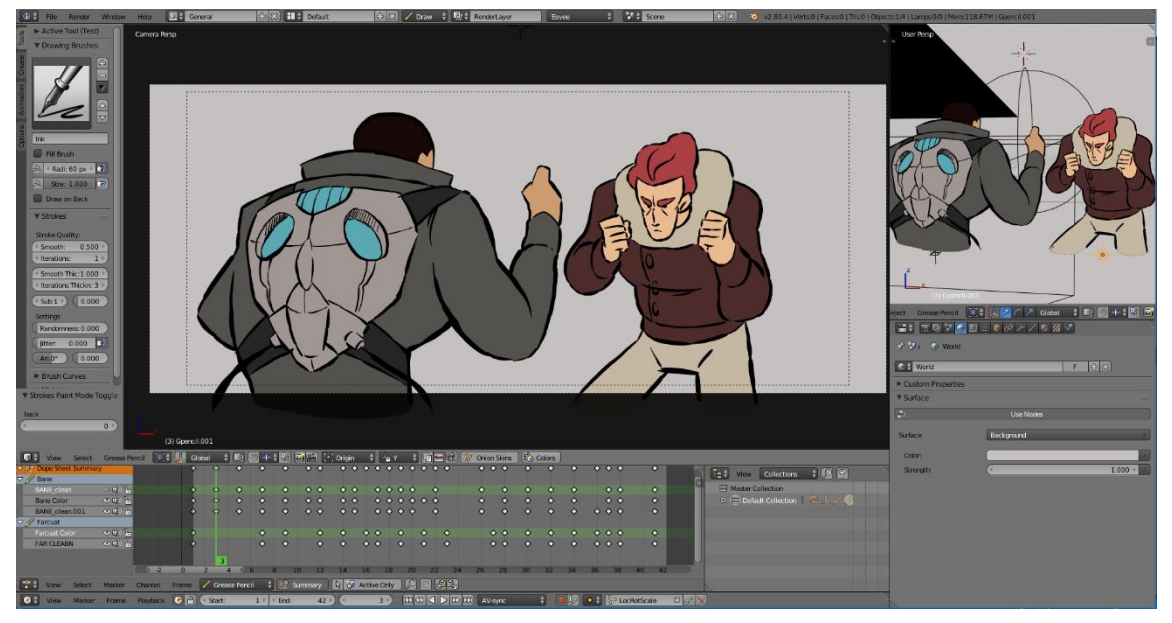

*Ilustración 57 - Interfaz de uso Grease pencil.*

En su versión más reciente, el software Blender 2.80 presenta una imagen renovada, más fresca e intuitiva, esto es algo que en versiones anteriores podría intimidar al nuevo usuario principalmente, puesto que la interfaz general que muestra la versión 2.79 y las anteriores a la misma tiende a parecer pesada y muy compleja siendo necesario conocer varios métodos abreviados de teclado desde el principio y de esta forma navegar y

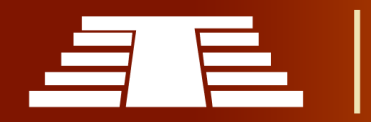

manipular las mallas. Se menciona este detalle a manera de presentar un contraste respecto a la última versión del software, ya se menciona que la última versión se muestra más moderna, fresca e intuitiva, características que facilitan el proceso didáctico para los nuevos usuarios.

#### *-Es en tiempo real.*

Una de las características más emocionantes de Blender 2.8, por supuesto es el motor de renderizado en tiempo real Eevee, si se está familiarizado con Marmoset o Unreal Engine funciona muy similar a ellos, es volumétrico con dispersión superficial, todo lo que podría esperarse.

La gran ventaja es que está integrado en un software 3D completamente funcional, así que no es necesario importar o exportar nada, está justo allí, se puede editar la pintura de textura esculpida en tiempo real, es muy útil, porque renderiza realmente muy rápido, especialmente en contenido de formato largo, como podría ser un programa de televisión para niños o para cosas que no necesitan ser fotorrealistas como motion graphics, pero además de todo es una gran ventaja para el propio proceso creativo, permitiendo tomar decisiones más rápido mientras se construye una escena en un entorno en tiempo real. Otra ventaja que supone el uso de Eevee, es que en cualquier momento se puede intercambiar al motor Cycles, que es el motor de renderizado por trazo de rayos sin sesgo que Blender también trae incluido desde hace varias versiones y aunque se intercambien entre uno o el otro todos los shaders funcionan igual sin molestarse en reconstruir todos los materiales nuevamente ya que todo es compatible.

# *-Blender es multi plataforma.*

Existe una versión nativa para cada uno de los principales sistemas operativos. Windows, Mac OS y Linux. Funciona excelente en las 3 plataformas y no se depende del sistema. Esto es especialmente útil cuando se trabaja en proyectos que involucren a un equipo de planta más algunos creativos freelances, ya que al no tener control sobre el sistema

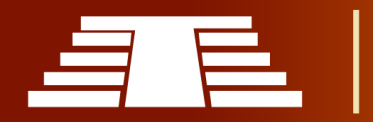

operativo que utilizan los freelances la compatibilidad nativa solventa cualquier inconveniente.

# *-Pesa poco*

Es una característica que se ha perdido en los "monstruosos" programas de hoy en día. Sobre todo, se ha incrementado en los programas 3D principales para producción de Autodesk. Así que con una conexión sencilla a internet se tiene acceso antes a Blender.

# *-Blender es también escultura digital.*

Blender a pesar de su reducido tamaño incluye la capacidad de escultura digital con unos resultados comparables a paquetes comerciales como Zbrush o Mudbox. Tiene algunas limitaciones, respecto de los antes mencionados, pero cumple con sin problemas frente a 3dsmax.

# *-Blender es editor de video y composición.*

Blender es un paquete multipropósito con el que se pretende ofrecer un software que cubra todas las áreas de una producción. Es editor de video como pueda ser premiere y composición por nodos como pueda ser Nuke. La ventaja salta a la vista, en 3dsmax no existe la posibilidad, desde hace poco se incluye el software Toxik en la instalación de 3dsmax para cubrir esa carencia.

# *-La velocidad de desarrollo en Blender es mayor.*

La condición de software tipo "opensource" permite la implementación de nuevas tecnologías rápidamente. También hay una predisposición a incorporar mejoras y nuevas ideas. Como fue el caso de la escultura digital y concretamente con el detalle localizado dinámico (al estilo de Sculptris o Dynamesh).

Existe una comunidad de desarrolladores internacional muy activa a nivel global. Esto está bien supervisado por la Blender Foundation, con lo que se favorece el aporte de ideas novedosas de calidad.

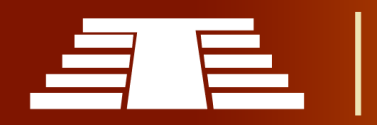

# *-Respuesta a los reportes de bugs y propuestas de mejoras.*

Hay un acceso a los desarrolladores mucho más directo. Si se está en medio de una producción y encuentra un bug, muchas veces el reporte es atendido e incluso solucionado en unas horas durante el mismo día. La respuesta es bastante inmediata.

También se tienen en cuenta las propuestas de mejora. De hecho, existen iniciativas promovidas como esta para mejorar la interface que surgen de la comunidad.

# *-Programación en Blender con Phyton.*

A diferencia de 3dsmax, en Blender puedes usar el lenguaje estándar Phyton para acceder a cualquier funcionalidad del programa. Programar cualquier funcionalidad o plugin (addon). Si se es programador o desarrollador; con phyton, crear herramientas en Blender no se diferencia tanto de hacerlo para Maya o XSI.

# *-Blender es libre para uso comercial.*

Este es el último punto y se ha dejado para el final. Se arranca siempre como principal ventaja que incita a probar Blender como ya se ha mencionado, pero realmente hay muchas otras que importan sin las que este software sería inútil. El nivel de calidad profesional es un punto que va a la par e indispensable.

Se puede descargar desde cualquier sitio Blender para cualquier uso, sea educativo, una conferencia o un proyecto comercial con fines lucrativos. Su licencia no se ha de renovar con cada actualización y pagar por ello. Existen otras ventajas sobre 3dsmax, específicas en la funcionalidad de sus herramientas.

Como la pintura digital de texturas sobre modelos en visor 3D, el sistema de generación y edición de UV, el motor de render Cycles de última generación y aún más innovador Eevee, la ventaja de un cursor 3D para modelar o su mejor sistema nodal.

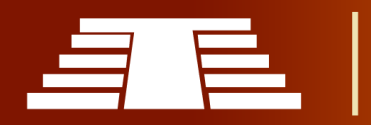

# **3.4.1 DESARROLLO DE LA INTERFAZ DE BLENDER 2.80**

#### *-Instalación Blender 2.80.*

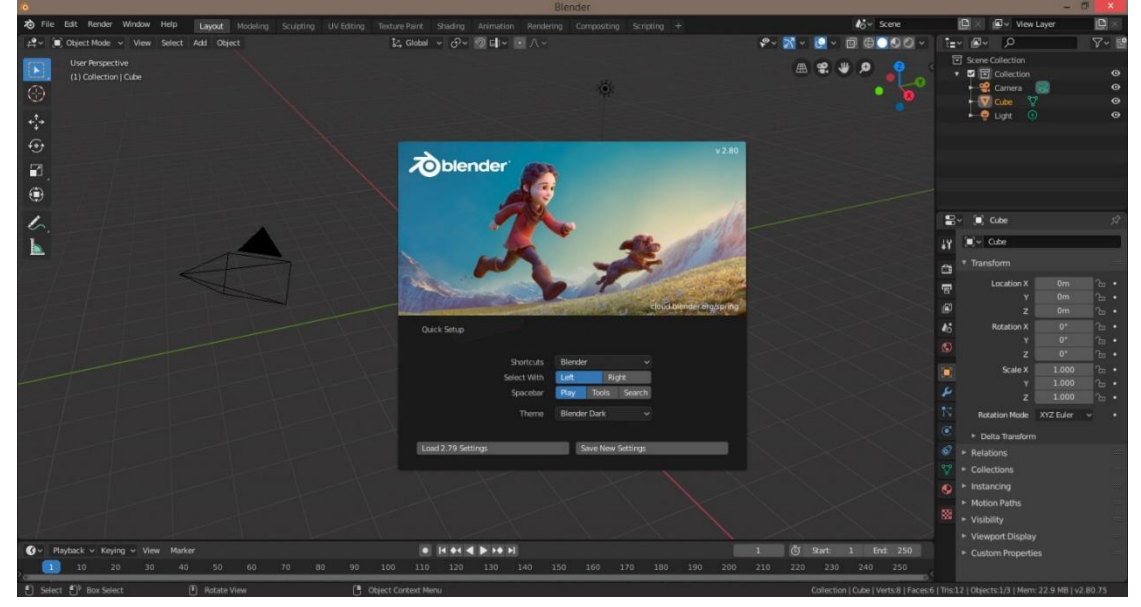

*Ilustración 58 - Captura de pantalla del splash screen de Blender 2.80*

Para comenzar a modelar un objeto en tres dimensiones es necesario conocer el espacio de trabajo o interfaz dentro del software a utilizarse ya que no se puede iniciar un modelo 3D sin antes conocer los atajos y la ubicación de las herramientas más comunes. Dentro de la versión 2.80 de *Blender* se puede observar un cambio muy notable que lo diferencia de las versiones anteriores; uno de sus cambios más grandes se observa en la aparición de un menú que permite rotar, escalar, y transformar un objeto sin necesidad de acudir a los comandos más usuales como se hacía en versiones anteriores, en esta oportunidad el software se hace un poco más amigable a la vista del usuario sin perder todas sus bondades y características que lo diferencian de otros programas.

El diseño tridimensional es más que solo modelar un objeto, si profundizamos en todo lo que implica un modelo en tres dimensiones, podemos observar diferentes técnicas; composición, iluminación, texturización, animación, render en tiempo real e infinidad de otras cosas; *Blender* es más que un programa 3D, es un software dedicado al modelado, texturizado, renderizado y animación.

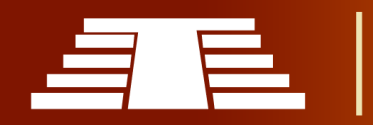

# *-Proceso de Instalación de Blender 2.80.*

Para descargar el programa se debe ingresar a la página web blender.org, la descarga es totalmente gratuita. Blender está disponible para su descarga en Windows, macOS y Linux. Debe comprobarse siempre que los controladores de gráficos están actualizados y que OpenGL está bien soportado. Blender tiene un conjunto de requisitos mínimos y recomendados; hay que asegurarse de que se cumplen antes de intentar instalar Blender. A continuación, se muestran dichos requisitos:

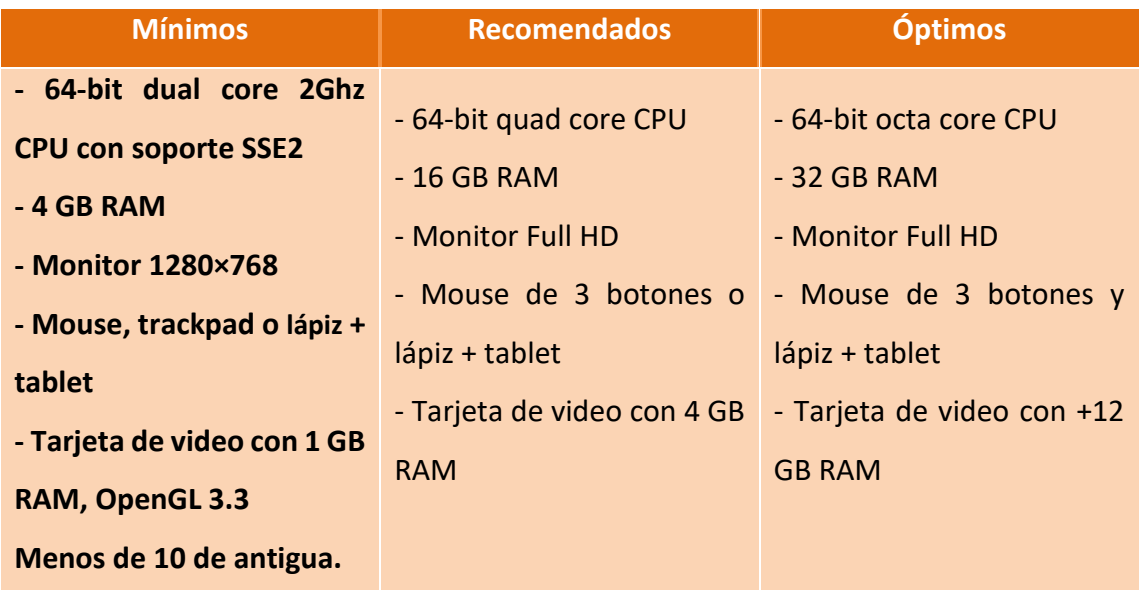

Posterior a esto se da clic en el botón *Download Blender 2.8,* dentro la pestaña download.

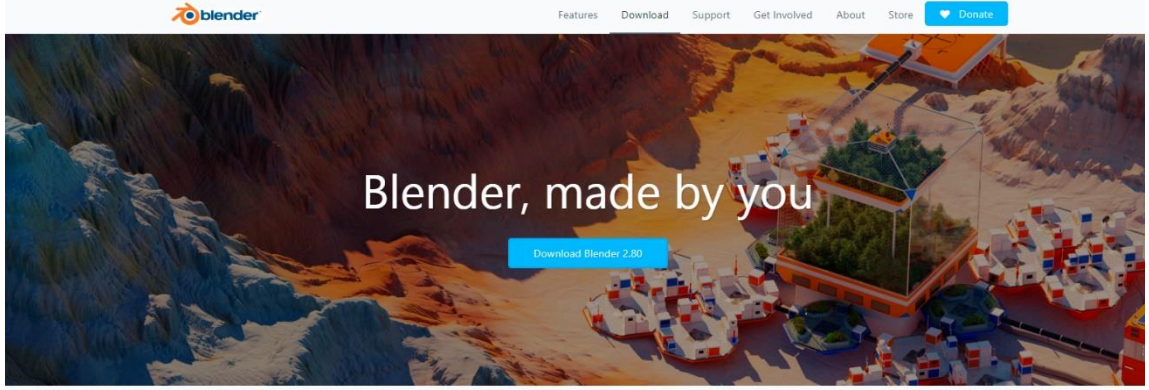

*Ilustración 59 - Ventana que aparece antes de iniciar descarga de Blender.*

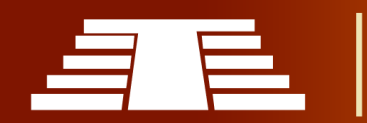

En la siguiente pantalla se da la opción de elegir la versión para el sistema operativo, deberá escogerse el adecuado para la computadora en la que se instalará.

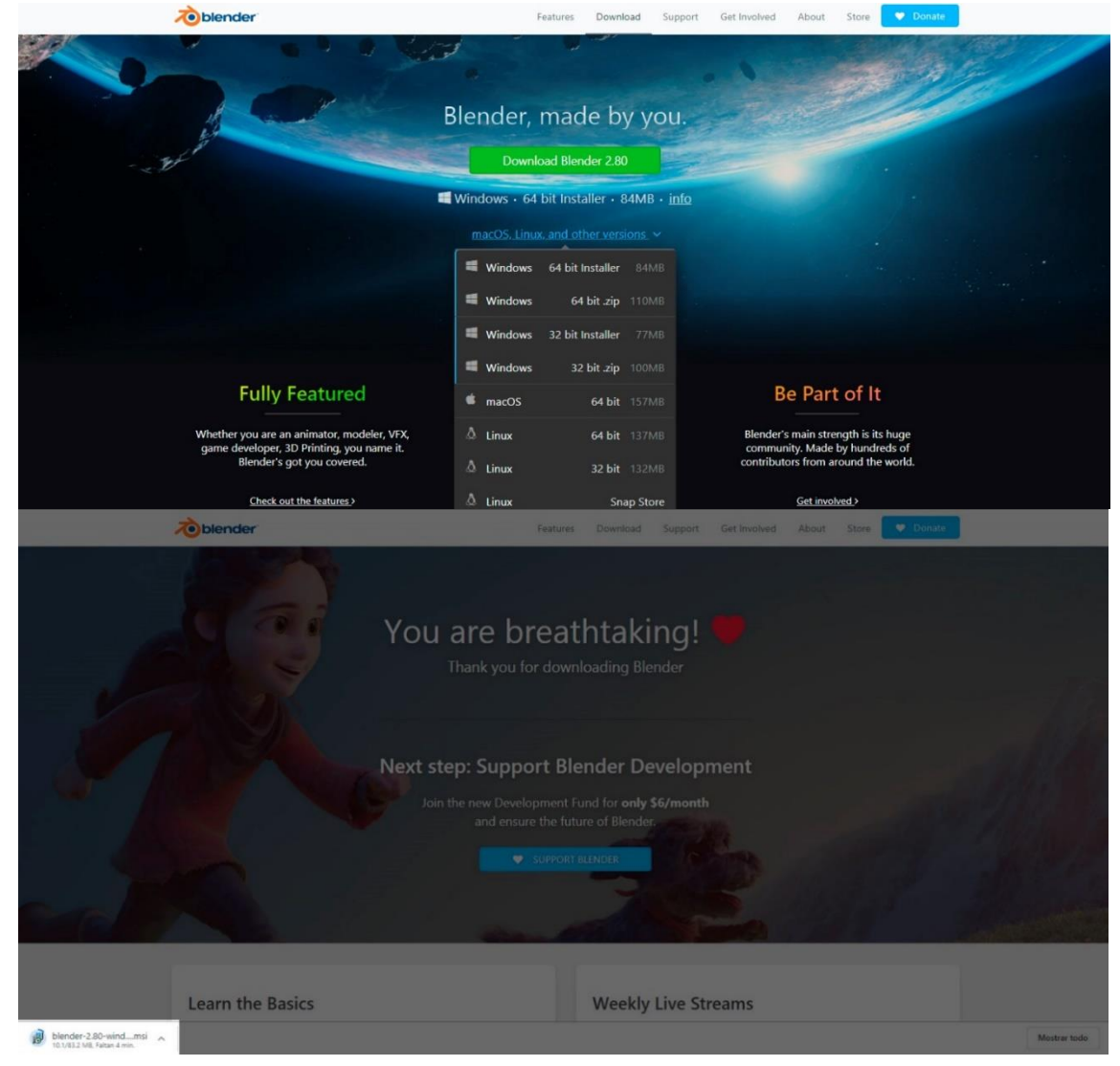

*Ilustración 60 - Selección de sistema operativo e Inicio de descarga.*

Una vez descargado el archivo de instalación se procede a buscarlo por defecto en la carpeta de descargas y se ejecuta.

Luego de descomprimir se procede abrir el archivo de instalación se presenta el siguiente mensaje "El asistente de configuración le permite cambiar la forma en que se instalan las funciones de *Blender* en su computadora o eliminarla de su computadora".

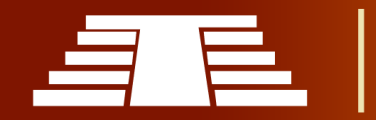
Se hace clic al botón "*Next*" para continuar o "*cancel"* para salir del asistente de configuración, a lo que se procede dando clic en el botón *Next*.

Esto permite al usuario decidir si mantener la versión previamente instalada junto a la nueva versión del software o eliminar dicha version ya existente; por lo cual no se necesita realizar un proceso para desintalar la version anterior desde el panel de control de la computadora. En esta parte se deben aceptar los términos en las licencias de software y luego dar clic en el botón *Next*.

Luego aparecerá una ventana en la cual se pregunta la ruta donde estarán alojados los archivos para el correcto funcionamiento del software, se puede simplemente dar clic en *next* y saltar al siguiente paso, de lo contrario se debe indicar al asistente de instalación la ruta donde se alojarán los datos del software simplemente dando clic en el botón *Browse* y buscando la carpeta donde se guardarán los datos del programa.

Posterior a esto se da clic en el botón *Next* para dar inicio a la instalación del software.

Se finaliza la operación dando clic en el botón *Install*. Tardará unos segundos mientras se completa la operación. Se finaliza la instalación al dar clic en el botón *Finish*.

# *-Configuraciones básicas*

Hay algunas preferencias que idealmente se quieran establecer al inicio justo luego de la instalación de Blender y su ejecución por primera vez. Una lista completa y una explicación de las Preferencias de Usuario están documentadas en la sección Preferencias de Usuario en el manual de uso facilitado dentro del sitio web <https://www.blender.org/>

### *-Idioma*

Habilite Edit (Editar) ‣ Interface (Interfaz) ‣ Translation (Traducción), y elija el Idioma y qué traducir Interface (Interfaz), Tooltips (descripción emergente) y New Data (Datos Nuevos).

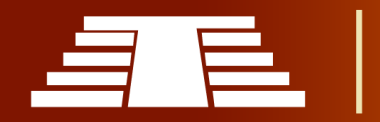

# *-Entrada*

Si posee un teclado compacto sin un pad de números separado, habilite Preferences  $\blacktriangleright$ Input ‣ Keyboard ‣ Emulate Numpad.

Si no tienes botón central del mouse, puede habilitar Preferences (Preferencias) > Input (Entrada) ‣ Mouse (Ratón)‣Emulate 3 Button Mouse (Emular Ratón de 3 Botones).

# *-Presentación de interfaz general de Blender 2.80*

El espacio de trabajo principal de esta versión del software se cuenta con 4 áreas que tienen diferentes funcionalidades, en esta versión se han realizado cambios verdaderamente notables a diferencias de versiones anteriores de *Blender*

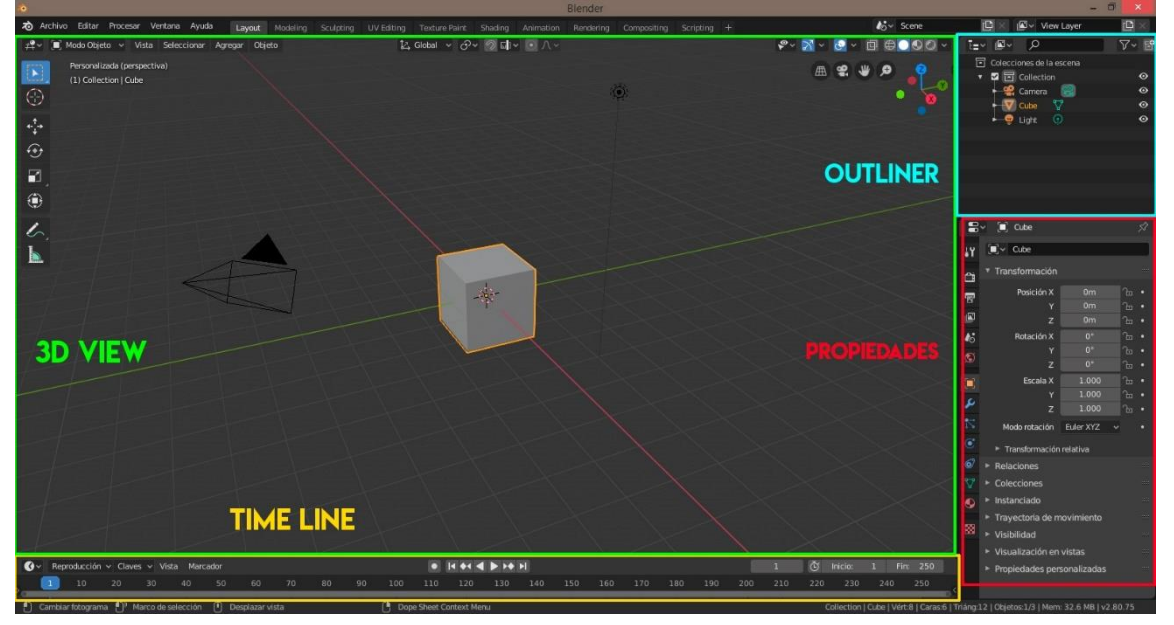

*Ilustración 61 - Áreas de trabajo generales*

En la sección de *3D View*, encontramos todos los elementos de la composición como: objetos, cámaras y lámparas; la sección *Time Line* es un espacio de trabajo que permite manipular mediante fotogramas claves animaciones por trayectoria moviendo cámaras u objetos que se encuentran dentro de la escena.

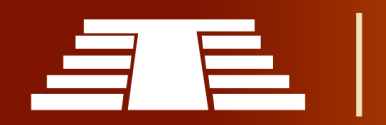

*Outliner* es una sección que permite ver un listado completo de todos los elementos que componen el documento, en esta área se puede modificar el nombre de cada objeto para facilitar la administración de los mismos al momento de trabajar, además de permitir ocultar o descubrir elementos que estén en la escena, activarlos o desactivarlos para que se permitan ser seleccionados o no. Por último, tenemos la sección de *Propiedades*; esta área de trabajo es fundamental, ya que contiene una variedad de opciones que van desde la aplicación de modificadores, creación de materiales, modificación de entornos, configuraciones de acabado final para el renderizado; como dimensiones, resolución, muestreo entre otros. Así como también la iluminación de la escena, posición e intensidad de luz, tipos de luces; ya sean, luz de área, sol, foco y punto focalizado de luz.

### *-Editores y espacios de trabajo*

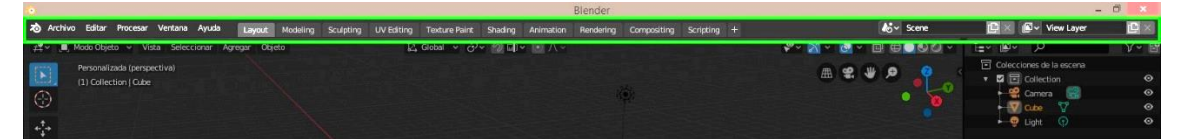

#### *Ilustración 62 - Barra de herramientas y espacios de trabajo.*

En la parte superior se presentan diferentes modalidades y opciones que se pueden aprovechar según sean las necesidades del usuario. Los espacios de trabajo son esencialmente diseños de ventanas predefinidos. La flexibilidad de Blender con Áreas le permite crear espacios de trabajo personalizados para diferentes tareas como modelado, animación y secuencias de comandos. A menudo es útil cambiar rápidamente entre diferentes espacios de trabajo dentro del mismo archivo, manteniendo la configuración del espacio personalizado en cada uno de ellos. Blender apuesta a tener una interfaz más amigable con el creativo en este sentido.

La pestaña *Modeling* permite entrar a las mallas que componen el objeto para posteriormente editar, extruir y modelarlo. Entrando a la pestaña de Modeling, podemos

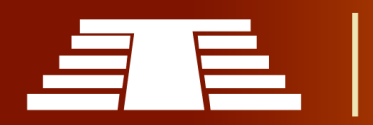

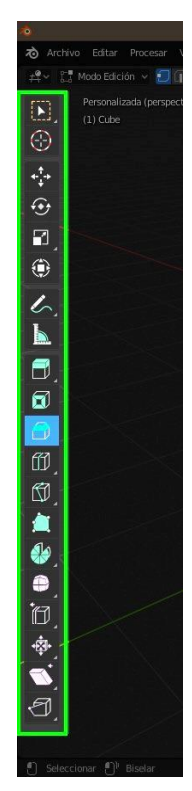

observar que en esta versión del programa se han añadido; al lado izquierdo, diferentes opciones representadas con iconos que nos permiten modificar las mallas del objeto, algo que antes debía hacerse de una forma más compleja memorizando atajos y comandos desde nuestro teclado, esto ha sido un verdadero avance en el desarrollo de la interfaz del software haciendo que sea más amigable al usuario.

De igual forma, al entrar en el modo *Sculpting, Ilustración 62* se presentan una serie de diferentes opciones que permiten modificar el objeto de manera más libre y fluida, algo que permite explotar la creatividad del usuario, ya que es sumamente orgánica asemejándose a sus homólogos como *Zbrush*. Hay que destacar que este espacio de trabajo al combinarse con una tableta gráfica permite un mejor rendimiento y resultados mucho más atractivos; pues el usuario puede interactuar de forma más eficiente con el modelo que se está construyendo.

*Ilustración 63 - Herramientas generales para modelado y navegación.*

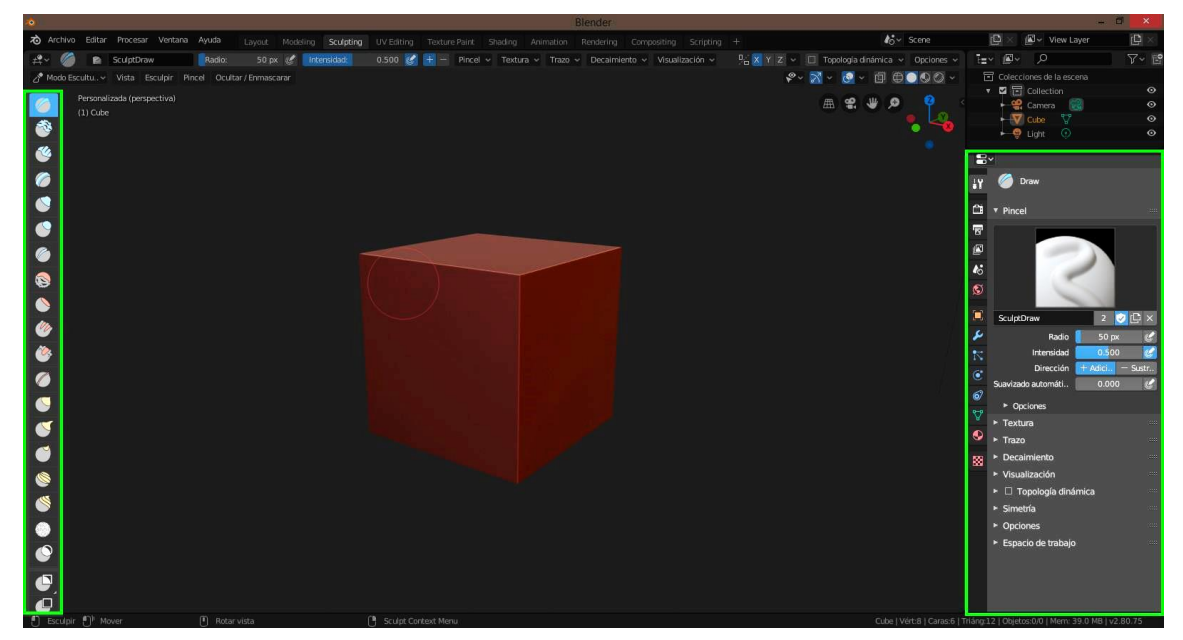

*Ilustración 64 - Interfaz editor modo Sculpting.*

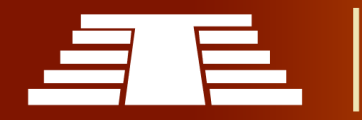

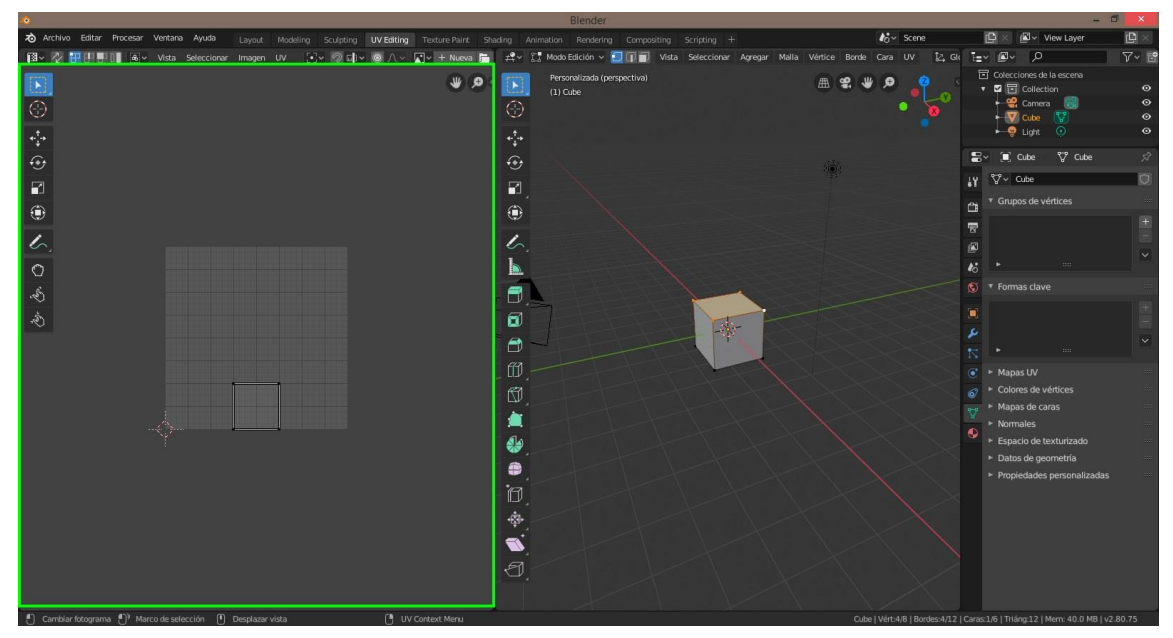

*Ilustración 65 - Interfaz de modo edición UV.*

La pestaña *UV Editing*, permite introducir texturas a nuestros modelos. En la versión *Blender* 2.80 se divide automáticamente el espacio de trabajo, esto era diferente en versiones anteriores ya que había que hacerlo siguiendo algunos pasos extra.

*Blender 2.80* cuenta con la pestaña *Shading* o modo de sombreado, el cual contiene herramientas para especificar propiedades de material para renderizar.

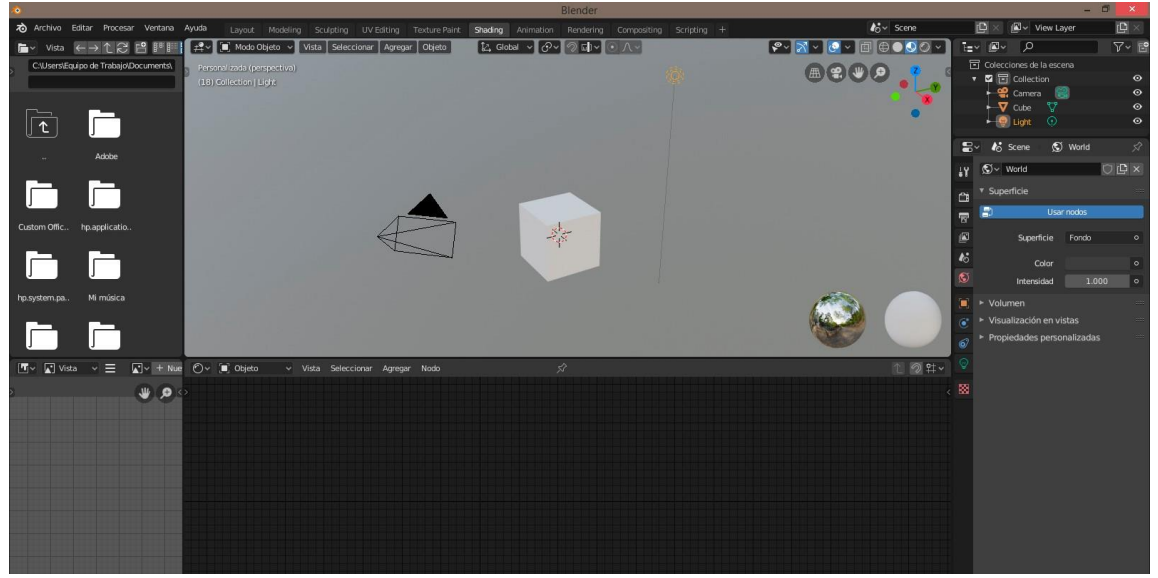

*Ilustración 66 - Interfaz de editor Shading.*

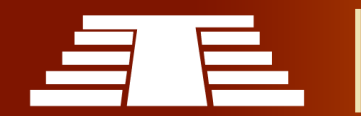

"Importancia del registro visual para la conservación y difusión del parque arqueológico de Cihuatán, municipio de Aguilares, departamento de San Salvador, 2018"

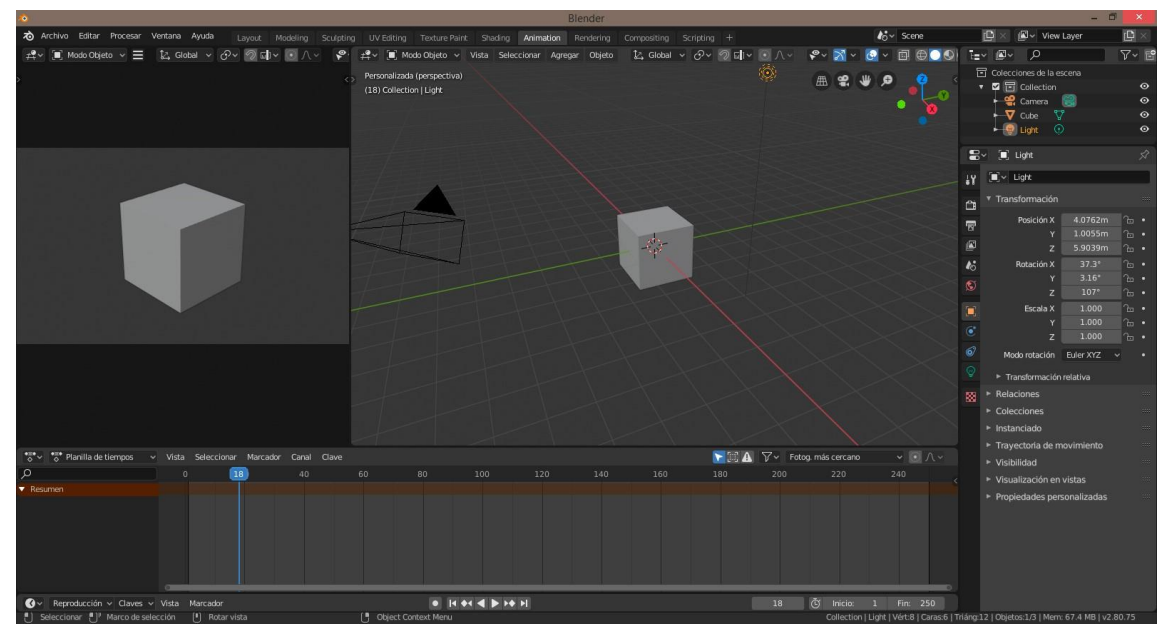

*Ilustración 67 - Interfaz de editor para Animación.*

El espacio de trabajo en la pestaña de Animation, se muestran una serie de herramientas para hacer que las propiedades de los objetos dependan del tiempo.

En el siguiente editor *Rendering* se permite ver y analizar los resultados finales de la composición trabajada. Todos los objetos y mallas que estén dentro del espacio visible de la cámara serán totalmente visibles al momento de aplicar el renderizado final.

La renderización es el proceso de convertir una escena 3D en una imagen 2D. Blender incluye tres motores de renderizado con diferentes puntos fuertes:

- Eevee es un renderizador en tiempo real basado físicamente.
- Cycles es un trazador de ruta basado en la física.
- Workbench está diseñado para diseño, modelado y vistas previas.

La pestaña de Compositing muestra la combinación y post procesamiento de imágenes e información de Render. Los diferentes editores de nodos se utilizan para trabajar con flujos de trabajo basados en nodos. Cada tipo de editor de nodos tiene su propio propósito específico.

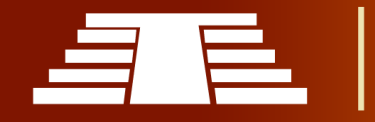

"Importancia del registro visual para la conservación y difusión del parque arqueológico de Cihuatán, municipio de Aguilares, departamento de San Salvador, 2018"

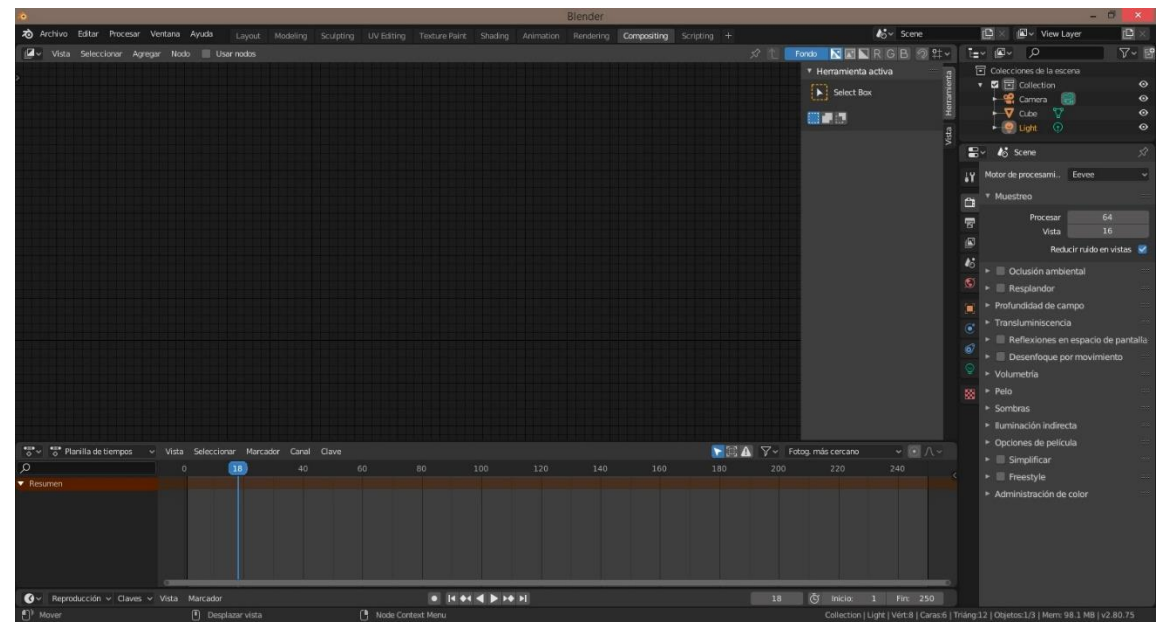

*Ilustración 68 - Interfaz de editor Compositing.*

La secuencia de comandos o *Scripting* es un espacio de trabajo de programación utilizado para escribir guiones. Para poder conocerlo mejor se puede sustituir la línea de tiempo por el editor de información y así ver el código con cada acción que se realice.

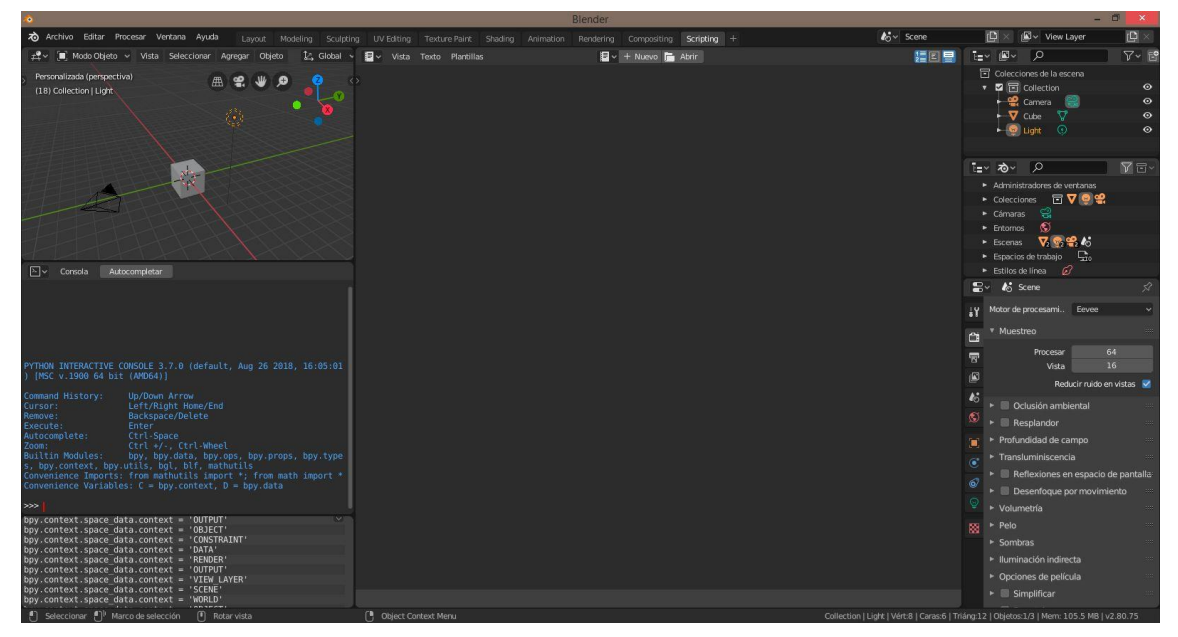

*Ilustración 69 - Interfaz de editor Scripting.*

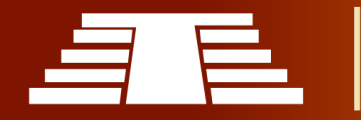

A demás de estos modos de trabajo, la versión 2.80 cuenta con diferentes opciones más que se pueden añadir a la barra superior, como la pestaña de animación 2D; esta nos muestra un espacio de trabajo ideal para trabajar con Grease Pencil (lápiz graso). Podemos aprovechar la modalidad 2D Full Canvas; esta configuración es similar a "animación 2D" pero contiene un lienzo mucho más grande.

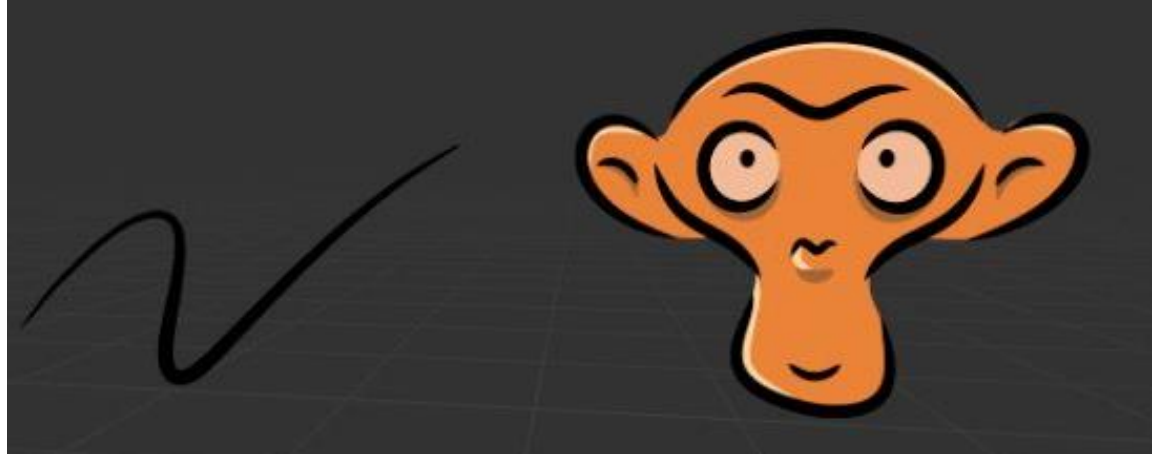

*Ilustración 70 - Interfaz de editor Grease Pencil.*

Este modo se utiliza principalmente para el desarrollo de animación 2d; conocida comúnmente como "frame by frame" o fotograma a fotograma, ya que además de poder dibujar las acciones de personajes, se pueden crear los entornos o fondos dentro del mismo modo.

#### **3.5 RESULTADO FINAL DE PROPUESTA**

Como se menciona antes, en el apartado de "propuesta para la solución de la problemática", se plantea la construcción de un modelo 3D que muestre el contenido del Parque Arqueológico de Cihuatán; es decir, el espacio que está abierto al público visitante. Este modelo 3D se construirá haciendo uso de la herramienta Blender, ha sido seleccionada dicha herramienta entre todas las que están disponibles en el mercado por desatacar en diversas características, que se mencionan en el anterior apartado llamado "Selección de herramienta para el modelado".

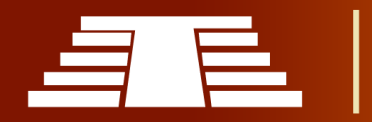

Al conversar con parte arqueológica se llega a la conclusión que puede mostrarse una imagen del parque arqueológico un poco hibrida entre lo que pudo haber sido el sitio en su apogeo sin separarse mucho de lo que se conserva a la actualidad.

# **3.5.1 PROCESO DE MODELADO**

*-Modelado de estructura P7*

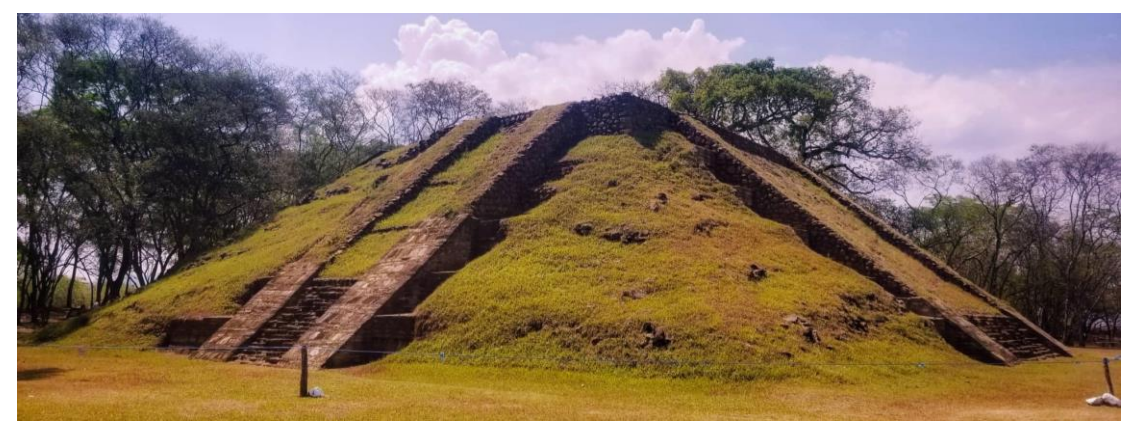

*Ilustración 71 - Fotografía de la pirámide principal tomada por el equipo de trabajo.*

Para la modelar una de las estructuras principales del parque arqueológico de Cihuatán es necesario retomar las medidas proporcionadas de la visita al parque arqueológico para que nuestro resultado final tenga mayor semejanza a la estructura arquitectónica.

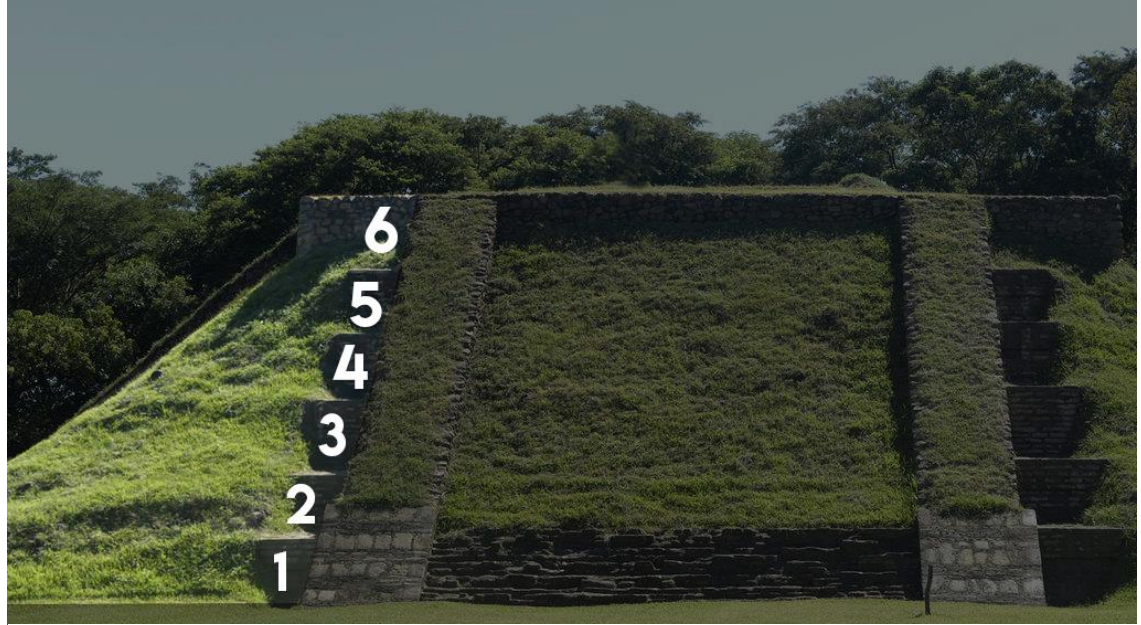

*Ilustración 72 - Identificación de plataformas que componen el cuerpo principal de la estructura P-7.*

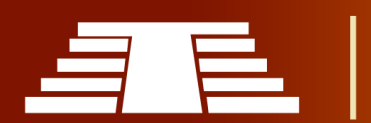

Según las medidas recolectadas en la visita al parque arqueológico se sabe que la base de general de la estructura P7 es de **41.50 mt** por **34.60 mt**. Esta estructura cuenta con seis escalinatas principales donde que cada plataforma tiene una altura de talud de 1.30 mt por una base de 2.00 mt de tablero.

Se debe ser cuidadoso al trabajar con los menús de dimensiones ya que una opción permite modificar la escala en la cual se trabaja el objeto y la opción de *dimensión* muestra medidas reales en metros.

Se procede a iniciar el modelado de la estructura abriendo el programa *Blender 2.80 y*  eliminando todos los objetos que aparecen por defecto en la interfaz presionando la tecla *"A"* (seleccionar todos los objetos) X (borrar). Luego necesitamos generar un objeto que será la base por la que vamos a partir para lograr nuestro modelado, con los comandos Shift+A aparecerá un menú el cual nos sugiere un listado de objetos a nuestra disposición, seleccionamos la opción *Malla* e incrustamos un plano.

Luego de insertar nuestro plano debemos indicar las medidas de la base inferior de la estructura P7; donde el valor del eje "X" será de 34.60 y sobre el eje "Y" 41.50.

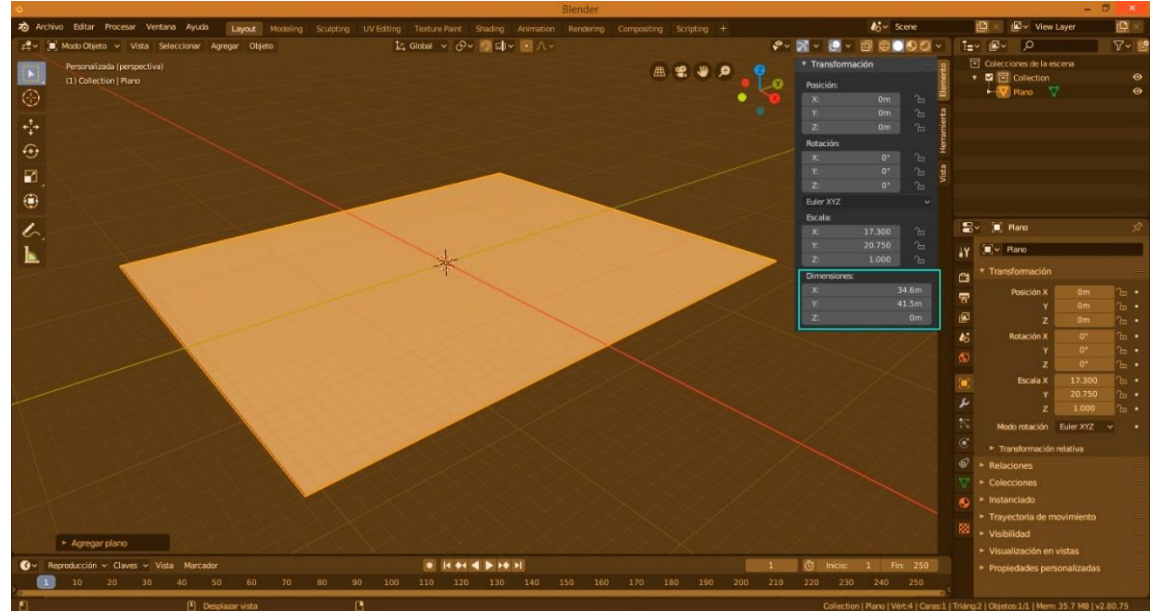

*Ilustración 73 - Inserción de un plano, se resalta el menú transformación y dentro del mismo la sección dimensiones.*

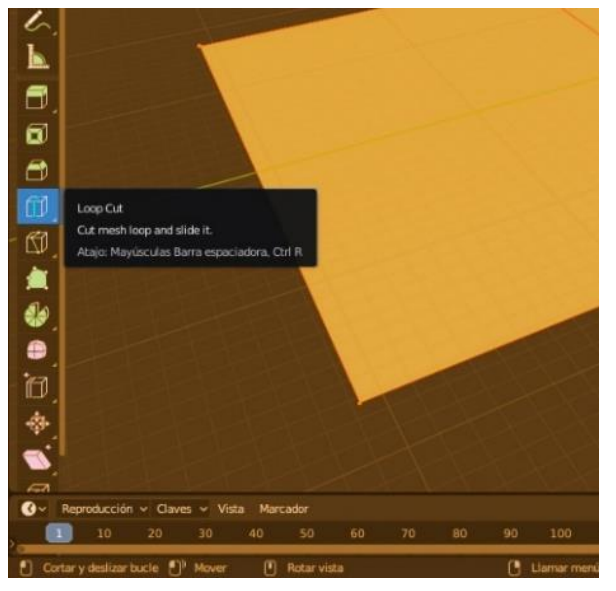

*Ilustración 74 - Selección de herramienta Loop Cut.*

Se ingresa al modo de *edición* del plano insertado, para poder hacer los cortes que definirán la primera escalinata; en esta versión de Blender, la opción para realizar cortes se encuentra en el lado izquierdo de la interfaz tal y como se muestra a continuación.

Seleccionamos la herramienta y posicionamos el cursor al centro del plano para crear el primer corte. Teniendo listo el primer corte se debe

presionar la tecla "G" dos veces continuas, esto nos permitirá trasladar el corte hasta

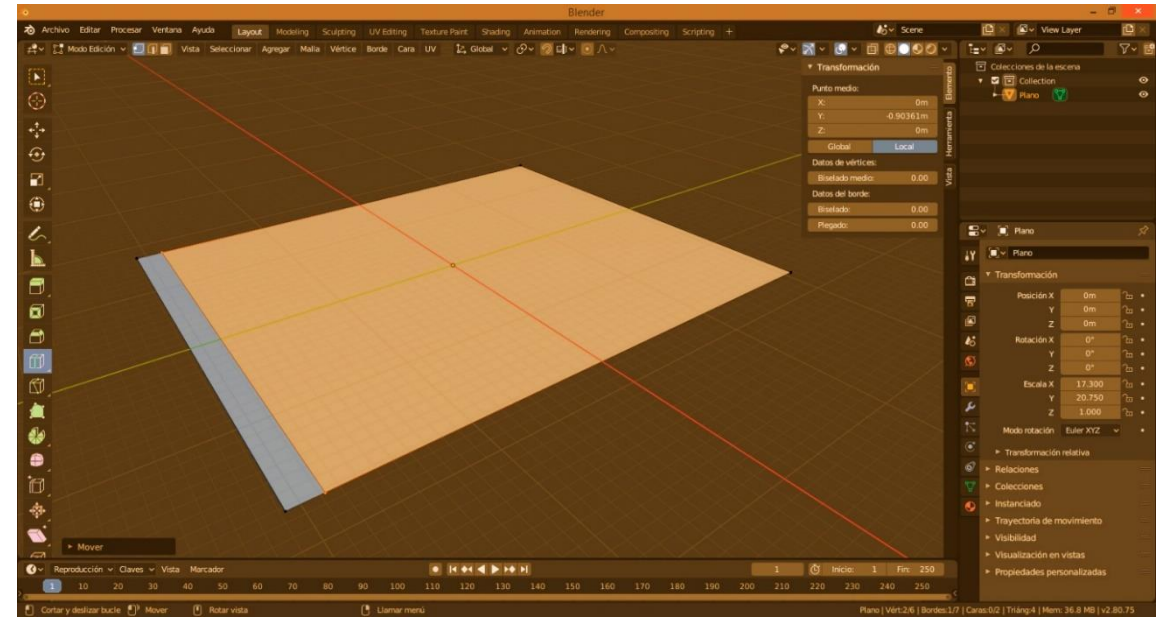

uno de los extremos del plano. *Ilustración 75 - Posicionamiento del corte a la distancia requerida.*

Colocando el corte en uno de los extremos del plano debemos hacer lo siguiente, presionamos el conjunto de comandos (G, Y, 2) donde "G" es el comando para mover los

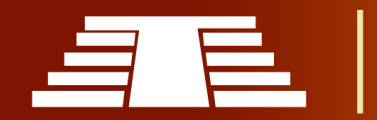

cortes, "Y" representa el eje sobre el cual se moverá y 2 representa la distancia en metros que necesitamos para desplazar el corte.

Este paso se debe realizar sobre los cuatro lados del plano, para hacer el corte sobre el eje "X" debemos hacer el mismo procedimiento presionando los comandos (G, X, 2) donde "G" es el comando para mover los cortes, "X" representa el eje sobre el cual se moverá y -2 representa la distancia en metros que necesitamos para desplazar el corte.

Al repetir este paso en los cuatro lados del plano se tendrá lo que se muestra en el ejemplo. Luego de esto debemos efectuar una serie de cortes con la herramienta *Knife*.

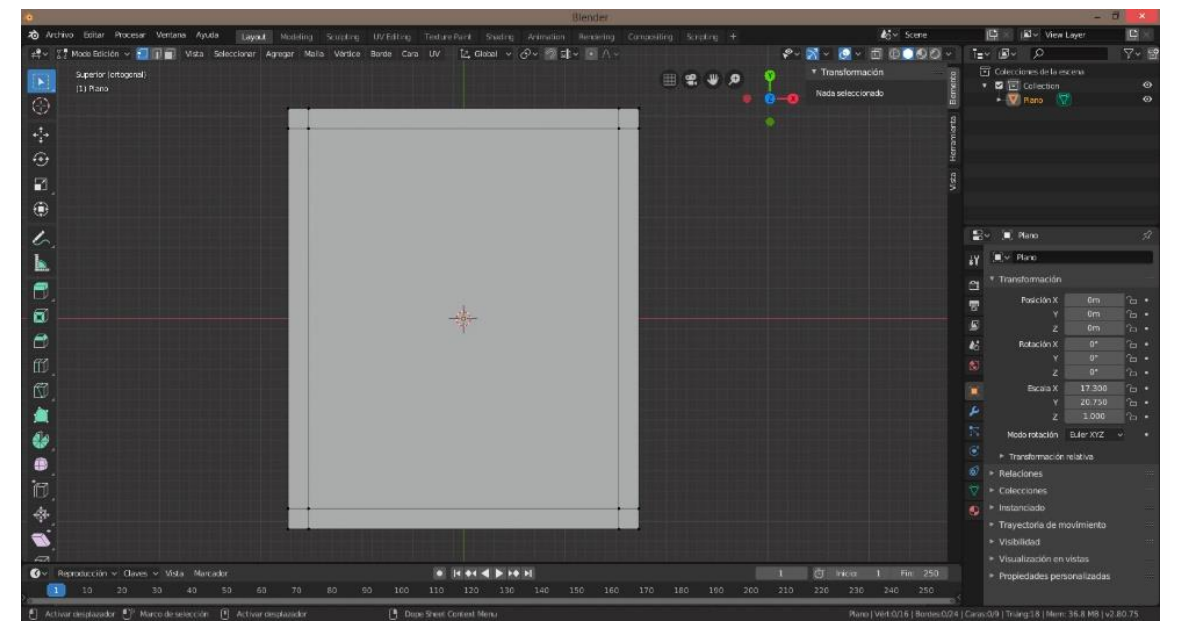

*Ilustración 76 - Vista previa de los cortes realizados.*

Esta herramienta nos permite hacer cortes más específicos donde es el usuario el que define donde comienza y donde termina el corte, a diferencia de la herramienta anterior donde el corte se realiza a todo el objeto en general.

*Ilustración 77 - Selección de herramienta knife.*

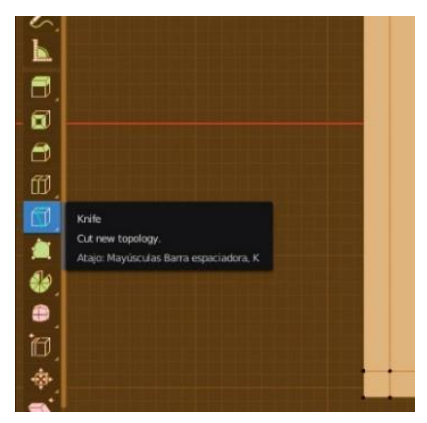

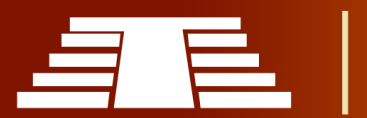

"Importancia del registro visual para la conservación y difusión del parque arqueológico de Cihuatán, municipio de Aguilares, departamento de San Salvador, 2018"

Esta herramienta es muy fácil de utilizar, luego de seleccionarla debemos dar un clic sobre el vértice que se creó en los cortes anteriores y luego movilizar el otro extremo de la herramienta indicando el lugar donde necesitamos que termine el

corte deseado, inmediatamente

presionamos la tecla *enter* para terminar la acción, lo que dará lugar a un corte nuevo; el siguiente paso es disolver límites. Se cambia de herramienta *Knife,* a la herramienta de selección donde también trabajaremos con aristas, para seleccionar las dos aristas sobrantes.

Ahora que tenemos seleccionadas las dos *Ilustración 79 - Selección de bordes a eliminar.* aristas innecesarias, presionamos la tecla "X" y seleccionamos la opción de *Disolver limitados*. Lo que dará como resultado lo siguiente.

Este proceso se debe repetir en los cuatro ángulos del plano hasta obtener lo que se muestra en la siguiente ilustración.

Debemos seleccionar la malla central y

eliminarla haciendo uso del comando "X" eliminar cara, ya que por el momento no es necesario tenerla en nuestro modelo.

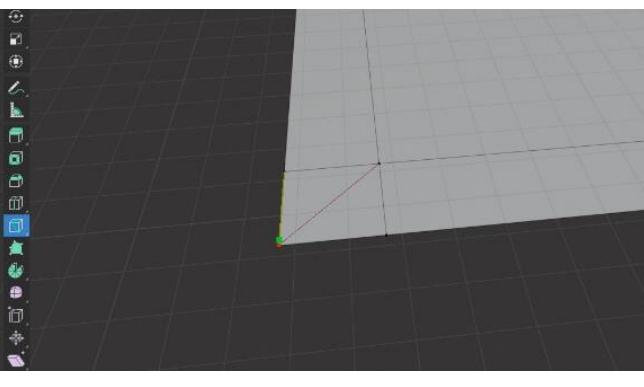

*Ilustración 78 - Realización de cortes en diagonal.*

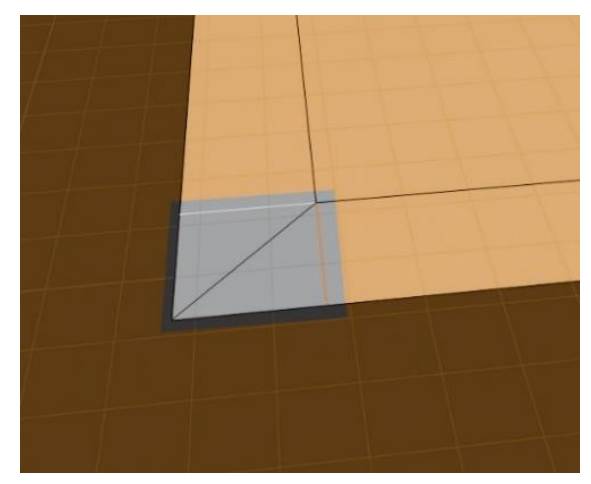

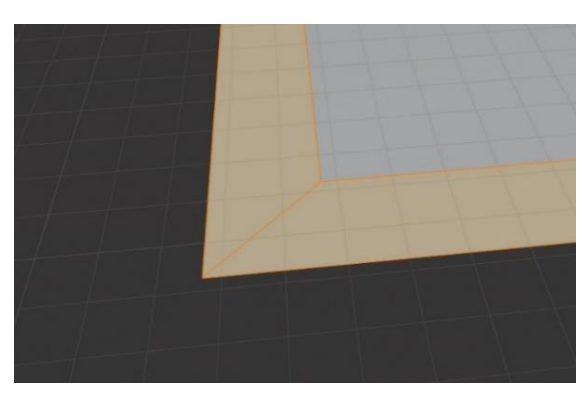

*Ilustración 80 - Previsualización de caras necesarias luego de los cortes.*

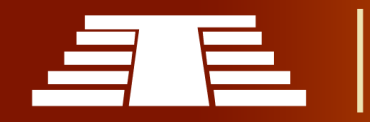

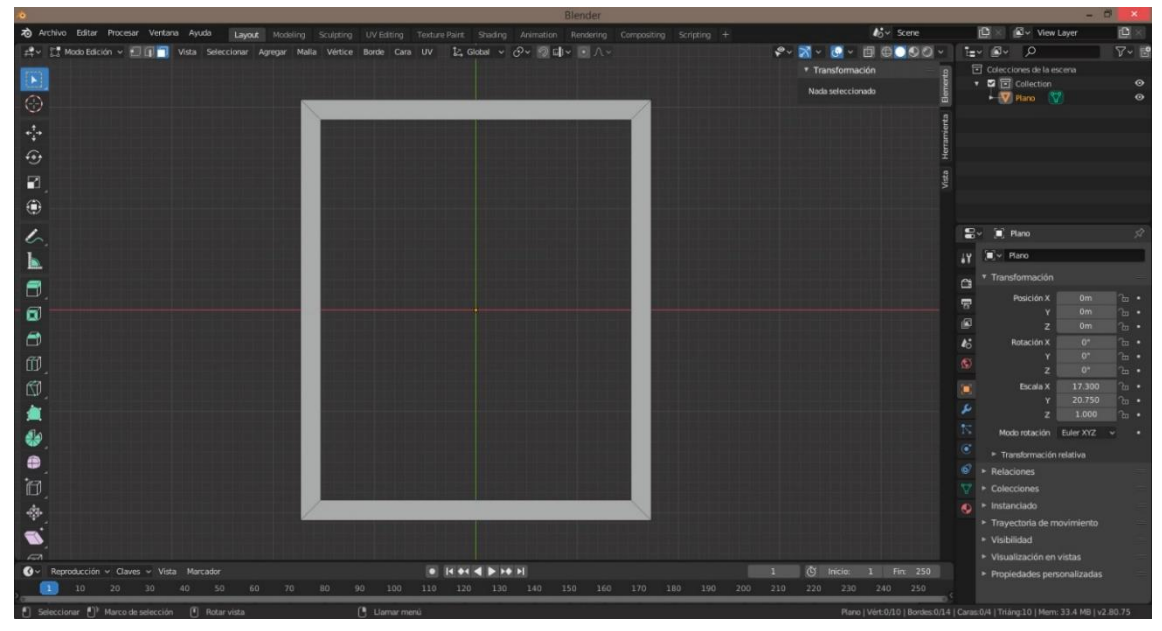

*Ilustración 81 - Malla central eliminada.*

Teniendo el objeto tal y como se muestra en la imagen anterior debemos hacer la primera extracción de nuestro objeto, seleccionando todas las caras del marco y posicionándonos en la vista lateral con la tecla "3" hacemos uso de los comandos, (E, Z, 1.30) donde "E" representa la opción extruir, "Z" es el eje en el cual se hará la extracción, y 1.30 mt la distancia o altura de nuestra primera escalinata.

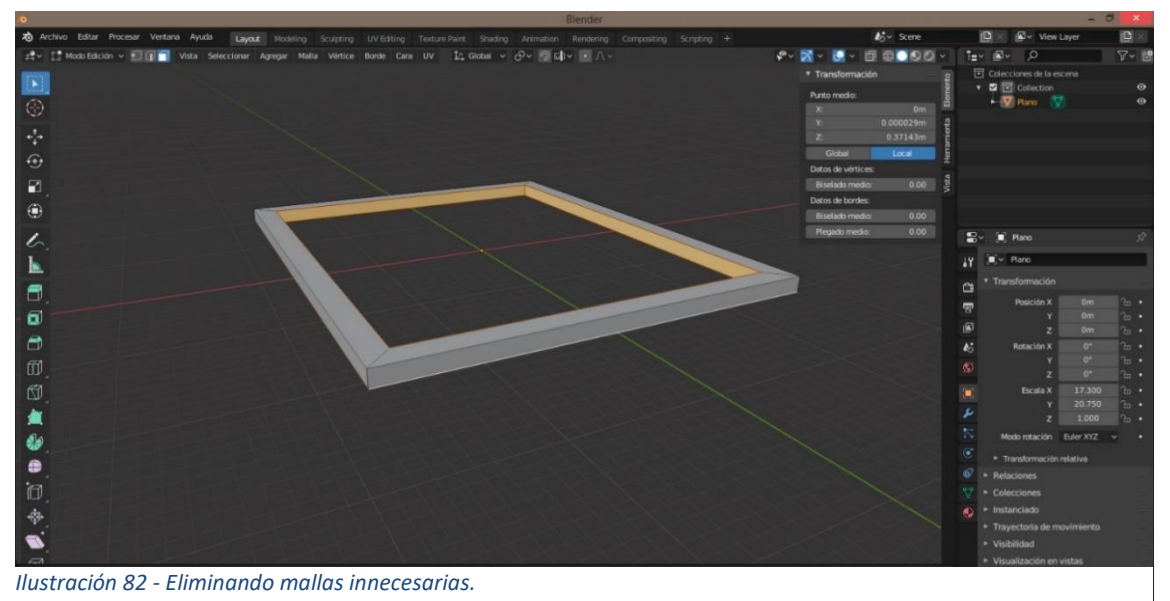

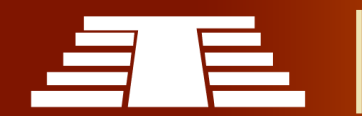

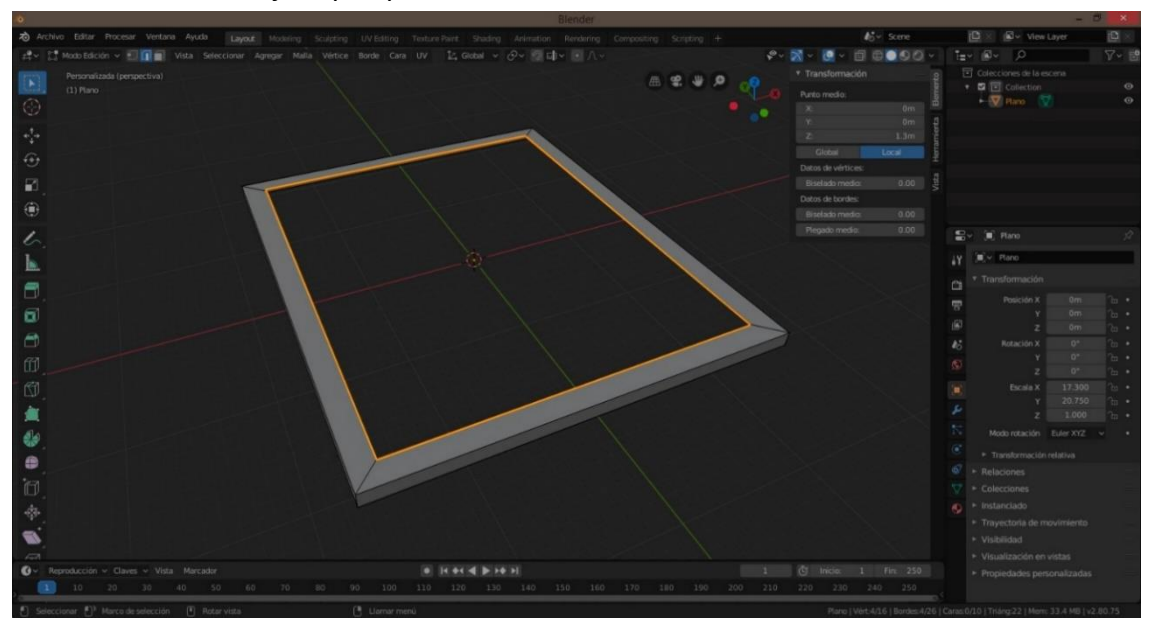

Teniendo nuestro objeto como se muestra anteriormente, se deben eliminar todas las caras internas del objeto porque no son necesarias.

*Ilustración 83 - Selección de bordes a extruir.*

Se seleccionan las aristas marcadas en la imagen anterior y repetimos el proceso de extruir sobre el eje "Z" a 1.30 mt.

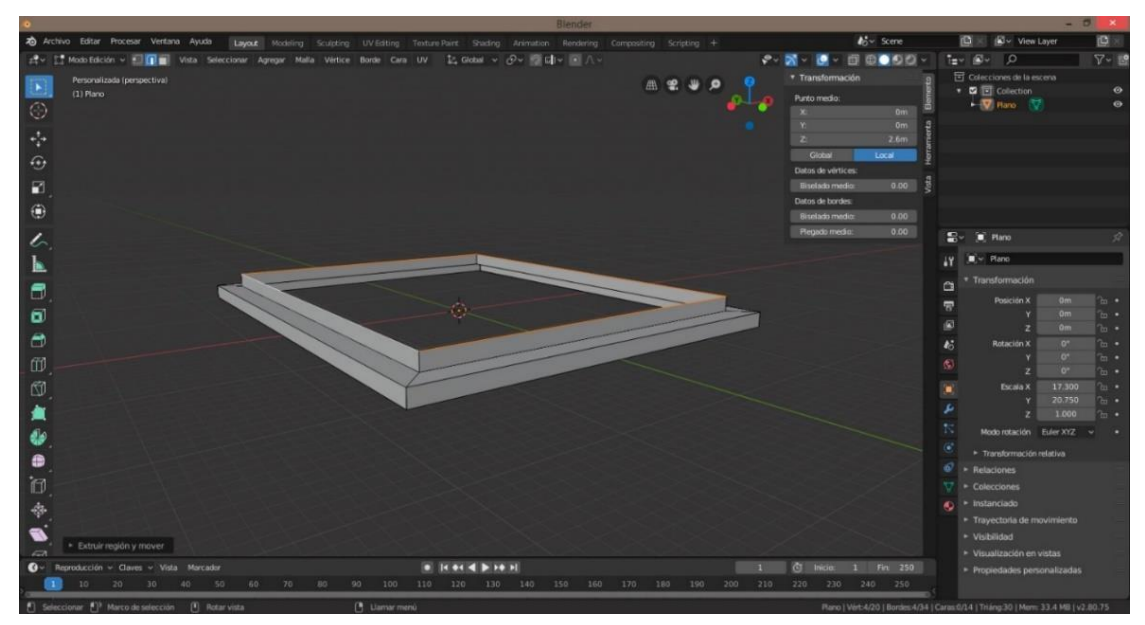

*Ilustración 84 - Extrusión de bordes seleccionados.*

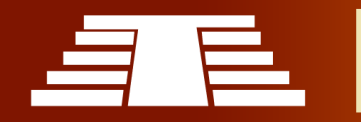

Manteniendo seleccionadas las cuatro aristas presionamos la tecla "F" para crear otra cara sobre ese espacio vacío; sobre esta cara volveremos a aplicar los cortes que realizamos al inicio del modelo indicando los 2 mt de longitud de cada corte.

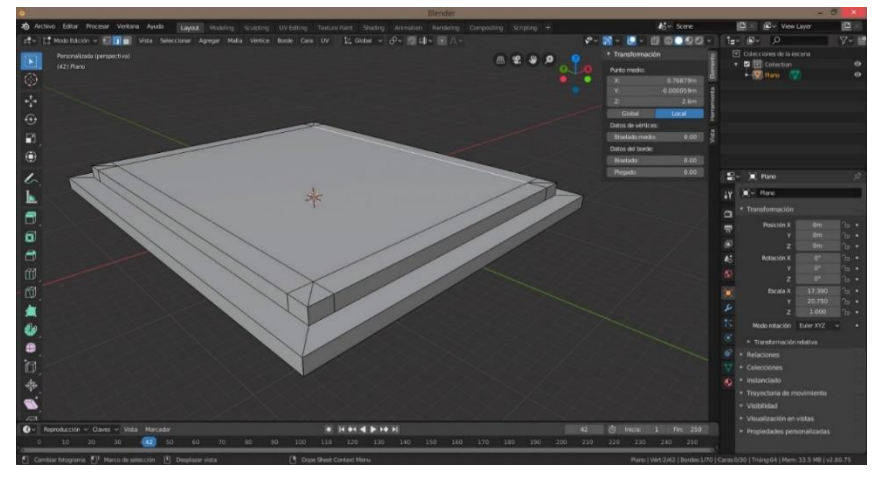

*Ilustración 86 - Resultado luego de repetir los pasos anteriormente señalados.*

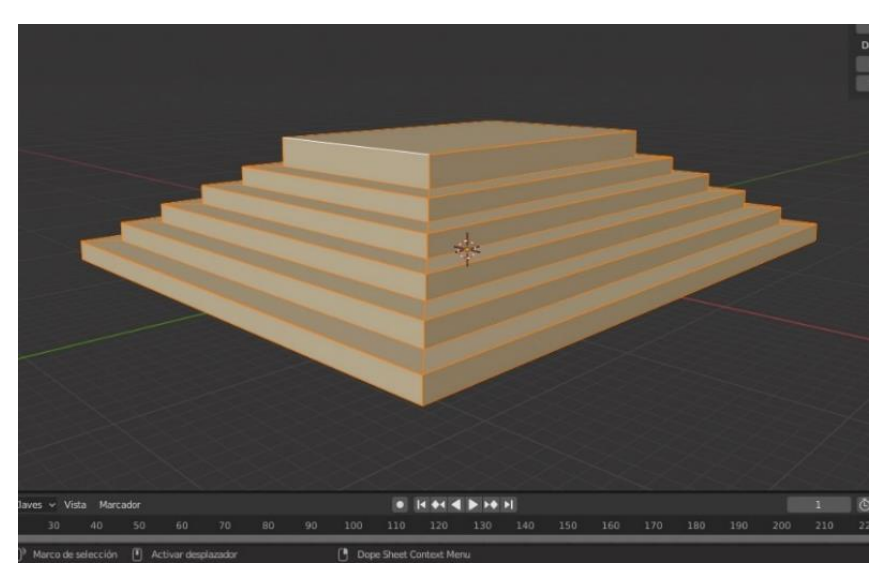

*Ilustración 85 - Vista previa de plataformas estructurales completas*

Se repetirá el mismo proceso de cortes y extrusión para cada una de las seis escalinatas que conforman la estructura P7.

Se debe repetir todo el proceso hasta culminar en la última escalinata, se ha seleccionado este método para modelar la estructura P7 ya que brinda un resultado con mayor precisión.

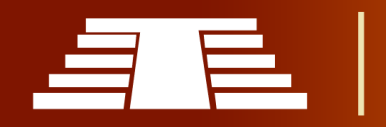

"Importancia del registro visual para la conservación y difusión del parque arqueológico de Cihuatán, municipio de Aguilares, departamento de San Salvador, 2018"

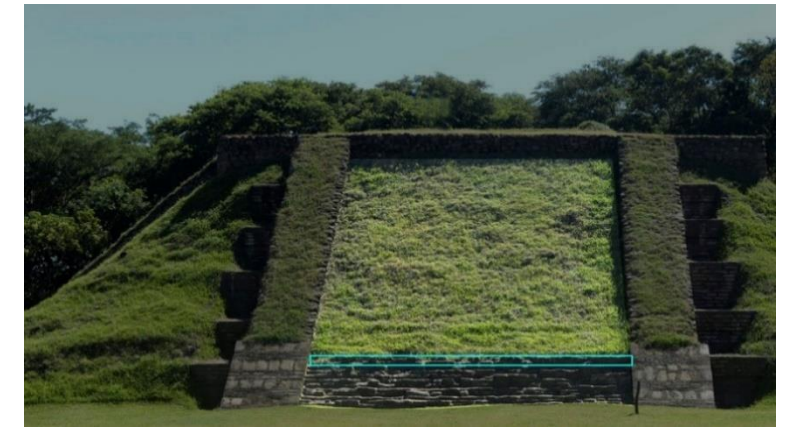

*-Modelado de escalinatas principales estructura P*

*Ilustración 87 - Referencia para modelo de escalinata.*

Continuando con el proceso de modelado tridimensional es necesario crear las escalinatas que componen la estructura P7; por esto se debe hacer uso de las herramientas que nos brinda el programa, se inserta un plano con las

medidas reales de la escalinata presionando las teclas en nuestro teclado (Shift+A).

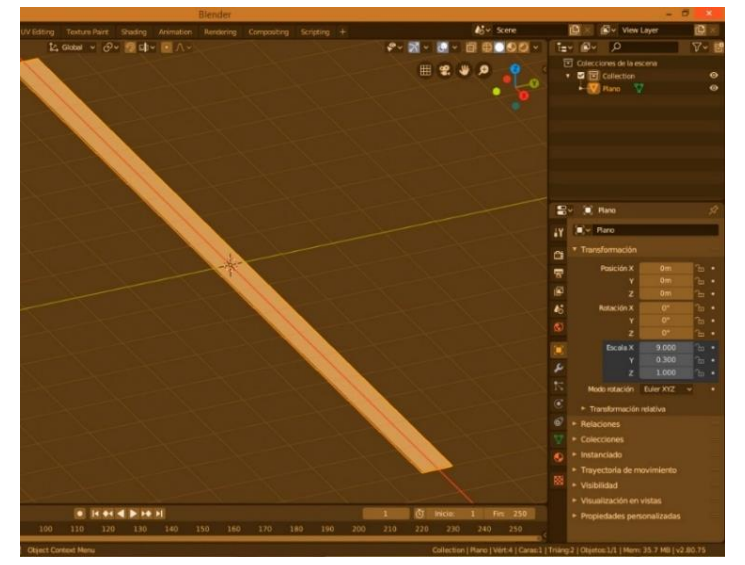

*Ilustración 88 - Plano escalado a medida.*

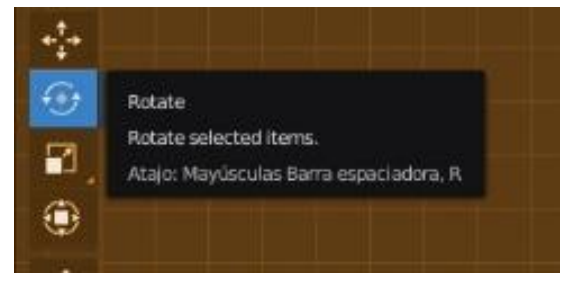

*Ilustración 89 - Selección de herramienta rotar.*

Las dimensiones aproximadas de la escalinata frontal de la estructura P7 son de 9.00 mt por 0.30 mt, por lo que debemos indicar en el programa estas medidas en el menú de transformación modificando la escala a 9.00 mt en el eje "X" y 0.30 mt sobre el eje "Y".

A continuación, es necesario rotar el plano a 90° por lo que debemos colocarnos en la vista lateral del objeto presionando la tecla 3 y en el menú de opciones presentado en el lado izquierdo del espacio de trabajo seleccionamos la opción rotar.

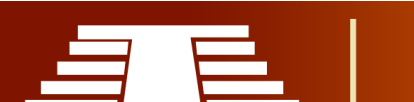

Esta opción para rotar objetos es algo innovador en esta versión de Blender, ya que en versiones anteriores teníamos que conocer el comando "S" para poder rotar objetos, en esta versión la opción ya está visible en la interfaz y podemos rotar el plano a 90° seleccionando la línea roja del círculo central que rodea al objeto tal y como se muestra en la siguiente imagen.

Entrando en el modo edición del objeto con la tecla "TAB" podemos acceder a los vértices del plano y poder extruirlo.

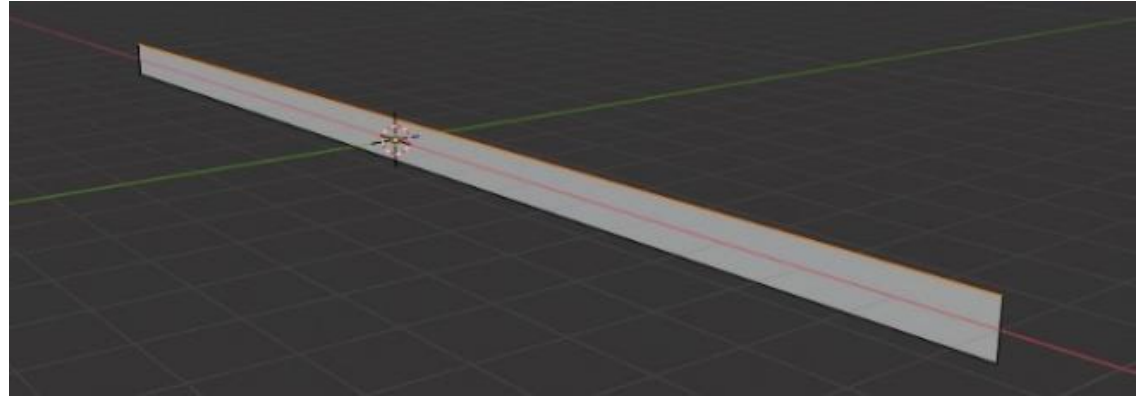

*Ilustración 90 - Plano rotado a 90°.*

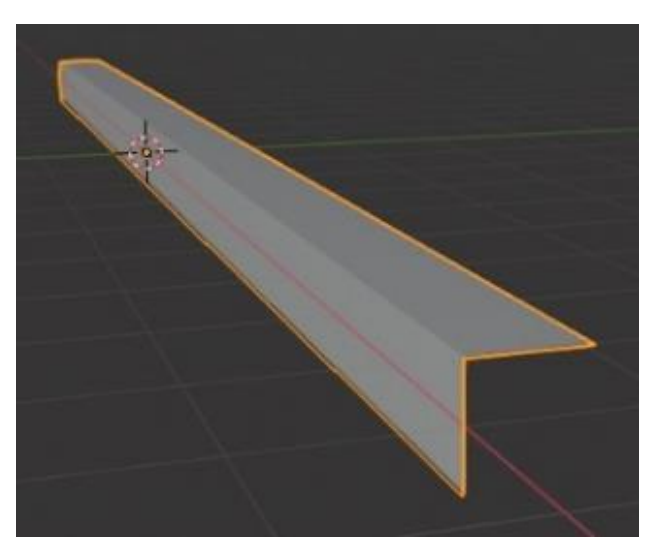

*Ilustración 91 - Modelo de escalinata completado.*

Presionando la tecla 7 dirigimos la vista superior del objeto y luego debemos seleccionar los puntos de la parte superior del plano e indicar las dimensiones de la extracción que necesitamos, los pasos para generar la extracción son (E, Y 0.60).

Ya tenemos listas las dos mallas que formaran nuestra escalinata, deberíamos tener algo similar a la

siguiente imagen.

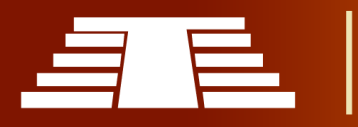

El siguiente paso es aplicar un modificador *Repetir* al objeto; el uso de este modificador ayuda a reducir el consumo de recursos gráficos de la computadora ya que este hace una

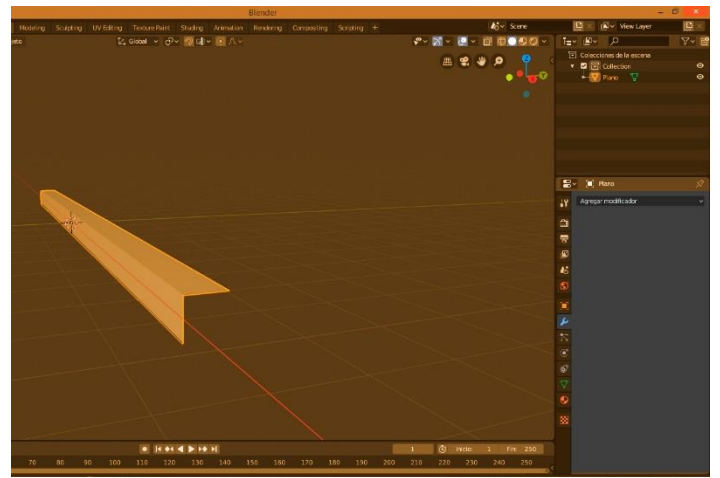

proyección virtual de las mayas que no se construyen de manera definitiva hasta que dicho modificador es aplicado, este modificador se aplicará en la etapa final de la composición del modelado tridimensional como parte de los acabados finales del proceso.

*Ilustración 92 - Selección de menú modificadores.*

Los modificadores se encuentran en la parte derecha del espacio de trabajo representados por una llave. Se da clic en *Agregar modificador* y seleccionamos *Repetir*.

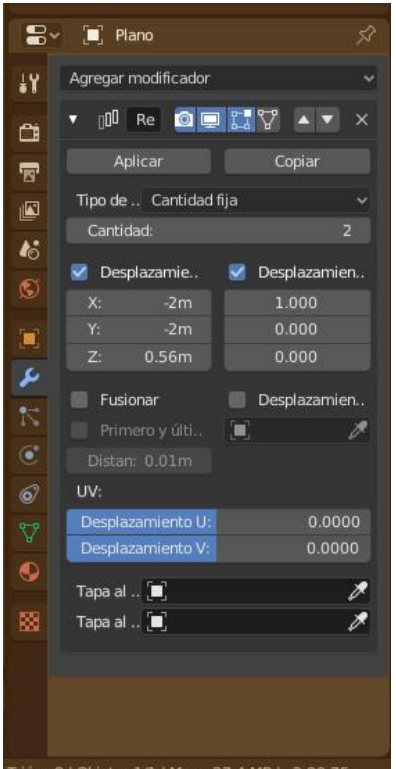

Debemos tomar en cuenta las configuraciones exactas y ubicar la repetición de modo que cuando se indique el número de repeticiones estas se coloquen de forma exacta para formar la escalinata. Por defecto el modificador viene con la opción de *Desplazamiento* desactivada, para lo que tendremos que activar la opción antes de ingresar los valores sobre el eje "X" -2m, "Y" - 2m y sobre el eje "Z" 0.56m.

A continuación, se debe indicar el número de repeticiones que se necesitan para este objeto, en la parte superior sobre la opción cantidad, se puede generar el número de repeticiones que mejor convenga.

*Ilustración 93 - Establecimiento de parámetros para el modificador Repetir.*

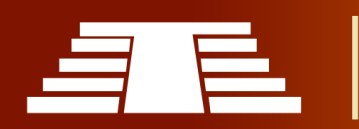

El número de escaleras dependerá de la altura de la estructura P7, y solo resta ubicarlas de manera correcta junto al modelo de la estructura.

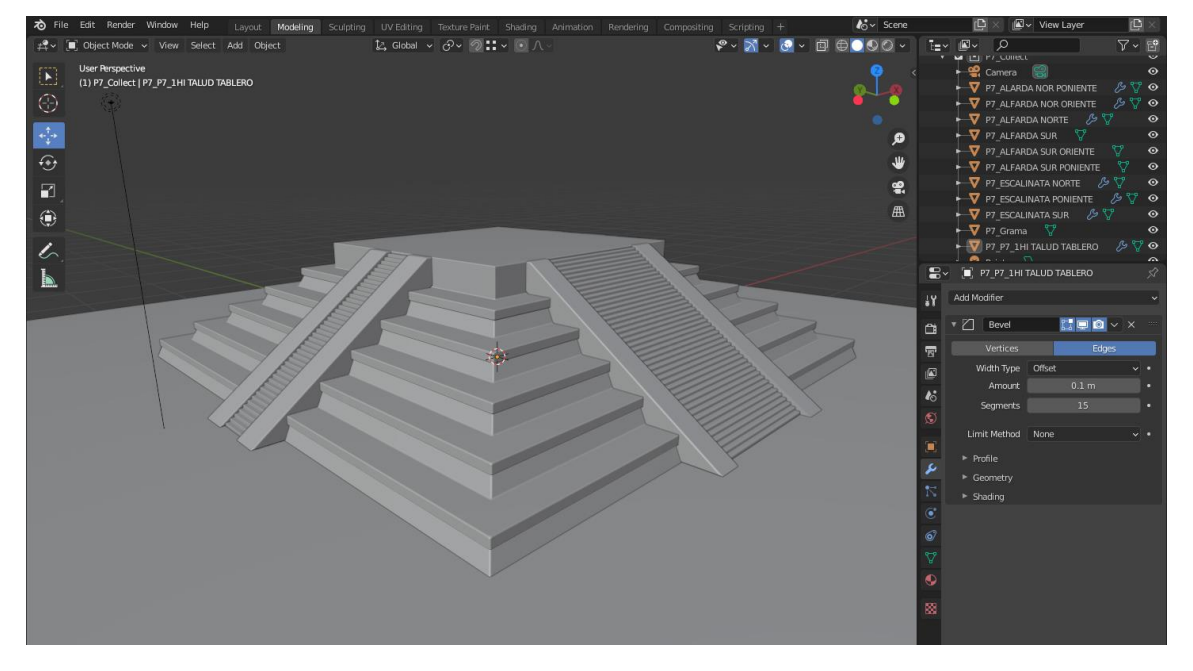

*Ilustración 94 - Resultado final de modelado de Estructura P7 luego de aplicar el modificador para la gradería.*

### **3.5.2 PROCESO DE TEXTURIZADO**

Una de las incorporaciones más potentes de Blender en las últimas versiones ha sido el sistema de nodos de composición. Mediante los nodos se pueden aplicar diferentes ajustes a los elementos de la escena, permitiendo un control preciso sobre el resultado final y además permite realizar optimizaciones sobre diferentes capas. Para revisar la información técnica correspondiente a este apartado, se consulta el manual de usuario facilitado por la Blender Foundation en la documentación disponible al usuario sobre la última versión estable para descargar, cabe mencionar que el inicio de este proyecto se realizó en la versión 2.8 y a la finalización estaba disponible la 2.9. Se pueden usar el editor de nodos para modificar tres cosas diferentes:

- **Materiales**
- Composición de imágenes
- Texturas

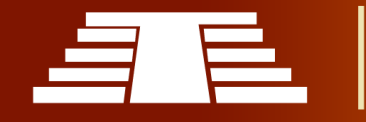

Los nodos de composición permiten ensamblar y mejorar una imagen (o película). Con los nodos de composición, se pueden pegar dos piezas de metraje y colorear toda la secuencia a la vez, se puede mejorar los colores de una sola imagen o de un clip de película completo de forma estática o dinámica que cambia con el tiempo.

Puede hacer casi cualquier cosa con imágenes utilizando nodos, por ejemplo, imágenes sin procesar de un actor en primer plano frente a una pantalla azul, o un objeto renderizado haciendo algo, se pueden superponer sobre un fondo. Se componen ambos juntos, y se tendrá un metraje compuesto.

Puede cambiar el estado de ánimo de una imagen:

- Para hacer que una imagen se "sienta" más fría, se agrega un tinte azul.
- Para transmitir un flashback o un recuerdo, la imagen puede suavizarse.
- Para transmitir odio y frustración, puede agregarse un tinte rojo o realzar el rojo.
- Un evento sorprendente se puede agudizar y realzar el contraste.
- Para transmitir un sentimiento de felicidad, agregar amarillo (partes iguales de rojo y verde, sin azul).
- El polvo y la suciedad en el aire a menudo se agregan como una textura de nube sobre la imagen para dar un poco más de realismo.

Para fines prácticos, el presente proyecto hace uso mayormente de la característica que permite proyectar una textura retomada de una imagen o fotografía en el modelo previamente creado, todo esto haciendo uso de los nodos de composición.

Para hacerse una idea general la textura consistirá en una fotografía o imagen que se debe tratar de forma tal que se obtengan varias versiones de la misma, siendo: el normal map, difusse map y Albedo, estas versiones de la misma textura aportan valores que

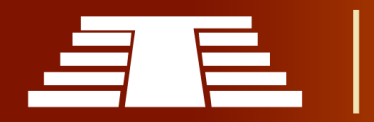

favorecen y refuerzan el realismo del producto final, más adelante se desarrolla a detalle dicho aspecto.

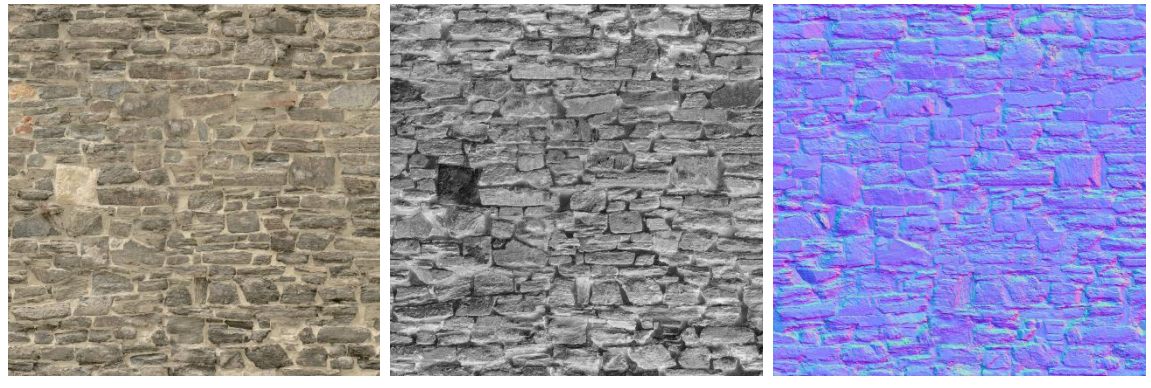

*Ilustración 95 - De izquierda a derecha se observa la versión albedo (color), diffuse y normal map.*

Estas son solo algunas de las posibles variaciones que se pueden utilizar en el proceso de texturizado y de hecho son las más esenciales, aportando color, rugosidad y volumen, respectivamente estas inciden en la proyección de luz no así en la geometría del modelo.

# *- ¿Que es un nodo?*

En este punto, es lógica la pregunta ¿qué es un nodo? En general, un nodo puede ser visto como un paso en una cadena de montaje (un punto de unión) que toma unos datos como entrada, realiza alguna operación sobre ellos y ofrece una salida.

El trabajo del creativo consistirá entonces, en alterar este flujo de información añadiendo de forma gráfica nuevos nodos que alteraran el resultado, añadiendo, modificando, filtrando, coloreando, escalando etc. las diferentes imágenes y generando una que sume, reste o multiplique la información contenida en cada una de las imágenes que añadamos.

# *- ¿Qué nodos se utilizarán?*

Teniendo claras las nociones al hablar sobre los nodos que Blender tiene a disposición para su uso se pueden mencionar muchísimos; por lo tanto, esta sección solo explica cómo trabajar con nodos en general. Además, en este apartado se desarrollarán particularmente los que se muestran en el siguiente arbolado.

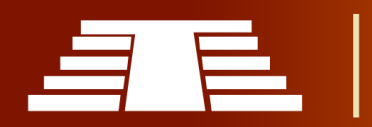

Este arbolado de nodos es una de las expresiones más básicas para el proceso de texturizado, hay distintos tipos de nodos en este apartado solamente se mencionan las categorías y nodos aplicados en los modelos realizados.

Los nodos que se observarán más delante serán: Input nodes como el texture coordinate, luego habrán Shader nodes iniciando con grupo de nodos como lo es Poliigon UberMapping, dentro de los shader nodes en la sub categoría textura se usa el nodo Image texture, siempre en los shader nodes la sub categoría Color con el nodo Mix, otra sub categoría de los shader nodes es Vector de la cual se utiliza el Normal Map node así también de la sub categoría Shader se utiliza nodo Principled BSDF y finalmente se concluye el árbol de nodos con un nodo de salida llamado Material Output.

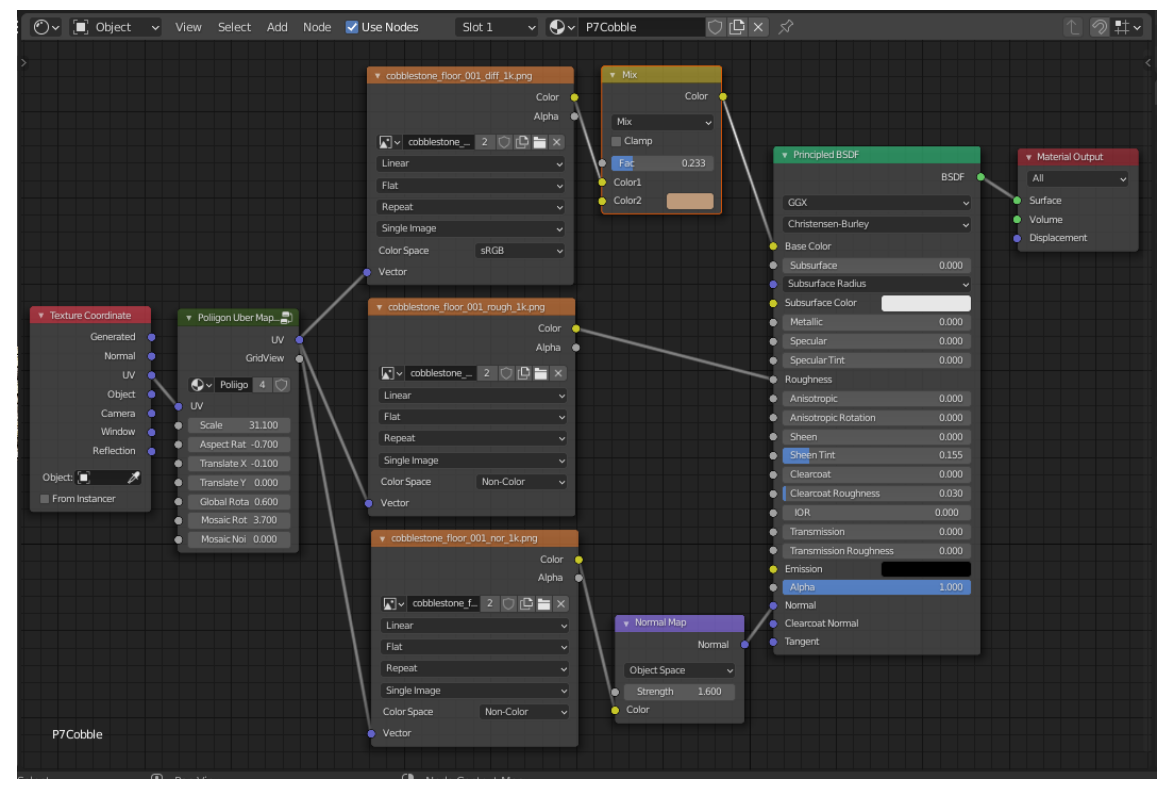

*Ilustración 96 - Árbol de nodos para texturización*

#### **NODOS DE ENTRADA**

Los nodos de entrada producen información a partir de una fuente de datos. Por ejemplo, una entrada puede ser:

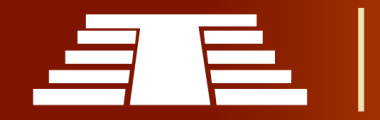

- Tomada directamente de la cámara activa en una escena seleccionada.
- Una imagen estática.
- Un clip de película (como una secuencia de imágenes o un video).
- Un color o valor.

Estos nodos generan la información que se pasa a otros nodos. Como tal, no tienen conectores de entrada; solo salidas un ejemplo de este nodo es el Texture Coordinate.

# **NODO DE COORDENADAS DE TEXTURA**

El nodo Texture Coordinate se usa comúnmente para las coordenadas de las texturas, generalmente se usa como entradas para la entrada Vector para los nodos de textura. Este nodo no tiene entradas.

# **Propiedades del nodo**

- Objeto: Objeto específico a utilizar para las coordenadas del espacio del objeto. Esto solo afecta a la salida del Objeto.
- Solo desde ciclos de instalador: Si el objeto se genera mediante instancias a partir de vértices o caras, use las coordenadas

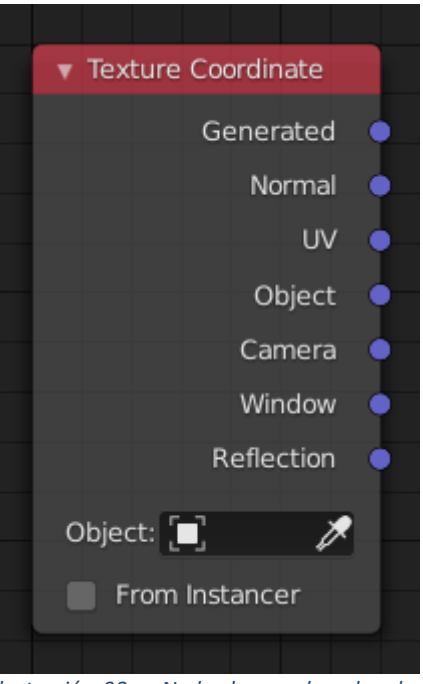

*Ilustración 98 - Nodo de coordenadas de textura.*

de texturas del instanciado. Esto solo afecta a las salidas Generada y UV.

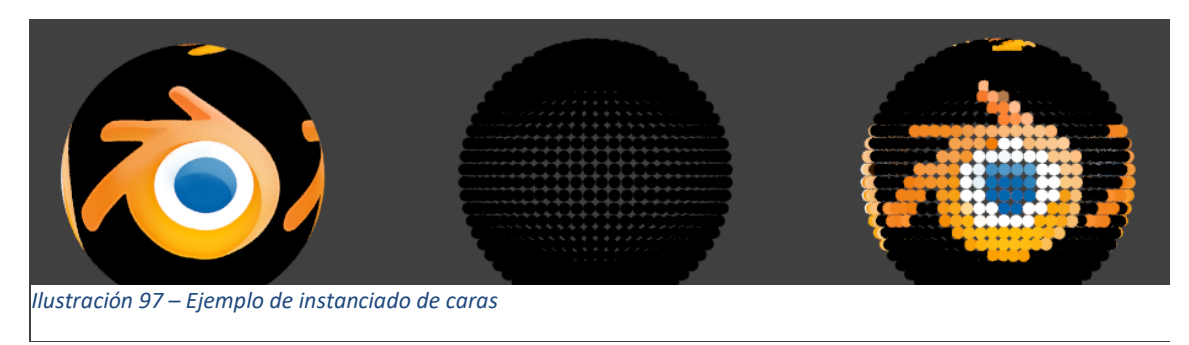

De izquierda a derecha: esfera con una textura de mapa UV. Esferas pequeñas instanciadas a las caras de la esfera texturizada utilizando instancias de caras. Esferas pequeñas con From Instancer habilitado, utilizando el mapa UV de la esfera grande.

### **Salidas**

- Generado: Coordenadas de textura generadas automáticamente a partir de las posiciones de los vértices de la malla sin deformación, manteniéndolas pegadas a la superficie bajo animación. Tiene rango de 0.0 a 1.0 sobre el cuadro delimitador de la malla no deformada.
- Normal: Espacio de objetos normal, para texturizar objetos con la textura fija en el objeto mientras se transforma. La salida normal se puede utilizar en luces puntuales y puntos de luz. Las coordenadas tendrán en cuenta la rotación de la luz.
- UV: coordenadas de texturas UV del render UV del mapa activo.
- Objeto: Utiliza un objeto como fuente para las coordenadas s. A menudo se usa con un vacío, esta es una manera fácil de colocar una imagen pequeña en un punto dado del objeto. Este objeto también se puede animar para mover una textura alrededor o a través de una superficie.
- Cámara: Coloque las coordenadas en el espacio de la cámara.
- Ventana: Ubicación del punto de sombreado en la pantalla, que va de 0.0 a 1.0 desde el lado izquierdo al derecho y de abajo hacia arriba del render. Esto es muy adecuado para mezclar dos objetos.
- Reflexión: Utiliza la dirección del vector de reflexión como coordenada s. Esto es útil para agregar mapas de reflexión. Necesitará esta entrada cuando utilice mapas de entorno.

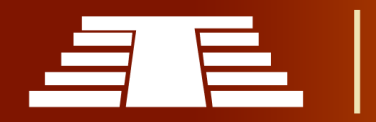

### **GRUPOS DE NODOS**

Se mencionan los grupos de nodo como una referencia al nodo herramienta Poliigon Uber Mapping, propiedad del Blender Guru, un miembro de la comunidad de Blender 3D creador de contenido de dicho software. El nodo herramienta que se pone a disposición de la comunidad, facilita la manipulación y rotación de coordenadas para las texturas que se utilizaran en los modelos.

La agrupación de nodos puede simplificar un árbol de nodos al permitir crear instancias y ocultar partes del árbol. Se pueden agrupar tanto los nodos de material como los compuestos.

Conceptualmente, agrupar nodos le permite especificar un conjunto de nodos que puede tratar como si fuera "solo un nodo". Los grupos de nodos son similares a las funciones en programación, se pueden reutilizar en muchos lugares de un árbol de nodos y se pueden

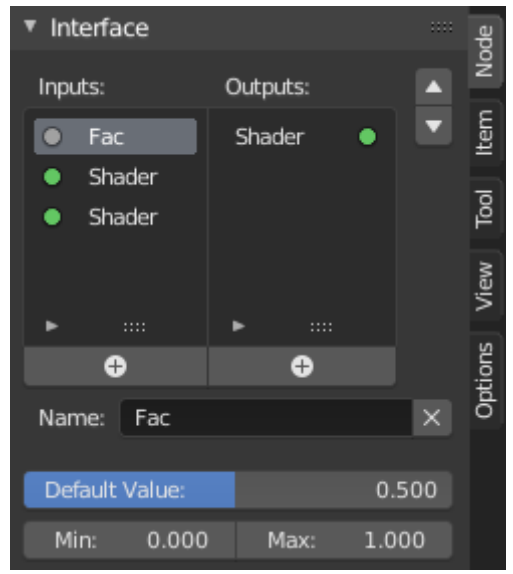

*Ilustración 99 - Ejemplo de un grupo de nodos.*

personalizar cambiando los "parámetros" del grupo de nodos.

También se admiten grupos de nodos anidados. Es decir, un grupo de nodos se puede insertar o crear dentro de otro grupo de nodos. Los grupos de nodos recursivos están prohibidos para todos los sistemas de nodos actuales para evitar la recursividad infinita. Un grupo de nodos nunca puede contenerse a sí mismo (o a otro grupo que lo contenga).

Para crear un grupo de nodos, seleccione los nodos que desea incluir, luego presione, Grupo ‣ Hacer grupo. Un grupo de nodos tendrá una barra de título verde. Todos los nodos seleccionados ahora estarán contenidos dentro del grupo de

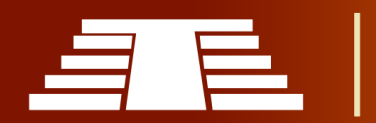

nodos. El nombre predeterminado para el grupo de nodos es "NodeGroup", "NodeGroup.001", etc. Hay un campo de nombre en el grupo de nodos en el que puede hacer clic para cambiar el nombre del grupo. Se recomienda cambiar el nombre del grupo de nodos por algo significativo que pueda diferenciarse. Al agregar grupos de nodos de un archivo de mezcla a otro, Blender no hace distinción entre grupos de nodos materiales o grupos de nodos compuestos, por lo que se recomienda utilizar alguna convención de nomenclatura que le permitirá distinguir fácilmente entre los dos tipos.

Qué no incluir en los grupos de nodos: Recuerde que la idea esencial es que un grupo debe ser un componente de software autónomo y fácilmente reutilizable. Los grupos de nodos materiales no deben incluir:

- Nodos de entrada: Si incluye un nodo de origen en su grupo, el nodo de origen aparecerá dos veces: una vez dentro del grupo y una vez fuera del grupo en el nuevo árbol de nodos de material.
- Nodo de salida: Si incluye un nodo de salida en el grupo, no habrá un conector de salida disponible del grupo.

#### **Editar grupo**

Con un grupo de nodos seleccionado, *Tab* expande el nodo a un marco y se muestran los nodos individuales dentro de él. Puede moverlos, jugar con sus controles individuales, volver a enhebrarlos internamente, etc., al igual que puede hacerlo si fueran una parte normal de la vista del editor. Sin embargo, no podrá conectarlos a un nodo fuera del

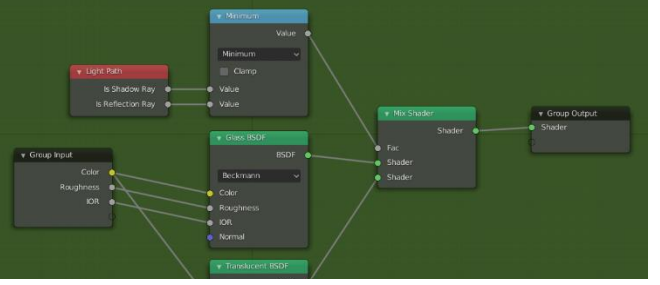

nodos. Si bien *Tab* se puede usar tanto para ingresar como para salir de un grupo, *Ctrl-Tab* se puede

grupo; tienes que usar los enchufes

externos en el lado del grupo de

Ilustración 100 - [Ejemplo de un grupo de nodos expandido.](https://docs.blender.org/manual/en/latest/_images/render_cycles_optimizations_reducing-noise_glass-group.png)<br>**Ilustración 100 - Ejemplo de un grupo de nodos expandido.** 

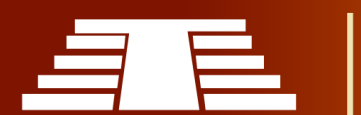

#### **Interfaz**

Interactivamente: Cuando se crea un grupo de nodos, se generan nuevos nodos de entrada y salida de grupo para representar el flujo de datos dentro y fuera del grupo. Cuando se crean, las conexiones a los enchufes de entrada que provienen de nodos no seleccionados se adjuntarán a los nuevos enchufes en el nodo de entrada de grupo. De manera similar, las conexiones salientes a los sockets de entrada de los nodos no seleccionados se adjuntarán al nuevo nodo de Salida de grupo.

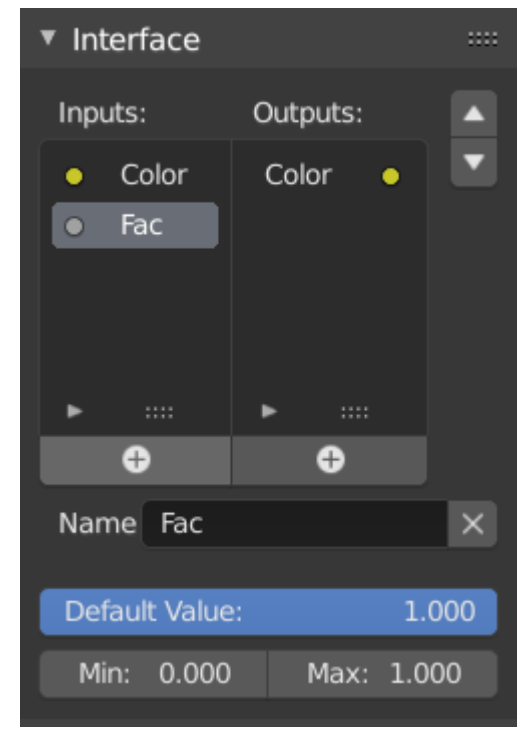

*Ilustración 101 - El panel de interfaz para editar grupos.*

Si durante el desarrollo del grupo de nodos es

necesario pasar un parámetro adicional al grupo, se debe agregar un conector adicional al nodo de entrada del grupo. Esto se hace fácilmente agregando una conexión desde el enchufe hueco en el lado derecho del nodo de entrada de grupo al enchufe de entrada deseado en el nodo que requiere entrada. El proceso es similar para la salida del grupo con respecto a los datos que desea que estén disponibles fuera del grupo.

#### **Panel**

Se pueden agregar, reordenar o eliminar sockets, se pueden agregar nombres descriptivos y definir aquí los detalles del valor de los datos de entrada.

Si tiene varias entradas o salidas, puede reordenarlas seleccionando el conector en la lista y luego moviéndolo hacia arriba o hacia abajo con los botones de flecha en el lado derecho del panel. Los botones más grandes con el signo más debajo de la lista agregarán un enchufe no conectado del mismo tipo que el enchufe seleccionado o un enchufe de

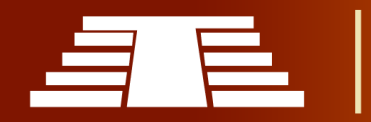

valor si no hay selección. El triángulo al final de la lista tiene funciones de filtrado para facilitar la búsqueda de nodos si el grupo tiene una gran cantidad de sockets.

### **Desagrupar**

La herramienta *Ctrl-Alt-G* elimina el grupo y coloca los nodos individuales en el espacio de trabajo de su editor. No se pierden conexiones internas y ahora puede conectar nodos internos a otros nodos en su espacio de trabajo.

Separar P: Separe los nodos seleccionados del grupo de nodos.

- Copiar: Copie en el árbol del nodo principal, mantenga el grupo intacto.
- Moverse: Mover al árbol del nodo principal, eliminar del grupo.

## **Insertar grupo**

Al seleccionar un conjunto de nodos, terminar con el nodo del grupo de destino y presionar Nodo ‣ Insertar grupo moverá esos nodos a ese grupo. Los nodos movidos se recopilan en un grupo propio para preservar su contexto de conexión, teniendo sus propios nodos de entrada y salida de grupo. Los nodos de entrada y salida existentes del grupo se actualizan con nuevos sockets, si los hay, de los nuevos nodos. El grupo de nodos debe editarse para que contenga una única entrada de grupo y un único nodo de salida de grupo.

# **Agregar grupos de nodos**

- Editor: Barra superior
- Modo: Todos los modos
- Menú: Archivo ► Vincular / Adjuntar

Una vez que haya anexado un árbol de nodos a su mezcla en archivos, se puede hacer uso de ella en un editor de nodos presionando *Shift-A*, Agregar grupo ‣, a continuación,

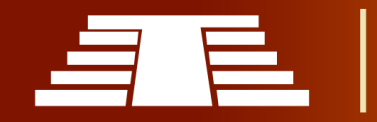

seleccionar el grupo anexa. El "panel de control" del Grupo incluye los controles individuales para los nodos agrupados. Puede cambiarlos trabajando con el nodo Grupo como cualquier otro nodo.

### **NODO DE TEXTURA DE IMAGEN**

La textura de imagen se utiliza para agregar un archivo de imagen como textura.

### **Entradas**

 Vector: Textura de coordenadas de la textura de consulta. Si este conector se deja desconectado, se utilizan las coordenadas UV de la capa de renderizado UV activa.

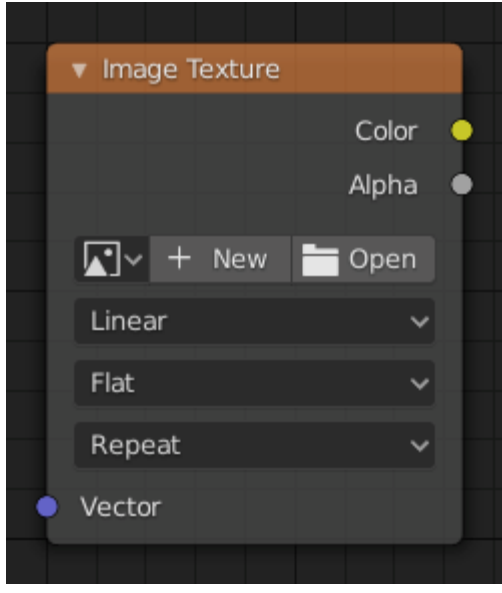

### **Propiedades**

- Imagen: Bloque de datos de imagen utilizado como fuente de imagen. Se pueden encontrar más configuraciones en la barra lateral ‣ Elemento ‣ Propiedades: estas incluyen opciones para controlar el canal alfa junto con opciones adicionales para el espacio de color. Estas opciones adicionales están documentadas con el resto de configuraciones de imagen comunes. *Ilustración 102 - Nodo de textura de imagen.*
- Espacio de color: Tipo de datos que contiene la imagen, ya sea en color o sin color. Para la mayoría de las texturas de color, se debe utilizar el color predeterminado, pero en el caso de, por ejemplo, un mapa de relieve o alfa, los valores de píxeles deben interpretarse como datos sin color, para evitar hacer conversiones de espacio de color no deseadas.

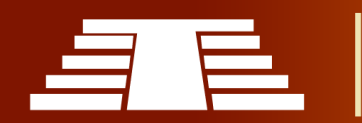

- Interpolación: Método para escalar imágenes hacia arriba o hacia abajo para renderizar.
	- Lineal: Interpolación de calidad regular.
	- Cúbico: Interpolación más suave y de mejor calidad. En el caso de mapas de relieve, debe utilizarse para obtener mejores resultados.
	- Más cercano: Sin interpolación, use solo el píxel más cercano para renderizar el arte de píxeles.
	- Solo ciclos inteligentes: Solo para Open Shading Language. Utilice la interpolación cúbica al aumentar la escala y lineal al reducirla, para un mejor rendimiento y nitidez.
- Proyección: Proyección que se utilizará para mapear las texturas.
	- Plano: Utiliza las coordenadas XY s para el mapeo.
	- Caja: Asigna la imagen a los seis lados de una caja virtual, según la normal, utilizando las coordenadas XY, YZ y XYZ según el lado.

Mezcla: Para el mapeo de caja, la cantidad para mezclar entre los lados de la caja, para eliminar las transiciones bruscas entre los diferentes lados. La combinación es útil para mapear un patrón de textura de imagen similar a un procedimiento sin problemas en un modelo. 0,0 no da ninguna mezcla; los valores más altos dan una transición más suave.

- Esfera: El mapeo de esferas es el mejor tipo para mapear una esfera y es perfecto para hacer planetas y objetos similares. Suele ser muy útil para crear objetos orgánicos.
- Tubo: Mapea la textura alrededor de un objeto como una etiqueta en una botella. Por tanto, la textura está más estirada en el cilindro. Por supuesto,

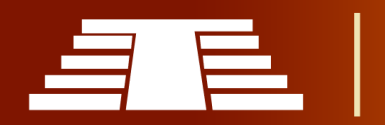

este mapeo es muy bueno para hacer la etiqueta en una botella o asignar pegatinas a objetos redondeados. Sin embargo, este no es un mapeo cilíndrico, por lo que los extremos del cilindro no están definidos.

- Extensión: La extensión define cómo se extrapola la imagen más allá de los límites originales:
	- Repetir: Repetirá la imagen horizontal y verticalmente dando un resultado de aspecto de mosaico.
	- Ampliar: Extenderá la imagen repitiendo píxeles en sus bordes.
	- Acortar: Recorte al tamaño de imagen original y establezca todos los valores de píxeles exteriores en negro transparente.

### **Salidas**

- Color: Color RGB de la imagen. Si la imagen tiene alfa, el color se premultiplica con alfa si se usa la salida Alfa, y no se multiplica o se multiplica directamente si no se usa la salida Alfa.
- Alfa: Canal alfa de la imagen.

### **NODO DE MEZCLA**

El nodo Mix mezcla imágenes trabajando en los píxeles individuales y correspondientes de las dos imágenes de entrada. Llamado "MixRGB" en el contexto de sombreado y textura.

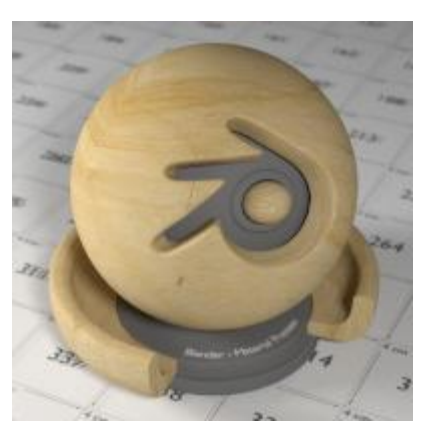

*Ilustración 103 - Imagen de la textura de GoodTextures.com.*

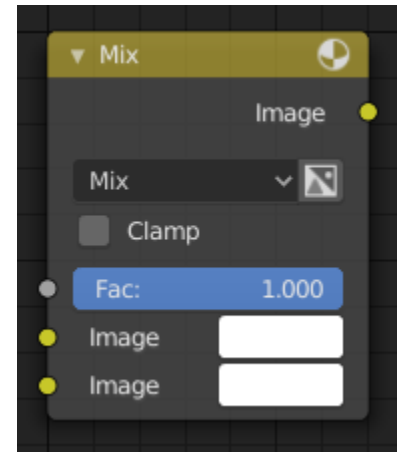

*Ilustración 104 - Nodo Mix*

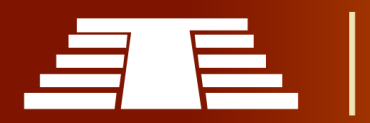

# **Entradas**

- Factor: Controla la cantidad de influencia que ejerce el nodo sobre la imagen de salida.
- Imagen: La imagen de fondo. El tamaño y la resolución de la imagen establecen las dimensiones de la imagen de salida.
- Imagen: La imagen de primer plano.

## **Propiedades**

- Mezcla: Los modos de fusión se pueden seleccionar en el menú de selección. Consulte Modos de fusión de colores para obtener detalles sobre cada modo de fusión. Sumar, Restar, Multiplicar, Pantalla, Dividir, Diferencia, Oscurecer, Aclarar, Superponer, Sobreexponer color, Quemar color, Matiz, Saturación, Valor, Color, Luz suave, Luz lineal
- Utilice Alpha: Si está activado, al hacer clic en el icono Color y Alfa, el canal Alfa de la segunda imagen se usa para mezclar. Cuando está desactivado, por defecto, el fondo del icono es gris claro. Siempre se utiliza el canal alfa de la imagen base.
- Abrazadera: Limite el valor de salida entre 0.0 y 1.0.

### **Salidas**

**·** Imagen: Salida de imagen estándar.

A continuación, se muestran ejemplos de modos de mezcla y usos comunes, mezcla de un color o corrector con una máscara.

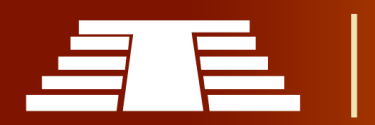

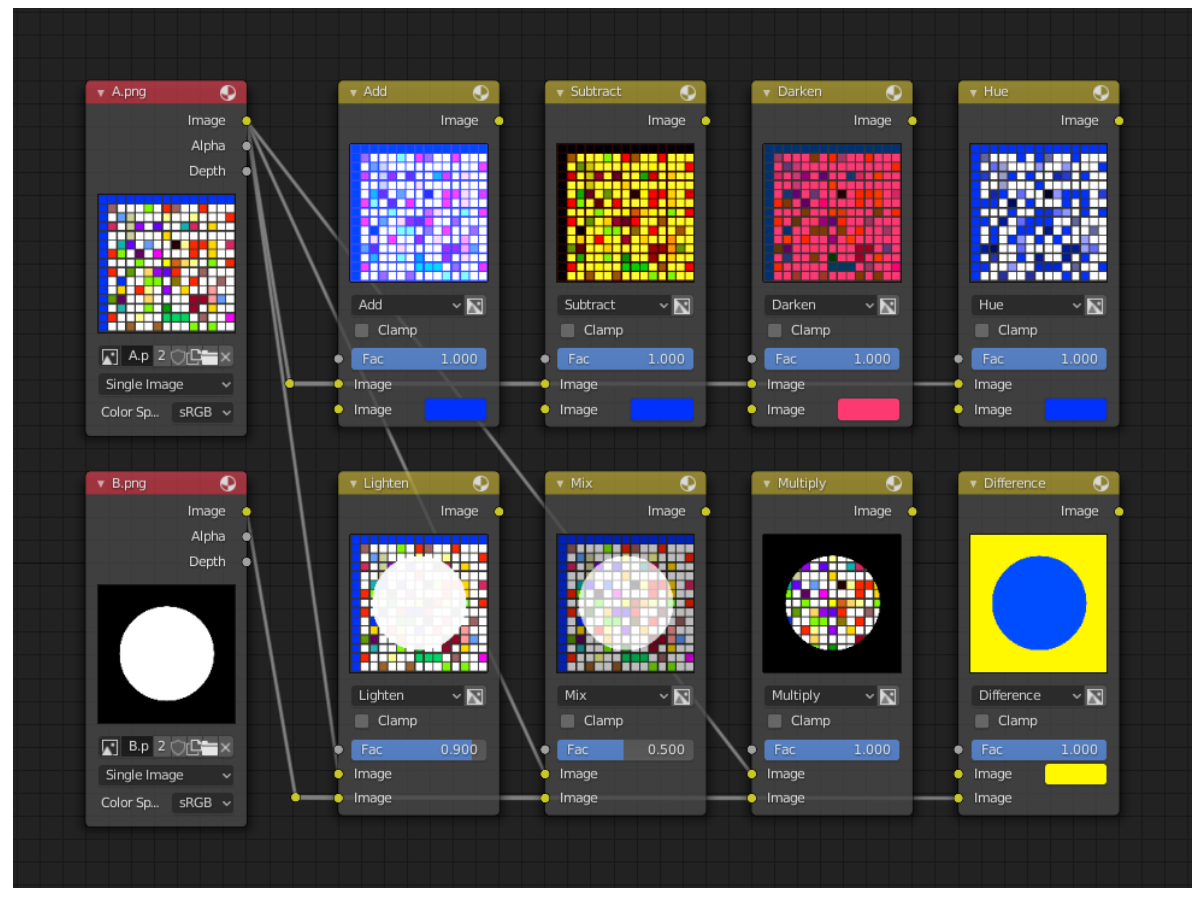

*Ilustración 105 - Ejemplo de aplicación de nodo Mix.*

Alguna explicación de los métodos de mezcla anteriores podría ayudarlo a usar el nodo Mix de manera efectiva:

- Añadir: Agregar azul al azul lo mantiene azul, pero agregar azul al rojo lo convierte en púrpura. El blanco ya tiene una cantidad total de azul, por lo que permanece blanco. Se usa esto para cambiar el color de una imagen. Agregar un tinte azul hace que la imagen se sienta más fría.
- Sustraer: Quitar el azul del blanco deja el rojo y el verde, que combinados forman el amarillo. Quitar el azul del púrpura deja el rojo. Use esto para desaturar una imagen. Quitar el amarillo hace que la imagen sea más azul y deprimente.

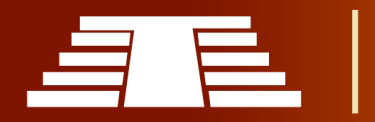

- Multiplicar: Negro (0.0) veces cualquier cosa deja negro. Cualquier cosa multiplicada por blanco (1.0) es en sí mismo. Úselo para enmascarar la basura o para colorear una imagen en blanco y negro.
- Matiz: Muestra cuánto color hay en una imagen, ignorando todos los colores excepto el seleccionado: crea una imagen monocromática (estilo 'Black & Hue').
- Mezcla: Combina las dos imágenes, promediando las dos.
- Aligerar: Como la lejía blanquea la ropa blanca. Se usa con mascarilla para aclarar un poco.
- Diferencia: Saca un color. El color necesario para convertir el amarillo en blanco es el azul. Use esto para comparar dos imágenes muy similares para ver qué se le había hecho a una para convertirla en la otra; algo así como un registro de cambios de imágenes. Puede usarse esto para ver una marca de agua que haya colocado en una imagen para la detección de robo.
- Oscurecer: Con los colores establecidos aquí, es como mirar el mundo a través de lentes de color rosa.

### **Mejora de contraste**

Aquí hay un pequeño árbol de nodos que muestra los efectos de otros dos usos comunes de la curva RGB: *Oscurecimiento* y *Mejora del contraste*. Se puede ver el efecto que tiene cada curva de forma independiente y el efecto combinado cuando se mezclan por igual.

Como puede verse, la malla del mono original fue sobreexpuesta por demasiada luz. Para curar una sobreexposición, debe oscurecerse la imagen y mejorar el contraste.

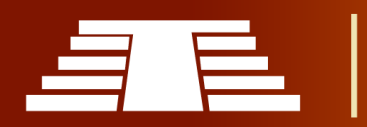

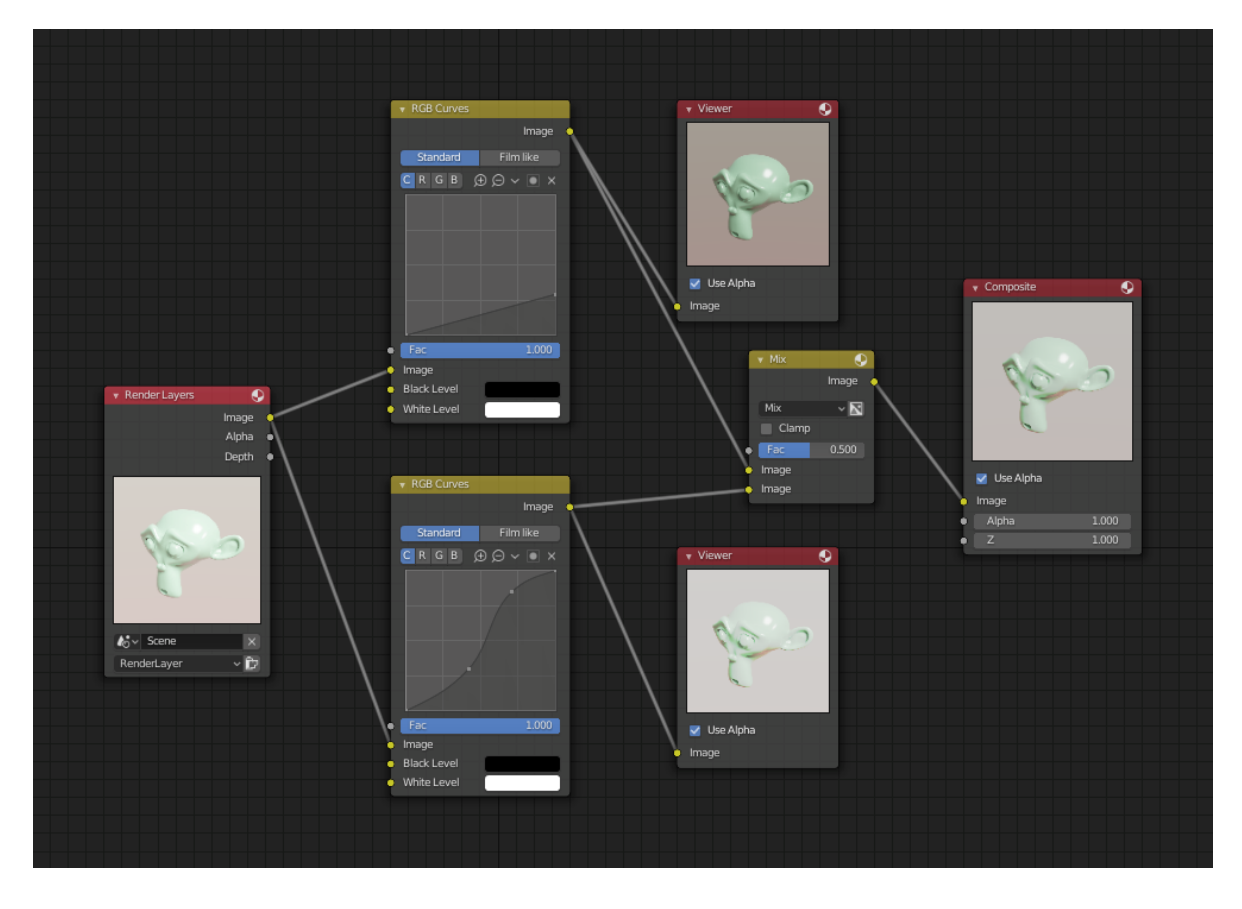

*Ilustración 106 - Configuración de nodo de ejemplo que muestra los nodos "Oscurecer", "Mejorar el contraste" y "Mezclar" para la composición.*

En la curva RGB superior, Oscurecer, solo se redujo el lado derecho de la curva; por lo tanto, cualquier entrada de X a lo largo de la parte inferior da como resultado una salida de Y geométricamente menor. La curva Enhance Contrast RGB (en forma de S) escala la salida de modo que los valores medios de X cambien drásticamente; es decir, la escala de brillo medio se expande y, por lo tanto, se emiten blancos más blancos y negros más negros. Para hacer esta curva, simplemente haga clic en la curva y se agregará un nuevo punto de control. Arrastre el punto para doblar la curva como desee. El nodo Mix combina estos dos efectos por igual y Suzanne se siente mucho mejor.

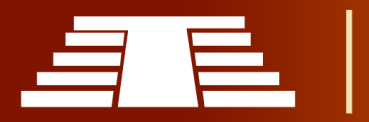
### **NODO DE MAPA NORMAL**

El nodo Mapa normal genera una normal perturbada a partir de una imagen de mapa normal RGB. Esto generalmente está encadenado con un nodo de Textura de imagen en la entrada de color, para especificar la imagen de mapa normal. Para mapas normales de espacio tangente, las coordenadas UV de la imagen deben coincidir, y la textura de la imagen debe establecerse en el modo Sin color para obtener resultados correctos.

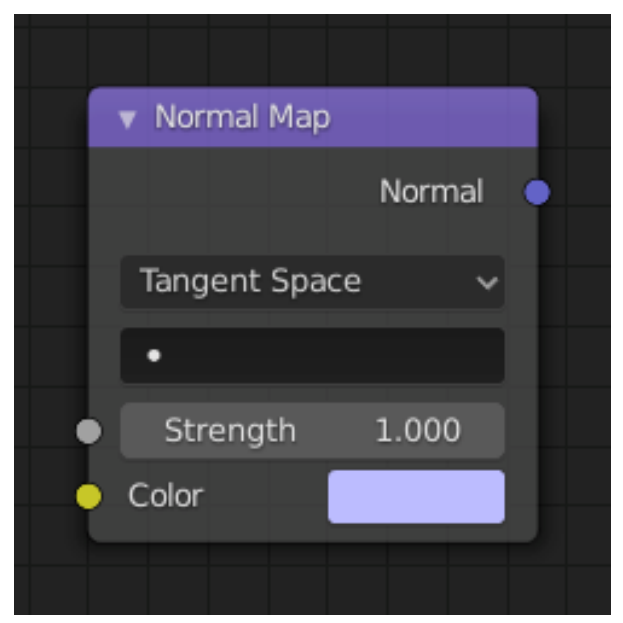

*Ilustración 107 - Nodo de mapa normal.*

#### **Entradas**

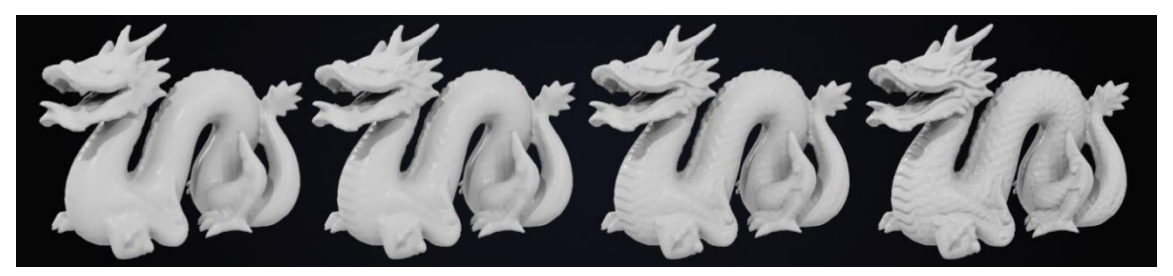

*Ilustración 108 - La fuerza se establece en 0, 0.5, 1, 2 (de izquierda a derecha).*

- Fuerza: Fuerza del efecto de mapeo normal.
- Color: Color RGB que codifica el mapa normal en el espacio especificado.

# **Propiedades**

 Espacio: El color RGB de entrada puede estar en uno de tres espacios: Tangente, Objeto y Espacio mundial. Los mapas normales de espacio tangente son los más comunes, ya que admiten la transformación de objetos y deformaciones de

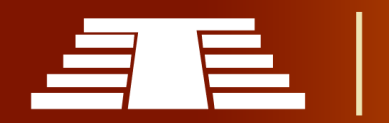

malla. Los mapas normales del espacio de objetos se mantienen pegados a la superficie bajo las transformaciones de objetos, mientras que los mapas normales del mundo no.

 Mapa UV: Nombre del mapa UV del que derivar las tangentes normales del mapeo. Cuando se encadena con un nodo de textura de imagen, este mapa UV debe ser el mismo que el mapa UV utilizado para mapear la textura.

# **Salidas**

Normal: Normal que se puede utilizar como entrada a los nodos BSDF.

En la ilustración anterior se puede verificar la función principal de los mapas normales, cuando se muestra un escaneo original que tiene una densidad de 871K caras triangulares que luego se ha simplificado a una malla con 21K caras triangulares que posteriormente muestra prácticamente la misma volumetría del escaneo original gracias a la aplicación del mapa normal con fuerza de 1.

El correcto uso de los mapas normales facilita lograr resultados realistas con un rendimiento excepcional.

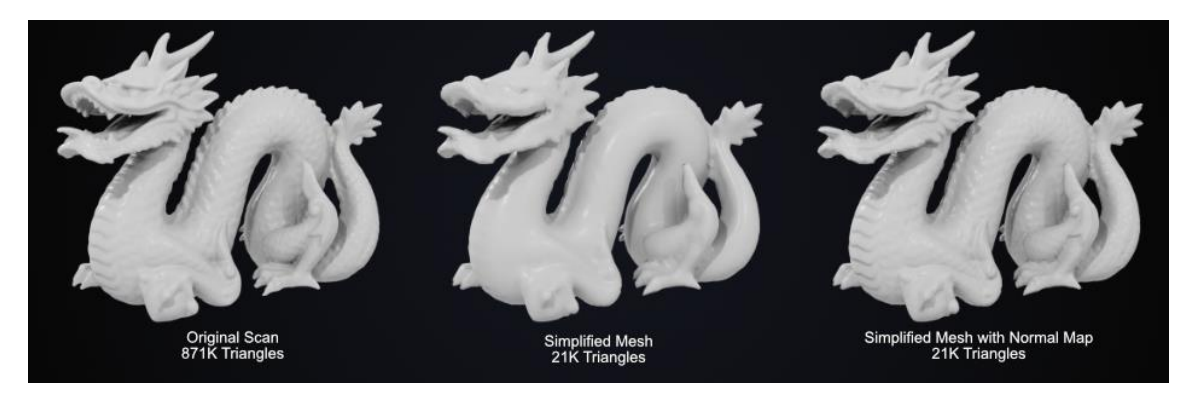

*Ilustración 109 - Configuración de fuerza del mapa normal establecido en 1.*

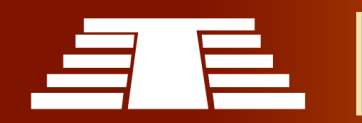

# **BSDF DE PRINCIPIOS**

El Principled BSDF que combina múltiples capas en un solo nodo fácil de usar. Se basa en el modelo de principios Disney también conocido como el sombreado de "derecho de obtentor", por lo que es compatible con otros programas como Renderman® de Pixar y Unreal Engine®. Texturas de imágenes pintadas o al horno de software como las de Substance Pinter® todas pueden estar directamente relacionados con cada uno de los parámetros correspondientes en este shader.

Este sombreador "Uber" incluye varias capas para crear una amplia variedad de materiales. La capa base es una mezcla controlada por el usuario entre difusión, metal, dispersión subsuperficial y transmisión. Además de eso, hay una capa especular, una capa de brillo y una capa transparente.

# **Entradas**

- Color de base: Color de superficie difuso o metálico.
- Subsuperficie: Mezclar entre dispersión difusa y subsuperficial. En lugar de ser una simple mezcla entre la dispersión difusa y subsuperficial, actúa como un multiplicador del radio subsuperficial.

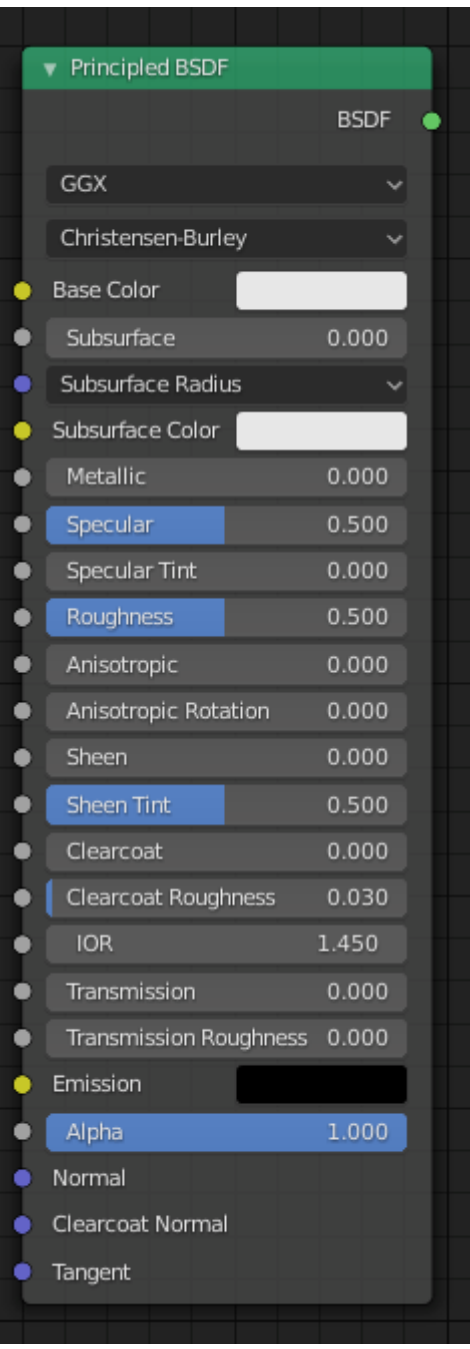

*Ilustración 110 - BSDF de principios.*

- Radio subsuperficial: Distancia media que la luz se dispersa por debajo de la superficie. Un radio más alto da una apariencia más suave, ya que la luz se filtra en las sombras y atraviesa el objeto. La distancia de dispersión se especifica por separado para los canales RGB, para renderizar materiales como la piel donde la luz roja se dispersa más profundamente. Los valores X, Y y Z se asignan a los valores R, G y B, respectivamente.
- Color del subsuelo: Color base de dispersión subsuperficial.
- Metálico: Combina entre un modelo de material no metálico y metálico. Un valor de 1.0 da una reflexión completamente especular teñida con el color base, sin reflexión ni transmisión difusa. A 0.0, el material consiste en una capa base difusa o transmisiva, con una capa de reflexión especular en la parte superior.
- De espejo: Cantidad de reflexión especular dieléctrica. Especifica la reflectividad enfrentada (a lo largo de lo normal) en el rango más común de 0 a 8%.
- Tinte especular: Tiñe el reflejo especular del frente utilizando el color base, mientras que el reflejo de mirada permanece blanco.

Los dieléctricos normales tienen una reflexión incolora, por lo que este parámetro no es técnicamente correcto físicamente y se proporciona para simular la apariencia de materiales con una estructura superficial compleja.

- Aspereza: Especifica la rugosidad de microfacetas de la superficie para la reflexión difusa y especular.
- Ciclos anisotrópicos solamente: Cantidad de anisotropía para la reflexión especular. Los valores más altos dan luces alargadas a lo largo de la dirección de la tangente; los valores negativos dan luces en forma perpendicular a la dirección de la tangente.

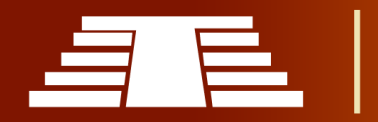

- Solo ciclos de rotación anisotrópicos: Gira la dirección de la anisotropía, con 1.0 en círculo completo.
- Brillo: Cantidad de terciopelo suave como reflejo cerca de los bordes, para simular materiales como la tela.
- Tinte de brillo: Mezcle entre el blanco y el color base para un reflejo brillante.
- Abrigo limpio: Capa especular extra blanca sobre otras. Esto es útil para materiales como pintura de automóviles y similares.
- Rugosidad de la capa transparente: Rugosidad de la capa transparente especular.
- IOR: Índice de refracción para transmisión.
- Transmisión: Mezcle entre una superficie completamente opaca en cero y una transmisión completamente de vidrio en uno.
- Solo ciclos de rugosidad de la transmisión: Con distribución GGX se controla la rugosidad utilizada para la luz transmitida.
- Emisión: Emisión de luz desde la superficie, como el sombreador de emisión.
- Alfa: Controla la transparencia de la superficie, con 1.0 totalmente opaco. Normalmente vinculado a la salida Alfa de un nodo de textura de imagen.
- Normal: Controla las normales de las capas base.
- Capa transparente Normal: Controla las normales de la capa de Clearcoat.
- Tangente: Controla la tangente de la capa anisotrópica.

# **Propiedades**

Distribución: Distribución de microfacet a utilizar.

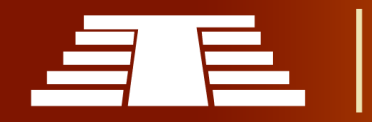

- 1. GGX: Un método que es más rápido que GGX de dispersión múltiple, pero es menos preciso físicamente. Al seleccionarlo, se habilita la entrada de Rugosidad de transmisión.
- 2. GGX de dispersión múltiple: Tiene en cuenta múltiples eventos de rebote (dispersión) entre microfacetas. Esto da unos resultados de mayor conservación de energía, que de otro modo serían visibles como un oscurecimiento excesivo.

Método del subsuelo: Método de renderizado para simular la dispersión del subsuelo.

- Christensen-Burley: Es una aproximación a la dispersión de volumen basada en la física. Da resultados menos borrosos que las funciones cúbica y gaussiana.
- Caminata aleatoria: Proporciona los resultados más precisos para objetos delgados y curvos. Esto tiene el costo de un mayor tiempo de renderizado o ruido para medios más densos como la piel, pero también una mejor preservación de los detalles de la geometría. Random Walk utiliza una verdadera dispersión volumétrica dentro de la malla, lo que significa que funciona mejor para mallas

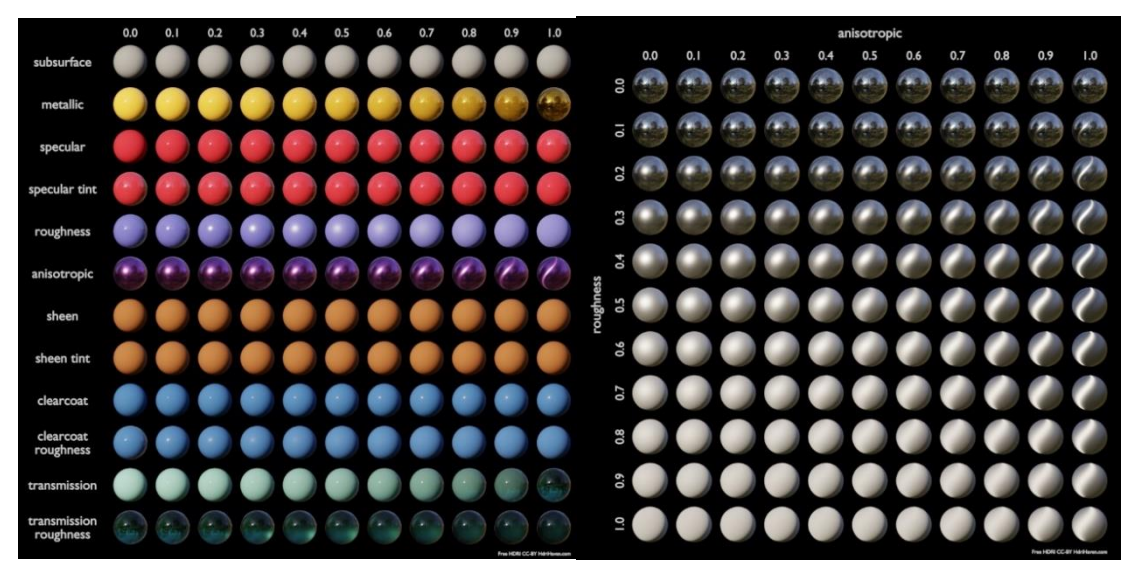

*Ilustración 111 - Se muestran algunos ejemplos de cómo todos los parámetros de Principled BSDF interactúan entre sí Blender Foundation)*

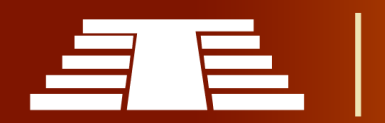

cerradas. La superposición de caras y agujeros en la malla puede causar problemas.

# **Salidas**

BSDF: Salida de sombreado estándar.

A continuación, se muestran algunos ejemplos de cómo interactúan los parámetros de Principled BSDF, con el fin de obtener distintos resultados, a simple vista parece muy complejo, pero este nodo sirve como un receptor de parámetros de todas las variables aplicadas en las imágenes de textura.

# **NODO MATERIAL OUTPUT**

El nodo Salida de material se utiliza para enviar información de material de superficie a un objeto de superficie.

# **Entradas**

- Superficie: Sombreado de la superficie del objeto.
- Volumen: Sombreado para el volumen

# dentro del objeto.

 Desplazamiento: Se utiliza para crear mapas de relieve o desplazamiento subdividido real.

# Material Output All  $\bullet$  Surface · Volume Displacement

# **Propiedades**

#### *Ilustración 112 - Nodo material*

 Objetivo: Motor de renderizado para el que se utilizan los sombreadores de entrada. Por defecto, los sombreadores se comparten entre Cycles y Eevee, con múltiples nodos de salida, se pueden crear configuraciones de sombreado especializadas para cada uno. Al ser un nodo de salida este no posee ninguna salida.

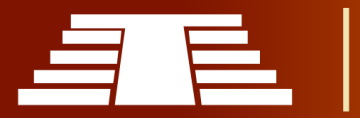

# **3.5.3 APLICACIÓN DE TEXTURA EN EL MODELO DE LA ESTRUCTURA P7**

Ya observados cada uno de los nodos que se utilizaron en la texturización se procederá a ejemplificar la función que realizan en el paso a paso de la aplicación de texturas en el los modelos realizados.

Recapitulando, se entiende que, el árbol de nodos es equivalente a una línea de producción en la que se agrega o sustrae información que incide directamente en cómo se visualizara finalmente el producto del modelo texturizado, con esto en mente se abordara el ejemplo antes mencionado.

El árbol de nodos para texturizado inicia con la creación de un material que por defecto coloca el nodo Principled BSDF conectando la salida BSDF (Siglas que se refieren a *Bidirectional Scattering Distribution Function* y en español se traduce como *Función de* 

*Distribución de Dispersión Bidireccional*) a un nodo Material Output.

Antes se mencionó a detalle todas las propiedades técnicas que contiene el nodo Principled BSDF, en esta ocasión se buscara asimilar su función de forma más práctica, por lo tanto, la mejor forma para denominarlo sería como mezclador de materiales, que recibe o genera la información necesaria para mostrar un material en la superficie aplicada, sustituye el arbolado de nodos que anteriormente se construía sobre la base del Mix shader, lo que permite simplificar los procesos de *nodo Material Output.*texturizado.

|   |                               |              |  | ▼ Material Output   |
|---|-------------------------------|--------------|--|---------------------|
|   | Principled BSDF               |              |  | All                 |
|   |                               | <b>BSDF</b>  |  | Surface             |
|   | GGX                           |              |  | Volume              |
|   |                               | ⊻∣           |  | <b>Displacement</b> |
|   | Christensen-Burley            |              |  |                     |
|   | <b>Base Color</b>             |              |  |                     |
|   | Subsurface                    | 0.000        |  |                     |
| Ć | Subsurface Radius             | $\checkmark$ |  |                     |
|   | Subsurface Color              |              |  |                     |
|   | Metallic                      | 0.000        |  |                     |
| ۰ | Specular                      | 0.000        |  |                     |
| ۰ | <b>Specular Tint</b>          | 0.000        |  |                     |
|   | Roughness                     |              |  |                     |
|   | Anisotropic                   | 0.000        |  |                     |
| ٠ | Anisotropic Rotation          | 0.000        |  |                     |
| ۰ | <b>Sheen</b>                  | 0.000        |  |                     |
| d | <b>Sheen Tint</b>             | 0.500        |  |                     |
| O | Clearcoat                     | 0.000        |  |                     |
| ۰ | Clearcoat Roughness           | 0.030        |  |                     |
| ۰ | <b>IOR</b>                    | 0.000        |  |                     |
| ۰ | Transmission                  | 0.000        |  |                     |
| ٠ | <b>Transmission Roughness</b> | 0.000        |  |                     |
| г | Emission                      |              |  |                     |
|   | Alpha                         | 1.000        |  |                     |
|   | Normal                        |              |  |                     |
|   | Clearcoat Normal              |              |  |                     |
|   | Tangent                       |              |  |                     |
|   |                               |              |  |                     |

*Ilustración 113 - Nodos Principled BSDF conectado a* 

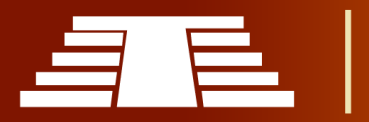

Al tratarse de un material rocoso, los parámetros generales que se definen en el Principled BSDF se configuran inicialmente llevando el Metallic y Specular a 0.000 puesto que dichos parámetros logran un acabado lustroso en el

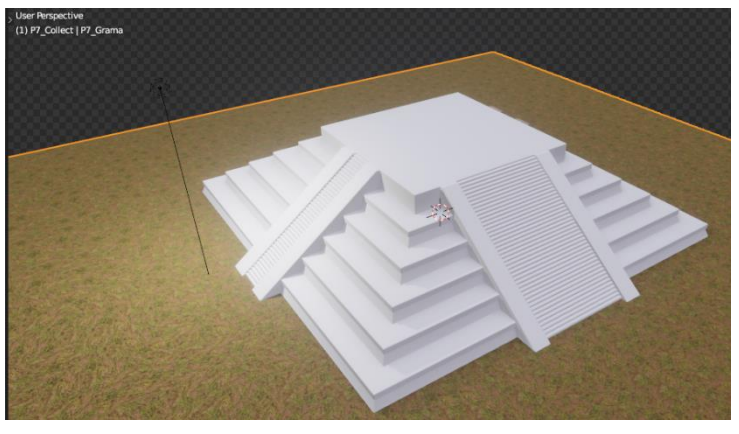

*Ilustración 114 - Modelo con aplicación de material por defecto.*

material. En este punto el material se aprecia como una pigmentación en las mallas como se muestra en la captura de pantalla de la estructura P7.

El siguiente paso que se toma con el fin de buscar realismo en la presentación final es utilizar mapas de textura, por lo que será necesario primero aplicar escala, presionando

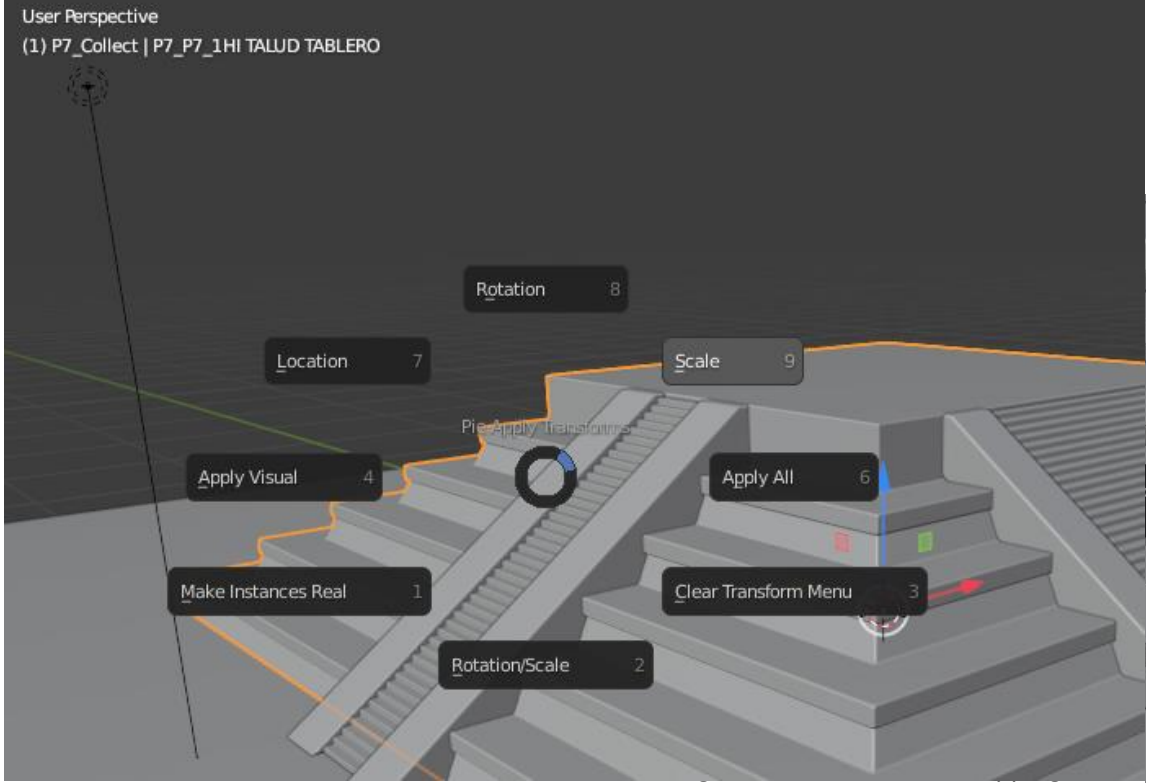

*Ilustración 115 - Aplicación de escala al modelo.*

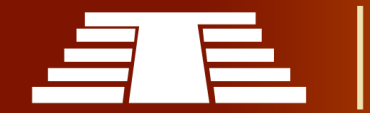

| v cobblestone_floor_001_diff_1k.png |                                                                                                    |              | $\overline{\mathbf{v}}$ Mix |        |
|-------------------------------------|----------------------------------------------------------------------------------------------------|--------------|-----------------------------|--------|
|                                     |                                                                                                    | Color        |                             | Color  |
|                                     |                                                                                                    | <b>Alpha</b> | Mix                         |        |
|                                     | $\Box$ v cobblestone_ 2 $\bigcirc$ $\bigcirc$ $\Box$ $\blacksquare$ $\times$                             |              | Clamp                       |        |
| Linear                              |                                                                                                    |              | Fac                         | 0.233  |
| Flat                                |                                                                                                    | v            | Color1                      |        |
| Repeat                              |                                                                                                    | v            | Color2                      |        |
| Single Image                        |                                                                                                    |              |                             |        |
| Color Space                         | <b>sRGB</b>                                                                                              |              |                             |        |
| Vector                              |                                                                                                    |              |                             |        |
|                                     |                                                                                                    |              |                             |        |
|                                     | v cobblestone_floor_001_rough_1k.png                                                                     |              |                             |        |
|                                     |                                                                                                    | Color        |                             |        |
|                                     |                                                                                                    | Alpha        |                             |        |
|                                     | $\Box$ v cobblestone_ 2 $\bigcirc$ $\Box$ $\blacksquare$ $\times$                                        |              |                             |        |
| Linear                              |                                                                                                    | v            |                             |        |
| Flat                                |                                                                                                    | v            |                             |        |
| Repeat                              |                                                                                                    |              |                             |        |
| Single Image                        |                                                                                                    | $\checkmark$ |                             |        |
| Color Space                         | Non-Color                                                                                                | $\checkmark$ |                             |        |
| Vector                              |                                                                                                    |              |                             |        |
|                                     | v cobblestone floor 001 nor 1k.png                                                                       |              |                             |        |
|                                     |                                                                                                    | Color        |                             |        |
|                                     |                                                                                                    | Alpha        |                             |        |
|                                     | $\boxed{ \blacksquare \backsim }$ cobblestone_f_ 2 $\bigcirc$ $\boxed{\mathbb{C}}$ $\blacksquare \times$ |              | Normal Map                  |        |
| Linear                              |                                                                                                    |              |                             | Normal |
| Flat                                |                                                                                                    |              | Object Space                |        |
| Repeat                              |                                                                                                    |              | Strength                    | 1.600  |
| Single Image                        |                                                                                                    |              | Color                       |        |
| Color Space                         | Non-Color                                                                                                |              |                             |        |
| Vector                              |                                                                                                    |              |                             |        |
|                                     |                                                                                                    |              |                             |        |
|                                     |                                                                                                    |              |                             |        |

*Ilustración 117 - Nodos Image texture, mix y Normal map aplicados a la estructura P7*

la combinación *Ctrl + A,* es necesario aplicar escala en caso de haber modificado las dimensiones del modelo en el Modo Objeto, luego de este paso se procede a desenvolver la malla, para las formas que se han modelado y el tipo de texturas que se aplicarán basta con presionar *U* y luego seleccionar la opción *Smart UV Project*.

Habiendo realizado los pasos anteriores lo siguiente será agregar 3 nodos *Imagen Texture*, en los cuales se agregarán los 3 mapas de texturas que alimentarán la información al *Principled BSDF.* Los mapas a utilizar serán el Albedo, Roughness y Normal, que ya se observaron antes pero nuevamente se colocan. En la imagen el Image Texture de la parte superior alberga la textura en su versión Albedo (color base) y se mantiene el *Color Space* en modo

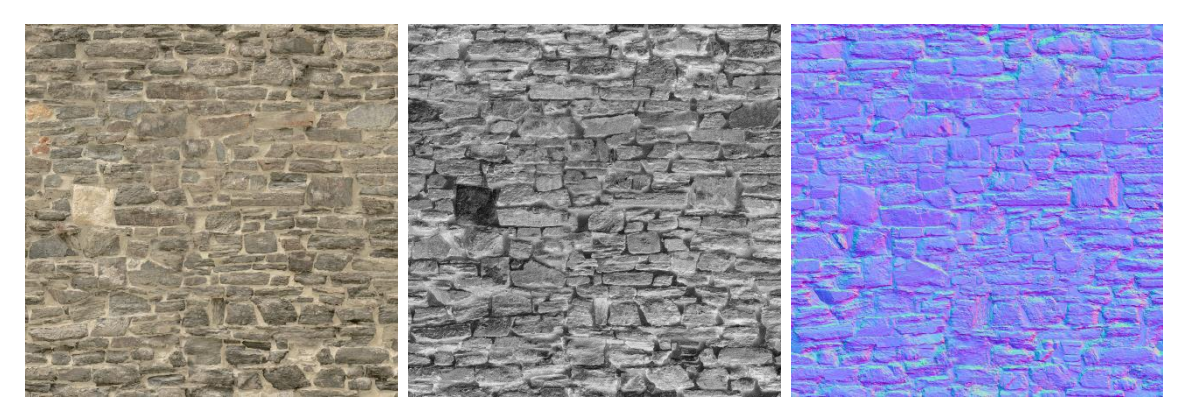

*Ilustración 118 - Textura de un muro de piedras en su versión Albedo, Roughness y Normal Map.*

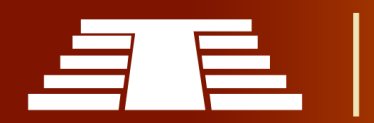

sRGB, a la salida *color* de este nodo se conecta un nodo *mix*, este último se coloca para hacer una mezcla de color que modifique la temperatura visual que muestra el render final del modelo y luego la salida color del mismo se conecta a la entrada *base color* del nodo *Principled BSDF*. En el segundo nodo *Image texture* se coloca la textura Roughness (blanco y negro) que aporta la información de rugosidad a partir valores blancos y negros que Blender interpreta como rugosidad; esta se conecta a la entrada Roughness del *Principled BSDF*.

En el nodo *Image Texture* de la parte inferior se coloca la imagen con la textura correspondiente al *Normal Map,* el mapeado normal es la aplicación de una técnica 3D que permite dar una iluminación y relieve mucho más detallado a la superficie de un objeto. Es una evolución del mapeado topológico (bump mapping) y se aplica en videojuegos, así como en películas de animación o escenas 3D para agilizar los cálculos y reducir por tanto el número de polígonos con los que en un principio contaban los objetos. Mientras que el mapeado topológico era un mapa de relieve en el que solo se representa la altura, el mapeado normal representa los tres ejes: X, Y, Z. Luego la información por píxel no se aplica en tonos de grises el cual representaría la altura, sino en colores RGB dando más fidelidad al original que se quiere imitar. Este efecto recrea el relieve de una malla detallada, aunque el observador al acercarse a dicho objeto

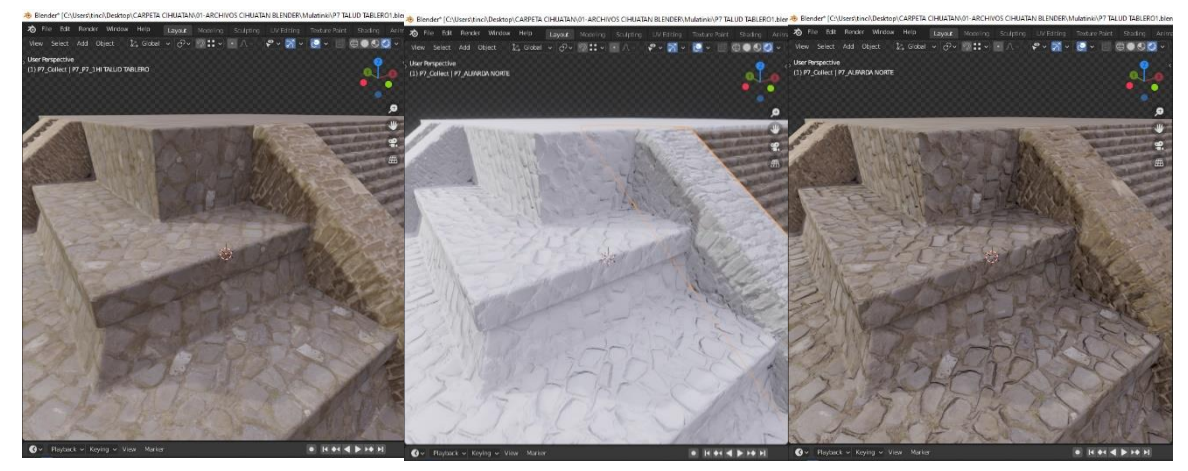

*Ilustración 119 - Vista previa de textura.*

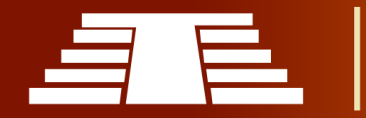

perderá la sensación de relieve ya que se trata solo de un efecto visual creado por los pixels shaders.

A este punto el modelo podría verse de estas formas:

De izquierda a derecha se puede observar en primer lugar la aplicación de la textura plana, solamente usando el *Image Texture* que contiene la imagen con la información de color, en segundo lugar, se observa cómo actúan el *mapa de rugosidad* y el *mapeado normal* sin la textura de color, eso permite agregar detalles de relieve sin sobrecargar la maya original y finalmente la textura final combinando los 3 mapas de texturas.

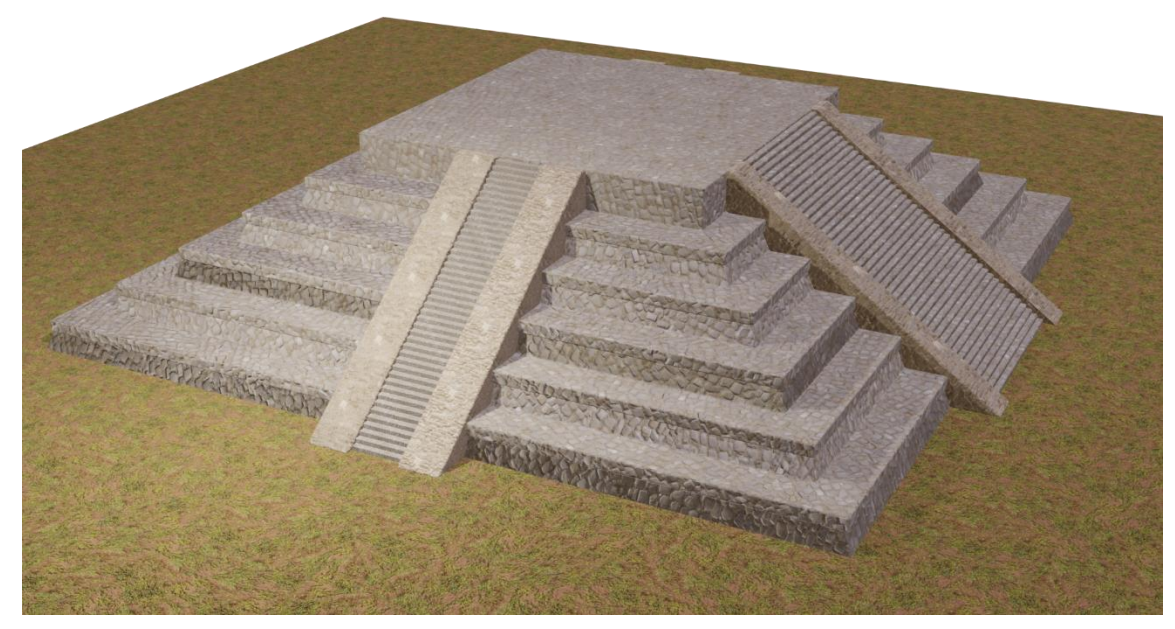

*Ilustración 120 - Textura final estructura P-7.*

Finalmente, el proceso de texturización se replicará en todos los objetos modelados, con texturas particulares para cada necesidad. El modelo que se ha desarrollado en este ejemplo se verá de esta forma.

# **3.5.4 PROCESO DE COMPOSICIÓN DE ESCENA**

*-Creación de composición parque arqueológico Cihuatán.*

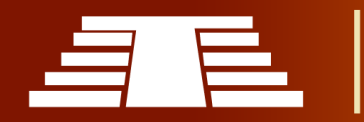

Para la creación y ubicación de las estructuras arquitectónicas del parque arqueológico Cihuatán, se deben seguir una serie de lineamientos básicos para lograr un buen resultado. Como primer pasó luego de abrir el software *Blender* 2.80, se prosigue a eliminar todos los elementos que por defecto muestra la plataforma del programa. Posterior a esto, se insertar la imagen que servirá de guía para saber dónde estará ubicada cada una de las estructuras dentro del espacio de trabajo.

Luego de eliminar todos los objetos que por defecto se muestran en el programa, presionando la tecla 7, se muestra la vista superior; a continuación, se identifica la imagen de referencia dentro de la computadora y simplemente se arrastra al espacio de trabajo, se ajusta la posición colocando todos los valores de posición en cero.

Al tener colocada la imagen como referencia espacial para la ubicación de todas las estructuras, lo siguiente es agregar los modelos independientes, dando clic en menú archivo, luego append, se ubican los archivos que se desean agregar a la escena que se está componiendo y haciendo doble clic en el archivo aparecerán algunas carpetas con toda la información de necesaria sobre los modelos, se ubica la carpeta *objetos* y acá

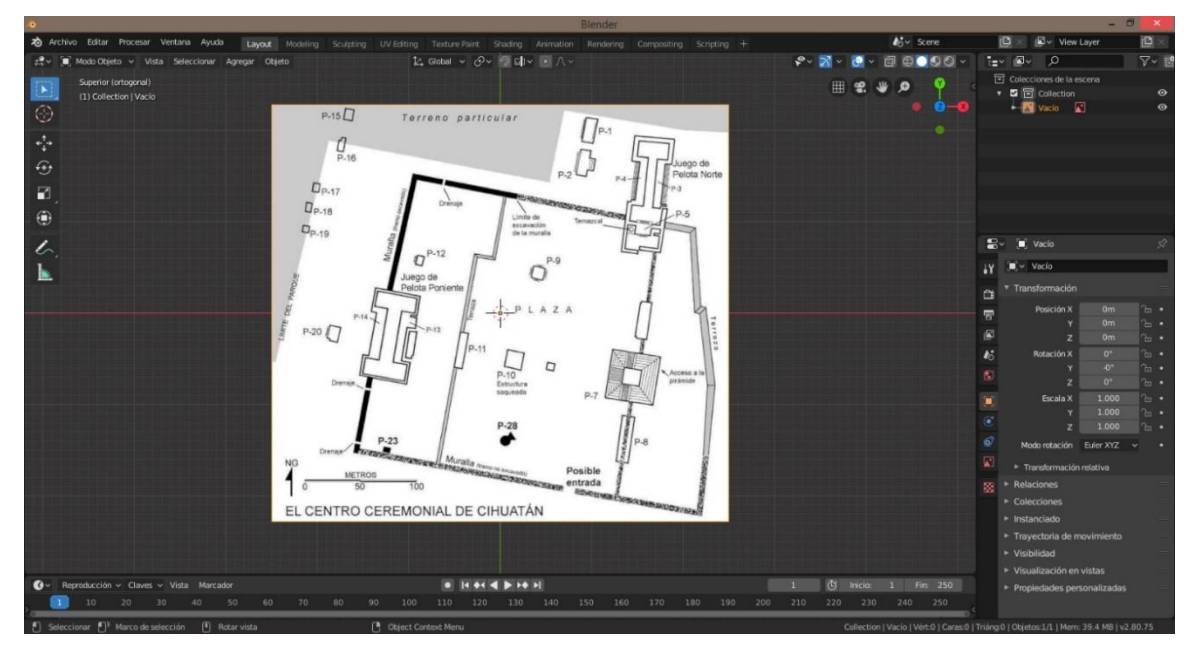

*Ilustración 121 - Montaje de plano del centro ceremonial poniente de Cihuatán.*

estarán almacenados los archivos que contienen las mallas de los modelos previamente realizados. Este proceso de anexado se realizará con cada uno de los modelos, colocándolos desde la carpeta donde están almacenados y agregándolos a la escena final.

El siguiente paso a continuación será ubicar todos los extras necesarios, que irán acorde a las propias necesidades del creativo, en este caso particular aparte de los modelos de cada estructura, se agregan algunos árboles, rocas, iluminaciones y cámaras.

Hasta este punto, el desarrollo completo del modelo tridimensional que se ha elaborado ha tenido como meta la creación de un producto totalmente completado en Blender; sin embargo, al existir la necesidad de alojar los resultados en una plataforma online, que permita la disponibilidad total del producto finalizado a cualquier persona con conexión a internet, se hace imperativa la simplificación máxima de los procesos ejecutados hasta este momento, esto no significa que todo lo desarrollado en los apartados anteriores

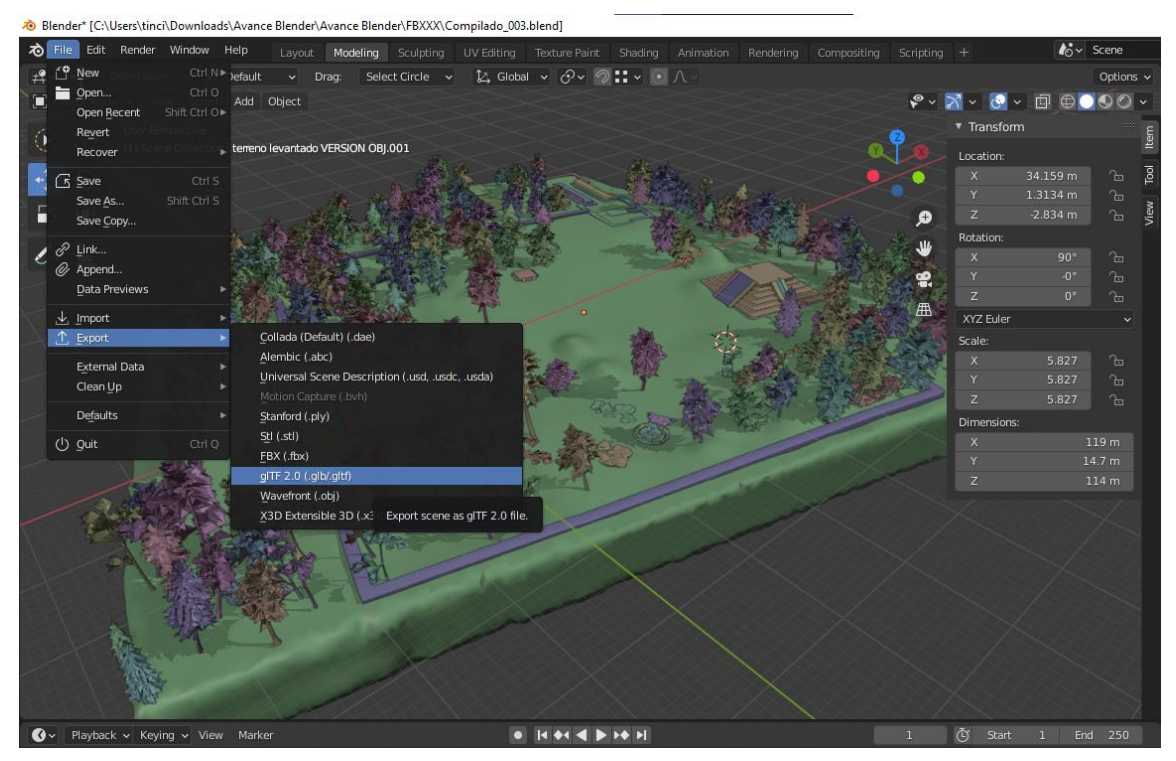

*Ilustración 122 - Plano general de modelo sólido a punto de ser exportado en .glTf desde Blender.*

quede totalmente relegado, ya que es la forma de abordar un proyecto de registro visual para protección y conservación de patrimonio si este tendrá solamente una salida local.

Con lo anterior en mente, es destacable que la simplificación necesaria para alojar en SketchFab no es antojadiza; más bien responde a los constantes esfuerzos por parte de los desarrolladores de tecnologías de modelado 3D por estandarizar mecanismos de transmisión de archivos y modelos digitales en 3D, y es por ese motivo que se propone el uso del formato "glTf 2.0 separado". Este formato de exportación se ha insertado de forma nativa en los distintos navegadores y plataformas para compartir proyectos de modelado 3D, siendo sumamente útil debido a la practicidad de aplicación del mismo.

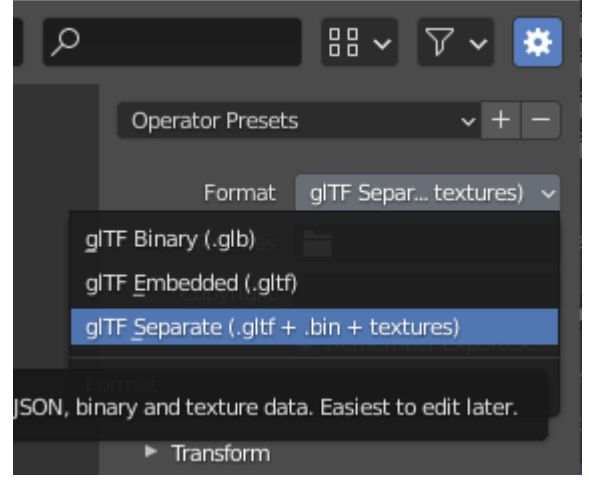

*Ilustración 123 - Selección del tipo específico de formato a exportar.*

En esencia, una vez concluido el modelo sólido solamente deberán aplicarse las texturas necesarias sin modificar sus valores dentro de Blender, y exportar como se ha mencionado con anterioridad. Luego de exportar en el formato antes mencionado, se obtiene una carpeta que contienen anexada las distintas texturas utilizadas, en albedo, normal, y difusión; de igual forma un archivo .bin que

contiene todas las mallas sólidas sin aplicar ninguna de las texturas, se realiza de esta forma con la finalidad de estandarizar las formas de transmisión de modelos 3d ya que al guardar un modelo liso se facilita el proceso que se realiza a continuación, solo falta mencionar el archivo orquestador en formato .glTF que contiene todas las indicaciones para la aplicación de las texturas en entornos distintos a donde se realizó el modelo originalmente, este es un detalle que a simple vista puede parecer superfluo, pero es sin lugar a dudas uno de resultados más frutíferos en los esfuerzos de los desarrolladores por facilitar la transmisión de modelo 3D, puesto que dicho archivo escribe un código de

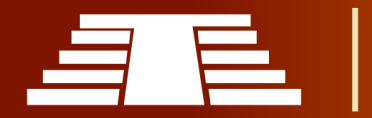

programación que asocia cada textura a su elemento correspondiente, logrando que se mantenga la integridad del modelo sin importar en donde sea visualizado.

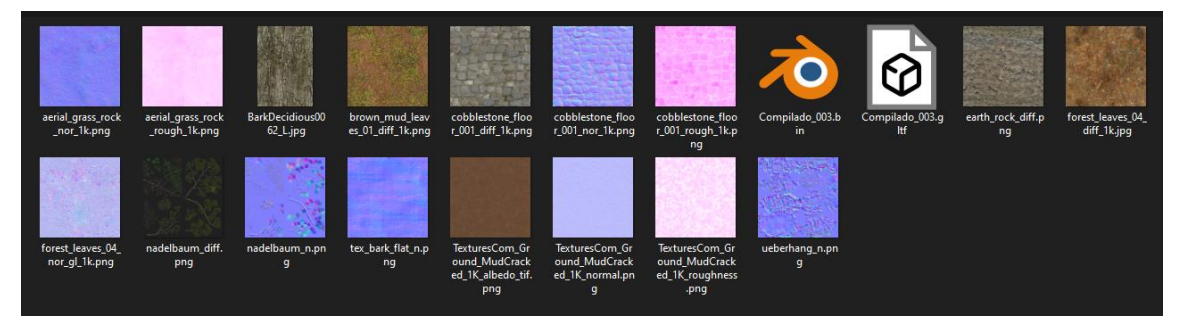

*Ilustración 124 - Visualización de los elementos compilados en carpeta luego de exportar.*

Habiendo seguido estos pasos se continua con el proceso de post producción en la plataforma de SketchFab, la cual permite modificar una amplia gama de opciones como oclusión ambiental, profundidad de campo, iluminaciones HDRi entre otras muchas más. Es gratamente sorprendente la sencillez con que Sketchfab permite la edición de las propiedades 3D para el modelo manteniendo una cuenta gratuita, estimulando a los entusiastas del modelo 3D a compartir su trabajo.

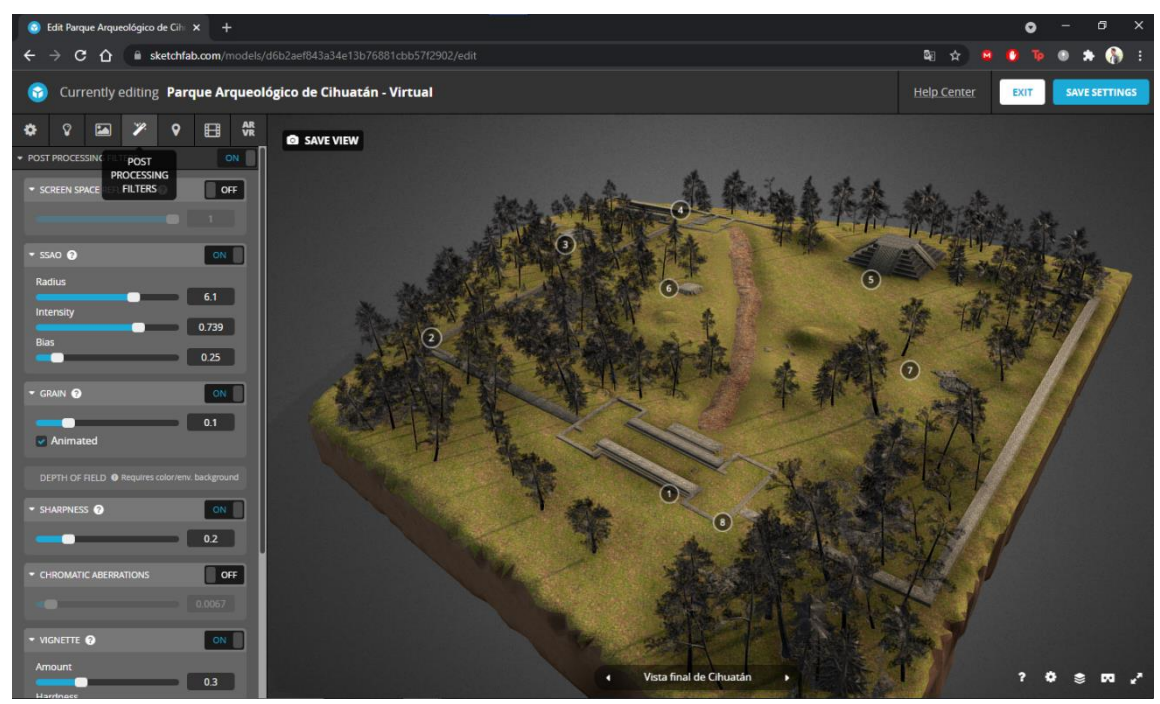

*Ilustración 125 - Visualización del entorno para edición de post procesado en la plataforma SketchFab.*

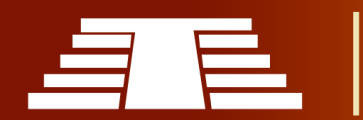

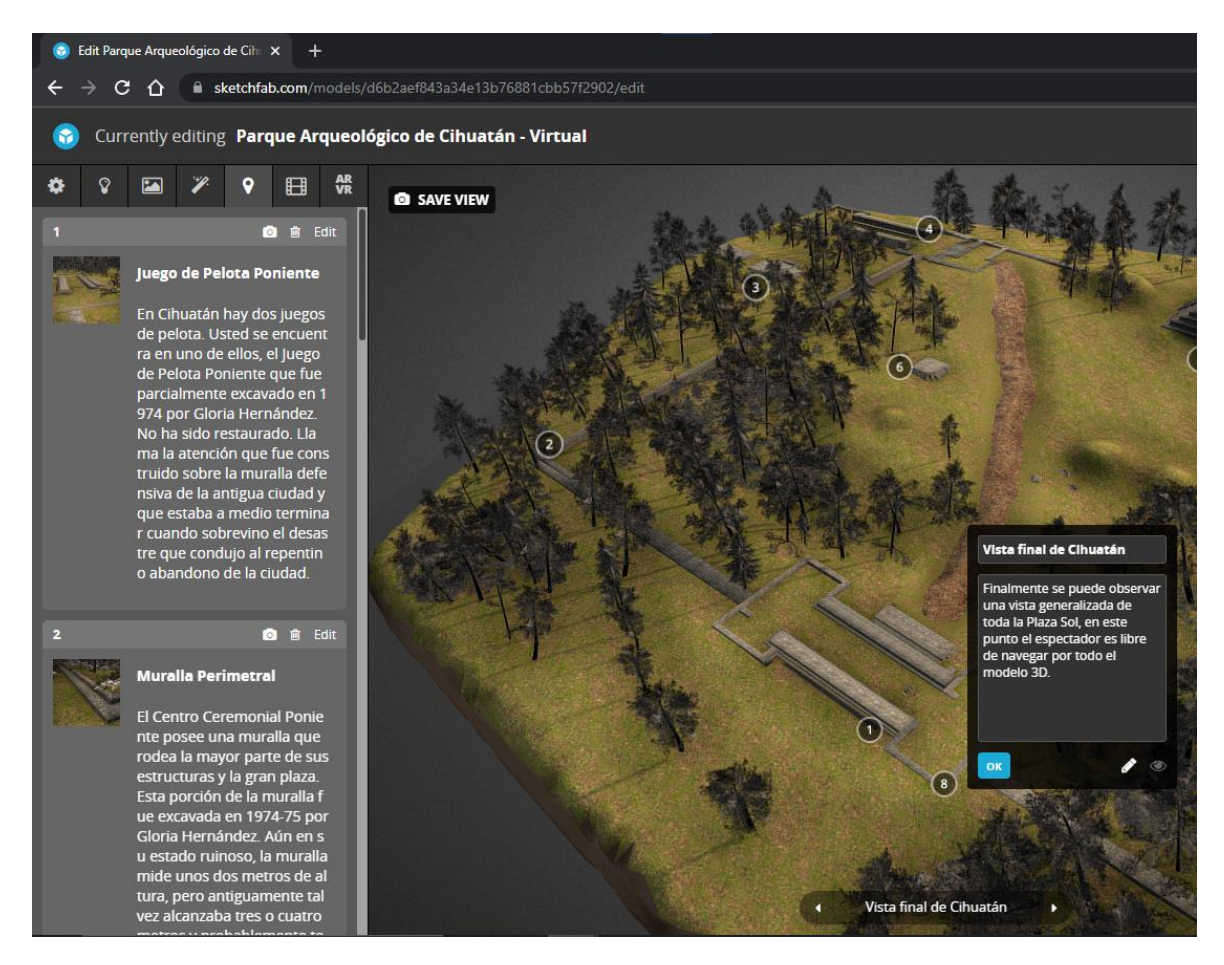

*Ilustración 126 - Pestaña edición de anotaciones en el modelado dentro de la plataforma SketchFab*

Finalmente, gracias al sistema de anotaciones en SketchFab que permite agregar estaciones, se obtiene un modelo interactivo que permite ubicarse y realizar el recorrido virtual de Cihuatán, logrando difundir la importancia del Parque como patrimonio cultural, de manera sencilla y gracias a las tecnologías de modelado 3D se hace posible transmitir la experiencia de visitar Cihuatán a todos aquellos estudiantes o entusiastas que deban o deseen conocer un poco más sobre el Parque Arqueológico de Cihuatán. Se concluye este apartado con una imagen generalizada de todo el modelo en su versión final visualizado desde SketchFab.

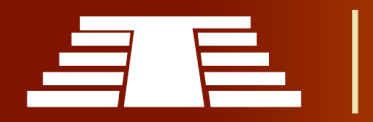

"Importancia del registro visual para la conservación y difusión del parque arqueológico de Cihuatán, municipio de Aguilares, departamento de San Salvador, 2018"

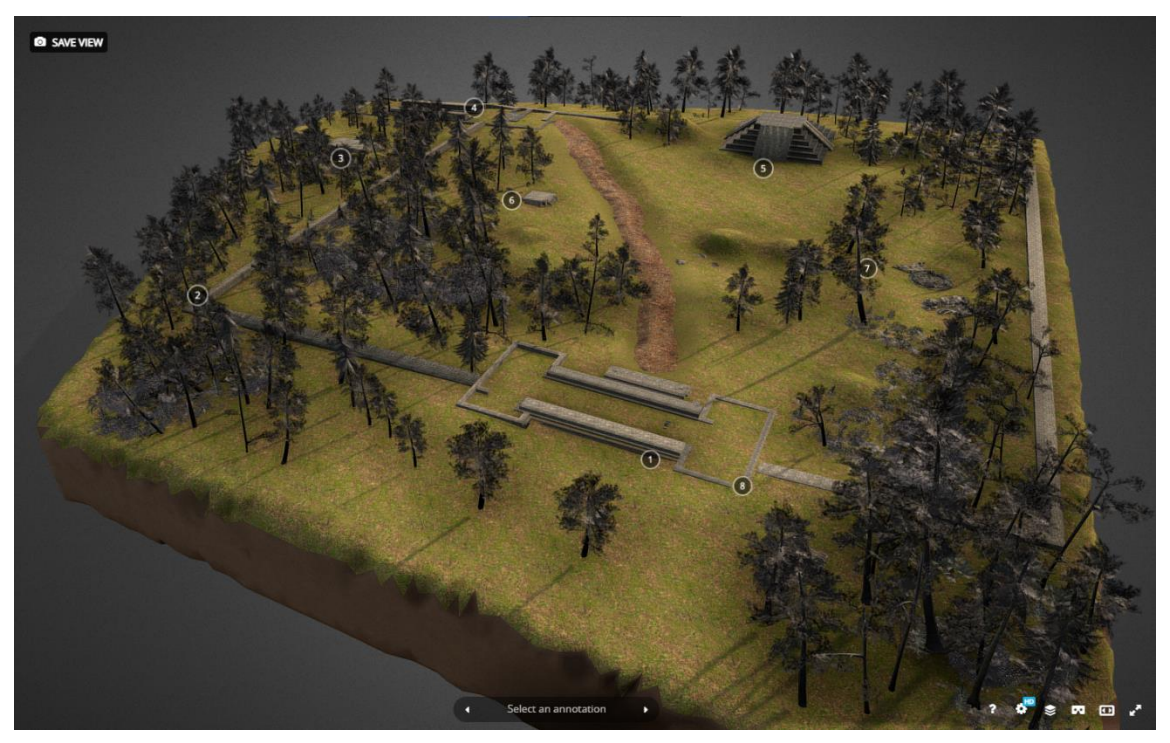

*Ilustración 127 - Vista aérea general del modelo del Parque Arqueológico de Cihuatán.*

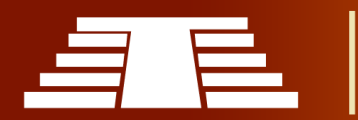

# CONCLUSIONES

Podemos concluir el presente, destacando la importancia del estudio de sitios arqueológicos. Cihuatán representa una parte muy importante de nuestra identidad patrimonial, es catalogado como un legado histórico para El Salvador y un bien patrimonial. No obstante, al ser un asentamiento con una extensión territorial tan amplia y estructuras arquitectónicas monumentales, las mismas están expuestas al deterioro y es necesario establecer mecanismos que ayuden a proteger y difundir eficazmente el valor de este legado.

Existen mecanismos internacionales que se encargan de blindar este tipo de lugares en casos de conflictos armados internos en cada país, pero es necesario también, buscar alternativas amparadas en la legislación local, que permitan preservar este tipo de lugares sin alterar su estado original, es por ello que se realiza el estudio de las herramientas tridimensionales para ayudar a conservar los bienes patrimoniales en general.

En la actualidad es el modelado tridimensional una de las opciones que se están empleando a nivel internacional por parte de museos y galerías, evitando así que la pieza original sea dañada o sufra algún cambio significativo, ya que se pueden obtener excelentes resultados con enorme semejanza a la pieza original por medio de modelos tridimensionales ya sea en el caso de esculturas o de obras arquitectónicas a escala.

El modelo tridimensional tiene diversidad de áreas en las que se puede utilizar ya sea en videojuegos, películas, publicidad comercial, ingeniería y arquitectura, siendo esta última muy importante en los procesos de conservación patrimonial, ya que permite representar con una gran fidelidad cualquier estructura obteniendo una excelente calidad en detalles. Por esto y sus demás ventajas se posiciona como una opción perfectamente viable para complementar los procesos de protección y difusión de bienes patrimoniales.

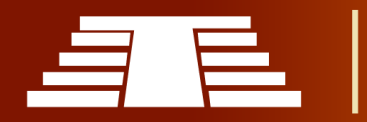

De igual forma se pudo apreciar el enorme avance que ha tenido el diseño tridimensional desde la aparición de los primeros sistemas CAD que podían ser utilizados únicamente por ingenieros y expertos en programación. Hoy en día el 3D tiene múltiples usos, desde la creación de prótesis médicas, animaciones en películas, videojuegos, hasta la elaboración de pequeños prototipos arquitectónicos.

La enorme ventaja del diseño tridimensional es que permite tener una idea de cómo pudieron llegar a ser algunos lugares que con el transcurso del tiempo fueron destruidos por cualquier tipo de conflicto o situación ambiental. Muchos museos en todo el mundo han optado por sustituir las piezas originales y colocar réplicas exactas elaboradas con programas tridimensionales, esto con el objetivo de proteger la pieza original.

El uso extensivo de las tecnologías de modelado 3D es un excelente complemento para estudios de conservación y difusión de patrimonio cultural debido a la versatilidad antes mencionada.

Así mismo se destaca el avance y la importancia de las nuevas tecnologías y cómo estas pueden contribuir a la preservación de monumentos y bienes patrimoniales. En El Salvador es un verdadero reto implementar este tipo de herramientas para conservar elementos arqueológicos, que por diversos factores pueden presentar daños o pérdidas.

El desarrollo de las tecnologías tridimensionales permite contemplar cualquier tipo de obras artísticas y arquitectónicas desde cualquier dispositivo y con acceso a internet; por tanto, el diseño tridimensional es la herramienta más apropiada en la representación de cualquier objeto que se quiera conservar, pero es necesario hacer un estudio previo del software a utilizar, sus herramientas y familiarizarse con la interfaz que ofrece al usuario.

Para obtener resultados que representen una muestra fiel de las estructuras a modelar, es necesario investigar y tomar muestra de los materiales a representar. Es importante hacer un buen uso de las ventajas que facilita el software según se explica en el procedimiento ya que todo lleva un orden no solo en el texturizado sino también en la

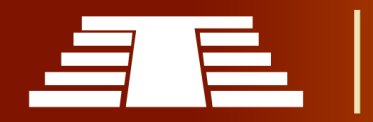

creación del modelo. Es importante recolectar información sobre cada medida de cada elemento y luego introducirla al programa, esto aportará mucho valor a la pieza ya que se debe respetar el modelo original.

Blender 3D es un software que a través de los años ha ido evolucionando hasta alcanzar un grado de complejidad y versatilidad que otros softwares de paga ya tenían; esta es una de las enormes ventajas de este programa, pero también hay que recordar la amplia cantidad de plugins que son compatibles con este programa. El poco espacio en el disco duro y la rápida instalación sumado a la agradable interfaz, hacen que cualquier persona con deseos de aventurarse en el mundo del 3D conozcan esta plataforma y sean capaces de crear sus propios prototipos o sus proyectos profesionales de una forma más fluida y con pocos recursos.

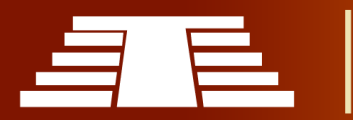

# RECOMENDACIONES

A partir de los resultados obtenidos con la investigación, se considera que el uso de las nuevas tecnologías se puede aprovechar para preservar cualquier tipo de bien patrimonial. Esta investigación abre camino para motivar a futuros investigadores interesados en promover otros sitios arqueológicos, que a su vez y utilizando la disciplina del diseño tridimensional pueden obtener resultados verdaderamente útiles si el objetivo es conservar y promover este tipo de bien patrimonial.

El avance tecnológico en el campo del diseño tridimensional ha permitido desarrollar nuevas herramientas como las impresoras 3D. Haciendo uso de este recurso, se pueden obtener modelos a escala de estructuras arquitectónicas, así como también representaciones de objetos cerámicos con enorme similitud a las piezas originales; lo que se pretende con esto es, preservar la pieza original en lugares donde estén resguardadas y libres del deterioro o el hurto en el caso de objetos pequeños, en el caso de elementos arquitectónicos de gran tamaño, se sabe que también sufren daños causados por situaciones naturales, es por esto que se recomienda continuar con este tipo de investigaciones, que promuevan la conservación de bienes, que son muy importantes porque representan nuestra identidad cultural.

Se recomienda a los gobiernos locales que se apropien de las facultades que confiere la legislación para proteger y difundir el patrimonio, ya sea con investigaciones de esta naturaleza o los mecanismos que consideren pertinentes, ya que la ley es clara al mencionar que: "Los Gobiernos Locales en coordinación con la institución del Estado que vele por la Cultura en el país procurarán realizar acciones encaminadas a la protección, conservación y defensa del patrimonio cultural."; amparados en esas disposiciones que menciona el art. 105 de la ley de cultura, se invita a propiciar convocatorias que motiven a los artistas o ciudadanía en general a crear materiales que difundan y atesoren el patrimonio cultural de sus localidades.

Ya que el bien patrimonial es de interés académico, se recomienda para la conservación y difusión del mismo en los ámbitos educativos, encaminar las investigaciones propuestas a los estudiantes con abordajes más holísticos que motiven a la creación de materiales que enriquezcan en todos los niveles el conocimiento y aprecio del patrimonio cultural, como pueden ser para el caso de sitios arqueológicos la creación de obras artísticas que muestren el paisaje actual o recreaciones de la antigüedad.

Se invita a realizar esfuerzos conjuntos desde todo el aparato institucional, siendo los entes rectores que apoyen el quehacer local encaminado a la difusión del patrimonio, paralelamente a las investigaciones especializadas que se realizan desde las oficinas correspondientes.

Se recomienda un abordaje multidisciplinario que permita construir un conocimiento colectivo desde los niveles más complejos y técnicamente especializado en el estudio histórico patrimonial, llegando hasta los estratos más básicos en la educación y ciudanía en general, haciendo uso de herramientas graficas; como la propuesta que hace el presente proyecto, creadas con base en el rigor investigativo pero que al ser más amigables visualmente llegan de forma más factible a públicos que no dominan profundamente el conocimiento especializado. Lo anterior puede permitir la creación de conciencia en el valor del patrimonio dentro de todos los públicos.

Es importante destacar como recomendación el uso de las tecnologías de modelado tridimensional para la difusión del bien patrimonial, como un camino viable a los entusiastas del conocimiento y también los investigadores veteranos en el área arqueológica.

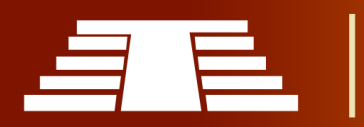

# GLOSARIO

**Epiclásico:** Se define como una época de transición, que descentraliza las influencias y que se ve fuertemente marcada por el silenciamiento de las grandes ciudades y al mismo tiempo las diversas migraciones que se derivan de dichos acontecimientos.

**Sincretismo:** Es un término empleado en [antropología cultural](https://es.wikipedia.org/wiki/Antropolog%C3%ADa_cultural) y los estudios de [religión comparada](https://es.wikipedia.org/wiki/Religi%C3%B3n_comparada) para referirse a la hibridación o amalgama de dos o más tradiciones culturales.

**Hinterland:** Zona de influencia de un puerto o de una gran ciudad.

**Otomíes:** Es un pueblo indígena de México que habita un territorio discontinuo en el centro de México.

**Tajín:** Es una zona arqueológica (300-1200) precolombina de origen totonaca que se encuentra cerca de la ciudad de Papantla, Veracruz, México.

**Tlamatinime:** Conocidos como *hombres sabios*, eran el equivalente a los filósofos en la época de los mexicas.

**Tláloc:** Para la cultura maya es una deidad mesoamericana del agua.

**Xipe Tótec:** Es una deidad de vida, muerte y resurrección de la cultura mexica; dios de la agricultura, vegetación, las enfermedades y los orfebres.

**Ehécatl:** En la mitología mexica y para otras culturas de mesoamérica, era el dios del viento.

**Yacatecuhtli:** En la mitología mexica es el dios del comercio, patrón de los mercaderes y del intercambio, principalmente en los viajes comerciales; su símbolo es el "haz de varas" formado por la unión de los bastones de los caminantes y la nariz.

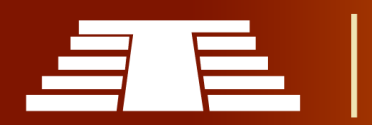

**Iconografía:** Es la descripción del tema o asunto representado en las imágenes artísticas, así como de su simbología y los atributos que identifican a los personajes representados.

**Estuco:** Es una pasta de grano fino compuesta de cal apagada (normalmente, cales aéreas grasas), mármol pulverizado, yeso y pigmentos naturales.

**Temazcalli:** Es una ceremonia - ritual prehispánica / preamericana y a su vez un baño de vapor de hierbas medicinales y aromáticas que ha usado el ser humano desde culturas primitivas para mantener el equilibrio físico, mental y espiritual.

**Acrópolis:** Proviene del griego ἄκρος *akros* (extremo, cima) y πόλις *polis* (ciudad), y hace referencia a la parte más alta de una ciudad.

**Bahareque:** Es la denominación de un sistema de construcción de viviendas a partir de palos o cañas entretejidos y barro recubriéndolos.

**Obsidiana:** Llamada a veces **cristal volcánico**, es un tipo de roca ígnea (roca volcánica perteneciente al grupo de los silicatos), con una composición química de silicatos alumínicos y un gran porcentaje 70 % o mayor de óxidos silícicos. Su composición es parecida al granito y la riolita.

**Tecpán:** Palabra de origen náhuatl y su significado es *(mansión de los dioses o casa real*).

**Patrimonio Cultural:** Es la herencia cultural propia del pasado de una comunidad, mantenida hasta la actualidad y transmitida a las generaciones presentes.

**Software**: Se conoce como la parte operativa de un sistema informático, que comprende el conjunto de los componentes lógicos necesarios que hacen posible la realización de tareas específicas.

**Visual Basic:** Es un lenguaje de programación dirigido por eventos, desarrollado por Clan Cooper para la empresa Microsoft.

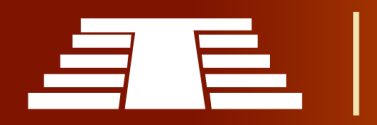

**Autodesk:** Es una compañía dedicada al software de diseño en 2D y 3D para las industrias de manufacturas, infraestructuras, construcción, medios y entretenimiento y datos transmitidos vía inalámbrica.

**Hardware:** En informática se refiere a las partes físicas, tangibles, de un sistema informático, sus componentes eléctricos, electrónicos, electromecánicos y mecánicos. **Plugins:** Es una aplicación que se relaciona con otra para agregarle una función nueva y generalmente muy específica.

**[NURBS](https://www.ecured.cu/NURBS)**: Es un modelo matemático muy utilizado en la computación gráfica para generar y representar curvas y superficies.

**Metaballs:** Son formas de gráficos por computadora que a menudo tienen un aspecto orgánico y blando.

**Softbodies:** Es un campo de gráficos por computadora que se enfoca en simulaciones físicas visualmente realistas del movimiento y propiedades de objetos deformables o cuerpos blandos.

**Raytracer:** Es una técnica de renderizado para generar una imagen al trazar la trayectoria de la luz como píxeles en un plano de la imagen y simular los efectos de sus encuentros con objetos virtuales.

**Python:** es un lenguaje de programación interpretado de tipo dinámico cuya filosofía hace hincapié en una sintaxis que favorezca un código legible. Se trata de un lenguaje de programación multiparadigma y disponible en varias plataformas.

*Add-ons:* También conocidos como extensiones, plugins, snap-ins, etc, son programas que sólo funcionan anexados a otro y que sirven para incrementar o complementar sus funcionalidades.

**Rigging:** es el proceso de crear un sistema de controles digitales y agregarlos a un modelo 3D para que así pueda ser animado fácilmente y eficientemente.

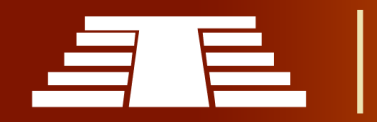

I**nterfaz**: se utiliza en informática para nombrar a la conexión funcional entre dos sistemas, programas, dispositivos o componentes de cualquier tipo, que proporciona una comunicación de distintos niveles, permitiendo el intercambio de información.

**Textura:** Específica patrones visuales en superficies y simula la estructura de la superficie física.

**Objeto**: Contenedor para un tipo (malla, curva, superficie, metaball, texto, armadura, celosía, vacío, cámara, luz) y datos básicos de transformación 3D (Origen del objeto).

**Malla:** Tipo de objeto formado por vértices, aristas y caras.

**Vértice:** Un punto en el espacio 3D que contiene una ubicación. También puede tener un color definido. Los vértices son los puntos finales de los bordes.

**Time Line:** El editor de línea de tiempo, identificado por un icono de reloj, se usa para manipular fotogramas clave y limpiar el cabezal de reproducción.

**Outliner:** es una lista que organiza los datos en el archivo de mezcla, es decir, los datos de la escena, los datos del secuenciador de vídeo o cualquier cosa que se almacene en un archivo de mezcla.

**Render:** es una imagen digital que se crea a partir de un modelo o escenario 3D realizado en algún programa de computadora especializado, cuyo objetivo es dar una apariencia realista desde cualquier perspectiva del modelo.

**Extruir:** es el proceso de expansión vertical de una forma 2D plana para generar un objeto 3D. Esto ofrece un método sencillo para generar una simbología tridimensional a partir de entidades bidimensionales. Por ejemplo, se pueden expandir polígonos de edificios por un valor de altura a fin de generar formas realistas de edificios.

**Sculpting:** Es un modo de trabajo que permite seleccionar un grupo de vértices y manipular la geometría en la región de influencia del pincel.

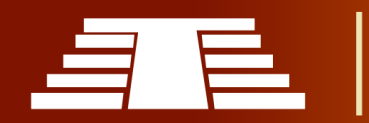

**Nodos:** Los nodos son un grupo de opciones que permiten ensamblar y mejorar una imagen (o película).

**Nodos de composición:** Es una secuencia de diversas configuraciones que puede enlazar dos piezas de metraje y colorear toda la secuencia a la vez. Permite mejorar los colores de una sola imagen completa de forma estática o dinámica que cambia con el tiempo.

**Scripting**: es un [le](https://en.wikipedia.org/wiki/Programming_language)nguaje de p[rog](https://en.wikipedia.org/wiki/Programming_language)ramación para un entorno de tiempo de ejecución especial que automatiza la ejecución de tareas.

**Vértice:** es el punto donde se encuentran dos o más elementos unidimensionales

**Surface:** El modelado de superficies le brinda la capacidad de crear una representación visual del exterior de un objeto y sus contornos. En otras palabras, es una superficie.

**Denoising:** Método de eliminación de ruido de imágenes para el modelado 3D de la superficie del objeto deseado.

**Luz ambiental**: La luz que proviene del entorno circundante en su conjunto.

**Oclusión ambiental:** Relación de la cantidad de luz ambiental que probablemente recibiría un punto de la superficie. Si un punto de la superficie está debajo de un pie o una mesa, terminará siendo mucho más oscuro que la parte superior de la cabeza de alguien o la mesa.

**Eje:** Una línea de referencia que define las coordenadas a lo largo de una dirección cardinal en un espacio de dimensiones.

**Bisel:** La operación para achaflanar o biselar los bordes de un objeto.

**Luz difusa:** Luz uniforme y dirigida que sale de una superficie. Para la mayoría de las cosas, la luz difusa es la iluminación principal que vemos. La luz difusa proviene de una dirección o ubicación específica y crea sombras. Las superficies que miran hacia la fuente

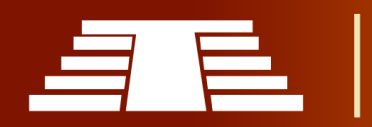

de luz serán más brillantes, mientras que las superficies que miran en dirección opuesta a la fuente de luz serán más oscuras.

**Luz direccional**: La luz que tiene una dirección específica, pero no una ubicación. Parece provenir de una fuente infinitamente lejana, como el sol. Las superficies que miran hacia la luz se iluminan más que las superficies que miran hacia afuera, pero su ubicación no importa. Una luz direccional ilumina todos los objetos de la escena, sin importar dónde se encuentren.

**Borde:** Segmento recto (línea) que conecta dos vértices y puede formar parte de una cara.

**Cara:** Elemento de malla que define un trozo de superficie. Consta de tres o más bordes.

**Cara normal:** El vector normalizado perpendicular al plano en el que se encuentra una cara. Cada cara tiene su propia normal.

**HDRI:** son las siglas de High Dynamic Range Images, que en español significa Alto Rango Dinámico de Imágenes**,** y hace referencia a la proporción de luz contra zonas oscuras en una imagen. Se trata de un método para añadir más rango dinámico a las fotos, es decir, una mayor amplitud de tonos.

**Luminancia:** La intensidad de la luz, ya sea en un canal de imagen / modelo, o emitida desde una superficie por unidad cuadrada en una dirección determinada.

**Origen del objeto:** Un punto de referencia utilizada para posicionar, rotar y escalar un objeto y para definir sus coordenadas de espacio local.

**Sistema de partículas:** Técnica que simula ciertos tipos de fenómenos difusos, que de otro modo serían muy difíciles de reproducir con técnicas de renderizado convencionales. Los ejemplos comunes incluyen fuego, explosiones, humo, chispas, hojas que caen, nubes, niebla, nieve, polvo, colas de meteoritos, estrellas y galaxias, o efectos visuales abstractos como senderos brillantes, hechizos mágicos.

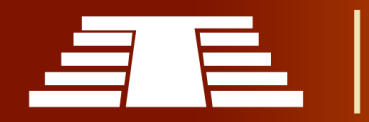

**Trazado de rayos:** Técnica de renderizado que funciona trazando la trayectoria de un rayo de luz a través de la escena y calculando la reflexión, refracción o absorción del rayo cada vez que se cruza con un objeto en el mundo. Más preciso que Scanline, pero mucho más lento.

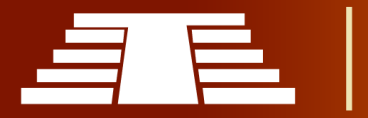

# **REFERENCIAS**

"IMPORTANCIA DEL REGISTRO VISUAL PARA LA CONSERVACIÓN Y DIFUSIÓN DEL PARQUE ARQUEOLÓGICO DE CIHUATÁN, MUNICIPIO DE AGUILARES, DEPARTAMENTO DE SAN SALVADOR, 2018"

"Importancia del registro visual para la conservación y difusión del parque arqueológico de Cihuatán, municipio de Aguilares, departamento de San Salvador, 2018"

 $\pm$ 

 $\star$ 

 $\boldsymbol{+}$ 

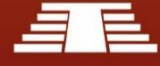

# Referencias

- Amaroli, P. &. (2011). *Arqueología de Cihuatán.* San Salvador: Fundación Nacional de Arqueología de El Salvador, FUNDAR.
- Ander-Egg, E. (1995). *Técnicas de Investigación Social.* Buenos Aires: Lumen Argentina.
- Angel. (11 de Junio de 2011). Obtenido de Dolmenes y Megalitos del Mundo: http://dolmenes.blogspot.com/2011/06/posible-destruccion-del-yacimiento-de.html
- Bruhns, K. O. (1980a). Cihuatán: An Early Postclassic Town of El Salvador. The 1977-1978 Excavations. En U. o. Monographs, *Anthropology Number 5.* Columbia: Department of Anthropology, University of Missouri-Columbia.
- Carmack, R. M. (1993). *Historia general de Centro América Tomo I Historia Antigua.* Madrid: Ediciones Siruela, S.A.
- Cihuatán, E. P. (s.f.). *www.fundar.org.sv*. Obtenido de http://www.fundar.org.sv/cihuatan.html
- Decreto Ejecutivo, 2018-001 (Consejo de Ministros 12 de Marzo de 2018).
- Española, R. A. (s.f). *dle.rae.es*. Obtenido de http://dle.rae.es
- Evans, S. T. (2004). Aztec Palaces and Other Elite Residential Arquitecture. En *Palaces of the Ancient New World* (págs. 7-58). Washington, D.C: Dumbarton Oaks Research Library and Collection.
- Fowler, W. R. (1995). *Antiguas Civilizaciones.* San Salvador: Banco Agrícola Comercial de El Salvador.
- FUNDAR. (s.f.). *www.fundar.org.sv*. Obtenido de Cihuatán, El Parque Arqueológico: http://www.fundar.org.sv/cihuatan.html
- Hernández, G. E. (1975). Informe sobre la primera etapa de las excavaciones en las ruinas de Cihuatán. En *America Indigena 35* (págs. 699-714).
- Hicks y Nicholson, F. N. (1964). The transition from Classic to Postclassic at Cerro Portezuelo, Valley of Mexico. *XXXV Congreso Internacional de Americanistas. Actas y Memorias 1*, (págs. 493-509). México.
- ILAM, F. (s.f.). *Fundación ILAM*. Obtenido de http://www.ilam.org
- Jiménez Moreno, W. (1966). *Mesoamerica before the Toltecs.* Standfor, California: Standford University Press.

Jimenez Moreno, W. (1998). *Sintesis de la Historia Pretolteca de Mesoamérica I.*

Jimenez Moreno, W. (1999). *Síntesis de la Historia Pretolteca de Mesoamérica II.* Mexico.

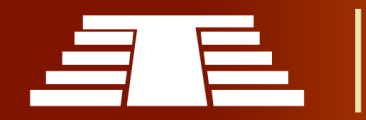

- Kelley, J. H. (1988). Cihuatán: A Study in Intrasite Variability. En *Anthropology No. 35.* Nahsville, Tennnessee: Vanderbilt University Publications in.
- López Lujan, L. (1995). El Epiclásico del valle de Morelos. *Historia Antigua de México. Volumen II: El Horizonte Clásico INAH, UNAM* (págs. 261-293). Mexico: Editorial Porrúa.
- Lothrop, S. K. (1927). *The Museum Central American Expedition, 1925-1926.* Indian Notes and Monographs IV, No. 1, pp. 13-33.
- Lubensky, E. H. (2005). *The Exacavation of Structures P-12 and P-20 at Cihuatán, El Salvador.* San Francisco: Treganza Anthropology Museum Papers No. 22. San Francisco State University. .
- Marcus, J. (1989). From Centralized Systems to City-States. Possible Models for Epiclassic. *Mesoamerica after the decline of a Teotihuacan. AD 700-900*, (págs. 201-208). Dumbarton Oaks.
- Merino, J. P. (2014). *Definición.de.* Obtenido de https://definicion.de/conservacion/
- Mora F. Walter, E. B. (2008). *Programación Visual Basic (VBA) para Excel y Análisis Numérico.* San José, Costa Rica: Instituto Técnologico de Costa Rica.
- Orellana, N. A. (29 de mayo de 2018). Situacion social de Aguilares. (J. Palacios, Entrevistador)
- Oviedo, G. F. (1959). *Historia general y natural de las Indias.* Madrid: Ediciones Atlas.
- Piña Chan, R. (1975b). El Estado de México antes de la Conquista IIH-UNAM., (pág. 82). México.
- Piña Chan, R. (1990). Comentarios en torno al período Epiclasico. *Mesoaméria y el Norte de México, siglos IXXII. Seminario de Arqueología "Wigberto Jiménez Moreno" 2 Vols, INAH*, (págs. 11-13). México.
- portal, 3. C. (s.f.). *3D CAD portal*. Obtenido de http://www.3dcadportal.com/modelado-3d.html
- Porto, J. P. (2013). *Definición.de.* Obtenido de https://definicion.de/difusion/
- Porto, J. P. (2014). *Definicion.de.* Obtenido de https://definicion.de/arqueologia/
- Ruiz, M. F. (2011). *e-archivo.uc3m.* Obtenido de https://earchivo.uc3m.es/bitstream/handle/10016/12936/modelado\_fernandez\_2011\_pp.pdf?s equence=1
- Sampieri, R. H. (2014). *Metodología de la Investigación 6° Edición.* México DF: McGRAW-HILL / INTERAMERICANA EDITORES, S.A. DE C.V.
- Selltiz, C., & M, J. (1970). *Métodos de investigación en las relaciones sociales.* Madrid: Editorial RIALP.

*Significados.* (19 de Enero de 2017). Obtenido de https://www.significados.com

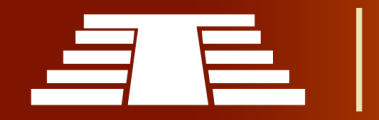

"Importancia del registro visual para la conservación y difusión del parque arqueológico de Cihuatán, municipio de Aguilares, departamento de San Salvador, 2018"

- Sol, A. (1929a). *Informe sobre las ruinas de Cihuatán. .* San Salvador: Revista del Departamento de Historia Año 1: 19-23.
- Zeman, N. B. (2015). *Essential Skills For 3D modeling, rendering, and animation.* CRC Press.
- Zeman, N. B. (2015). *Essential Skills For 3D modelling, rendering, and animation.* Obtenido de CRC Press

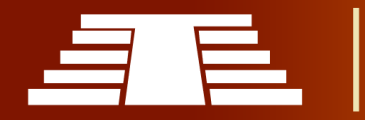

# **ANEXOS**

"IMPORTANCIA DEL REGISTRO VISUAL PARA LA CONSERVACIÓN Y DIFUSIÓN DEL PARQUE ARQUEOLÓGICO DE CIHUATÁN, MUNICIPIO DE AGUILARES, DEPARTAMENTO DE SAN SALVADOR, 2018"

4

"Importancia del registro visual para la conservación y difusión del parque arqueológico de Cihuatán, municipio de Aguilares, departamento de San Salvador, 2018"

 $\star$  +

 $+$ 

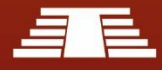

# **ANEXOS**

Acontinuación se muestra el intrumento principal utilizado para la recolección de información

### **Anexos 1. Entrevista especializada.**

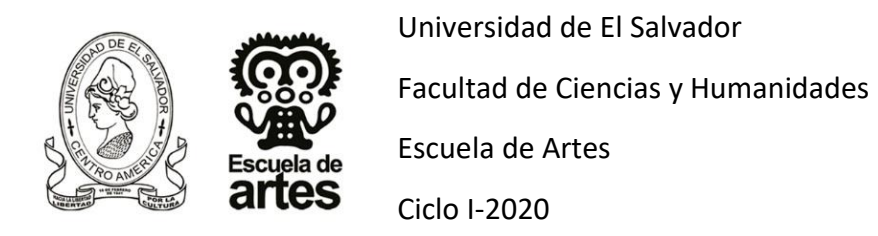

**Objetivo:** Conocer la opinión y la valoración sobre el parque arqueológico de Cihuatán en cuestiones de la conservación y difusión como parte del patrimonio cultural de nuestro país.

**Perfil del entrevistado:** Personas con conocimiento técnico o con experiencia en el área de historia del arte, cultura, arte en general, en relación con el parque arqueológico de Cihuatán (Ingeniero, Licenciado, Doctor, Técnico, Arqueólogo, etc.)

**Delimitación espacial:** El área de investigación se encuentra entre sobre el kilómetro 36.5 de la carretera Troncal del Norte, 3 kilómetros al norte de la ciudad de Aguilares, a unos 30 kilómetros de la capital de San Salvador.

Como punto de partida en la siguiente entrevista se tomará como objetivo principal, determinar la importancia y el valor cultural que representa el parque arqueológico de Cihuatán y su contexto histórico.

# **Consentimiento informado:**

Se agradece, por el tiempo dedicado a responder esta consulta, que forma parte del trabajo de investigación de trabajo de grado denominado: "Importancia del registro visual para la conservación y difusión del parque arqueológico de Cihuatán, municipio de

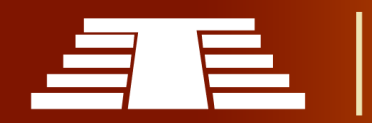
Aguilares, departamento de San Salvador, 2018"; Investigación de carácter cualitativo y descriptivo.

Su valioso aporte sobre esta área, permitirá que los resultados del presente estudio cumplan con el requerimiento científico, motivo por el cual es importante que nos quede grabado, para su análisis, en el caso que Usted no se opone; sin embargo, si en alguna ocasión desea que algún comentario no quede grabado, con todo gusto detendremos la grabación.

**Nombre:** Juan Manuel Guerra Clará **Profesión:** Arqueólogo **Lugar de Trabajo:** Museo Nacional de Antropología **Entrevistador/a:** ALVARENGA CARRANZA, VICTOR ARMANDO MULATO GÓMEZ, AGUSTÍN HERIBERTO PALACIOS PEÑATE, JONATHAN ADONAY

#### **PREGUNTAS**

**1- ¿A pesar de que Cihuatán, inicia su desarrollo en un momento epiclásico, terminaría ligándose a un momento Posclásico?**

Si, su mayor apogeo tendría su existencia directamente en un momento Posclásico temprano porque Cihuatán *no dura mucho tiempo* a comparación de otros sitios que duraron todos los tiempos preclásico, clásico y Posclásico, estamos hablando alrededor del 900 d.C a 1200 d.C.

## **2- ¿En qué momento se da la caída de Cihuatán?**

Entrevistador: … se aproxima la caída de Cihuatán hacia el 1000 d.C Entrevistado: Correcto, de esa manera, queda dentro de la primera etapa del Posclásico.

**3- ¿Tiene alguna relación el Sitio Arqueológico de Carranza y el Sitio de Cihuatán?** 

A partir de una excavación que realiza el Licenciado Paul Amarolli, este sitio que está cercano al sitio de Cihuatán (Sitio de Carranza), aquí podrías tomar datos por ejemplo, de la ubicación… (Se muestran unas imágenes piezas que son de funcionalidad funeraria originarias de Cihuatán y de Carranza)… algunas de estas vasijas están representando al Dios Xipe, porque tienen el color rojo, sandalias que son piecitos y tiene pastillaje que es la decoración que vendría siendo como la piel, eso sería un contexto (que vincula un sitio con el otro). Aquí hay un mapa (El entrevistado muestra un mapa en la computadora) donde se ubica Carranza y donde estaría el parque arqueológico Cihuatán, la relación está íntimamente en la zona. Entrevistador: … al fin al cabo es parte del complejo; Entrevistado: Exactamente. Entonces, las dos áreas son netamente posclásicas.

# **4- ¿Qué posibilidad hay de que alguno de los arqueólogos del departamento (del MUNA) pudiera acompañarnos a realizar las mediciones pertinentes al Sitio Arqueológico de Cihuatán?**

Primeramente, deberían venir a preguntar al encargado de parte del Sitio, ya seria esta persona quien te sabría decir mejor las directrices para ver ese proceso.

**5- ¿A qué se deben que los hallazgos que aparecen en nuestro país relacionados al Sitio Arqueológico de Cihuatán, tienen parecido con otros patrones estilísticos que se muestran en otras regiones de Mesoamérica?** 

A partir de los hallazgos encontrados, las vasijas, con esto tenemos la evidencia de que todo coincide con elementos del Posclásico, por ejemplo, el culto a Xipe, los Mexicas lo retoman, pero no es que el culto de Xipe venga de los Mexicas, viene de otra cultura que son los Mixtecas Zapotecas; el sitio emblemático de ellos es Monte Albán en Oaxaca, este sitio está vinculado con la cultura Zapoteca, de

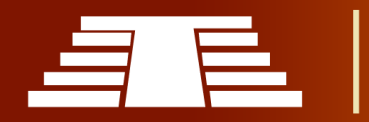

ahí es donde se retoma el culto a Xipe Totec, no es que lo tuviesen ya los Mexicas… esto se debe a las olas migratorias de estas diferentes culturas

**6- En su experiencia, con el objetivo de identificar la importancia de Cihuatán en comparación de otros sitios arqueológicos con los cuales se comparte contexto geográfico, ¿Qué tan necesario es mencionar los diferentes estilos y formas cerámicas encontradas con relación directa e indirecta a Cihuatán?**

Hay estilos que son bien característicos del Posclásico, como por ejemplo el Rojo sobre Bayo… aquí en el museo podes encontrar unos libros que describen esa cerámica, que características tienen pero, en la temporalidad con respecto a la cerámica, hay algo bien interesante: mientras más tardía es, los soportes son más largos; en el clásico son menos largos, en el preclásico son más cortos; vemos que en el pasar del tiempo va teniendo una transformación en la técnica, entonces, el Rojo sobre Bayo es bien particular del Posclásico, es como el Policroma Banderas, cerámicas bien representativas, otro ejemplo es el Nicoya… y el caso del estilo Plomizo y el Anaranjado Delgado que digamos que en mi opinión, son cerámicas al interior del país que son las más repetitivas y las más fuertes en el área geográfica con respecto a su temporalidad, no solo a nivel de Cihuatán sino a nivel de sitios que presentan esa misma temporalidad como por ejemplo Chalchuapa, sitio que tiene una actividad desde el preclásico hasta el Posclásico… son cerámicas que tenemos que entender que, es cierto, tu punto de estudio es Cihuatan pero, los grupos cerámicos se estaban desplazando en áreas mas grandes, no podemos definir temporalidad o un único estilo cerámico a un solo sitio, hay que verlo a nivel de sitios.

**7- ¿Sería correcto obviar ciertos grupos cerámicos para determinar los que tuvieron más representatividad en el Sitio de Cihuatán?** 

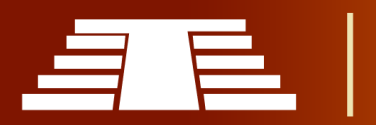

Si, es necesario enforcarse en los que son más representativos, digamos, en el Posclásico, por ejemplo: El Tojil, el Policromo Bandera, el Cosatol, El Mariwa, El grupo las Lajas; creo que entre estos grupos ya podés tener un buen referente.

# **8- ¿En algún momento se define a Cihuatán como una influencia directa de México o se puede decir que Cihuatán es meramente independiente?**

Yo más creería que Cihuatán es el resultado de un asentamiento que está trayendo características del altiplano de lo que ahora es México, en mi opinión, esas características que se estaban importando desde la zona del altiplano y que querían dejar como una identidad o un referente de que hay algo distinto a las otras culturas que precedieron a lo que fue el Sitio de Cihuatán y poderlo relacionar a un sitio directo sería muy difícil, aunque si hay elementos que pueden conectarlos, creo que hay que detenerse aún más si realmente está aludiendo a un sitio en específico. Es una amalgama de elementos que definitivamente no son propios de esta zona, sino que fueron traídos por esas migraciones.

#### **9- Según su opinión ¿Cuál es la importancia de Cihuatán?**

Los elementos como estructuras circulares que se ven en Cihuatán que también se han encontrado en Chalchuapa, el sistema constructivo en piedra por ejemplo, (aunque no podamos delimitarlo a una afiliación) en el Posclásico es bastante representativo ese tipo de sistema constructivo, los muros, las estructuras en T, la adoración a Xipe Totec… son elementos importados de la zona de México y que los estaban configurando al Sitio de Cihuatán como una manera identitaria, como decir: "*nosotros tenemos nuestras tradiciones, cosmovisión de nuestros abuelos que dejamos allá y que no los olvidamos*"… yo en Cihuatán veo elementos que inconfundiblemente son directos del altiplano de la zona de México y que no se ven muy relacionadas con el área maya y en ese sentido, *para mi Cihuatán es un* 

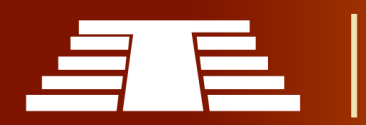

*sitio bastante puro que conserva sus propias características*: sus propias bases, sus propias costumbres, su propia tradición, yo veo a Cihuatán como un sitio que esta demostrando su propia identidad en un nuevo territorio (sin quitar la relación de su origen mexica).

#### **10- ¿El convenio que protege a Cihuatán es el de la Haya?**

Ahí si me agarras (no sabe) pero eso podrías conversarlo con el encargado de Cihuatán. Desconozco y no quiero meterme en ello ni confundirte.

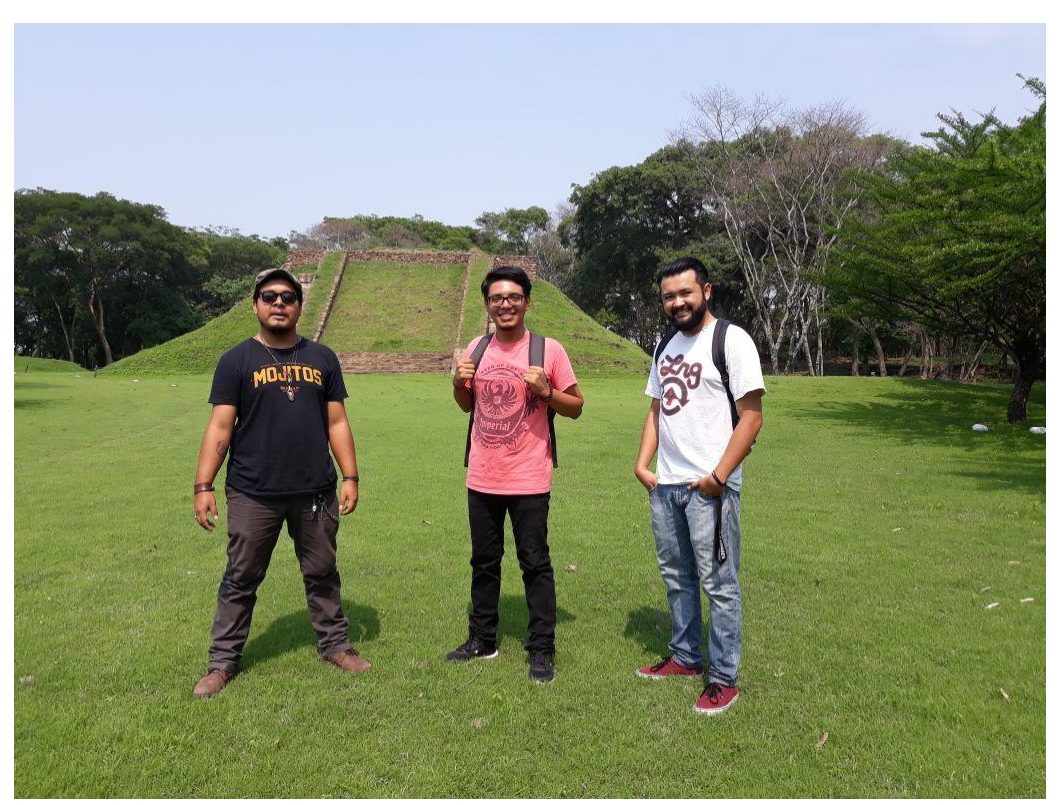

#### **Anexos 2. Visita de campo al parque arqueológico.**

*Ilustración 128 - Visita de campo al Parque Arqueológico Cihuatán (fotografía: Andrea Perla)*

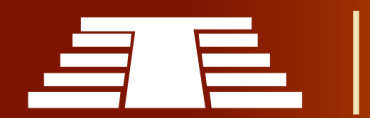

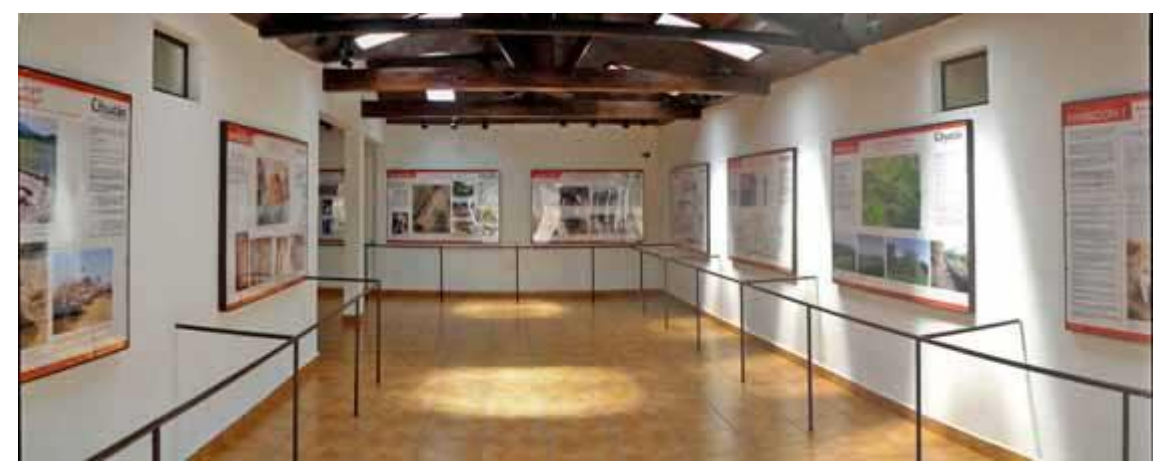

*Ilustración 129 - Museo Antonio Sol, dentro de las instalaciones del Parque Arqueológico Jonathan Palacios 2018*

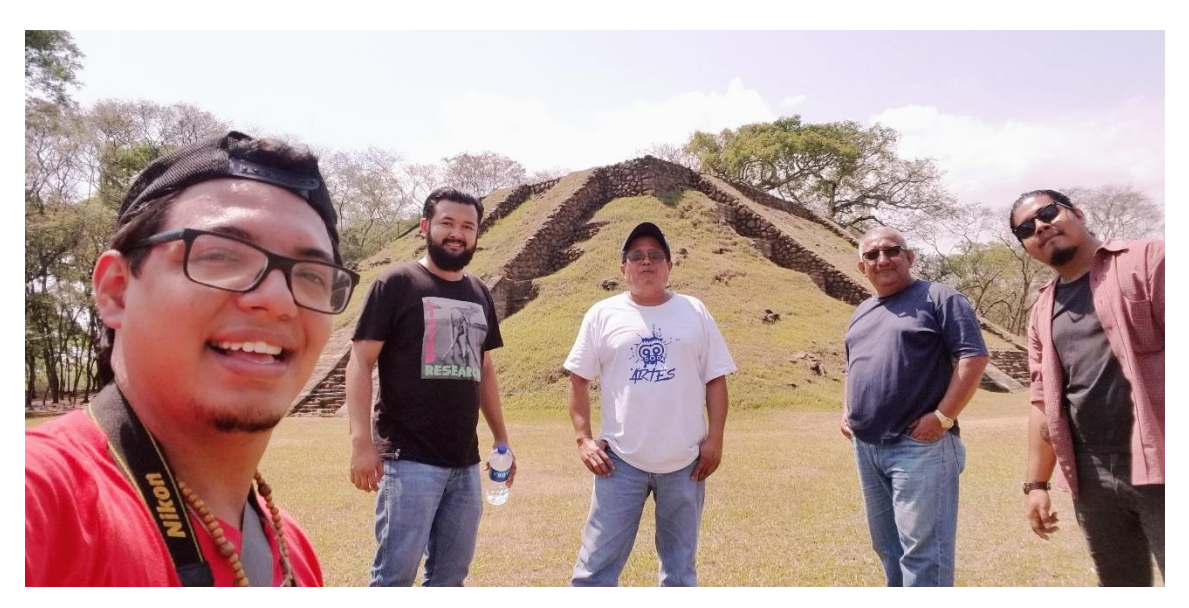

*Ilustración 130 - Fotografía grupal realizada en 2018 durante la segunda visita de campo, de izquierda a derecha Agustín Mulato Gómez, Víctor Alvarenga, Lic. Álvaro Sermeño, Agustín Mulato Franco y Jonathan Palacios.*

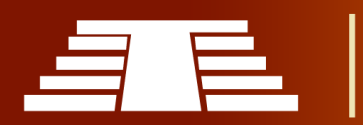

# **PERFIL DE INVESTIGACIÓN**

"IMPORTANCIA DEL REGISTRO VISUAL PARA LA CONSERVACIÓN Y DIFUSIÓN DEL PARQUE ARQUEOLÓGICO DE CIHUATÁN, MUNICIPIO DE AGUILARES, DEPARTAMENTO DE SAN SALVADOR, 2018"

"Importancia del registro visual para la conservación y difusión del parque arqueológico de Cihuatán, municipio de Aguilares, departamento de San Salvador, 2018"

A

ᆠ

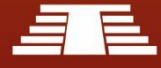

## UNIVERSIDAD DE EL SALVADOR FACULTAD DE CIENCIAS Y HUMANIDADES ESCUELA DE ARTES

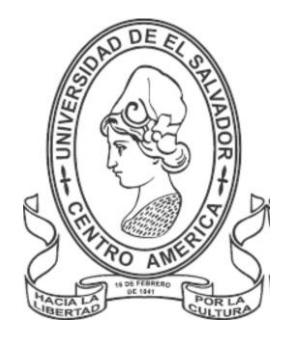

# **"IMPORTANCIA DEL REGISTRO VISUAL PARA LA CONSERVACIÓN Y DIFUSIÓN DEL PARQUE ARQUEOLÓGICO DE CIHUATÁN, MUNICIPIO DE AGUILARES, DEPARTAMENTO DE SAN SALVADOR, 2018"**

## **PRESENTADO POR**

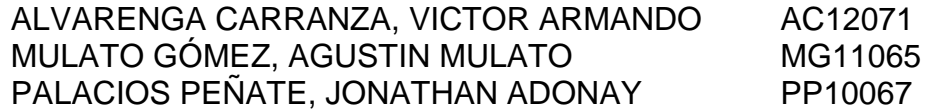

**PERFIL DE INVESTIGACIÓN PARA OPTAR AL TITULO DE LICENCIADOS EN ARTES PLÁSTICAS OPCION DISEÑO GRÁFICO**

> LICENCIADO, FRANCISCO RAFAEL COTO AMAYA DOCENTE ASESOR

MAESTRO CARLOS ALBERTO QUIJADA FUENTES COORDINADOR GENERAL DE PROCESOS DE GRADUACIÓN

CIUDAD UNIVERSITARIA, SAN SALVADOR, EL SALVADOR

MAYO 2018

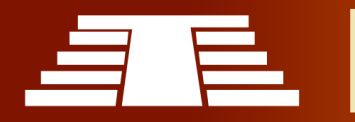

# **CONTENIDOS**

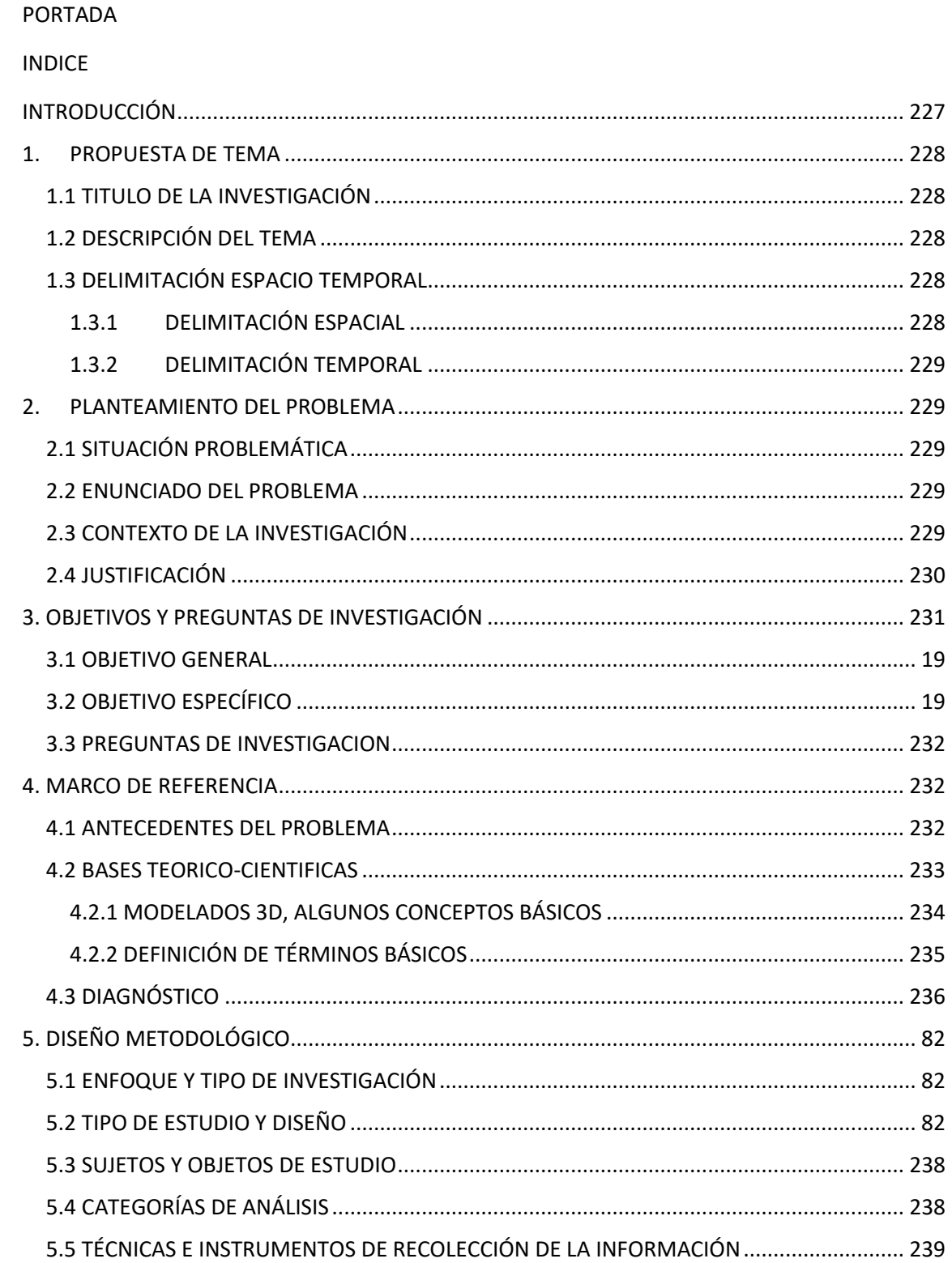

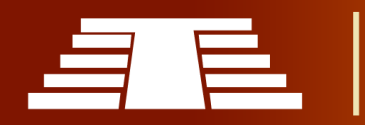

"Importancia del registro visual para la conservación y difusión del parque arqueológico de Cihuatán, municipio de Aguilares, departamento de San Salvador, 2018"

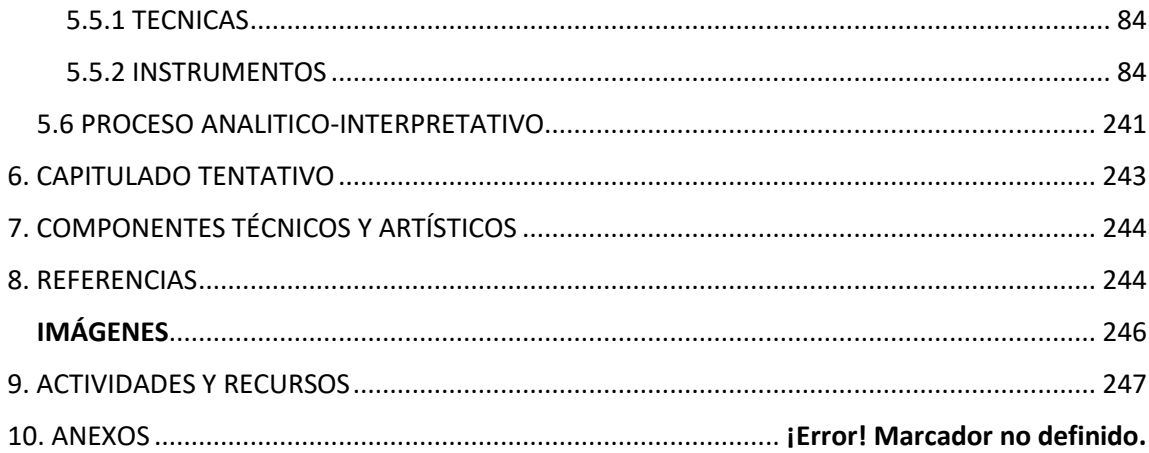

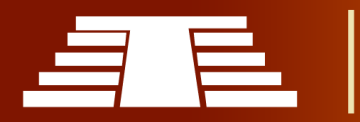

## INTRODUCCIÓN

<span id="page-226-0"></span>En el presente perfil de investigación se espera establecer los distintos aspectos relevantes para el desarrollo de la investigación concerniente al Trabajo de graduación ;necesario para poder aspirar al título de Licenciados en Artes Plásticas opción Diseño Gráfico, de esa forma se detallan cada uno de los parámetros que se tendrán como brújula para lograr mantener una coherencia consistente a lo largo del proceso investigativo, es importante mencionar que para el desarrollo del presente perfil fueron necesarias varias visitas de campo al Parque Arqueológico Cihuatán y de esta forma lograr construir un diagnóstico general que posteriormente se cotejo junto a la revisión bibliográfica pertinente; así también, se consultó a profesionales de la materia, docentes e investigadores especializados.

Si bien el proceso para la determinación de la investigación por medio de un perfil como el que se presenta puede parecer trabajoso y es de vital importancia para un correcto proceso investigativo y de esta forma lograr efectivamente los objetivos planteados.

Sin más preámbulo y esperando definir para el lector de forma clara el sentido que se espera para la investigación del presente Trabajo de Grado damos paso al desarrollo del perfil de investigación.

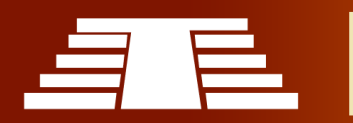

## 1. PROPUESTA DE TEMA

## <span id="page-227-1"></span><span id="page-227-0"></span>**1.1 TITULO DE LA INVESTIGACIÓN**

"Importancia del registro visual para la conservación y difusión del Parque Arqueológico de Cihuatán, municipio de Aguilares, departamento de San Salvador 2018"

## <span id="page-227-2"></span>**1.2 DESCRIPCIÓN DEL TEMA**

La investigación propuesta se enfoca en el desarrollo de un registro detallado del bien patrimonial que se encuentra en el Parque Arqueológico Cihuatán, municipio de Aguilares; esto con el fin de preservar el mismo, inmortalizándolo y creando una muestra invulnerable al deterioro físico; por tanto, solventando en cierta medida la preocupación que genera el peligro de destrucción, desgaste natural, entre otros factores del Parque antes mencionado. Es importante realzar la relevancia de este parque como parte fundamental de nuestra historia prehispánica.

A través de los resultados que se proyecta recabar con la investigación que se plantea, se espera lograr una mejor difusión y generar mayor interés por parte de la población nacional e internacional sobre este tipo de bienes patrimoniales, motivando así mismo a la juventud a visitar para, conocer y entender la importancia histórica del mismo.

Finalmente se realizara como resultado de la investigación una determinada muestra práctica, la cual quedará a disposición de las autoridades de la Facultad de Ciencias y Humanidades de la Universidad de El Salvador, para docentes y estudiantes interesados, esperando que pueda considerarse como fundamento teórico para el posterior desarrollo de investigaciones las cuales tengan como principal interés la revalorización del bien patrimonial cultural prehispánico, representado en los diversos parques arqueológicos diseminados a lo largo y ancho del territorio nacional.

## <span id="page-227-4"></span><span id="page-227-3"></span>**1.3 DELIMITACIÓN ESPACIO TEMPORAL**

## **1.3.1 DELIMITACIÓN ESPACIAL**

Se hará el registro de toda la información referente a la conservación y difusión del bien patrimonial histórico y cultural ubicado en el Parque y Sitio Arqueológico Cihuatán, el cual se encuentra ubicado a la altura del kilómetro 36 ½ de la carretera troncal del norte, municipio de Aguilares, departamento de San Salvador.

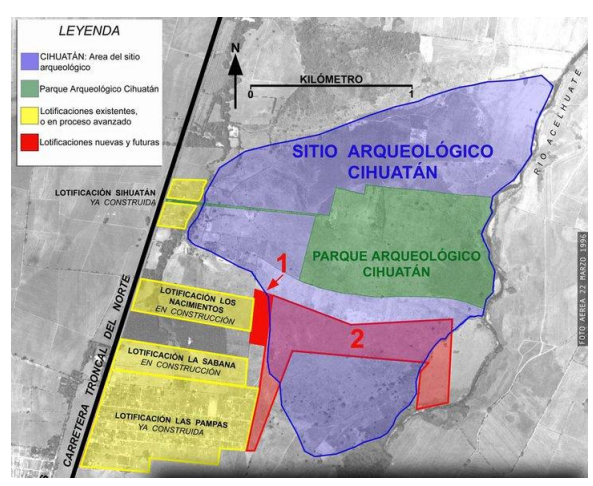

Ilustración 131 - Ubicación del parque y sitio Arqueológico Cihuatán *(Angel, 2011)* Recuperada de Dolmenes y Megalitos del mundo.

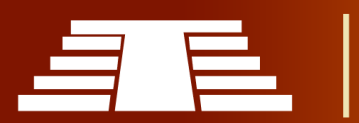

## **1.3.2 DELIMITACIÓN TEMPORAL**

<span id="page-228-0"></span>La investigación se desarrollará en un periodo aproximado de 8 meses, iniciando el mes de febrero y concluyéndose en el mes de septiembre del 2018.

## 2. PLANTEAMIENTO DEL PROBLEMA

## <span id="page-228-2"></span><span id="page-228-1"></span>**2.1 SITUACIÓN PROBLEMÁTICA**

Al observar el contexto general del Parque Arqueológico Cihuatán ubicado en el departamento de San Salvador, municipio de Aguilares se reflejan algunos factores como lo son el poco atractivo que representa para los jóvenes este tipo de destinos, la poca o nula campaña para la difusión y conservación de dicho parque entre otros que inciden en el proceso de difusión y conservación del mismo, es necesario evaluar el impacto que estos factores tendrán a mediano o largo plazo y partiendo desde esa exploración inicial tomar las medidas pertinentes y hacer la recomendaciones necesarias tanto a las autoridades de administración local del Parque Arqueológico en conjunto con la alcaldía local de forma que se logre desarrollar algunas propuestas que permitan mecanismos distintos para la difusión y conservación del bien patrimonial.

Considerando que muchos museos de sitio del mundo han sido sujetos a robos, se tomó la decisión de no poner en riesgo a irreemplazables materiales culturales. Por esta razón, el Museo Antonio Sol exhibe dibujos, fotografías y textos, pero ningún objeto. (FUNDAR, s.f.)

Lo mencionado nos apunta a una grave problemática, el saqueo y robo del patrimonio cultural prehispánico para el caso particular del cual son víctimas los diversos sítios arqueológicos que se encuentran en el territorio salvadoreño, una constante que ha generado la necesidad de evitar poner en riesgo el "irreemplazable material cultural" tal como afirma FUNDAR en su sitio oficial.

Hablando de otra problemática identificada en el Parque Arqueológico es necesario destacar que debido a condiciones fuera del control de las autoridades como lo son la erosión de los suelos ya sea por el accionar del viento o lluvias, las estructuras que se encuentran en dicho Parque Arqueológico se deterioran poco a poco, a razón de este deterioro presentado se estima conveniente tomar medidas que permitan salvaguardar el patrimonio histórico-cultural.

## <span id="page-228-3"></span>**2.2 ENUNCIADO DEL PROBLEMA**

¿Por qué es importante hacer un registro visual del Parque Arqueológico de Cihuatán en el municipio de Aguilares para su conservación y difusión?

## <span id="page-228-4"></span>**2.3 CONTEXTO DE LA INVESTIGACIÓN**

El Parque Arqueológico de Cihuatán es co-administrado por la Fundación Nacional de Arqueología de El Salvador; que para efectos prácticos denominaremos de ahora en adelante por sus siglas FUNDAR, en conjunto con Secretaria de Arte y Cultura conocida

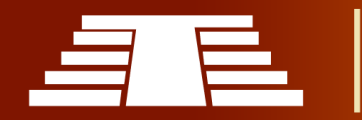

también por sus siglas SECULTURA y recientemente transformada en Ministerio de Cultura. (Decreto Ejecutivo, 2018)

FUNDAR como se menciona en su sitio oficial "es el único organismo no gubernamental en el país dedicado a la conservación, protección e investigación de la arqueología salvadoreña" (FUNDAR, s.f.), por lo cual será uno de los principales referentes en el desarrollo de la investigación que se proyecta. FUNDAR fue establecida y debidamente legalizada en 1996 por un grupo de ciudadanos salvadoreños, con la participación de arqueólogos de El Salvador, Guatemala, Estados Unidos y Francia, quienes se unieron con el objetivo común de contribuir a la salvaguarda, investigación y difusión del patrimonio arqueológico nacional. Actualmente trabaja en diversos proyectos entre los cuales se encuentra el denominado Proyecto Cihuatán que entre otros tiene como objetivos "…contribuir a la *educación pública en cuanto a Cihuatán* y la arqueología en general, … contribuir a la *conservación*, consolidación y restauración de su arquitectura prehispánica…" (FUNDAR, s.f.)

El municipio de Aguilares, a pesar de crecer día a día urbanística y poblacionalmente sigue manteniéndose como un municipio principalmente rural, aunque esto no es impedimento para el desarrollo social y cultural del mismo. Geográficamente no es una zona extremadamente montañosa, muestra temperaturas cálidas generalmente durante el día y corrientes de aire que fluyen de forma intermitente debido a lo llano del terreno. El Parque Arqueológico en si mismo se encuentra bastante deforestado y a sus alrededores hay territorios de cultivo de diversa indole.

Los recorridos durante las visitas guiadas están limitados por senderos auto guiados dispuestos por la Administración del Parque, tratando de minimizar el deterioro que podrían sufrir las estructuras a razón del flujo de visitantes. Los visitantes habituales del sitio son grupos de estudio junto a sus docentes, investigadores y en menor medida turistas.

## <span id="page-229-0"></span>**2.4 JUSTIFICACIÓN**

Los parques arqueológicos son de gran importancia para el territorio salvadoreño ya que son representaciones de la cultura e historia desarrollados a lo largo de toda la región, que dan realce y permiten mostrar la historia no solo de los sitios en sí mismos sino también de las dinámicas culturales que manejaban entre sí, por lo cual es necesario dar a conocer y mantener vivos los esfuerzos para la conservación del Parque Arqueológico de Cihuatán para nuestro caso particular, así como fomentar su difusión.

La presente investigación se justifica principalmente en la necesidad de apoyar dichos esfuerzos por la preservación y difusión del Parque Arqueológico de Cihuatán, se hace fundamental destacar que en la actualidad las nuevas generaciones continuamente atacadas por los agobios de una sociedad llena con tecnologías de última generación, poco a poco pierden el interés sobre los bienes patrimoniales e históricos que han sido

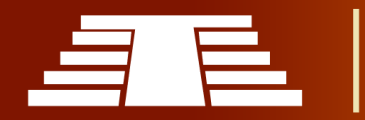

actores fundamentales en la construcción de nuestra historia prehispánica, lo que nos llama a reflexionar sobre qué medidas se están tomando para la preservación de los mismos. Es por esta razón que como estudiantes de la Licenciatura en Artes Plásticas Opción Diseño Gráfico; consientes de dicho valor patrimonial, se asume como exigencia profesional coadyuvar a los procesos de conservación y difusión particularmente en esta ocasión al tratarse del Parque Arqueológico Cihuatán.

Teniendo en cuenta los detalles antes mencionados surge la interrogante sobre cuál podría ser la mejor opción; desde el punto de vista de profesionales de artes, para solventar las necesidades de preservación y difusión antes mencionadas; por lo cual, como opción inicial se plantea el uso de softwares de modelado tridimensional, esto principalemente por las facilidades que presenta dicha disciplina al momento de graficar objetos tridimensionales como lo son las piezas con valor patrimonal, historico y cultural encontradas en el Parque Arqueológico de Cihuatán.

Proyectándose a futuro éste esfuerzo no solo representa una mejora en la difusión funcionamiento y preservación, sino que viene a beneficiar a toda la población en general visita el Parque Arqueológico Cihuatán y puesto que se busca revitalizar la importancia del bien patrimonial presente en dicho Parque por medio de la propuesta que se espera proyectar como resultado de esta investigación, además observándolo desde una perspectiva más general esto se traduce en beneficio para el sistema de parques arqueológicos de El Salvador pues está diseñado para poder ser replicable.

## 3. OBJETIVOS Y PREGUNTAS DE INVESTIGACIÓN

## <span id="page-230-0"></span>**3.1 OBJETIVO GENERAL**

- Determinar la importancia de la conservación y difusión del parque arqueológico Cihuatán, municipio de Aguilares, departamento de san salvador mediante su registro visual.

## **3.2 OBJETIVO ESPECÍFICO**

- Investigar los estudios históricos, culturales y arquitectónicos realizados previamente sobre el parque arqueológico Cihuatán; a fin de enriquecer los criterios teóricos para el desarrollo de la investigación.

- Definir el marco jurídico aplicable en las leyes para la protección de bienes culturales en el salvador.

- Analizar la evolución del diseño tridimensional en función de aprendizaje multidisciplinario.

- Realizar un estudio de todas las estructuras y piezas emblemáticas ubicadas dentro del parque arqueológico Cihuatán para su posterior registro y clasificación.

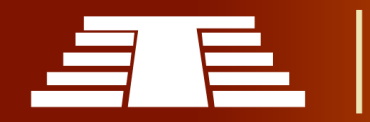

- Establecer las principales cualidades respecto a los softwares de diseño tridimensional existentes que optimicen el proceso de modelado de estructuras arquitectónicas prehispánicas.

- Aplicar los conocimientos adquiridos mediante su aplicación a manera de resultados, a través de un levantamiento tridimensional del parque arqueológico Cihuatán.

#### <span id="page-231-0"></span>**3.3 PREGUNTAS DE INVESTIGACION**

1- ¿Cuál sería la importancia de la conservación y difusión del Parque Arqueológico Cihuatán, municipio de Aguilares, departamento de San Salvador mediante su registro visual?

2- ¿Como podría definirse el marco jurídico aplicable en las leyes para la protección de bienes culturales en El Salvador?

3- ¿De qué manera se puede analizar la evolución del diseño tridimensional en función de aprendizaje multidisciplinario?

4- ¿Por qué es importante realizar un estudio de todas las estructuras y piezas emblemáticas ubicadas dentro del Parque Arqueológico Cihuatán?

5- ¿Cuáles son las principales cualidades respecto a los softwares de diseño tridimensional existentes que optimizarían el proceso de modelado de estructuras arquitectónicas prehispánicas?

6- ¿Como aplicar los conocimientos adquiridos a manera de resultados, mediante un levantamiento tridimensional del parque arqueológico Cihuatán?

## 4. MARCO DE REFERENCIA

## <span id="page-231-2"></span><span id="page-231-1"></span>**4.1 ANTECEDENTES DEL PROBLEMA**

En la década de los 1950 el gobierno en turno, compro parte de lo que ahora se conoce como Cihuatán, primeramente, de adquirieron 10.5 hectáreas de terreno, posteriormente se adquirieron otras 61.3 hectáreas con lo cual ya se cuenta con 71.8 hectáreas (102 manzanas) convirtiéndose en el parque arqueológico más grande de El Salvador. (FUNDAR, s.f.)

CONCULTURA (ahora Ministerio de Cultura) fue la entidad gubernamental responsable de los parques arqueológicos nacionales. En diciembre de 1999, FUNDAR acordó un convenio con CONCULTURA de

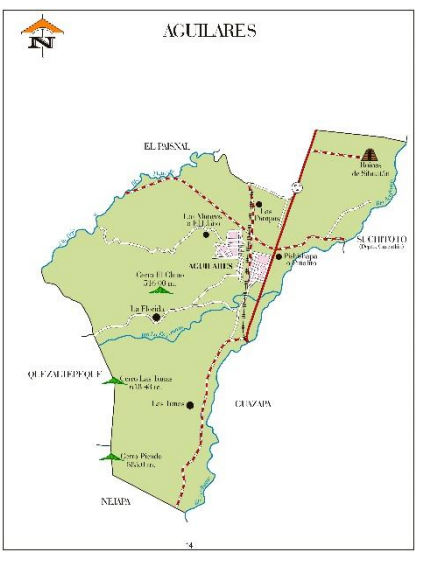

Ilustración 132 Mapa De Aguilares, facilitado por la Alcaldia Municipal de Aguilares.

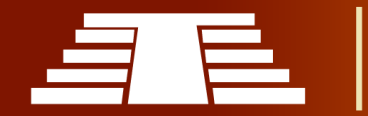

10 años para la co-administración del Parque Arqueológico Cihuatán y la realización del Proyecto. (Cihuatán, s.f.)

Para el año 2000, el parque estaba un tanto abandonado, con maleza por todos lados y siendo víctima de robos y quemas de las malezas de alrededor. (Cihuatán, s.f.) Actualmente El Sitio Arqueológico Cihuatán, Continua con el apoyo FUNDAR, para su conservación y la difusión del mismo, pero debido a que los recursos son usados directamente para su conservación, el sitio ha sufrido un poco de abandono por parte de la población, tomando en cuenta que el lugar fue pensado no solo como un Sitio Arqueológico de conservación, sino también como un centro turístico. Por lo tanto, la difusión del sitio, y las visitas son muy pocas, esto es debido a varios factores que tienen que ver con su ubicación y su difícil acceso.

También uno de los problemas es la parte de la situación social que tiene que ver además con el factor geográfico y demográfico, ya que se ubica en el municipio de Aguilares específicamente en el Cantón Pixixapa, el cual según comentan ciudadanos de Aguilares, es un municipio como muchos otros en El Salvador que se ve violentado por pandilleros de la zona y de cantones aledaños. Por lo cual pobladores y turistas tomas sus precauciones al momento de asistir e incluso optan por mejor no ir a visitar el Parque. A menos que usen transporte particular, "el uso de transporte público no es muy recomendable, ya que buses que van para Chalatenango solo llegan a la entrada y luego se debe tomar una moto taxi que cobra aproximadamente dos dólares hasta el Parque." (Orellana, 2018)

## <span id="page-232-0"></span>**4.2 BASES TEORICO-CIENTIFICAS**

Actualmente El Parque Arqueológico Cihuatán, continua con el apoyo FUNDAR, para su conservación y la difusión del mismo, pero debido a que los recursos son usados directamente para su conservación, el sitio ha sufrido un poco de abandono por parte de la población, tomando en cuenta que el lugar fue pensado no solo como un Parque Arqueológico de conservación, sino también como un centro turístico. Por lo tanto, la difusión del sitio, y las visitas son muy pocas, esto es debido a varios factores que tienen que ver con su ubicación y su difícil acceso.

Las bases teóricas nos servirán como fundamento necesario para el desarrollo de la investigación, así obtendremos ideas más claras y concisas sobre el tema, para ellos nos hemos apoyado en varios autores en cuanto al Diseño tridimensional y otros términos sobre cultura y protección se refiere. A continuación, veremos algunos de estos métodos términos y procesos necesarios para la ejecución de esta investigación.

Es necesario conocer terminología con respecto al diseño tridimensional que es el arte 3D y cómo funciona, Para comenzar a entender los elementos individuales de 3D, tenemos que entender el panorama general. El arte 3D se divide en tres elementos separados: modelado (geometría), Render y animación. (Zeman N. B., 2015)

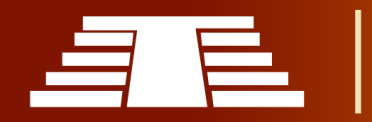

Además de conocer diferentes tipos de motor de renderizado, Texturizado, iluminaciones, Softwares y sus distintas ventajas y beneficios.

#### <span id="page-233-0"></span>**4.2.1 MODELADOS 3D, ALGUNOS CONCEPTOS BÁSICOS**

Hablar sobre Modelados o diseño 3D inicialmente puede sonar un poco abstracto y complejo de comprender; sin embargo, está presente en nuestro diario vivir inmerso principalmente en el mundo del entretenimiento; ya sea en video juegos, películas, series o incluso en anuncios comerciales convirtiéndose en algo que todos conocemos al menos como espectadores. Al adentrarse en la producción de modelados 3D es necesario comprender que ésta se estructura como un todo constituido a partir de varios aspectos individuales. (Zeman N. B., 2015) afirma. "Para comenzar a entender los elementos individuales de 3D, debes comprender la idea general. El arte 3D se divide en tres elementos separados: modelado (geometría), rendering<sup>2</sup> y animación" (p.xvii). Teniendo en cuenta esta afirmación será necesario comprender cada uno de estos aspectos de manera particular.

Estableciendo el hecho de que los diseño tridimensional es una forma general para denominar lo que constituyen o comúnmente se denomina arte en 3D; es necesario comprender que antes de generar animaciones en movimiento hay que crear un modelo o modelado "Un modelo es cualquier cosa en su paquete de software 3D que está construido de geometría" ( (Zeman N. B., 2015), p.23). Esto indica y nos hace referencia a que las formas primitivas que componen al modelo se basan en figuras geométricas como lo son cuadrados o triángulos, que al entrelazarse unos con otros dan forma a la malla o piel que constituirá nuestro modelo.

Continuando con las partes que estructuran el arte 3D encontramos el Render o Rendering, que no es un concepto fácil definir; puesto que llega a parecer muy complejo de explicar y a veces se españoliza llamándole "renderizado". Este proceso es de suma importancia en el desarrollo de modelados o arte 3D pues es la transición del modelo o geometría a la presentación final es decir al producto o imagen. (Zeman N. B., 2015) conceptualiza. "El *Rendering* es el acto de convertir cualquier geometría (2D o 3D) en píxeles en su pantalla o guardado en un archivo de imagen." (p.111). Según esto es válido afirmar que el render es un proceso que nos permite concretar la escena final de nuestro modelado; no obstante, es de tener en cuenta que el Rendering no se utiliza solamente en la animación sino también en escenas estáticas como pueden ser escenarios entre otras. El rendering se puede entender entonces como un proceso en el cual se le da la orden al software de interpretar toda la información insertada, ya sea luz, texturas, distancias, superficies etc. A fin de obtener un producto que posteriormente se someterá a otros procesos.

<sup>2</sup> La palabra rendering o render no se traduce por ser una palabra técnica.

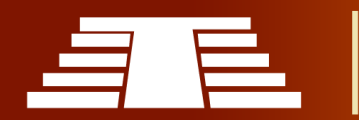

 $\overline{a}$ 

Para finalizar hablaremos un poco a cerca de la animación tal cual y para ello es necesario diferenciarla del video que captura el movimiento de la realidad mientras que la animación construye el movimiento a partir de imágenes o geometría creada. "La animación, en su definición más simple, es cambio en el tiempo." ( (Zeman N. B., 2015), p. 181). Al simplificarlo de esta forma se entiende que la animación es una transformación de las formas o imágenes que al presentarse de manera secuencial bajo un tiempo establecido mostrarán un movimiento que dependiendo de la cantidad de cuadros presentados en cada segundo serán más o menos fluidos. La animación en 3d basa la captura del movimiento a través de interpolaciones concepto que más adelante profundizaremos.

## <span id="page-234-0"></span>**4.2.2 DEFINICIÓN DE TÉRMINOS BÁSICOS**

**Cultura**: Es aquel conjunto de modos de vida y costumbres, conocimientos y grado de desarrollo artístico, científico, industrial, en una época y grupo social especifico. (Española, s.f)

**Prehispánico**: En América, todo aquello que data antes de la conquista y colonización española. (Española, s.f)

**Conservación del patrimonio cultural:** Mantener, cuidar y proteger el conjunto de bienes culturales que pertenecen a una comunidad (Merino, 2014), pueblo o nación, que se conforma por tradiciones, creencias, valores, costumbres y expresiones artísticas y folclóricas que conforman su pasado e identidad. (Significados, 2017)

**Parque arqueológico:** Sitio que alberga en sus instalaciones distintos monumentos y vestigios arqueológicos, que además se encarga de preservar dichos monumentos y comúnmente abierto al público. (Porto, Definicion.de, 2014)

**Sitio arqueológico:** Poseen vestigios arqueológicos o históricos y se encuentran dentro de una zona natural, brindando una visión integradora respecto a la relación ser humano - naturaleza. Cuentan con Centros de Interpretación o pequeños museos de sitio para información de los visitantes. (ILAM, s.f.)

**Difusión:** Propagar, divulgar o esparcir el conocimiento de un tema en específico, dar a conocer por distintos medios de gran alcance un evento. (Porto, Definición.de, 2013)

**Software:** Es un término informático, y se refiere a un programa de cómputo que incluye datos, procedimientos que permiten realizar distintas tareas en un sistema informático (Significados, 2017)

**3D:** También conocido como 3D MODELING, es el proceso de crear objetos tridimensionales virtuales usando Software de computadora. Se usa la computadora con el mouse y el teclado, a través de los programas de cómputo 3D que manejan superficies y sólidos, se pueden crear ambientes realistas, así como también objetos y personas con naturalidad y realismo impecable. (portal, s.f.)

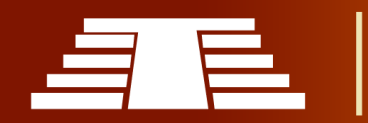

**Render**: El render es esencialmente convertir la geometría en píxeles en una pantalla, que requiere luces y materiales. La configuración de luces y materiales se realiza con el propósito principal de convertir su geometría en píxeles en la pantalla, que luego parecerá ser un objeto, Los materiales y la iluminación pueden ser muy profundos, pero no se debe olvidar que su objetivo previsto es configurar la geometría para ser visualizada, ya sea en tiempo real para un juego o en una serie de imágenes para un video o película. Sin iluminación o representación, no podría ver la geometría en absoluto. (Zeman N. B., 2015)

**Texturizado:** El texturizado no sólo permite añadir color al modelo, sino que también permite simular diferentes materiales (metal, madera, etc.) y dar mayor detalle a determinadas formas. Las texturas pueden pintarse en un software de creación de imágenes digitales o puede extraerse de fotografías de texturas reales. El grado de realismo que se ha alcanzado hace que sea difícil diferenciar cuándo, son objetos reales fotografiados y cuándo son imágenes creadas por ordenador. Los principales procedimientos de texturizado se llevan a cabo mediante materiales, sombreadores y mapas. (Ruiz, 2011)

**Mapeado:** Es envoltorio a partir de la geometría del objeto. Para ello este modificador capta todos los polígonos de los que se compone el modelo y crea una superficie plana a partir de ellos. Esa superficie plana puede ser usada a modo de lienzo sobre el que crear una textura a partir de programas de tratamiento de imágenes como Adobe Photoshop. (Ruiz, 2011)

**Mapa:** El mapa es una imagen bidimensional (plana) que se asocia a un material para aumentar su realismo. Los mapas se pueden asimilar al envoltorio con el que se cubren los objetos. No solo añaden color al modelo, sino que además pueden simular otras características como la rugosidad o el relieve, sin necesidad de alterar la geometría. (Ruiz, 2011)

## <span id="page-235-0"></span>**4.3 DIAGNÓSTICO**

El Parque Arqueológico Cihuatán ubicado en el municipio de Aguilares, departamento de San Salvador, es uno de los sitios administrados actualmente por FUNDAR. (FUNDAR, s.f.) Esta es una organización dedicada a la protección, investigación y preservación de sitios y parques arqueológicos en El Salvador. La organización cuenta con apoyo nacional e internacional, actualmente se ejecuta un proyecto de conservación patrocinado por el Fondo del Embajador para la Protección Cultural, de Estados Unidos.

Mediante las visitas realizadas en el Parque Arqueológico se pueden observar diversas problemáticas, la falta de fondos y financiamiento es una de ellas, ya que el sitio no cuenta con buena seguridad, esto contribuye al saqueo de piezas arqueológicas o al daño

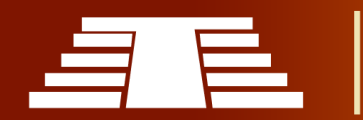

de las estructuras. Otra de las problemáticas que se han identificado es la poca muestra de material gráfico dentro del museo y poca información sobre cada estructura.

A través del recorrido de todo el Parque Arqueológico se puede observar presencia de rebaños de cabras, que son propiedad del parque arqueológico con el fin de controlar un poco la maleza dentro del área, pero esto contribuye al posterior deterioro de las estructuras ya que no hay un control sobre los rebaños antes mencionados y este podría dañar fácilmente las estructuras.

El Parque Arqueológico Cihuatán, es uno de los más extensos a nivel nacional y actualmente se realizan trabajos de excavación en el lugar, sin embargo, es necesario difundir y promover el Parque Arqueológico para generar mayor interés.

# 5. DISEÑO METODOLÓGICO

En este apartado se pretende definir los objetos y sujetos de estudio que proporcionarán valiosa información para el presente trabajo de investigación. También se desglosan las categorías o aspectos que se estudiarán a lo largo de la investigación. De igual forma se mencionan cuáles serán las técnicas e instrumentos que se utilizarán para la obtención de la información.

Es de vital importancia la inmersión inicial en el campo de estudio es decir en el Parque Arqueológico de Cihuatán. Reconocer el ambiente, identificar los informantes que aporten datos, adentrarse con la situación que se quiere investigar y verificar la factibilidad del estudio "la investigación cualitativa se enfoca en comprender los fenómenos, explorándolos desde la perspectiva de los participantes en un ambiente natural y en relación con su contexto." (Sampieri, 2014, pág. 358)

## **5.1 ENFOQUE Y TIPO DE INVESTIGACIÓN**

El presente trabajo de investigación se desarrollará bajo el enfoque cualitativo, ya que éste ofrece mayor flexibilidad y capacidad para recolectar información con el propósito de generar nuevos conceptos y conocimientos.

"Durante el proceso de investigación se generarán hipótesis y se perfeccionarán conforme se recaben más información de los sujetos de estudio." (Sampieri, 2014, pág. 41)

Las técnicas para recabar datos serán la observación no estructurada, entrevistas abiertas y revisión de documentos.

## **5.2 TIPO DE ESTUDIO Y DISEÑO**

Se desarrollará un estudio de tipo exploratorio; este tiene por objetivo, la formulación de un problema que posibilite una investigación más precisa o el desarrollo de una proyección de lo que se espera obtener. Este tipo de estudio tiene como aspecto

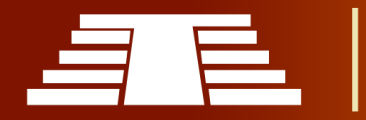

favorable su adaptabilidad (Sampieri, 2014) destaca, "aporta un punto de vista "fresco, natural y holístico" de los fenómenos, así como flexibilidad." (pág.16)

Se debe tener claridad acerca del nivel de conocimiento científico desarrollado previamente por otros trabajos e investigadores, así como la información no escrita que posean expertos que por su relato puedan ayudar a reunir y sintetizar sus experiencias. Además, habrá especificarse las razones por las que el estudio propuesto es exploratorio y para el caso particular se establece la viabilidad principalmente porque se espera desarrollar una base teórica referencial que facilite futuras investigaciones de esta índole. Tal como se apunta (Selltiz & M, 1970) "Cuando el investigador construye un marco de referencia teórico y práctico puede decirse que este primer nivel de conocimiento es exploratorio, el cual puede complementarse con el descriptivo, según lo que quiera o no el investigador". (pág.69)

En menor medida, pero también necesario mencionar hay que tener claridad de que la proyección general que se espera obtener aún no se estudia a cabalidad y eso indica la necesidad de avocarse al estudio exploratorio que permita establecer un marco referencial como se mencionó anteriormente "Tienen por objeto esencial familiarizarnos con un tema desconocido, novedoso o escasamente estudiado. Son el punto de partida para estudios posteriores de mayor profundidad". (Ander-Egg, 1995, pág. 35)

## <span id="page-237-0"></span>**5.3 SUJETOS Y OBJETOS DE ESTUDIO**

Los sujetos de estudio para esta investigación serán las personas encargadas de la administración del sitio arqueológico y los grupos visitantes, de igual manera, FUNDAR, la Alcaldía Municipal de Aguilares y Ministerio de Cultura serán fuentes importantes de información, ya que brindarán detalles sobre la historia del lugar y de su situación actual.

En cuanto al objeto de estudio, en este caso, será el Sitio Arqueológico Cihuatán ubicado en el municipio de Aguilares, Departamento de San Salvador.

## <span id="page-237-1"></span>**5.4 CATEGORÍAS DE ANÁLISIS**

Es importante analizar la importancia que se le da al registro visual en cuanto al Parque Arqueológico también se debe tomar en cuenta los niveles de conservación con los que cuenta, por esta razón se pretende hacer varias visitas al lugar, para poder observar si el lugar cuenta con un buen estándar de mantenimiento y si las estructuras arqueológicas tienen el cuido que requieren, así como también la información que los visitantes se llevan consigo al finalizar el recorrido.

También es importante hacer una comparación entre el Sitio arqueológico de Cihuatán con otros Sitio Arqueológicos, para comprobar si cuentan con el mismo nivel de preservación y si su registro visual es de mayor o de menor calidad.

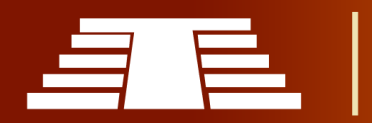

"Importancia del registro visual para la conservación y difusión del parque arqueológico de Cihuatán, municipio de Aguilares, departamento de San Salvador, 2018"

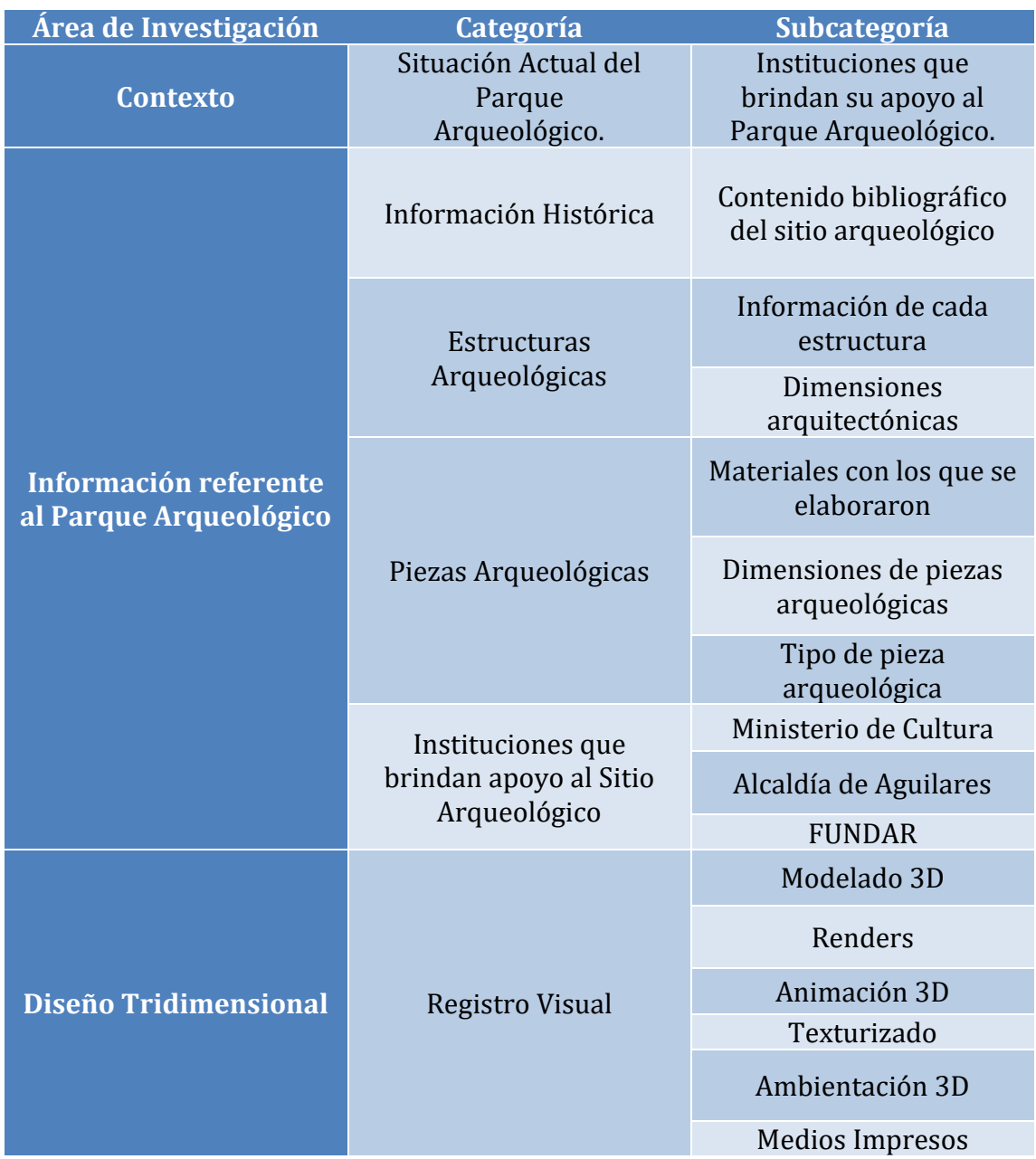

## <span id="page-238-0"></span>**5.5 TÉCNICAS E INSTRUMENTOS DE RECOLECCIÓN DE LA INFORMACIÓN**

La investigación tendrá un enfoque cualitativo, de acuerdo a las fuentes de información se usarán técnicas de investigación documental y trabajo de campo como fuentes primarias y secundarias, siendo el trabajo de campo la principal. Los instrumentos a utilizar son de tipo cualitativo quiere decir que son Instrumentos de registro, los cuales serán la principal fuente de recolección de datos. Principalmente se utilizarán dos instrumentos. La entrevista y la documentación bibliográfica.

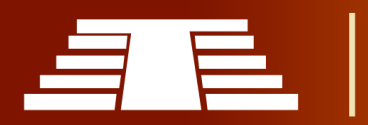

#### **5.5.1 TECNICAS**

*Técnica Documental:* Se utilizará este método para recolectar información acerca de las medidas que se están tomando respecto a la conservación y difusión del Parque Arqueológico Cihuatán. Para esto se contará con fuentes de información de primera mano con el propósito de enriquecer los conocimientos sobre el tema.

*Técnica de Campo:* Mediante el estudio de campo se pretenden realizar varias visitas al Parque Arqueológico con el objetivo de observar el estado en que se encuentran las estructuras y recolectar información sobre las medidas de cada monumento arquitectónico y llevar un registro fotográfico.

*Entrevistas:* como técnica para recolección de datos es de suma importancia puesto que es un contacto directo con la realidad particular del espacio a estudiar a partir de la experiencia personal del entrevistado.

*Observación:* Utilizando la guía de observación construida previamente, será una técnica que permita abordar todos aquellos datos varios que están sujetos a interpretación subjetiva.

#### **5.5.2 INSTRUMENTOS**

*Guía de entrevistas:* Se realizarán entrevistas para obtener información precisa con los administradores del Parque Arqueológico.

*Guía de observación:* Con las visitas al lugar se pretende recolectar todo tipo de información de utilidad con el fin de poder obtener mayor detalle sobre qué medidas se toman en el Parque Arqueológico y el estado en que se encuentra.

*Ficha bibliográfica:* Las fichas bibliográficas contienen los datos de identificación de un libro o de algún documento escrito sobre el objeto de estudio. Estas fichas se hacen para todos los libros, artículos o textos, que pueden ser útiles a la investigación, no solo para los que son un libro.

*Diario de campo:* Que facilita registrar aquellos hechos que son susceptibles de ser interpretados. En este sentido, el diario de campo es una herramienta que permite sistematizar las experiencias para luego analizar los resultados.

*Lista de cotejo:* Es un instrumento que permite identificar comportamiento con respecto a actitudes, habilidades y destrezas.

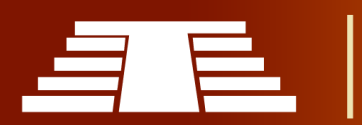

## <span id="page-240-0"></span>**5.6 PROCESO ANALITICO-INTERPRETATIVO**

**Tema: "Importancia del registro visual para la conservación y difusión del parque arqueológico de Cihuatán, municipio de Aguilares, departamento de San Salvador 2018"**

**Enunciado del problema: ¿Por qué es importante hacer un registro visual del Parque arqueológico de Cihuatán en el municipio de Aguilares para su conservación y difusión?**

**Objetivo General: Determinar la importancia de la conservación y difusión del Parque arqueológico Cihuatán, municipio de Aguilares, departamento de san salvador mediante su registro visual.**

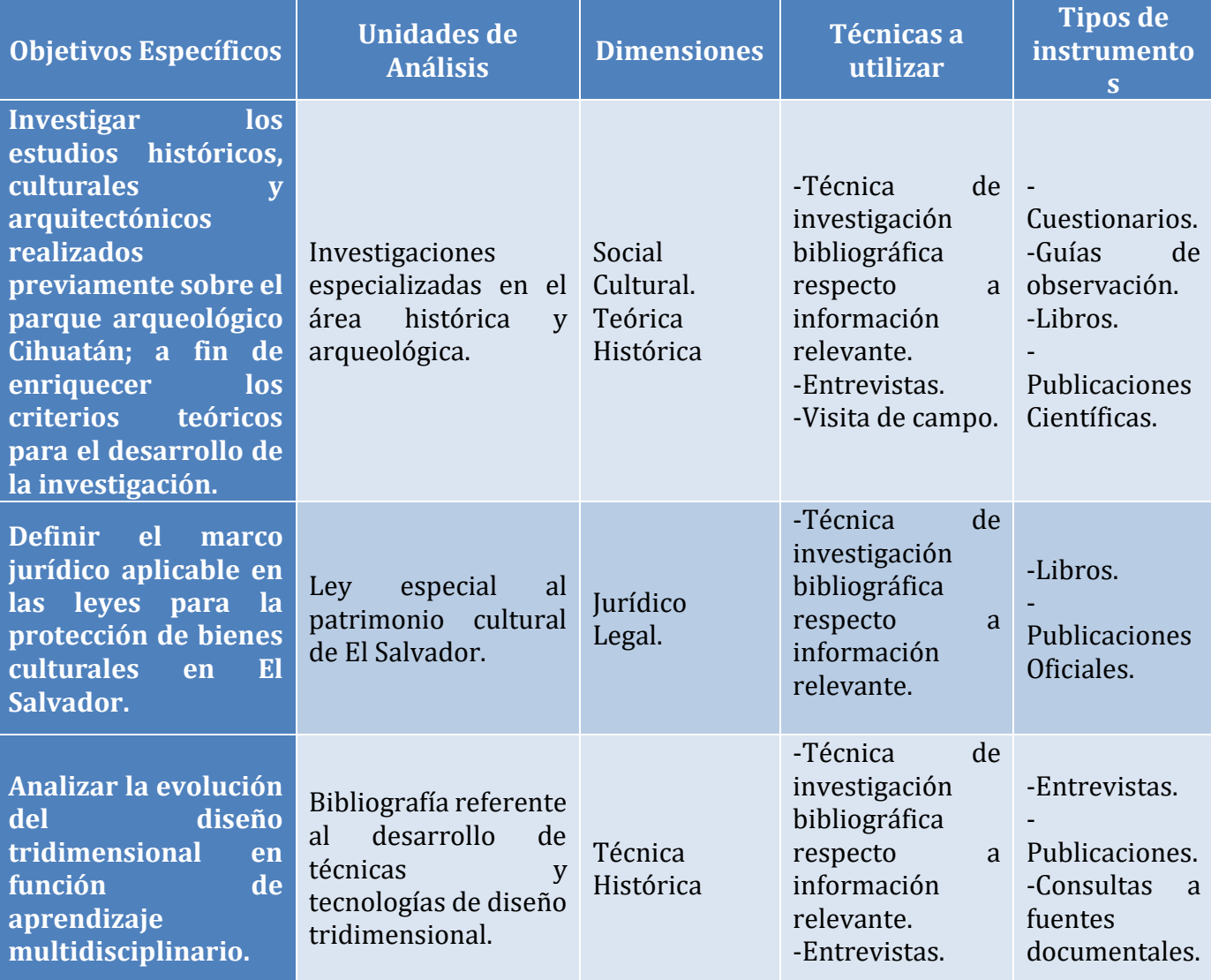

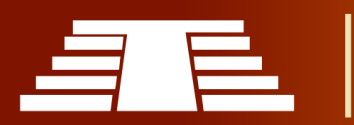

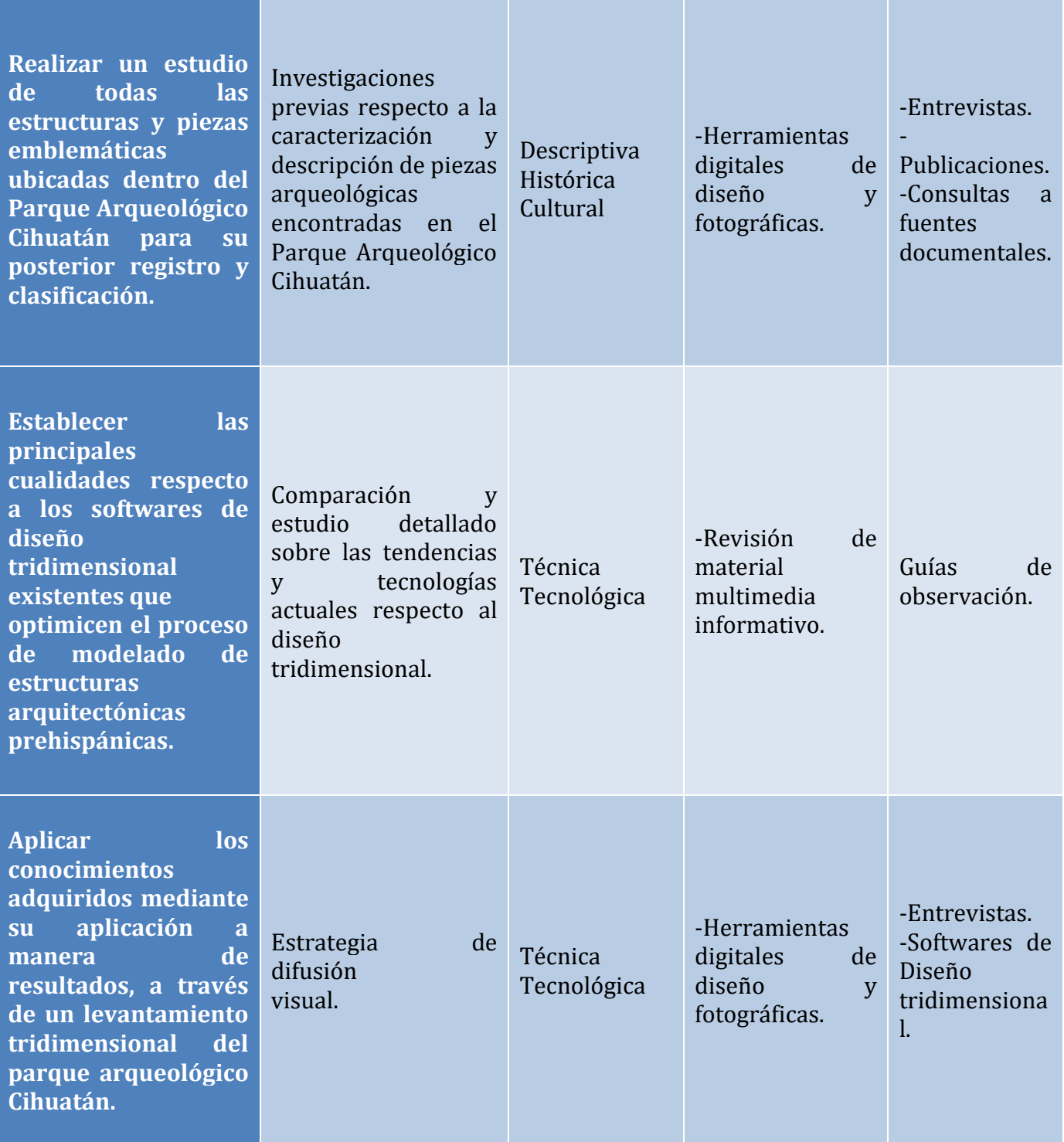

<span id="page-241-0"></span>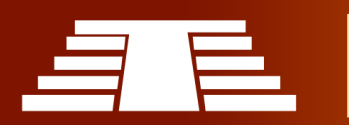

## 6. CAPITULADO TENTATIVO

**Título de la Investigación**

## **"IMPORTANCIA DEL REGISTRO VISUAL PARA LA CONSERVACIÓN Y DIFUSIÓN DEL PARQUE ARQUEOLÓGICO DE CIHUATÁN, MUNICIPIO DE AGUILARES, DEPARTAMENTO DE SAN SALVADOR, 2018"**

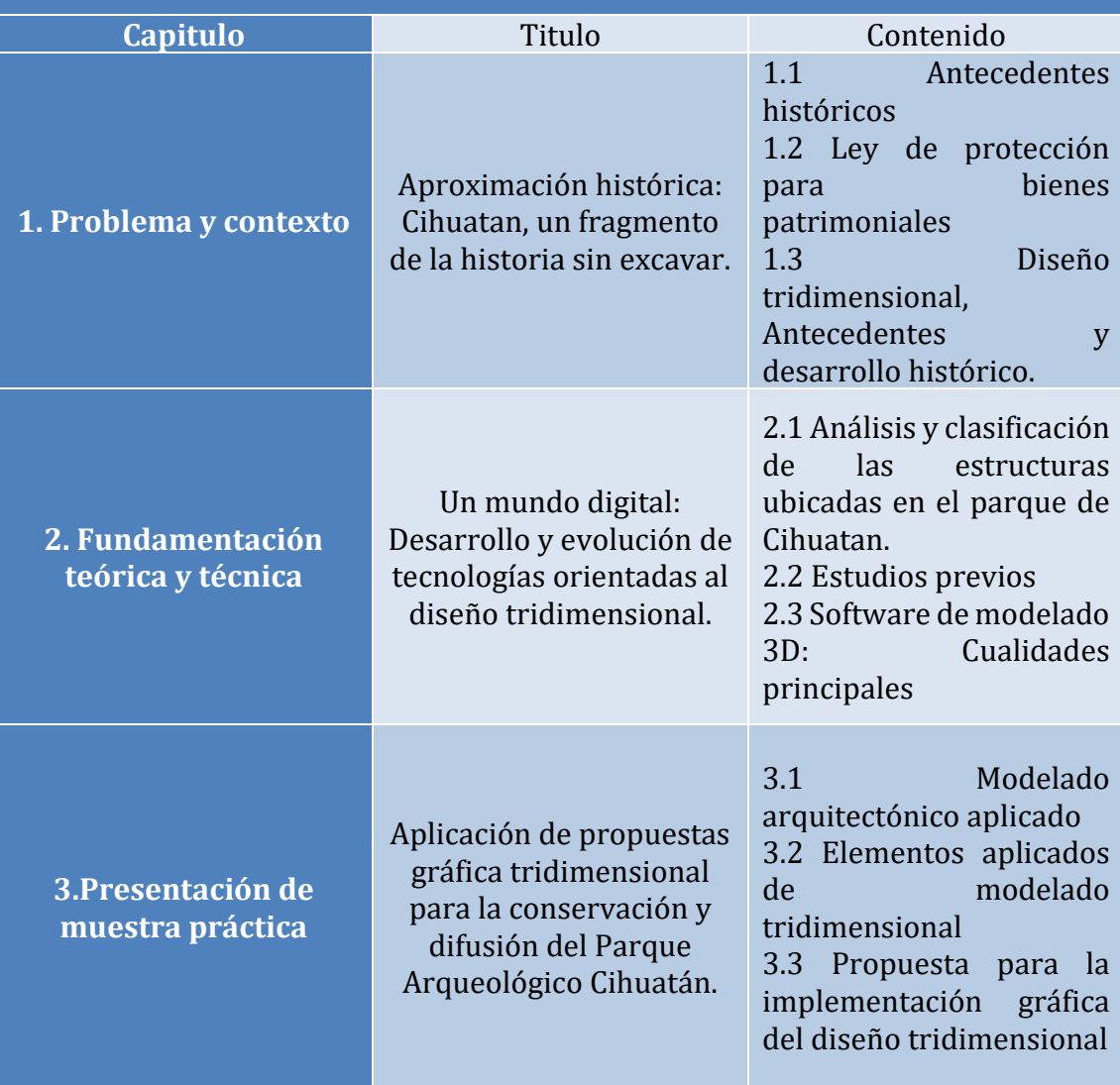

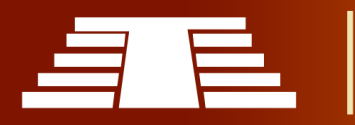

<span id="page-243-0"></span>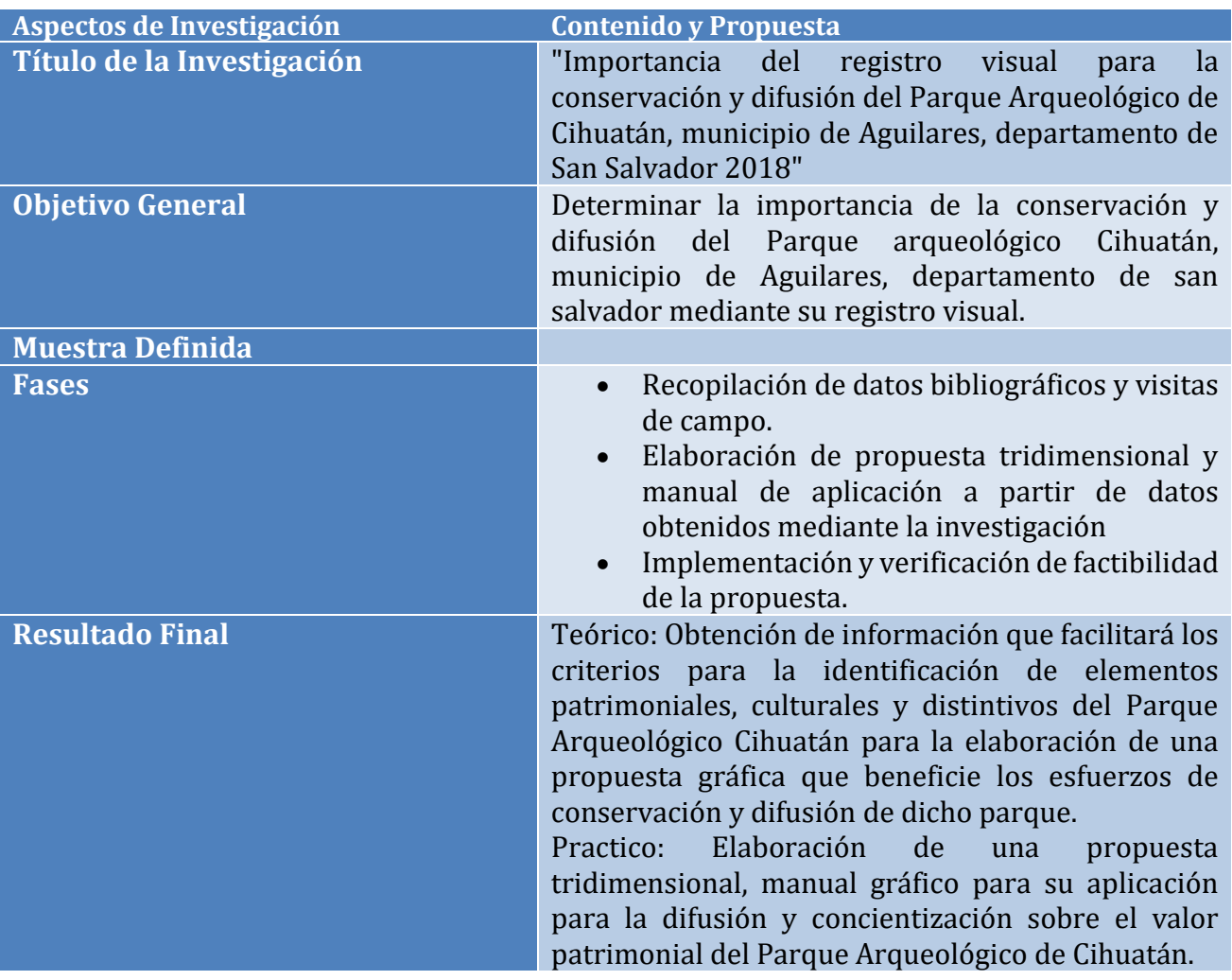

# 7. COMPONENTES TÉCNICOS Y ARTÍSTICOS

## 8. REFERENCIAS

## <span id="page-243-1"></span>**Libros**

- Amaroli, P. &. (2011). *Arqueología de Cihuatán.* San Salvador: Fundación Nacional de Arqueología de El Salvador, FUNDAR.
- Ander-Egg, E. (1995). *Técnicas de Investigación Social.* Buenos Aires: Lumen Argentina.
- Angel. (11 de Junio de 2011). Obtenido de Dolmenes y Megalitos del Mundo: http://dolmenes.blogspot.com/2011/06/posible-destruccion-del-yacimiento-de.html
- Bruhns, K. O. (1980a). Cihuatán: An Early Postclassic Town of El Salvador. The 1977-1978 Excavations. En U. o. Monographs, *Anthropology Number 5.* Columbia: Department of Anthropology, University of Missouri-Columbia.

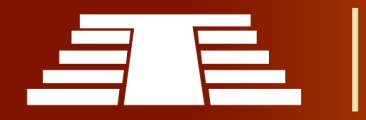

- Carmack, R. M. (1993). *Historia general de Centro América Tomo I Historia Antigua.* Madrid: Ediciones Siruela, S.A.
- Cihuatán, E. P. (s.f.). *www.fundar.org.sv*. Obtenido de http://www.fundar.org.sv/cihuatan.html
- Decreto Ejecutivo, 2018-001 (Consejo de Ministros 12 de Marzo de 2018).
- Española, R. A. (s.f). *dle.rae.es*. Obtenido de http://dle.rae.es
- Evans, S. T. (2004). Aztec Palaces and Other Elite Residential Arquitecture. En *Palaces of the Ancient New World* (págs. 7-58). Washington, D.C: Dumbarton Oaks Research Library and Collection.
- Fowler, W. R. (1995). *Antiguas Civilizaciones.* San Salvador: Banco Agrícola Comercial de El Salvador.
- FUNDAR. (s.f.). *www.fundar.org.sv*. Obtenido de Cihuatán, El Parque Arqueológico: http://www.fundar.org.sv/cihuatan.html
- Hernández, G. E. (1975). Informe sobre la primera etapa de las excavaciones en las ruinas de Cihuatán. En *America Indigena 35* (págs. 699-714).
- Hicks y Nicholson, F. N. (1964). The transition from Classic to Postclassic at Cerro Portezuelo, Valley of Mexico. *XXXV Congreso Internacional de Americanistas. Actas y Memorias 1*, (págs. 493-509). México.
- ILAM, F. (s.f.). *Fundación ILAM*. Obtenido de http://www.ilam.org
- Jiménez Moreno, W. (1966). *Mesoamerica before the Toltecs.* Standfor, California: Standford University Press.
- Jimenez Moreno, W. (1998). *Sintesis de la Historia Pretolteca de Mesoamérica I.*
- Jimenez Moreno, W. (1999). *Síntesis de la Historia Pretolteca de Mesoamérica II.* Mexico.
- Kelley, J. H. (1988). Cihuatán: A Study in Intrasite Variability. En *Anthropology No. 35.* Nahsville, Tennnessee: Vanderbilt University Publications in.
- López Lujan, L. (1995). El Epiclásico del valle de Morelos. *Historia Antigua de México. Volumen II: El Horizonte Clásico INAH, UNAM* (págs. 261-293). Mexico: Editorial Porrúa.
- Lothrop, S. K. (1927). *The Museum Central American Expedition, 1925-1926.* Indian Notes and Monographs IV, No. 1, pp. 13-33.
- Lubensky, E. H. (2005). *The Exacavation of Structures P-12 and P-20 at Cihuatán, El Salvador.* San Francisco: Treganza Anthropology Museum Papers No. 22. San Francisco State University. .

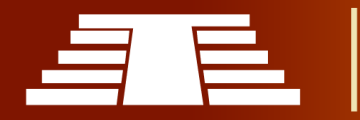

- Marcus, J. (1989). From Centralized Systems to City-States. Possible Models for Epiclassic. *Mesoamerica after the decline of a Teotihuacan. AD 700-900*, (págs. 201-208). Dumbarton Oaks.
- Merino, J. P. (2014). *Definición.de.* Obtenido de https://definicion.de/conservacion/
- Mora F. Walter, E. B. (2008). *Programación Visual Basic (VBA) para Excel y Análisis Numérico.* San José, Costa Rica: Instituto Técnologico de Costa Rica.
- Orellana, N. A. (29 de mayo de 2018). Situacion social de Aguilares. (J. Palacios, Entrevistador)
- Oviedo, G. F. (1959). *Historia general y natural de las Indias.* Madrid: Ediciones Atlas.
- Piña Chan, R. (1975b). El Estado de México antes de la Conquista IIH-UNAM., (pág. 82). México.
- Piña Chan, R. (1990). Comentarios en torno al período Epiclasico. *Mesoaméria y el Norte de México, siglos IXXII. Seminario de Arqueología "Wigberto Jiménez Moreno" 2 Vols, INAH*, (págs. 11-13). México.
- portal, 3. C. (s.f.). *3D CAD portal*. Obtenido de http://www.3dcadportal.com/modelado-3d.html
- Porto, J. P. (2013). *Definición.de.* Obtenido de https://definicion.de/difusion/
- Porto, J. P. (2014). *Definicion.de.* Obtenido de https://definicion.de/arqueologia/
- Ruiz, M. F. (2011). *e-archivo.uc3m.* Obtenido de https://earchivo.uc3m.es/bitstream/handle/10016/12936/modelado\_fernandez\_2011\_pp.pdf?s equence=1
- Sampieri, R. H. (2014). *Metodología de la Investigación 6° Edición.* México DF: McGRAW-HILL / INTERAMERICANA EDITORES, S.A. DE C.V.
- Selltiz, C., & M, J. (1970). *Métodos de investigación en las relaciones sociales.* Madrid: Editorial RIALP.
- *Significados.* (19 de Enero de 2017). Obtenido de https://www.significados.com
- Sol, A. (1929a). *Informe sobre las ruinas de Cihuatán. .* San Salvador: Revista del Departamento de Historia Año 1: 19-23.
- Zeman, N. B. (2015). *Essential Skills For 3D modeling, rendering, and animation.* CRC Press.
- Zeman, N. B. (2015). *Essential Skills For 3D modelling, rendering, and animation.* Obtenido de CRC Press

#### <span id="page-245-0"></span>**IMÁGENES**

*Ilustración 1 - [Ubicación del parque y sitio Arqueológico Cihuatán \(Angel, 2011\) Recuperada de](file:///C:/Users/tinci/Desktop/PERFIL-DE-INVESTIGACION.docx%23_Toc515352312)  Dolmenes y Megalitos del mundo. [.....................................................................................................................................228](file:///C:/Users/tinci/Desktop/PERFIL-DE-INVESTIGACION.docx%23_Toc515352312)*

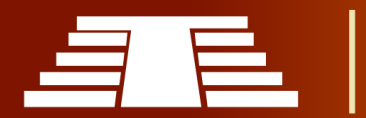

"Importancia del registro visual para la conservación y difusión del parque arqueológico de Cihuatán, municipio de Aguilares, departamento de San Salvador, 2018"

*Ilustración 2 Mapa De Aguilares [.......................................................................................................................................232](file:///C:/Users/tinci/Desktop/PERFIL-DE-INVESTIGACION.docx%23_Toc515352313)*

## <span id="page-246-0"></span>9. ACTIVIDADES Y RECURSOS RECURSOS.

-Equipo de investigación.

-Docente Asesor.

-Coordinador de proceso de grado Escuela de Artes.

-Informantes claves.

-Personal encargado de la administración del lugar a visitar.

#### MATERIAL Y EQUIPOS.

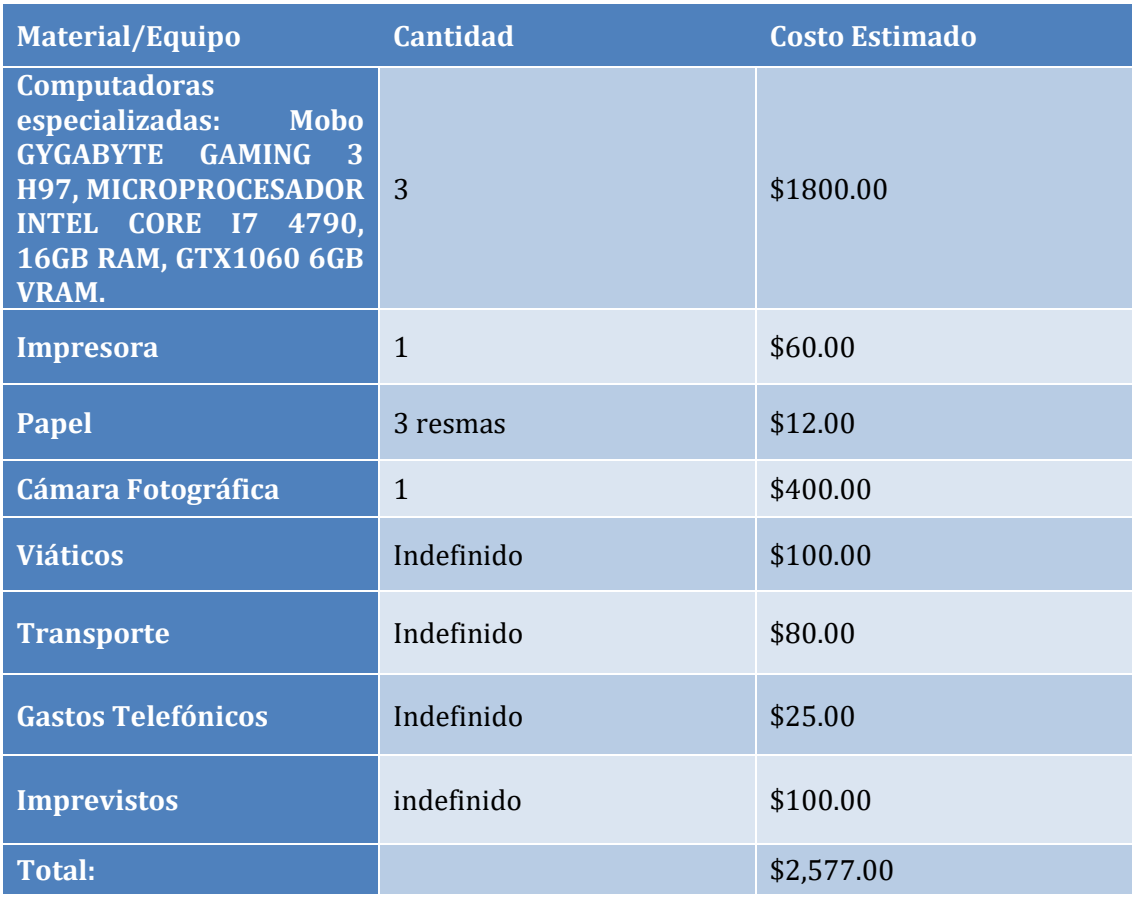

Acceso desde carretera troncal del norte Jonathan Palacios 2018.

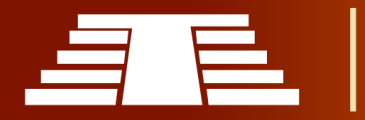

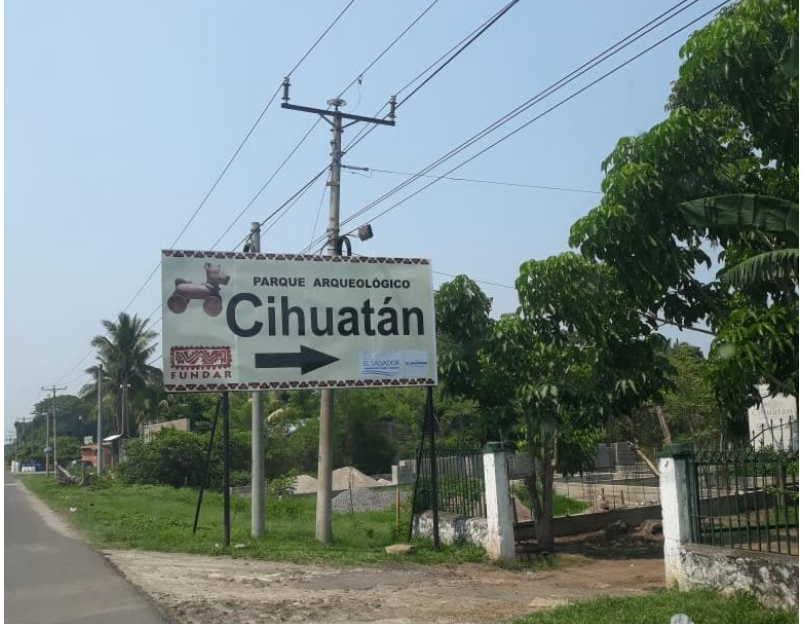

*Ilustración 133 - Acceso desde carretera troncal del norte Jonathan Palacios 2018*

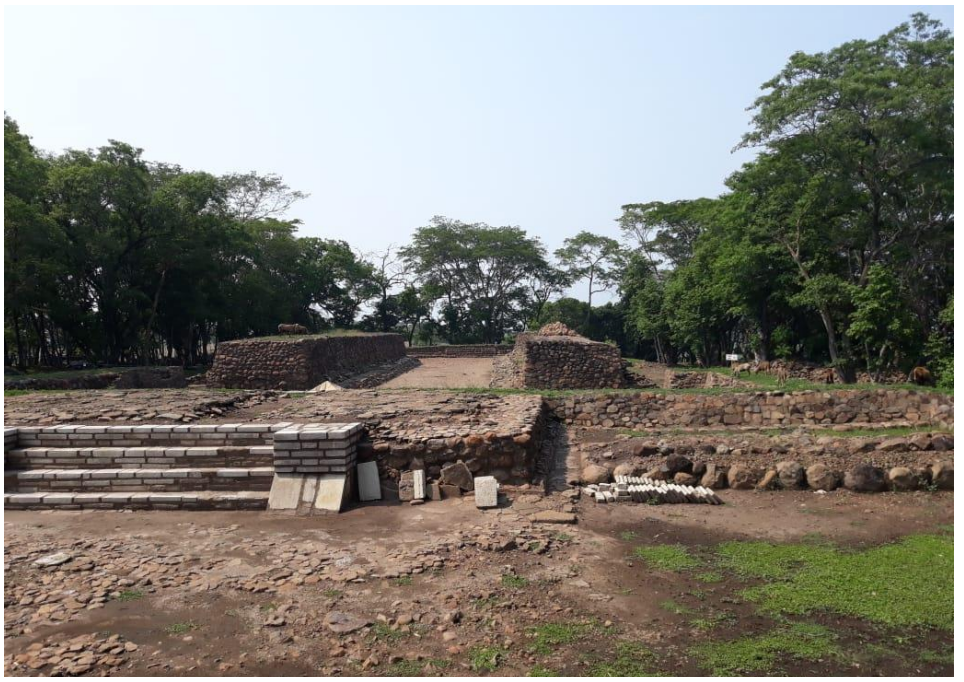

*Ilustración 134 - Desarrollo de trabajos de restauración en el juego de pelota norte.*

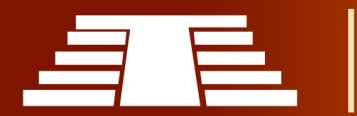

Guía Para la Implementación del Diagnóstico

1. ASPECTOS INSTITUCIONALES.

1.1. Nombre de la institución y ubicación geográfica.

FUNDAR. Parque Arqueológico Cihuatán km 36.5 carretera troncal del norte, municipio de Aguilares Departamento de San Salvador.

1.2. Descripción de la institución en la actualidad.

FUNDAR es una fundación nacional de arqueología salvadoreña dedicada a la preservación, protección e investigación de la arqueología salvadoreña en la actualidad. FUNDAR cuanta con una variedad de excavaciones en diferentes sitios y parques arqueológicos en El Salvador. Hasta el año 2009 esta organización participó en proyectos de administración, protección y desarrollo de los siguientes parques arqueológicos.

- Parque arqueológico Cihuatán.
- Parque arqueológico Joya de Cerén.
- Parque arqueológico San Andrés.
- Parque arqueológico Tazumal.

Actualmente se ejecuta un proyecto de conservación patrocinado por el Fondo del Embajador para la Protección Cultural, de Estados Unidos.

1.3. Síntesis de su historia más reciente.

FUNDAR fue establecida y debidamente legalizada en 1996 por un grupo de ciudadanos salvadoreños, con la participación de arqueólogos de El Salvador, Guatemala, Estados Unidos y Francia, quienes se unieron con el objetivo común de contribuir a la salvaguarda, investigación y difusión del patrimonio arqueológico nacional.

1.4. Esquema Organizativo de la Institución.

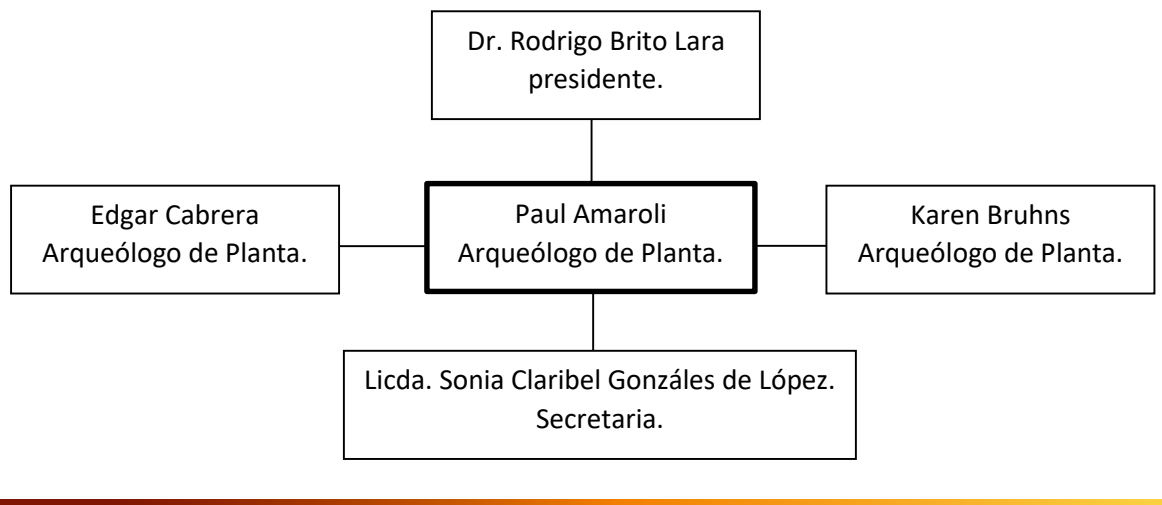

1.5. Determinar la identificacion de las problemáticas y necesitadades.

Una de las principales problemáticas que afectan el parque arqueológico es la falta de financiamiento, el saqueo ilícito de objetos arqueológicos y la falta de material gráfico representativo del sitio. Una de las principales necesidades es la falta de financiamiento, ya que esta es una de las causas por las cuales el parque arqueológico no cuenta con buena seguridad. Al entrar a dicho parque, se puede observar que es muy fácil acceder por otros lugares ajenos a la entrada principal, esto contribuye al saqueo de piezas arqueológicas. Otra de las problematicas del parque arqueológico es la falta de información con respecto a cada estructura arquitectónica.

1.6. Identificación de los factores causales de los problemas en la institución.

Uno de los factores causales de los problemas en la institución, es el poco financiamiento para contratar mayor personal que le de mantenimiento al parque arqueológico, ya que éste es demasiado extenso y debería tener más personas encargadas.

2. ASPECTOS ADMINISTRATIVOS.

2.1. Identificar quienes son los responsables del manejo de la difusión institucional y encargados del material gráfico publicitario.

La fuente principal encargada de difundir el material gráfico publicitario es FUNDAR a traves de su página web www.fundar.org.sv

2.3. Describir los valores e identificacion institucional de la institución. (en este apartado se refiere si existe voluntad para implementar el proyecto de investigacion, hay interes, aspectos generales del personal sobre valores: respeto, disciplina, solidaridad, otros).

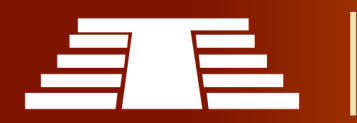

## 3. APLICACIÓN MATRIZ FODA.

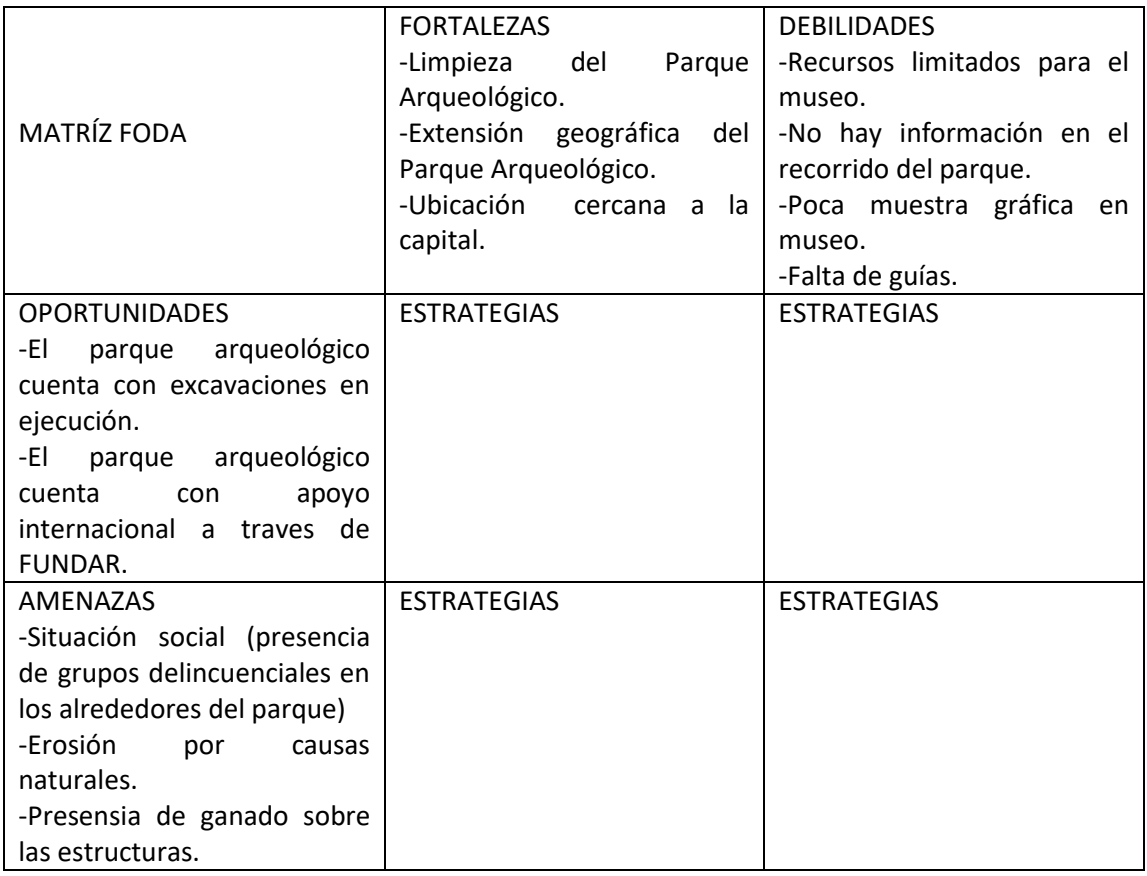

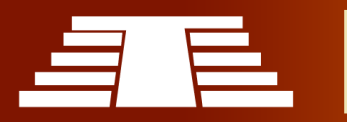

"Importancia del registro visual para la conservación y difusión del parque arqueológico de Cihuatán, municipio de Aguilares, departamento de San Salvador, 2018"

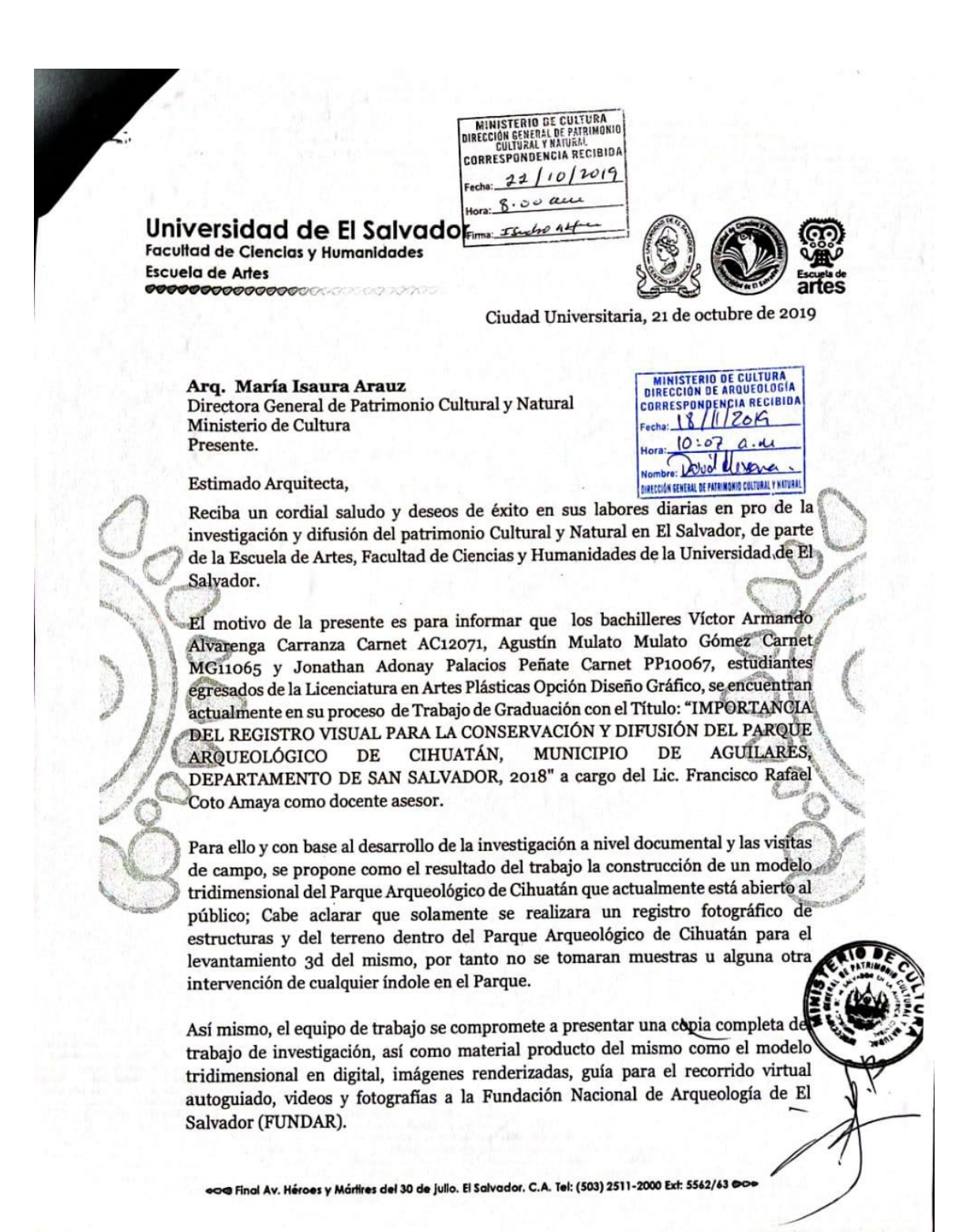

*Ilustración 135 - Carta Visto Bueno Dirección General de Patrimonio*

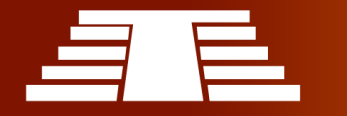
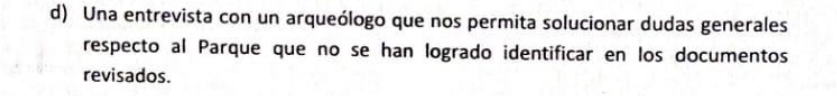

Por lo tanto, habiendo recibido el Visto Bueno por parte de la Dirección General de Patrimonio Cultural y Natural, solicitamos a la Dirección de Arqueología de su valiosa en el apoyo en los literales anteriormente detallados para poder ejecutar el modelo tridimensional de manera exitosa y lo más fiel posible.

Así mismo, el equipo de trabajo se compromete a presentar una copia completa del trabajo de investigación ejecutado, así como el material producto del mismo como el modelo tridimensional en digital, imágenes renderizadas, guía para el recorrido virtual autoguiado, videos y fotografías tanto a la Fundación Nacional de Arqueología (FUNDAR) como al Ministerio de Cultura de El Salvador.

En espera de una respuesta favorable, agradecemos de antemano su ayuda.

Atentamente,

## "HACIA LA LIBERTAD POR LA CULTURA Y EL ARTE"

Víctor Armando Alvarenga Carranza AC12071 Agustín Heriberto Mulato Gómez MG11065 Jonathan Adonay Palacios Peñate PP 10067

Lie: Francisco Rafael Coto Amaya **Maestro Asesor** 

Msc. Ligia del Rosario Manzano Directora de la Escuela de Artes

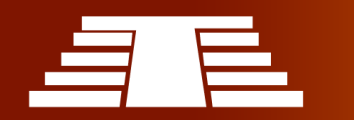

## Universidad de El Salvador

Facultad de Ciencias y Humanidades Escuela de Artes 

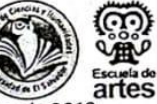

Ciudad Universitaria,

## Msc. Julio César Alvarado

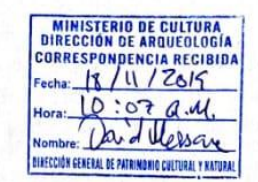

Coordinador de Unidad de Investigaciones Arqueológicas Dirección de Arqueología Presente.

Estimado Maestro Alvarado,

Reciba un cordial saludo y deseos de éxito en sus labores diarias en pro de la investigación y difusión del patrimonio Cultural y Natural de El Salvador, de parte de la Escuela de Artes, Facultad de Ciencias y Humanidades de la Universidad de El Salvador.

El motivo de la presente es para informar que los bachilleres Víctor Armando Alvarenga Carranza Carnet AC12071, Agustín Heriberto Mulato Gómez Carnet MG11065 y Jonathan Adonay Palacios Peñate Carnet PP10067, estudiantes egresados de la licenciatura en Artes Plásticas Opción Diseño Gráfico, se encuentran realizado actualmente el proceso de Investigación del Trabajo de Graduación titulado: "IMPORTANCIA DEL REGISTRO VISUAL PARA LA CONSERVACIÓN Y DIFUSIÓN DEL PARQUE ARQUEOLÓGICO DE CIHUATÁN, MUNICIPIO DE AGUILARES, DEPARTAMENTO DE SAN SALVADOR, 2018", a cargo del Lic. Francisco Rafael Coto Amaya como maestro asesor.

Con el desarrollo de la investigación a nivel documental y visitas de campo, se propone como uno de los resultados del trabajo la construcción de un modelo tridimensional del Parque Arqueológico de Cihuatán que actualmente está abierto al público, para lo cual se presentan ciertas necesidades como:

- a) Acceso a un mapa topográfico en alta calidad con los datos de nivel del terreno del Parque Arqueológico de Cihuatán, (Centro ceremonial Poniente), para lograr una representación lo mas fiel posible del terreno.
- b) Acceso a las estructuras del Parque para poder hacer la toma de medidas de las mismas y así poder lograr una representación tridimensional fiel del Parque Arqueológico de Cihuatán.
- c) Permiso para poder elevar el vuelo de un dron que nos permita hacer tomas de referencia tanto para la ejecución del modelo, como para la presentación final del resultado.

o⊗ Final Av. Héroes y Mártires del 30 de julio. El Salvador. C.A. Tol: (503) 2511-2000 Ext: 5562/63 ©oo

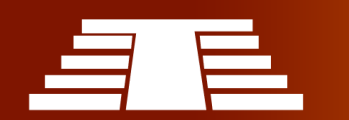

Agradecemos de antemano su valiosa colaboración.

Atentamente,

"HACIA LA LIBERTAD POR LA CULTURA Y EL ARTE"

Lic. Francisco Rafael Coto Amaya Docente Asesor

Msc. Ligia del Rosario Manzano Directora de la Escuela de Artes

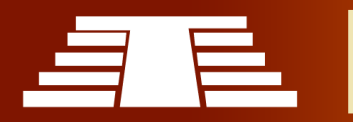

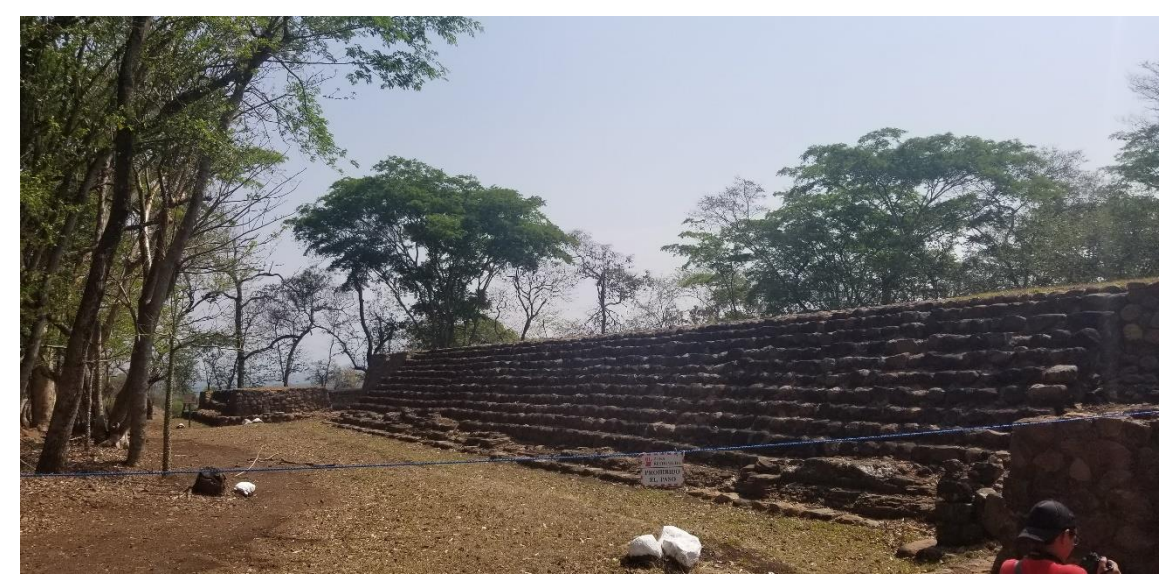

Acontinuación se presentan algunas fotografías obtenidas durante la primera visita de campo.

*Ilustración 136 – Fotografía por Víctor Alvarenga tomada en 2019 en la primera visita de campo hacia la zona restringida del juego de pelota norte en el parque arqueológico.*

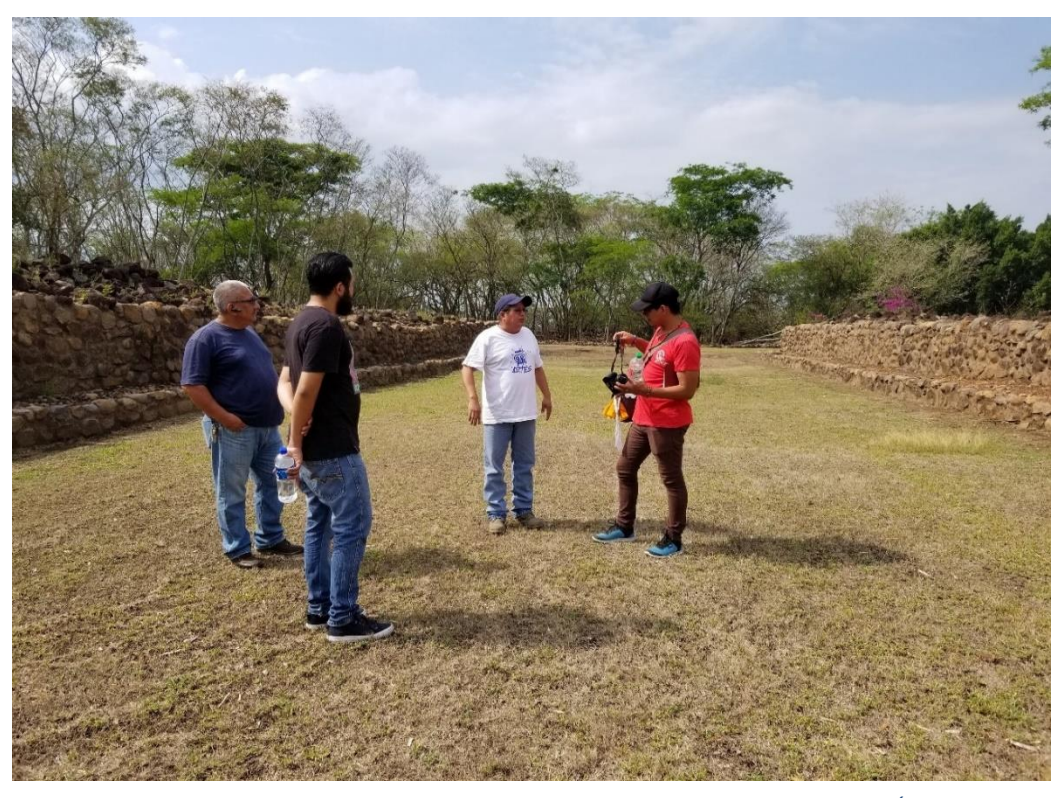

*Ilustración 137 - Segunda visita al parque arqueológico en 2018 con la orientación del Lic. Álvaro Sermeño, de izquierda a derecha Agustín Mulato Franco, Víctor Alvarenga, Lic. Álvaro Sermeño, Agustín Mulato Gómez. Fotografía por Jonathan Palacios.*

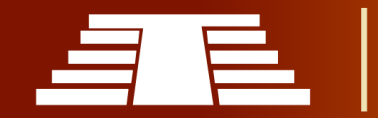

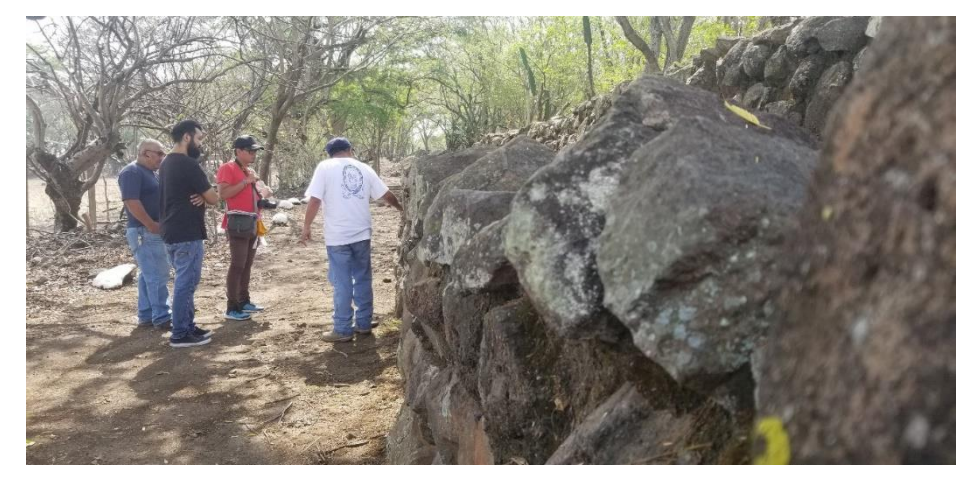

*Ilustración 138 - Fotografía grupal en la cual se recolectó información sobre la muralla perimetral del parque. Derecha a izquierda Agustín Mulato Franco, Víctor Alvarenga, Agustín Mulato Gómez y Lic. Alvaro Sermeño. Jonathan Palacios*

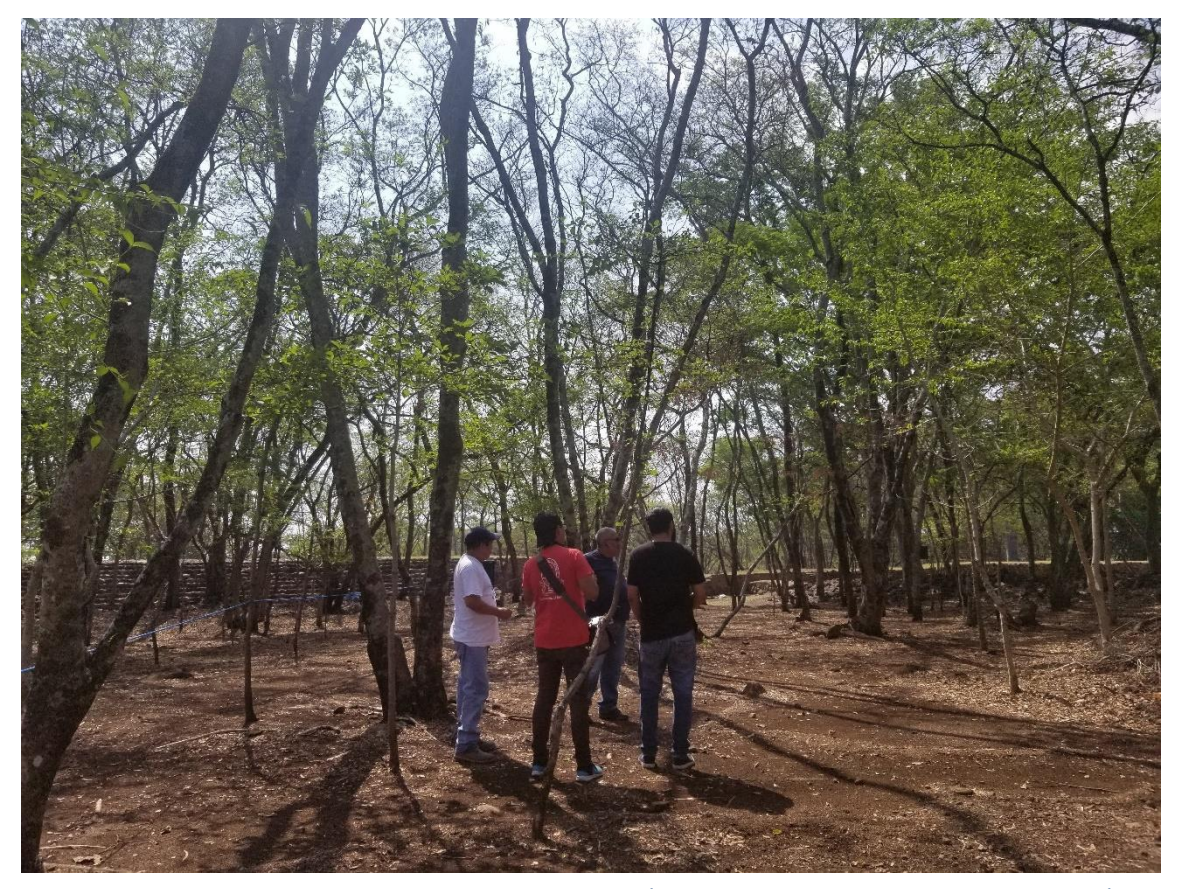

*Ilustración 139 - Segunda visita de campo guiada por el Lic. Álvaro Sermeño, de izquierda a derecha, Lic. Álvaro Sermeño, Agustín Mulato Gómez, Agustín Mulato Franco, Víctor Alvarenga. Fotografía por Jonathan Palacios.*

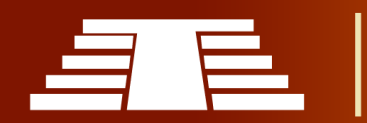

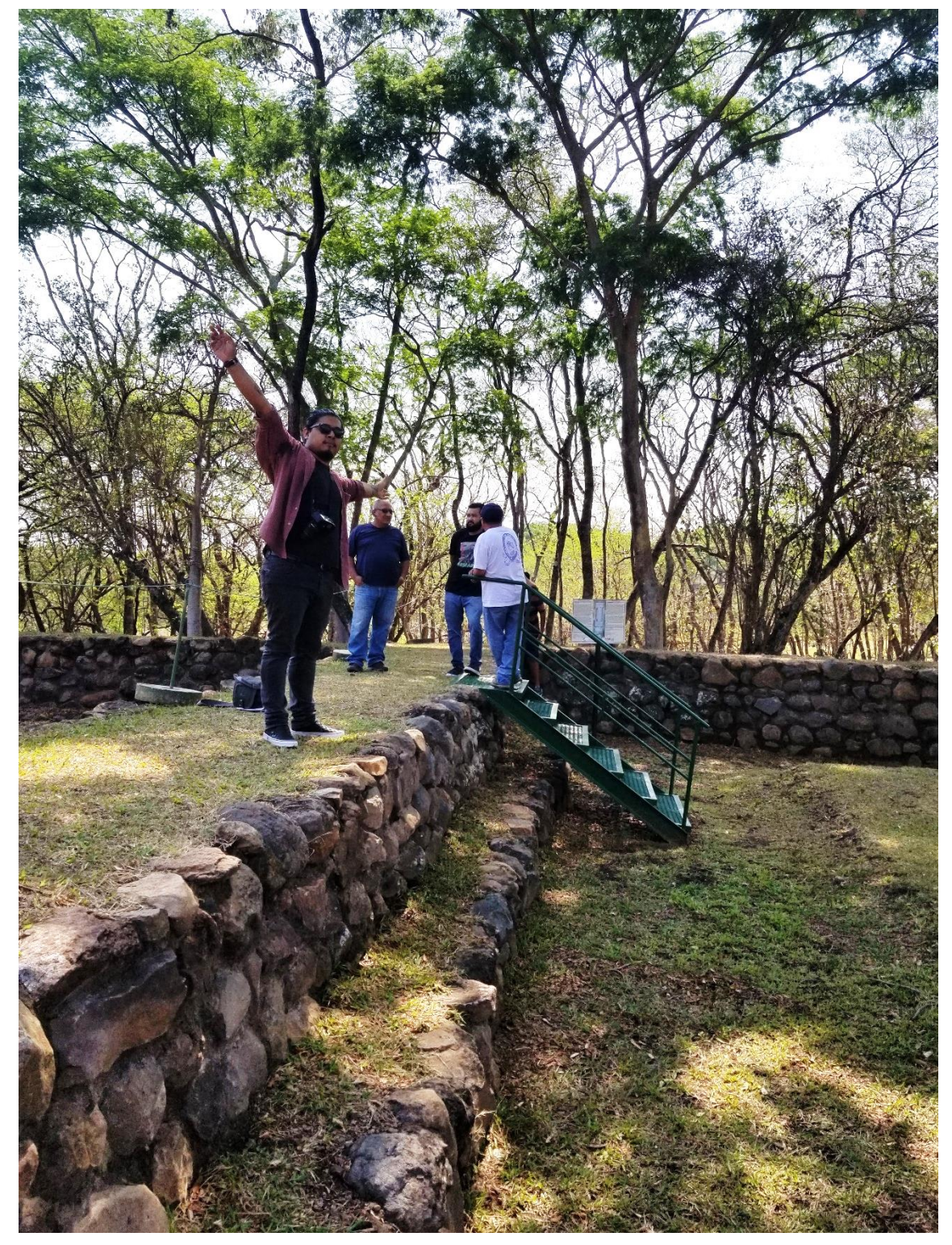

*Ilustración 140 - Orientación sobre el juego de pelota norte de izquierda a derecha Jonathan Palacios, Agustín Mulato Franco, Víctor Alvarenga y Lic. Álvaro Sermeño, Fotografía realizada por Agustín Mulato 2018.*

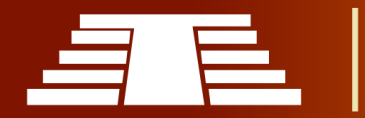

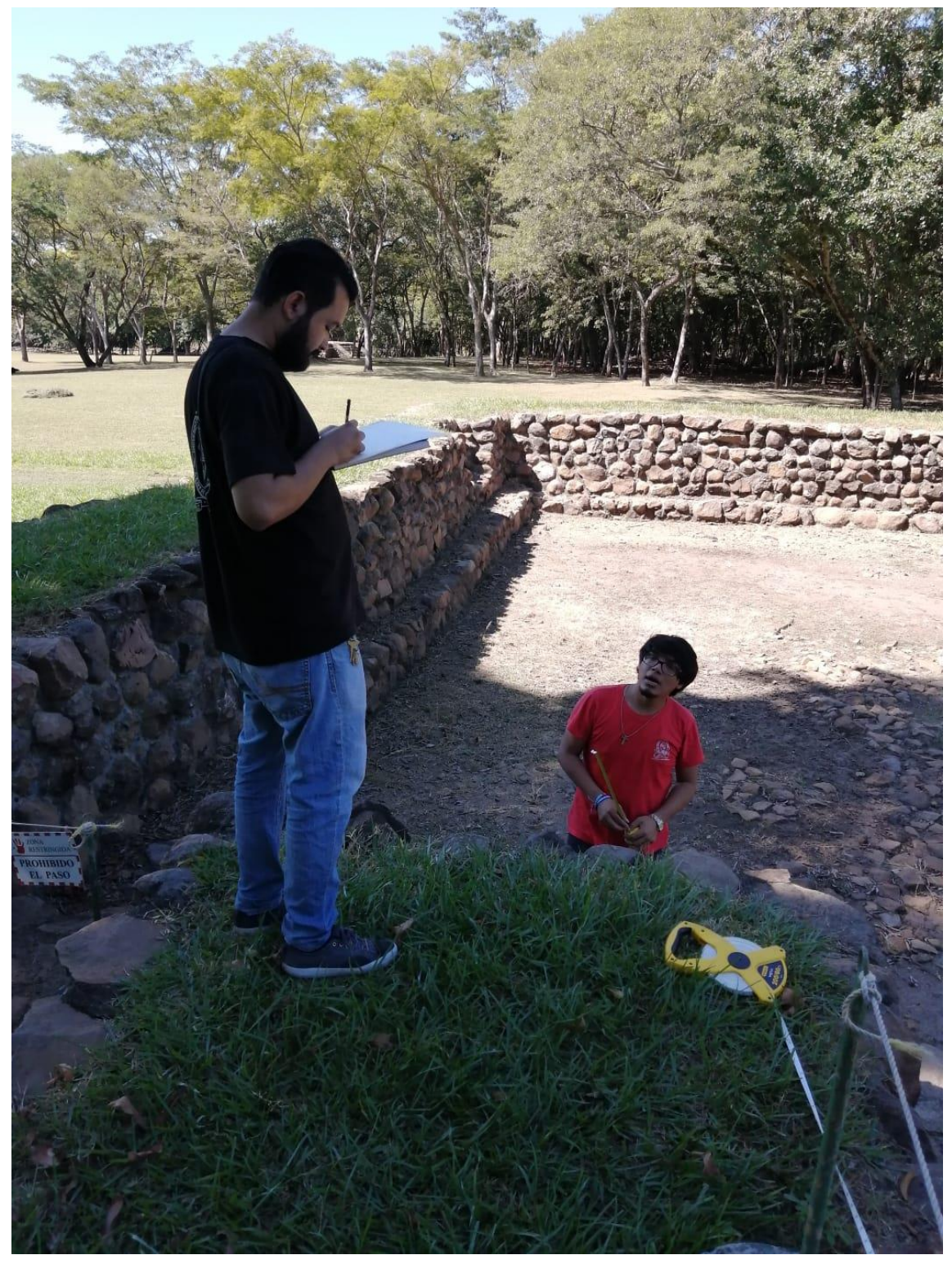

*Ilustración 141 - Cuarta visita al parque arqueológico donde se hizo la toma de medidas a las estructuras del parque. Víctor Alvarenga tomando apuntes, Agustín Mulato toma de medidas, Fotografía por Jonathan Palacios 2019.*

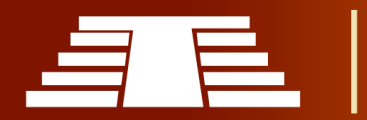

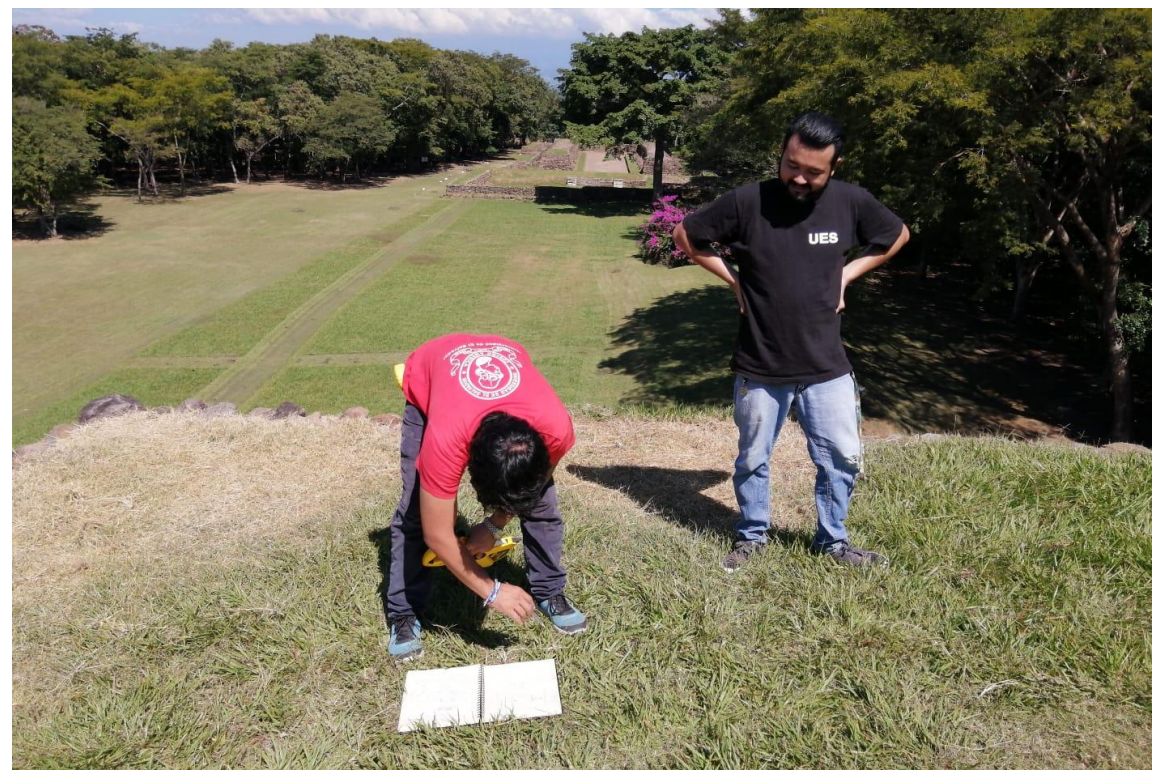

*Ilustración 143 - Toma de medidas y realización de bocatería en papel para su posterior creación en blender 3d, izquierda Agustín Mulato, derecha Víctor Alvarenga. Fotografia por Jonathan Palacios 2019*

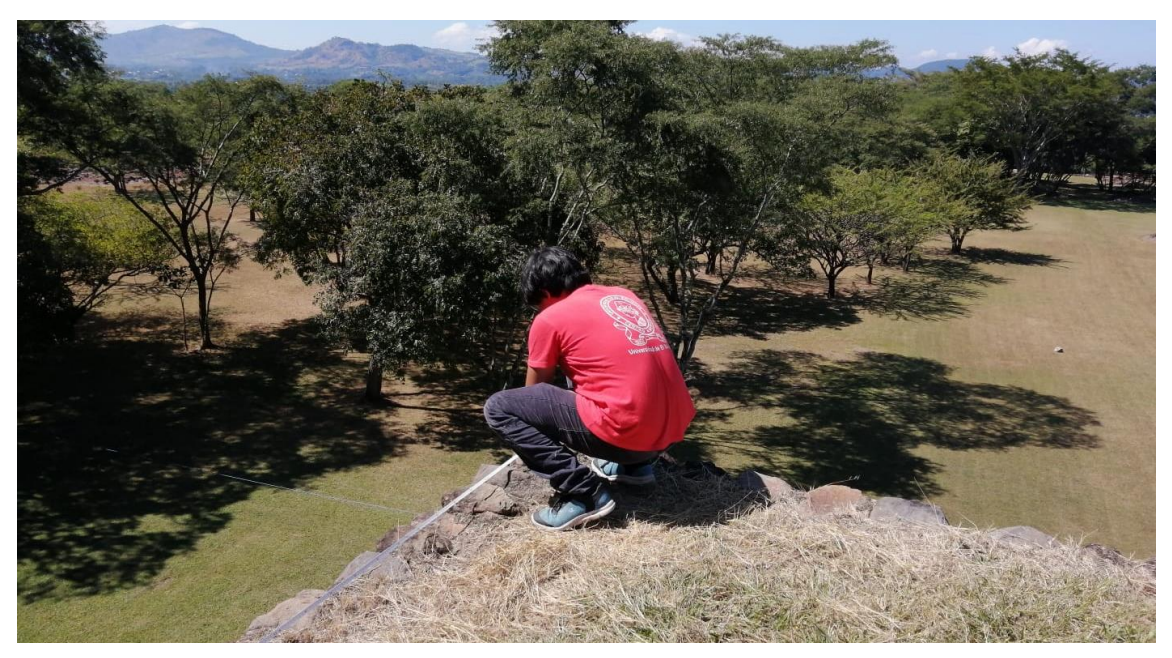

*Ilustración 142 - Toma de medidas, Agustín Mulato. Fotografía Víctor Alvarenga 2019*

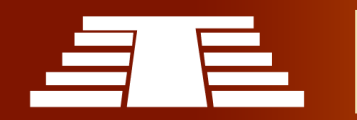

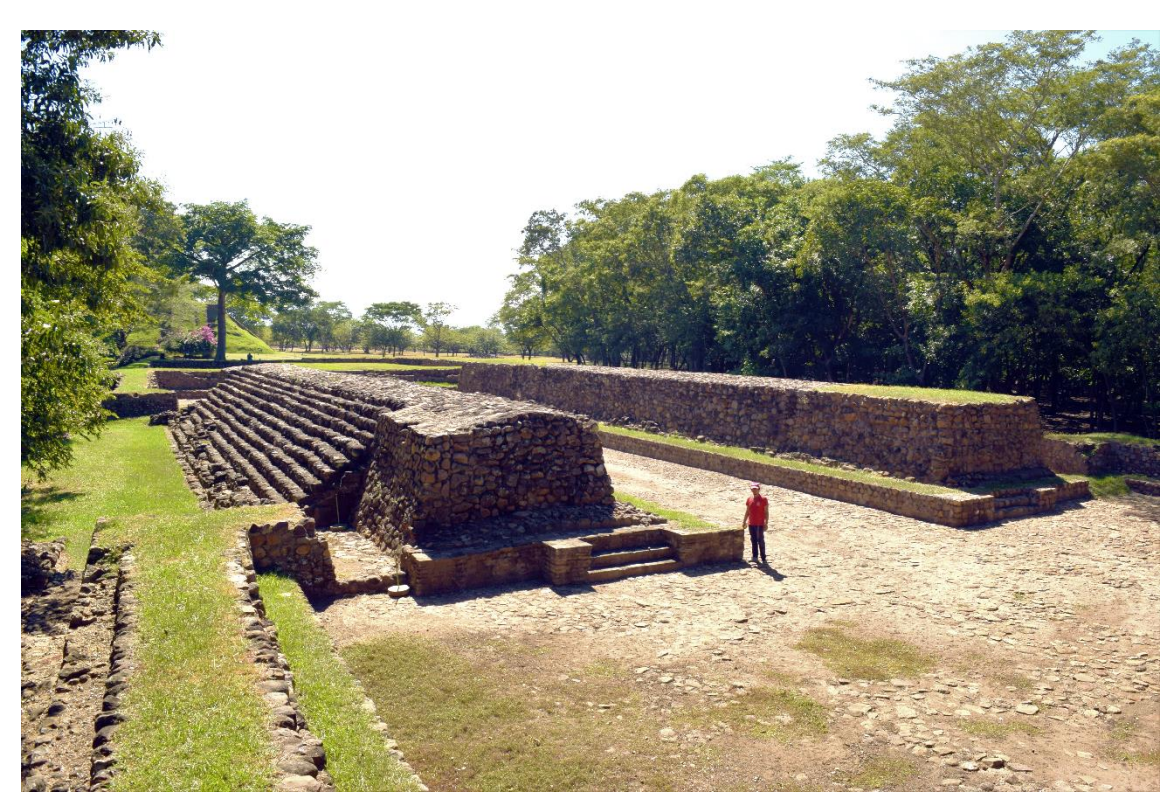

*Ilustración 144 - Fotografía toma de medidas del juego de pelota norte en el área restringida al público. Agustín Mulato, fotografía por Jonathan Palacios 2019.*

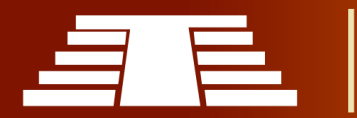